# **Programa de Préstamo interbibliotecario de la BUC Módulo de peticiones al exterior**

**Versión de enero de 2005** 

*Manual del programa de PI de la BUC. Módulo de peticiones. 3ª fase*

## **Índice**

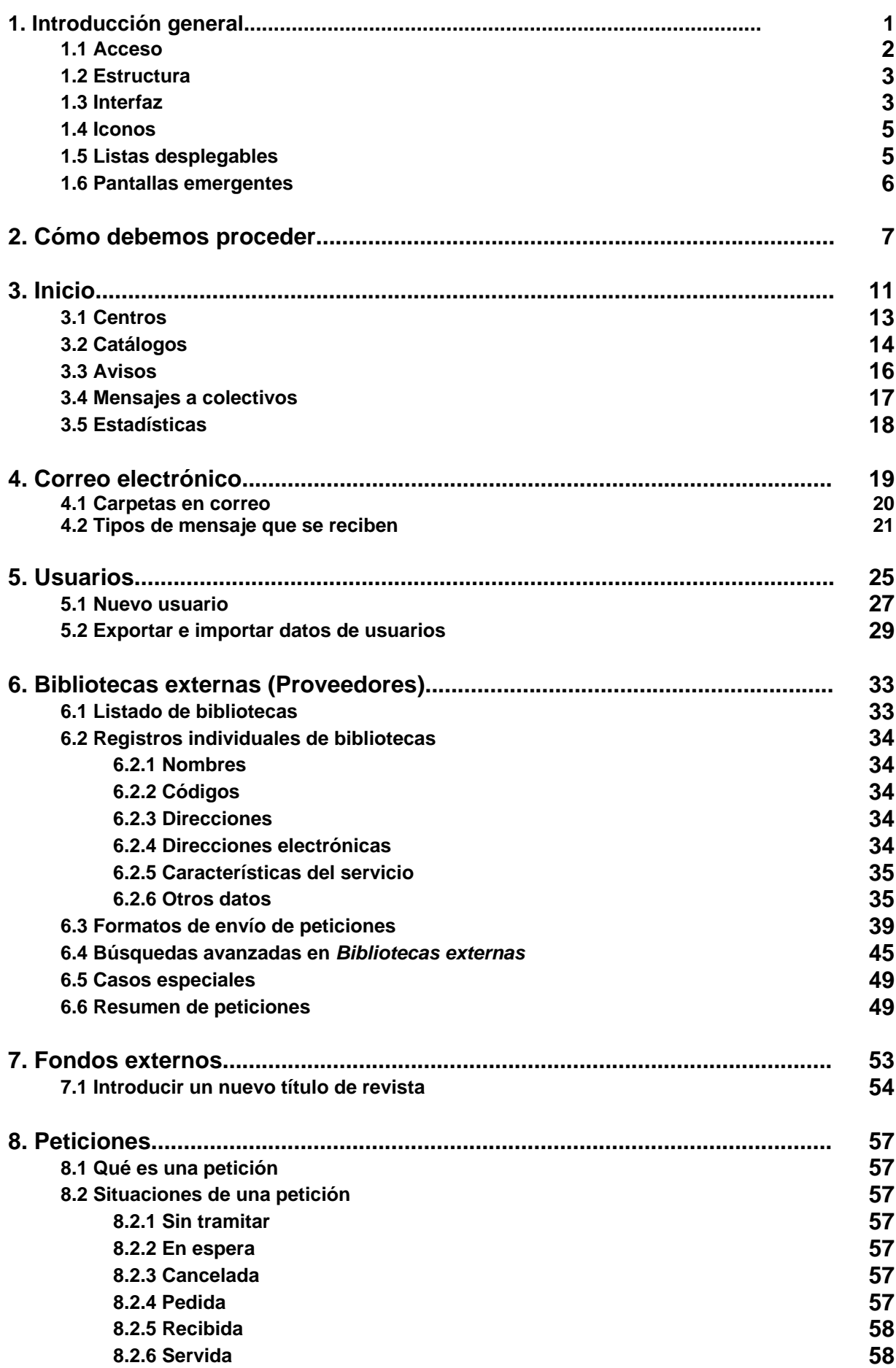

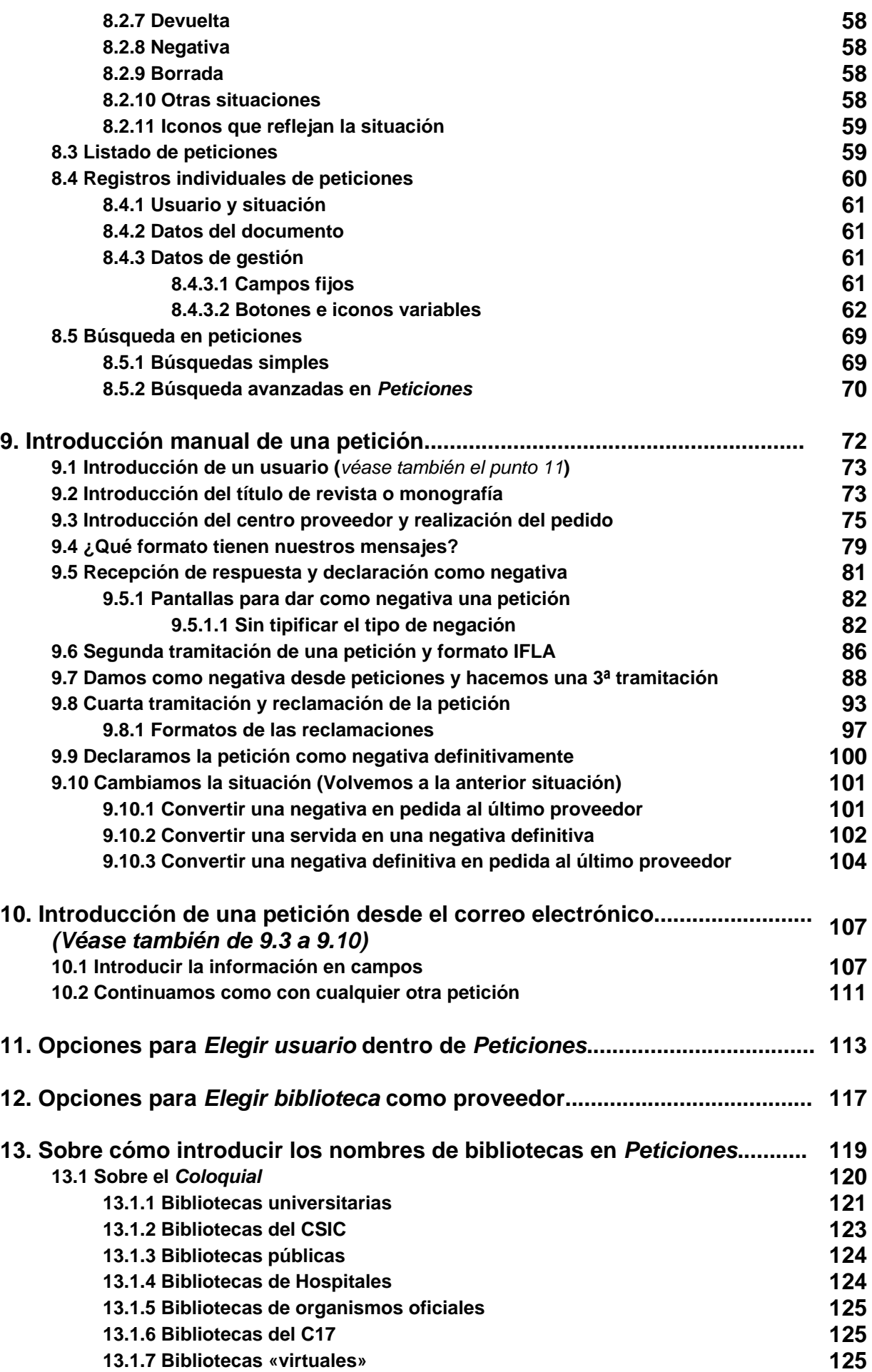

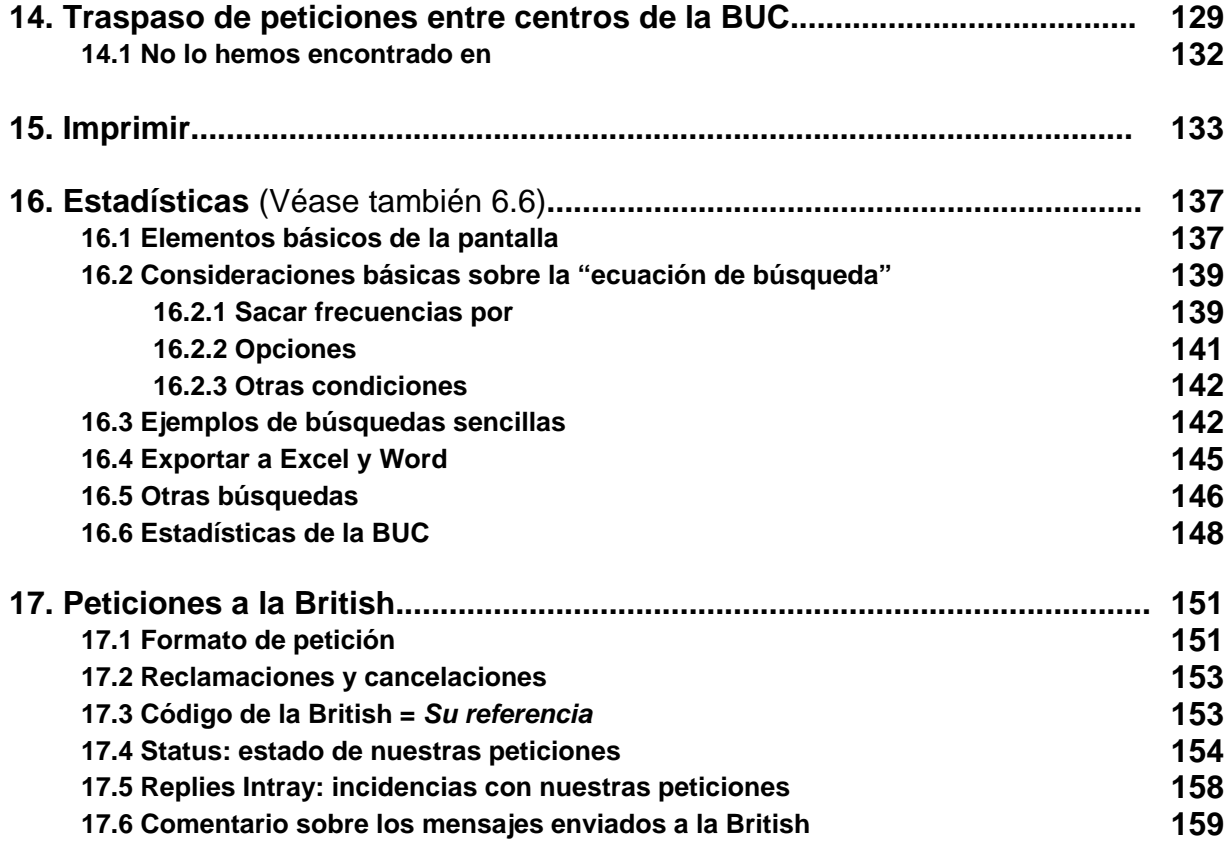

Advertencia preliminar: El programa es una herramienta y no prejuzga cómo se debe trabajar<sup>1</sup>. Dicha cuestión deben decidirla los responsables del servicio (tanto de los Servicios Centrales como de los centros).

**Advertencia preliminar 2:** Este manual es sólo un esquema, no pretende (ni puede) ser exhaustivo.

**Advertencia preliminar 3:** Algunas pantallas no sería posible verlas ahora en el programa tal y como se muestran en el manual porque son imágenes del pasado, que no pretenden ser fieles a los datos sino mostrar posibilidades y procedimientos.

## **1. Introducción general**

El módulo que describimos nos sirve para realizar peticiones de documentos a bibliotecas externas a la nuestra; entendiendo que podemos incluir entre las externas las demás bibliotecas de la BUC.

Estos documentos han sido previamente solicitados por nuestros usuarios porque no se encuentran en nuestra biblioteca<sup>2</sup>. Dependiendo de los centros, los usuarios potenciales serán de uno u otro tipo, aunque en la mayor parte de los centros se presta a docentes e investigadores.

El programa permite realizar una gestión centralizada, descentralizada o mixta (como en nuestro caso). La BUC trabaja de tal manera que los centros son independientes y pueden ser auxiliados por el Servicio Central. Esta situación está contemplada de tal forma que cualquier centro pueda acceder a la información de las peticiones que haya traspasado al Servicio Central, aunque éste tenga el control sobre las mismas. Por cuestiones de normalización, hay algunas operaciones que quedan exclusivamente en manos del Servicio Central, como puede ser "dar de alta" a un nuevo proveedor. Sin embargo, también se ha contado con la posibilidad de modificar esta situación y dar permisos a bibliotecas concretas.

Salvo error u omisión se han contemplado todos los procesos del servicio, proporcionando los medios más adecuados para cada uno de ellos.

Una cuestión fundamental es que **se considera como unidad básica cada documento que solicita un usuario**: tendrá un identificador (número) irrepetible independientemente del número de tramitaciones que se necesiten para conseguir el documento o para considerar negativa la petición.

Ej: Un usuario (X) nos solicita un artículo (Y). A este artículo se le adjudica un número de petición (2345). Este número de petición identificará *siempre* al artículo Y (pedido por X): cuando se lo pidamos a la Autónoma de Madrid, cuando después (al dárnoslo como negativa) lo solicitemos a la Pompeu Fabra y cuando finalmente lo intentemos con la British. Una única petición (2345) habrá requerido 3 tramitaciones<sup>3</sup>.

El identificador del que hablamos se adjudica automáticamente cuando introducimos un correo electrónico en la base de peticiones o utilizamos el botón de nueva petición. Dicho identificador es currens para toda la BUC y no para cada biblioteca de centro en particular, por lo que todas las bibliotecas de la BUC contarán con números de petición salteados: sólo una podrá tener la petición 1 ó la 25 ó la 3546.

El servicio actúa de intermediario entre usuarios internos y proveedores externos. Esta situación puede llegar a producir mucho "papeleo" hasta que se dé por finalizada la transacción. Contamos con los medios necesarios para poder agrupar toda esa información (siempre que sea electrónica) estableciendo un enlace entre los documentos generados y el número de petición.

Para poder identificar y localizar a nuestros proveedores contamos con enlaces a catálogos individuales y colectivos, así como a páginas que recopilan información útil para el préstamo interbibliotecario. Además intentamos que el trabajo de hoy nos sirva para mañana: si un título ya lo hemos pedido previamente nos dirá a quién. Si hemos realizado una búsqueda en un catálogo y queremos guardarla podemos crear un registro de fondos que nos servirá posteriormente para saber quien tiene determinados documentos.

 $\overline{a}$ 

<sup>1</sup> Salvo en lo que se refiere, lógicamente, a utilizar determinado botón para realizar determinada acción. 2

Esto es una suposición. En numerosas ocasiones solicitan algo que está en nuestros fondos o que tiene a su disposición en la biblioteca de enfrente. Por eso, será el encargado del servicio quien determinará qué hay que hacer con la potencial petición.

En las estadísticas estableceremos el mecanismo adecuado para contemplar tanto peticiones como tramitaciones.

#### **1.1 Acceso**

Todos los archivos necesarios para ejecutar el programa se encuentran en un servidor de la Complutense que tiene mantenimiento diario. Podremos conectarnos al programa desde cualquier ordenador de la UCM; pero no desde fuera de la red.

Bastará con disponer de un navegador Web, conocer la dirección (URL) e introducir un login y una contraseña que se adjudicarán desde el Servicio Central. Con posterioridad, los centros podrán cambiar su contraseña, no así el login que queda bajo el cuidado del Servicio Central.

- **Navegador recomendado**: Internet Explorer (6.0 o superior)<sup>4</sup>
- **Dirección** : http://europa.sim.ucm.es:81/pi/internos/ Podemos agregarla a *Favoritos*
- **Nombre de usuario** (login): utilizamos el código alfabético del centro (ghi, psi, inf...)

— **Contraseña**: al principio la escogerá el centro y se la comunicará al Servicio Central para que la configure. Conviene no marcar el cuadro *Guardar esta contraseña en la lista de contraseñas* si queremos evitar que cualquiera que utilice nuestro ordenador acceda al programa sin nuestro permiso.

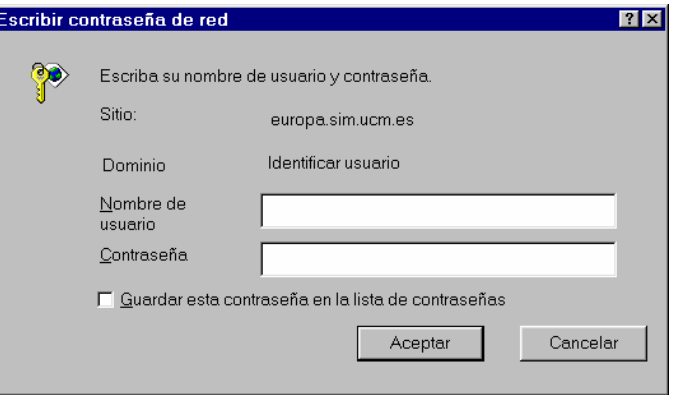

Si introducimos los datos correctamente nos encontraremos con una pantalla similar a ésta:

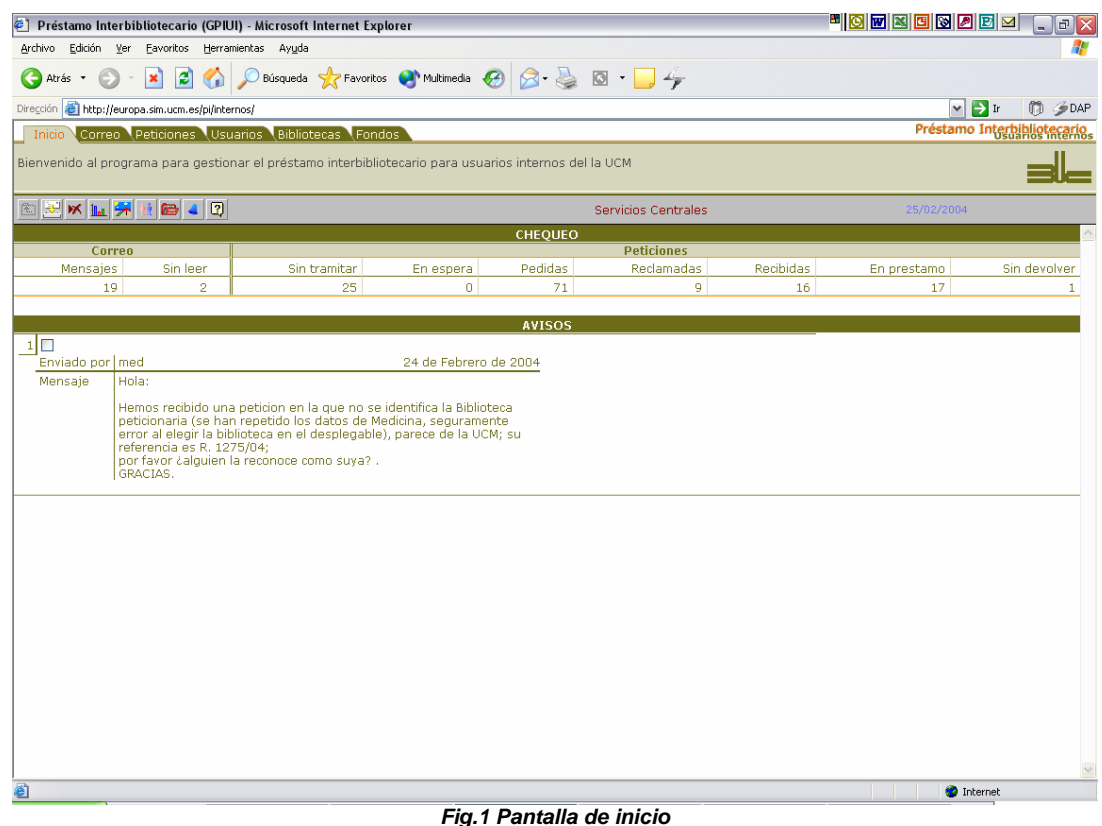

Para **salir del programa** hay que cerrar el navegador. Si no lo cerramos y posteriormente cualquiera pincha en favoritos -o escribe su dirección- accederá al programa sin necesidad de contraseña.

 4 Funciona también con otros, como Netscape o Mozilla Firefox.

## **1.2 Estructura**

Si nos fijamos en la pantalla de inicio veremos cómo disponemos de una serie de pestañas que nos permiten acceder a los principales apartados del programa, que son:

- Inicio
- Correo electrónico
- Peticiones
- Usuarios
- Bibliotecas externas
- Fondos externos

Por razones de comprensión no respetaremos dicho orden en la explicación y hablaremos de *Peticiones* al final.

#### **1.3 Interfaz**

Aunque cada apartado recoge información diferente, cuentan con varios elementos comunes que proporcionan unidad. Entre estos elementos comunes se encuentra el interfaz.

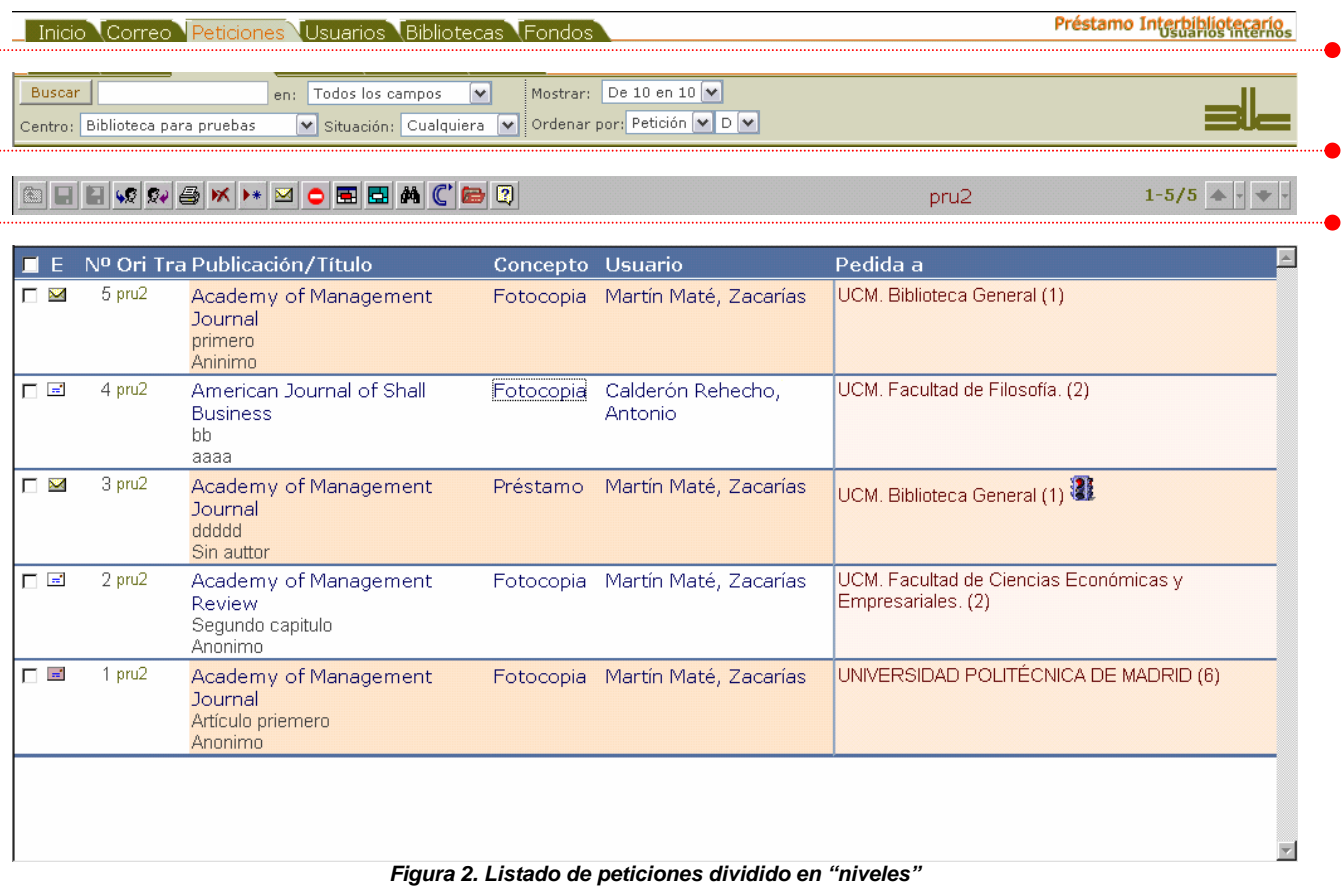

Podríamos distinguir cuatro "niveles"<sup>5</sup> en la presentación de datos y herramientas:

- en la parte superior, un conjunto de **pestañas** que nos permite acceder a cada una de las partes a que nos estamos refiriendo. Sólo se puede acceder a una pestaña a la vez, por lo que si quisiéramos consultar los datos de dos apartados (correo y peticiones, por ejemplo) deberíamos abrir una ventana nueva del navegador y pulsar en la pestaña que corresponda al apartado que nos interese. En su lado derecho aparece la indicación de que nos encontramos en *Préstamo interbibliotecario. Usuarios internos*
- a un segundo nivel, disponemos de **herramientas para buscar** que, aunque diferentes en cada una de las partes del programa, mantienen una misma filosofía. Normalmente se explican por sí mismas.

 5 Obviamos los que son propios del navegador: barra de menús, barra de botones del navegador y barra de direcciones.

Todas, excepto una, consisten en listas desplegables en las que se escoge un valor. El listado de registros que se mostrará en la parte inferior responderá a las selecciones que se hayan hecho en estas listas, que tienen unos valores por defecto que aparecen al acceder a una pantalla. Al seleccionar otra opción de una de estas listas, los datos del listado cambian automáticamente.

Se exceptúa de este automatismo la lista desplegable que sigue al campo en que introducimos los términos por los que queremos buscar: en este caso, hay que pulsar posteriormente en el botón *Buscar*.

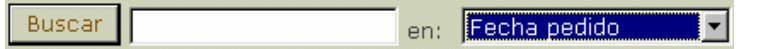

Una lista desplegable con dos opciones (D y A) nos permite ordenar Descendente o Ascendentemente.

A la derecha de este segundo nivel aparece el logotipo de la BUC.

— en un tercer nivel disponemos de una **barra de botones fija** que también variará según las pantallas; pero que mantiene las mismas dimensiones en todas ellas y utiliza los mismos iconos para realizar operaciones iguales.

Además incluye información sobre el centro en que nos encontramos (coincide con el login y la identificación alfabética del centro: *pru2* en la imagen, un centro creado para hacer pruebas), la fecha y/o el número de registros (1-5/5) que responden a la situación en que nos encontramos (en la imagen, *Cualquiera* de *Biblioteca para pruebas*).

Se dará información sobre estas barras en cada uno de los apartados.

- por último en el cuarto nivel encontramos la **información**, presentada de dos maneras diferentes
	- $\rightarrow$  en forma de listado: información resumida de varios registros en una misma pantalla, con las etiquetas en la parte superior

→ en forma de registro individual: todos los datos que componen un registro (bien sea de usuario, de biblioteca, de petición...)

Para acceder del listado al registro individual pulsaremos en el texto resaltado: funciona de manera similar a un enlace web (el ratón se convierte en una mano cuando se pasa sobre él)

Para volver al listado desde un registro individual, nos serviremos del botón situado más a la izquierda:  $\boxed{\triangle}$ 

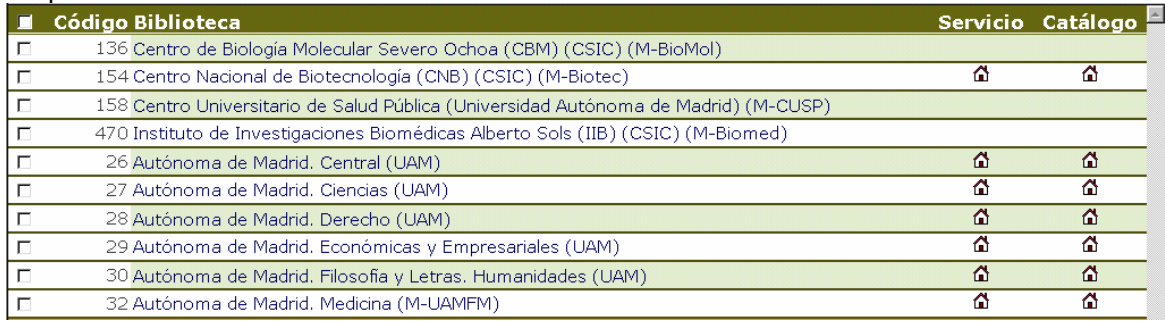

*Figura 3. Listado de bibliotecas. Elementos básicos* 

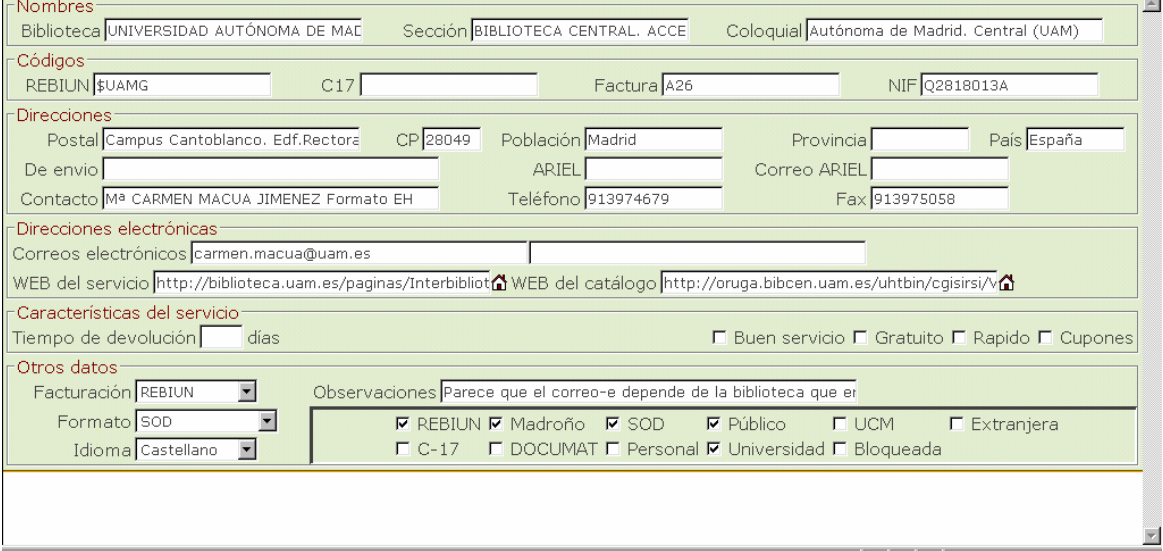

El espacio real del que dispone cada campo no coincide necesariamente con el que vemos en pantalla. Se ve claramente en los registros individuales de las bibliotecas.

#### **1.4 Iconos**

Los iconos podemos encontrarlos tanto en las barras de botones como en los registros de los listados o en los registros individuales. Si pasamos el puntero del ratón por encima de ellos, nos indica para qué sirven.

Tienen dos funciones básicas: dar información y/o ejecutar acciones.

Normalmente todos proporcionan información. Pero hay algunos que sirven exclusivamente para eso: los sobres ( $\Box \Box \Box$ ) que aparecen en el listado de peticiones nos indican en qué estado se encuentra la petición; el semáforo (**)**en qué parte del plazo de un préstamo vivimos...

Sin embargo, la mayor parte de ellos ejecutan una acción: todos los que se encuentran en la barra de boto-

nes y un número considerable que aparecen en diferentes partes de la pantalla: la lupa (·) junto al nom-

bre del usuario en una petición nos lleva al registro completo del usuario; la casa ( $\bigtriangleup$ ) en cualquier pantalla nos abre una página web, que dependiendo del contexto corresponderá al catálogo individual de una biblioteca, a la página web del servicio de PI, a un catálogo colectivo o a una recopilación de enlaces interesante para nuestro servicio.

Los botones pueden estar activos o inactivos. Cuando están inactivos sus iconos aparecen sin colores, sólo su sombra en gris.

Más adelante proporcionaremos información sobre todos los que están a nuestra disposición.

#### **1.5 Listas desplegables**

Las listas desplegables nos muestran varias opciones de entre las que siempre debemos escoger una.

A veces algunas de esas opciones disponibles engloban a más de una de las otras opciones. Por ejemplo: la lista desplegable que nos permite elegir en qué campo buscar tiene una opción que es *Todos los campos*. Dicha opción incluye a todas las demás opciones de la lista desplegable.

Las listas desplegables permiten ahorrar espacio de presentación y ayudan indicando las opciones disponibles. Normalmente las utilizamos en herramientas de búsqueda y las encontraremos en todas las pantallas en lo que hemos denominado antes segundo nivel (bajo la línea de pestañas).

También las vemos dentro de *Usuarios* para escoger el *Tipo de usuario*; dentro de *Peticiones*, para indicar la situación de la petición y en *Bibliotecas* para seleccionar el tipo de facturación, el formato de petición y el idioma para dicho centro.

Como ejemplos de listas desplegables desplegadas mostramos precisamente las 5 que acabamos de mencionar.

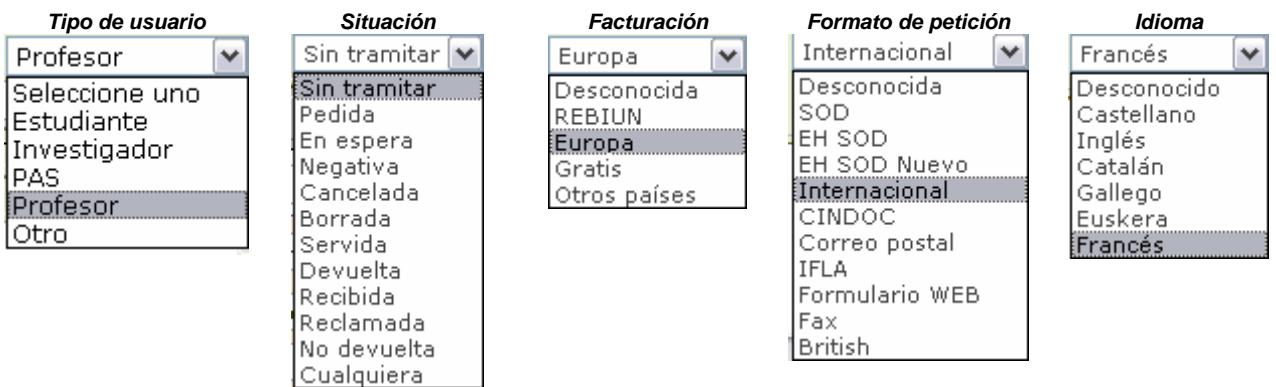

#### **1. 6 Pantallas emergentes**

Además de las pantallas principales (listados y registros completos) contamos con otro tipo de pantallas que se activan cuando pulsamos un botón y que tienen objetivos muy diferentes $6$ :

- crear y modificar datos de los centros que pueden utilizar el programa (exclusivamente en el Servicio Central)
- enviar mensajes a una pluralidad de usuarios y/o programar una respuesta automática ante la llegada de cualquier mensaje electrónico
- diferentes funciones del correo electrónico: correo nuevo, crear firma, redireccionar mensajes, mover los mensajes a una carpeta...
- imprimir
- realizar búsquedas avanzadas: en cada una de las pantallas principales. Destacan por su "complejidad" la de *Peticiones* y, sobre todo, la de *Bibliotecas*
- elegir centro y departamento de los usuarios
- elegir título de documento y proveedor en fondos
- elegir usuario, título de documento y proveedor en peticiones
- introducir la información de un mensaje sin formato reconocido en los campos de la base de datos de peticiones
- ver los mensajes asociados a una petición
- ver las tramitaciones que ha necesitado una petición
- ver la ruta que ha seguido la petición dentro de la BUC (ha podido traspasarse la petición entre nuestros propios centros)
- proporcionar acceso a catálogos colectivos o a nuestro catálogo
- ...

Puesto que en algunos casos no se entendería bien su importancia o su alcance real, no vamos a explicarlas aquí sino que aparecerán dentro de la explicación general o en un apartado posterior donde se comenten algunas de las más importantes. Simplemente dejamos testimonio de su existencia y lo acompañamos con algunas imágenes.

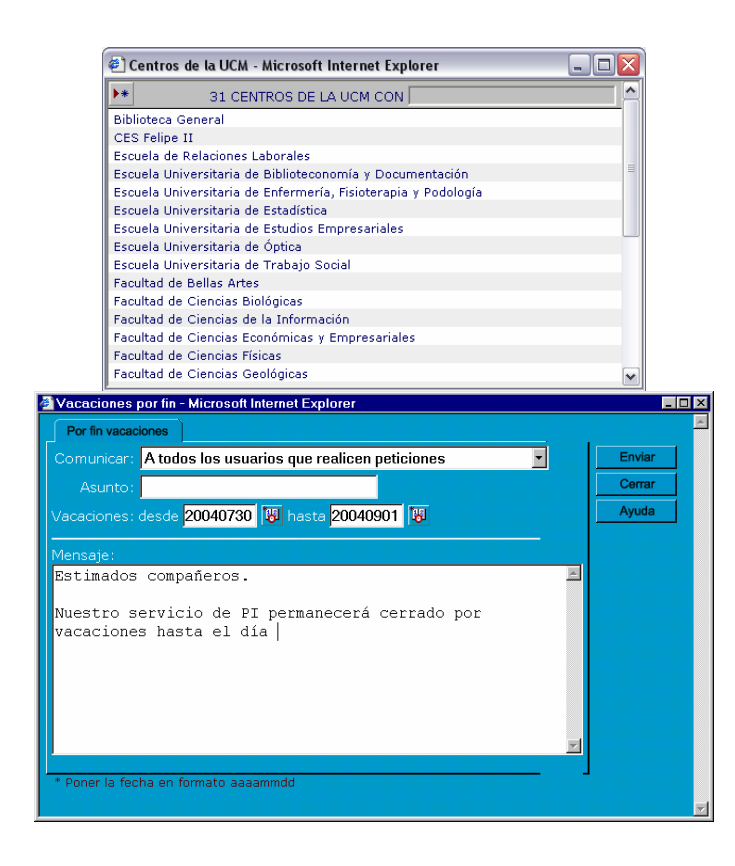

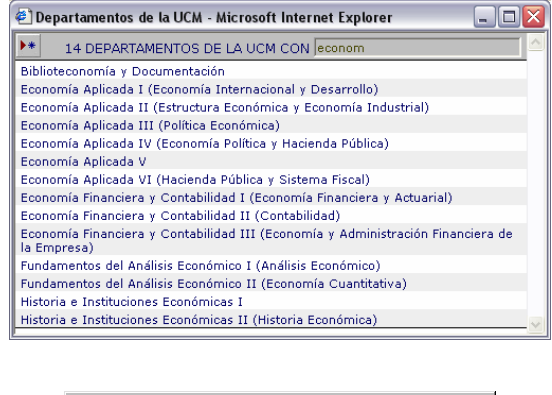

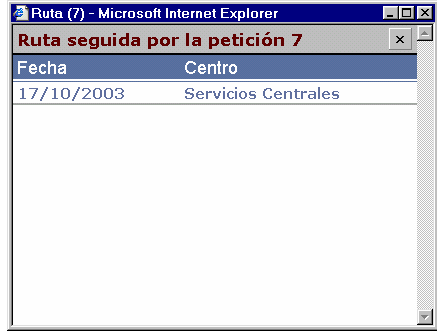

 $\overline{a}$ 

<sup>6</sup> Obviamos aquéllas que exclusivamente solicitan confirmación de una determinada acción o avisan de la imposibilidad de llevarla a cabo.

## **2. Cómo debemos proceder**

 $\overline{a}$ 

Es evidente que la experiencia es la máxima fuente de conocimientos y la que debe indicarnos cómo debemos trabajar: cada uno nos habituaremos a hacerlo de una manera.

Sin embargo, cuando nos enfrentamos a algo nuevo no está de más que nos marquen unas pautas de cómo conducirnos. Por tanto, entiéndanse las líneas que siguen como una orientación en los primeros pasos y no como un canon a seguir por los siglos de los siglos.

- 1. Abrimos el navegador Internet Explorer (versión 6.0 o superior)
- 2. Introducimos la dirección URL(http://europa.sim.ucm.es:81/pi/internos/) o escogemos entre los favoritos
- 3. Introducimos el nombre de usuario y la contraseña
- 4. Nos aparece la pantalla de inicio (fig.1) en la que encontramos un resumen de la situación en que se encuentra el servicio en nuestro centro
- 5. Nos movernos entre las distintas partes del programa pinchando en las pestañas de la parte superior
- 6. Miramos en nuestro correo electrónico (fig. 5, página siguiente) (pinchamos en la pestaña *Correo*) y comprobamos si tenemos algún mensaje nuevo, si nos quedan mensajes por contestar o incorporar a la base de peticiones. Solucionamos cada una de las situaciones (lo explicaremos más detenidamente un poco más adelante)
- 7. Vamos a peticiones y comprobamos cómo están las peticiones de nuestros usuarios. Obtenemos una pantalla en la que se muestran por defecto todas aquellas peticiones que están sin tramitar (fig. 6, página siguiente). Entramos en el registro completo de la petición pulsando sobre el título, el concepto o el usuario y nos encontraremos con la pantalla de la figura 7. Si queremos comprobar cómo están todas las peticiones, utilizaremos la lista desplegable de situación y escogeremos  $\cos$  con lo que estaremos ante la pantalla de la figura  $8^7$ . Procedemos del mismo modo que en el caso del correo-e, resolviendo (o intentándolo) cualquiera de las cuestiones pendientes
- 8. Salvo que realicemos el mantenimiento de cualquier otra parte del programa, necesitemos sacar estadísticas o enviar un mensaje común a varios peticionarios... no es preciso realizar más tareas en una sesión de trabajo porque todo lo relacionado con nuestros usuarios y proveedores puede llevarse a cabo exclusivamente desde los dos apartados citados
- 9. **Cerramos** el navegador si no vamos a seguir utilizando el programa: **todas las pantallas del navegador** (sin excepción) **que estén abiertas**. De este modo impediremos que acceda al programa cualquier persona que no deba hacerlo

<sup>7</sup> En nuestro ejemplo hemos puesto una pantalla que no sólo muestra las peticiones de Servicios Centrales, sino las de toda la BUC: para poder obtener un listado que contenga más posibilidades

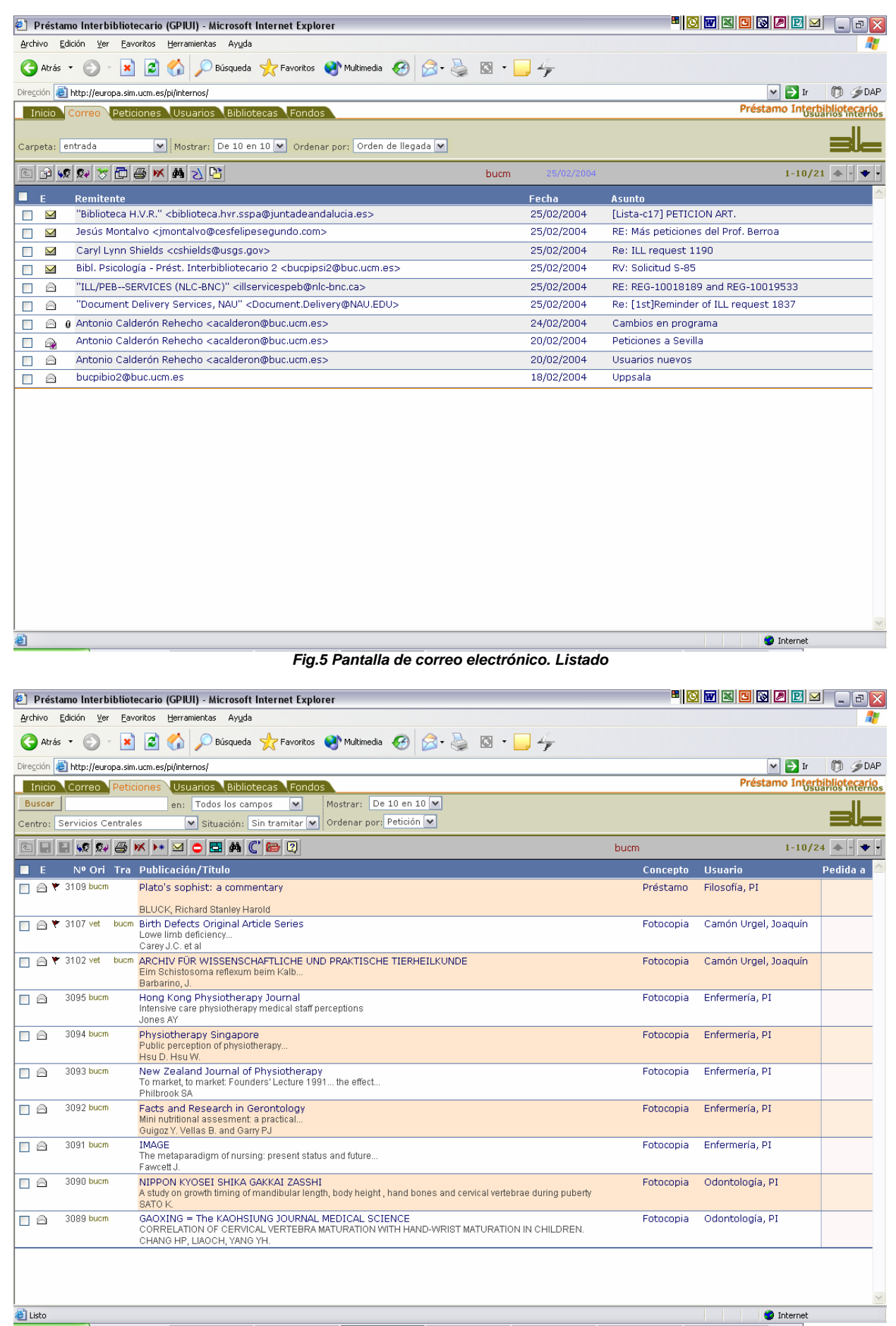

*Fig.6 Listado de peticiones con las que quedan por tramitar* 

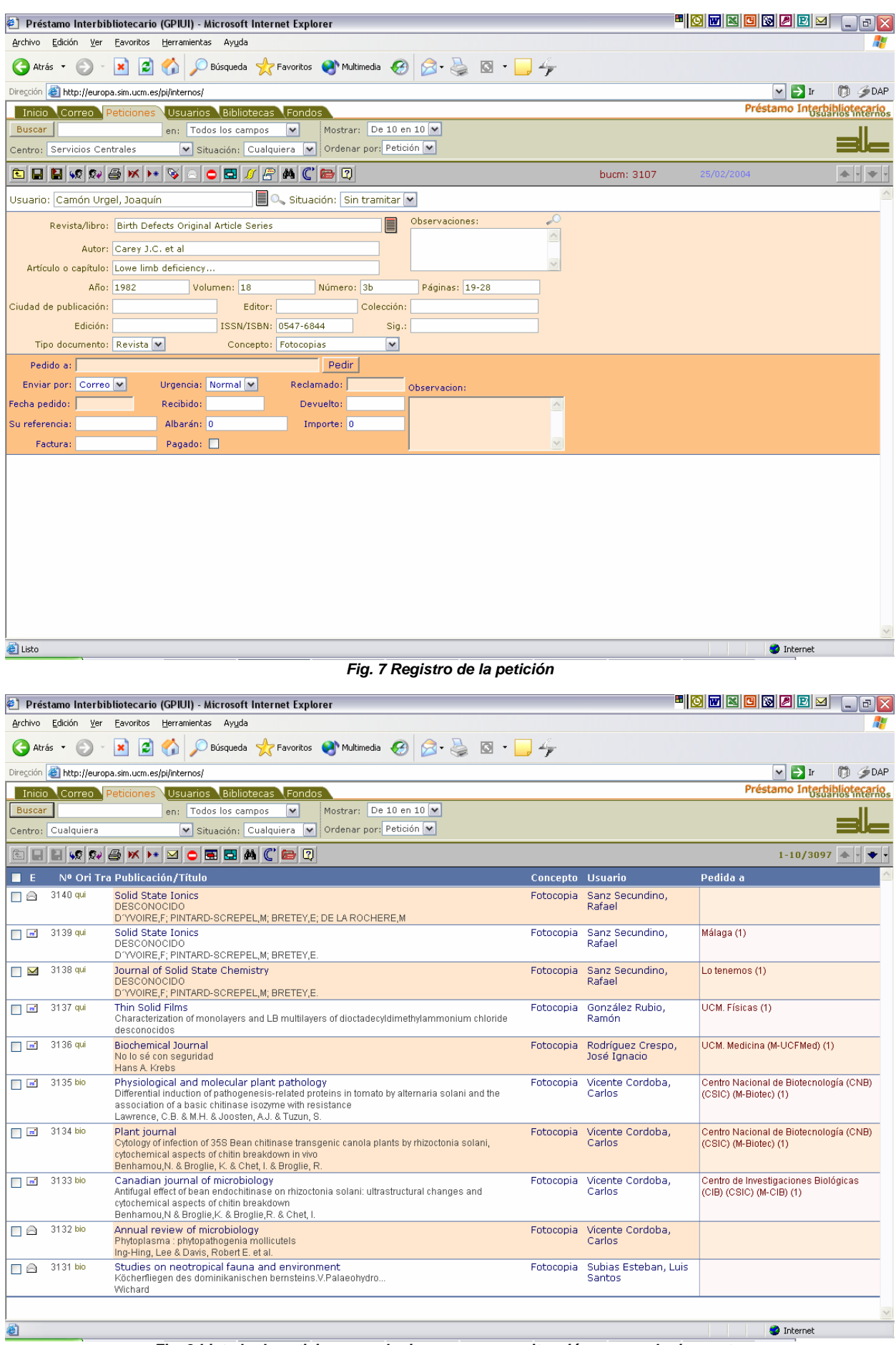

*Fig. 8 Listado de peticiones cualquiera que sea su situación y en cualquier centro*

*Manual del programa de PI de la BUC. Módulo de peticiones. 3ª fase. Enero 2005.*

## **3. Inicio**

La pantalla de inicio tiene el cometido básico de proporcionar un resumen de lo que cada una de nuestras bibliotecas tiene en su base de datos:

- número total de mensajes y de mensajes sin leer
- peticiones que necesitan procesarse, las que están esperando contestación del usuario, las pedidas, las reclamadas, las que se han recibido, los libros que tenemos en préstamo y los que están fuera de plazo.

Además nos da avisos sobre algún nuevo registro que necesita comprobación, un cambio realizado en las revistas o mensajes que nos envían nuestros compañeros.

Dicha información la proporciona el programa directamente al abrirse.

Además, mediante los botones podemos :

- chequear el correo electrónico, por si tuviéramos algún mensaje nuevo
- eliminar avisos en caso de que los tengamos
- acceder a la pantalla que nos permite elaborar estadísticas
- crear mensajes para la mayor parte de (o todos) los centros, con posibilidad de establecer la función de envío automático de mensajes en un lapso de tiempo prefijado
- modificar los datos de los centros que usan el programa y crear nuevos centros (operación reservada al Servicio Central) que puedan utilizarlo
- acceder a los datos de los catálogos que nos resultan más importantes, modificarlos e introducir nuevos
- enviar avisos a todos o a alguno de nuestros compañeros
- obtener información sobre el funcionamiento de los botones

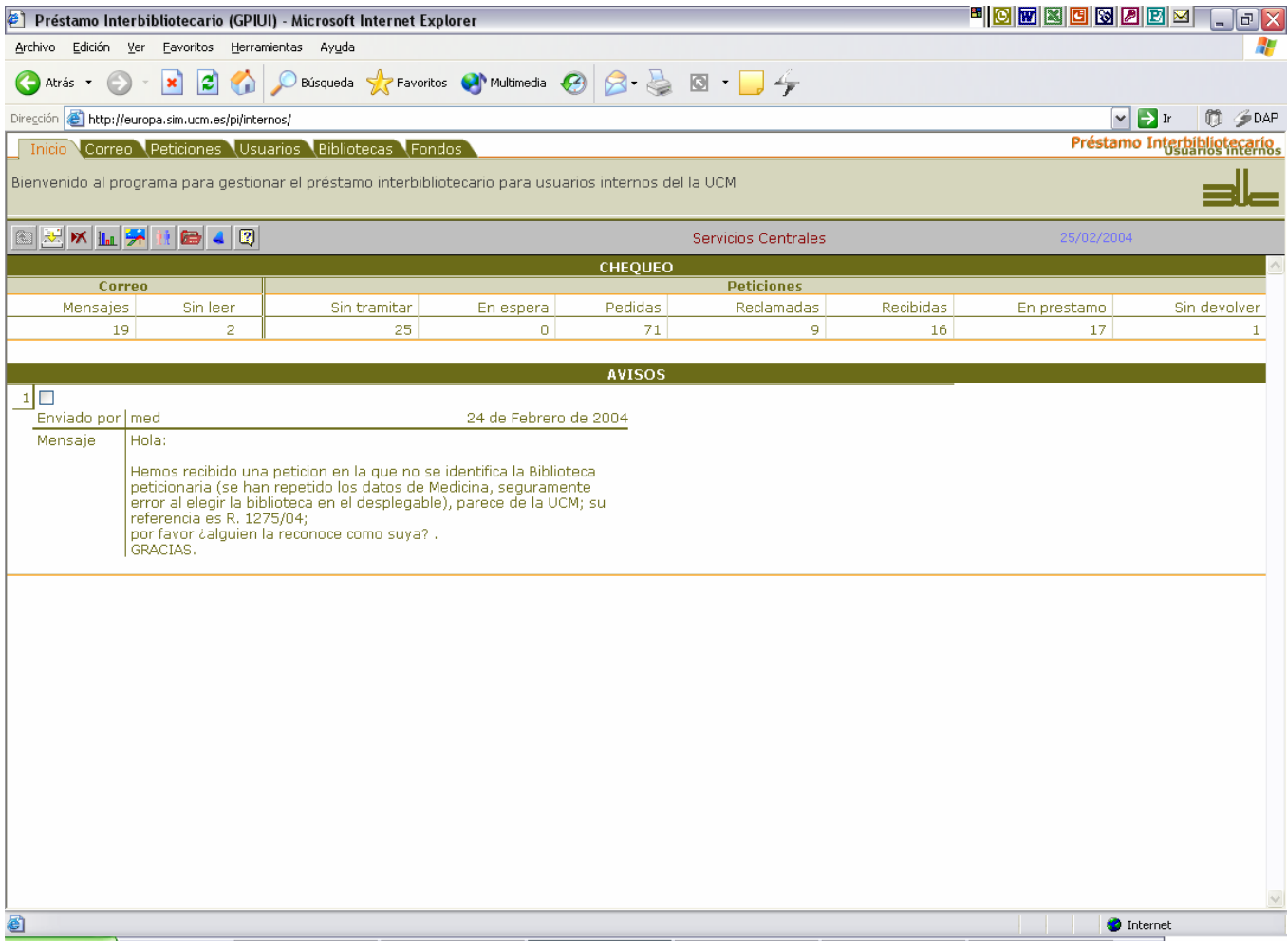

## **Inicio. Barra de botones**

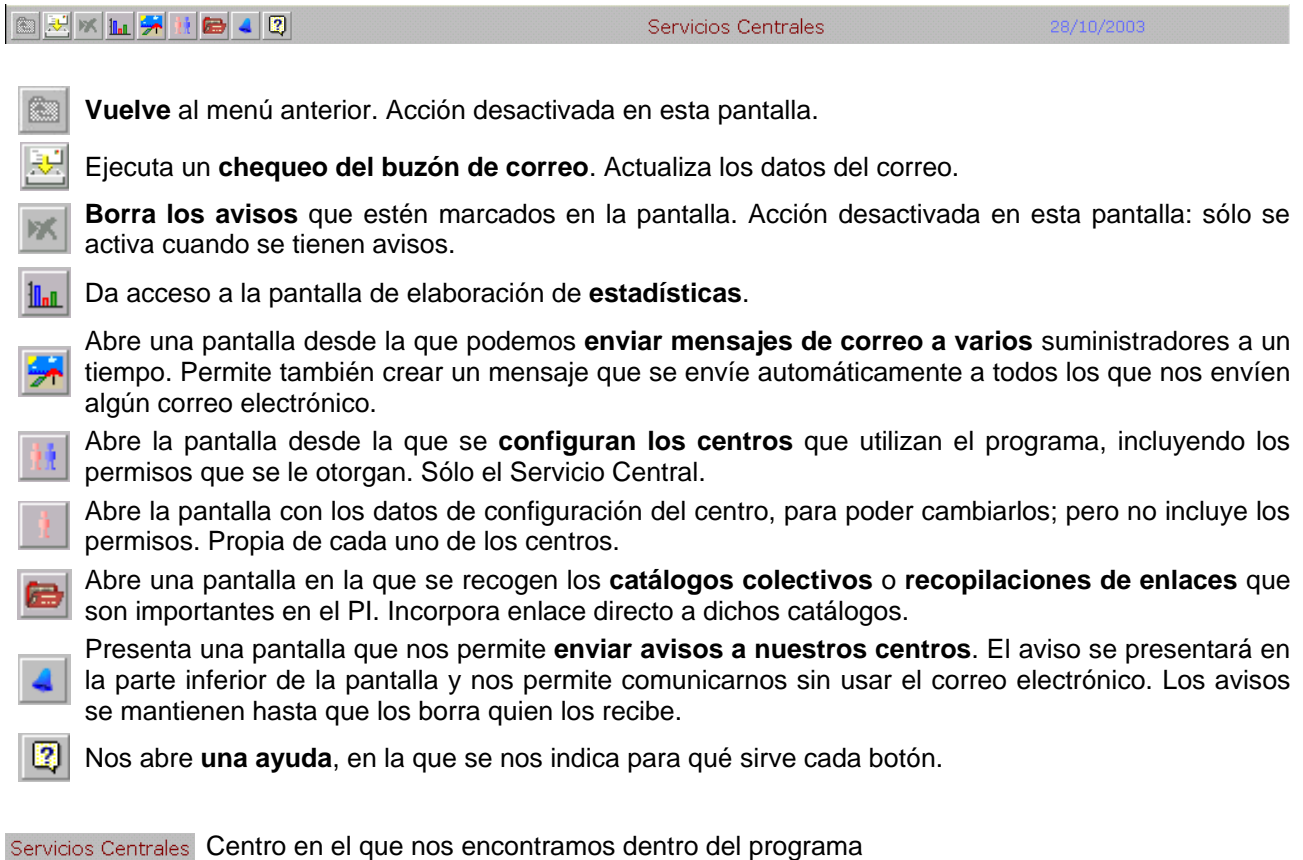

Fecha actual 28/10/2003

#### **3.1 Centros**

Disponemos de una herramienta que permite controlar toda la información referida a los centros que utilizan el programa. La creación de un centro nuevo sólo puede realizarla el Servicio Central que además tendrá la facultad de dar determinados permisos; pero una vez creado, **cada centro podrá acceder a sus datos**. Es importante no modificar esta información salvo cuando sea estrictamente necesario porque influye en otras partes del programa:

- **Centro**: constituye el login de entrada e identifica el centro en los listados y barras de herramientas
- **Nombre**: identifica el centro en barras de herramientas (como ejemplo, la misma de *Inicio*)
- **Dirección**, **código postal**, **población**, **teléfono** y **fax**: forman los remites de los mensajes de correo electrónico
- **NIF**: proporciona nuestro NIF para las pertinentes gestiones económicas que deban realizarse
- **Código REBIUN**: nos identifica ante las bibliotecas de REBIUN. Especialmente requerido por las bibliotecas que utilizan SOD o GTIB
- **Cuenta CINDOC**: nuestra identificación en el CINDOC, imprescindible para que acepten nuestras peticiones
- **Código de centro**: código numérico de nuestro centro, que es utilizado en albaranes (más válido para Suministros que para Peticiones)
- **Password**: palabra que solicitará el programa cuando accedamos a él: discrimina mayúsculas y minúsculas

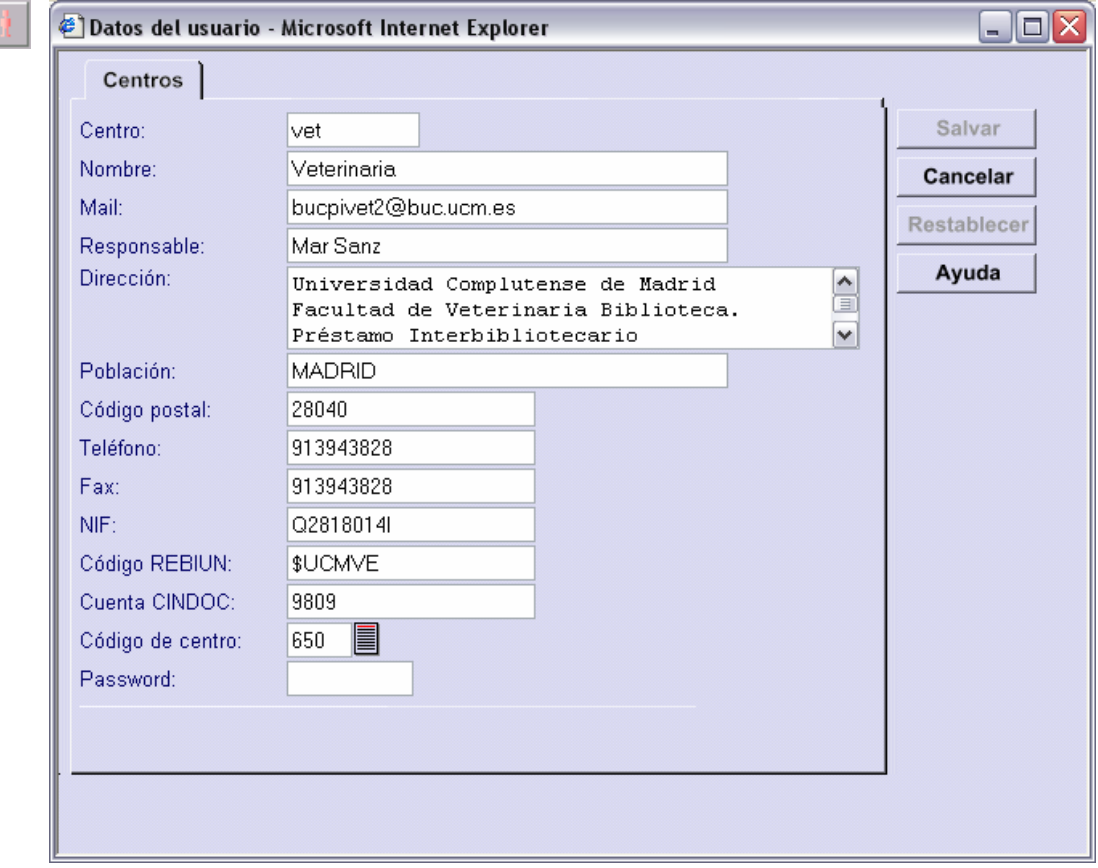

En el Servicio Central se puede acceder a los datos de todos los centros, y cuenta además con otras opciones que permiten dar determinados permisos a los centros:

- Superusuario: permite funcionar al centro como si fuera el Servicio Central; es decir, con acceso a todas las posibilidades del programa y a todos los centros (con exclusión del correo electrónico)
- Modificar bibliotecas: posibilidad de crear y/o modificar los registros de las bibliotecas
- Modificar usuarios: posibilidad de crear y/o modificar los registros de los usuarios, diferenciando entre aquellos que pertenecen al centro en cuestión y todos los que tenemos registrados. En principio, se ha dejado a los centros poder modificar cualquier registro de usuario.

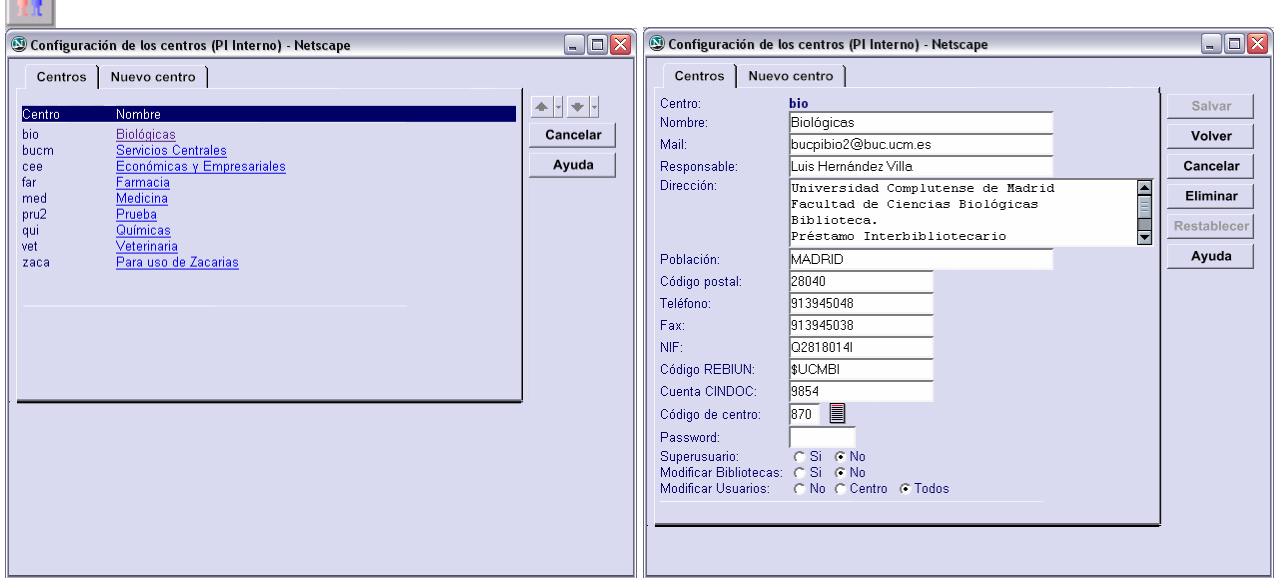

#### **3.2 Catálogos**

**Card Co** 

Otra herramienta permite guardar la información referida a fuentes donde podemos encontrar la documentación que buscamos. Recoge fundamentalmente catálogos individuales y colectivos; pero también recopilaciones de enlaces a catálogos o a servicios de PI o la base de datos del ISSN.

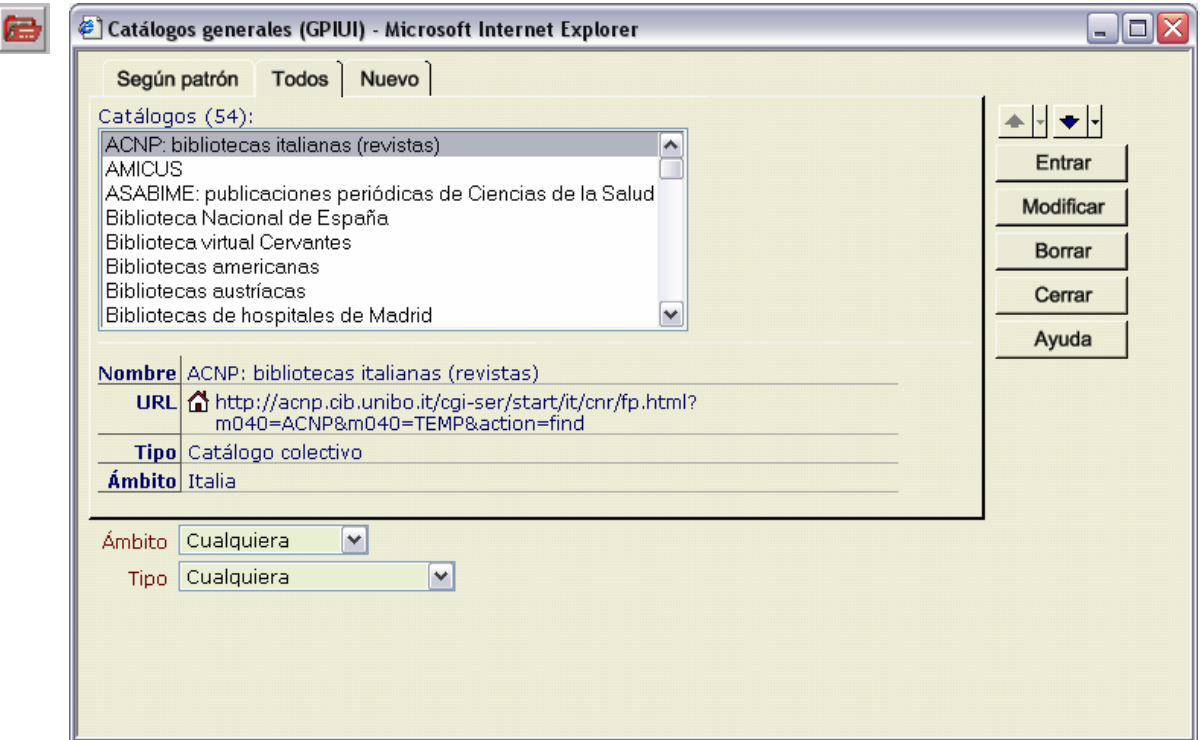

En la parte superior vemos 3 pestañas, que nos muestran el listado de catálogos bien siguiendo un patrón (el que se determina con las listas desplegables de la parte inferior: en este caso *Cualquiera* ámbito y *Cualquiera* tipo), bien completamente; o introducir un nuevo registro.

A continuación se muestra un listado ordenado alfabéticamente, en el que aparece sombreado el registro seleccionado del que se muestran los datos un poco más abajo.

Dichos datos mostrados son:

- el nombre del catálogo
- su dirección URL y el icono de la casa, que permite abrir la página web
- el tipo de registro ante el que estamos: catálogo colectivo...
- el ámbito que recoge: normalmente un país concreto

A continuación tenemos dos listas desplegables en las que podemos establecer condiciones para acotar el listado que deseamos obtener. Por ejemplo, catálogos colectivos españoles:

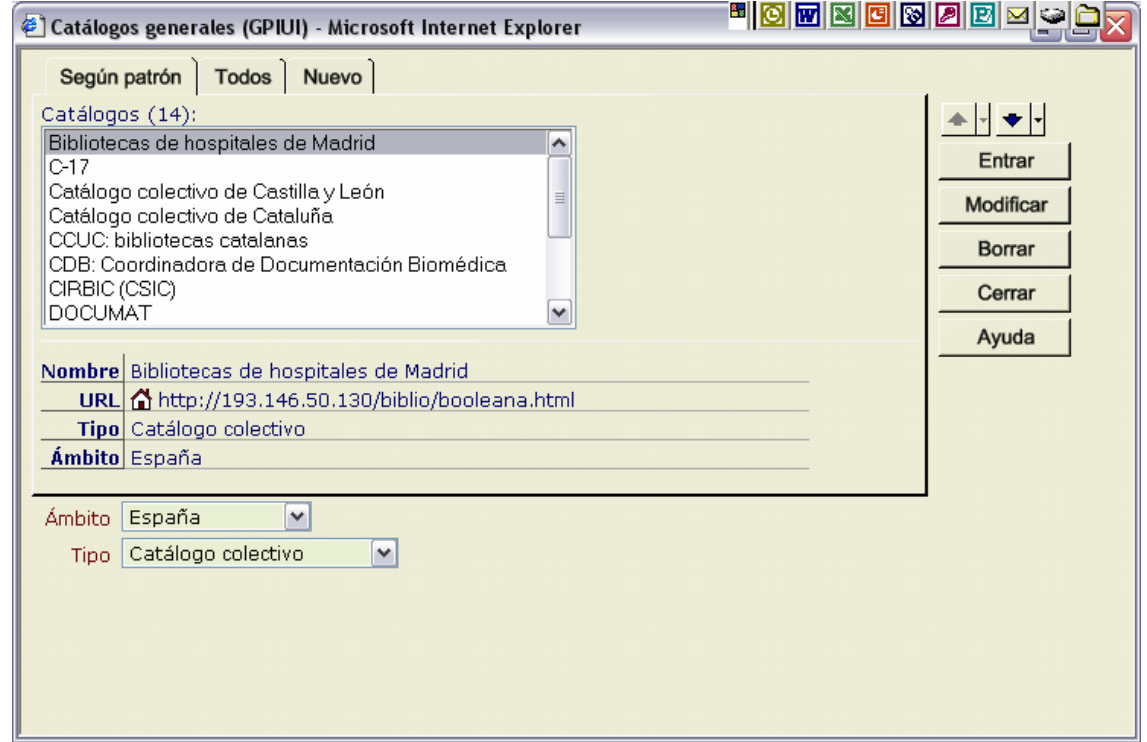

Sobre los botones no hay gran cosa que decir, puesto que su enunciado es elocuente. Quizás sí sería conveniente indicar que el botón *Entrar* tiene el mismo efecto que si pinchamos en el icono de la casa: abre la página web correspondiente.

En el caso de que deseemos crear un registro nuevo, bastará con utilizar la pestaña *Nuevo* y obtendremos una pantalla similar a ésta:

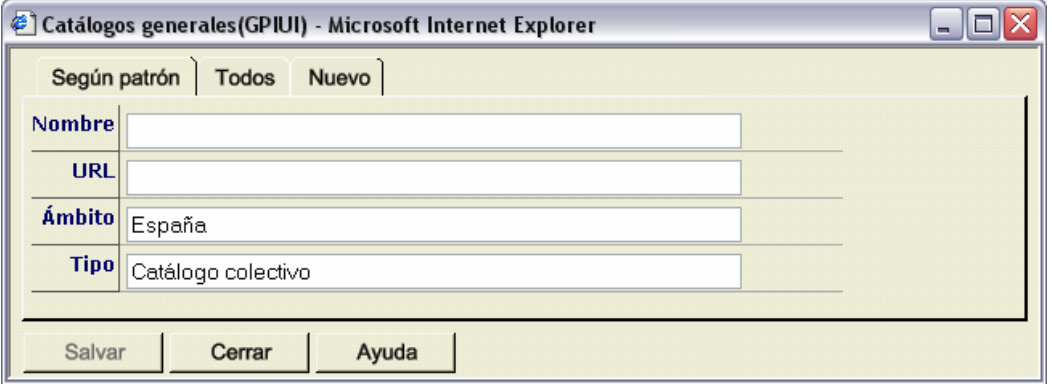

Obsérvese cómo al acceder a ella se mantienen los datos de las listas desplegables. Si su opción hubiera sido *Cualquiera Cualquiera* los campos ámbito y tipo estarían en blanco.

#### **3.3 Avisos**

Los avisos permiten enviar mensajes a cualquier centro que utilice el programa o a todos a la vez. No necesitan la existencia de un servidor de correo electrónico, por lo que el mensaje llegará aunque no funcione el correo.

Estos mensajes se almacenan en la pantalla de inicio, indican el remitente y van acompañados de un cuadro de selección para poder marcarlos y borrarlos.

Hay algunos mensajes que los genera el programa directamente: en ese caso el remitente se identificará como *Sistema*: por ejemplo indica qué revistas se han dado de alta al introducir fondos.

es el botón que nos abre la ventana que nos permite enviar los mensajes: en la parte superior elegimos los destinatarios, a continuación incluimos el texto del mensaje y posteriormente pinchamos en *Enviar*.

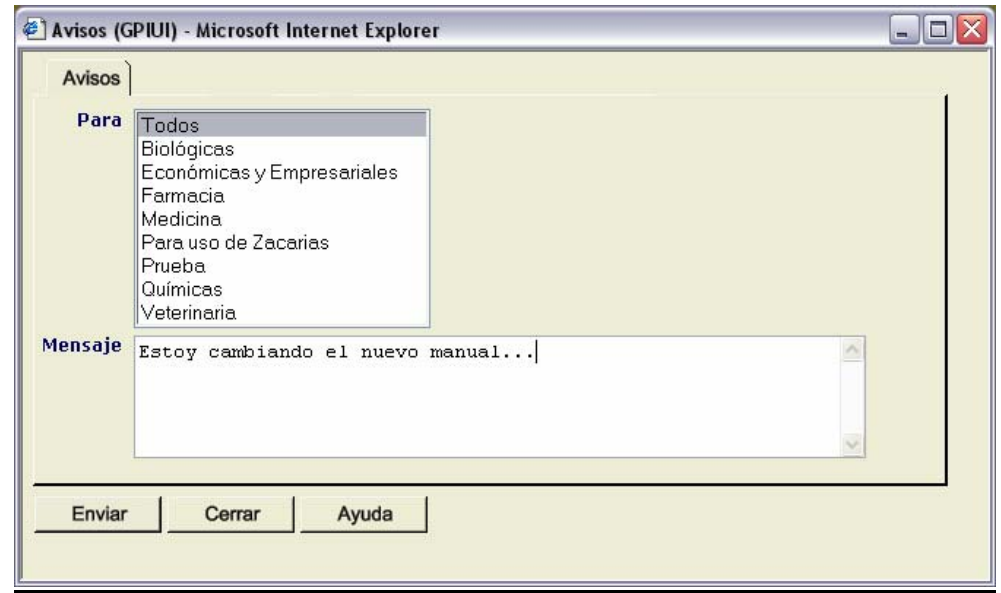

*Pantalla emergente para enviar avisos: se especifica el destinatario (pueden ser todos) y se incluye el mensaje* 

Los avisos se acumulan en la pantalla de inicio en orden temporal descendente (los primeros los más recientes). Su interpretación está muy clara: número correlativo, cuadro de selección, remitente y fecha y mensaje propiamente dicho.

Las pantallas que siguen muestran diferentes posibilidades.

Si queremos **borrar** los avisos es preciso que esté marcado el cuadro de selección, y después pincharemos

en el botón  $\mathbf{X}$ . De los siguientes mensajes borraríamos el número 10.

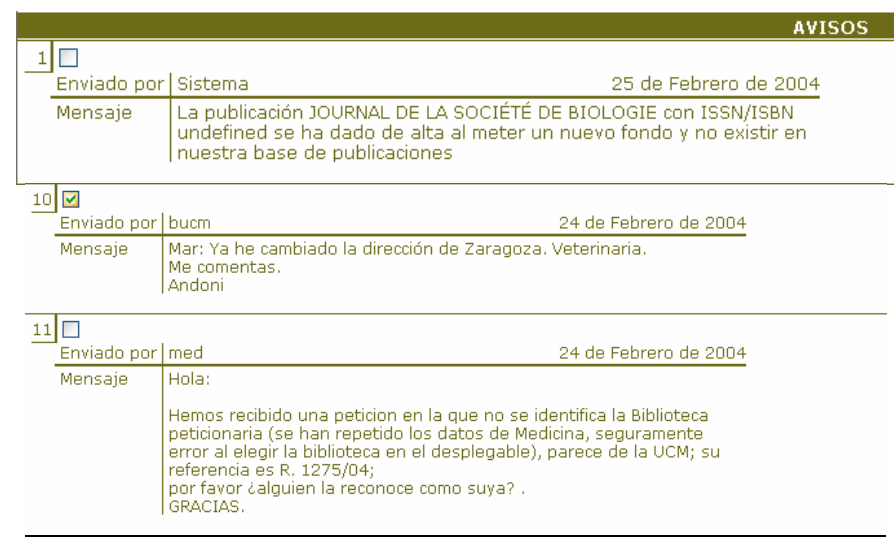

Además disponemos de una pantalla "flotante" que se abre siempre cuando entramos en el programa y nos avisa del número de mensajes electrónicos y avisos nuevos que tenemos.

Esta ventana se puede cerrar; pero también puede mantenerse como "**alarma**": si la minimizamos en vez de cerrarla, realizará chequeos cada 5 minutos, y si detecta modificaciones nos avisará de la llegada de mensajes y avisos nuevos, independientemente de la pantalla en la que nos encontremos.

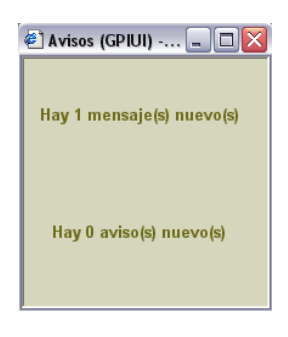

#### **3.4 Mensajes a colectivos**

Esta es una herramienta que permite enviar el mismo mensaje a múltiples destinatarios a un tiempo. Incluso establecer un intervalo de tiempo en el que automáticamente se enviarían mensajes al recibir uno cualquiera. Parece que esta herramienta es más adecuada cuando nosotros proporcionamos servicio a los demás que cuando solicitamos un servicio; sin embargo, puede ser útil para comunicar un cambio de nuestros datos de facturación... o para cualquier otra cuestión que consideremos oportuna. Su funcionamiento es muy sencillo como veremos a continuación.

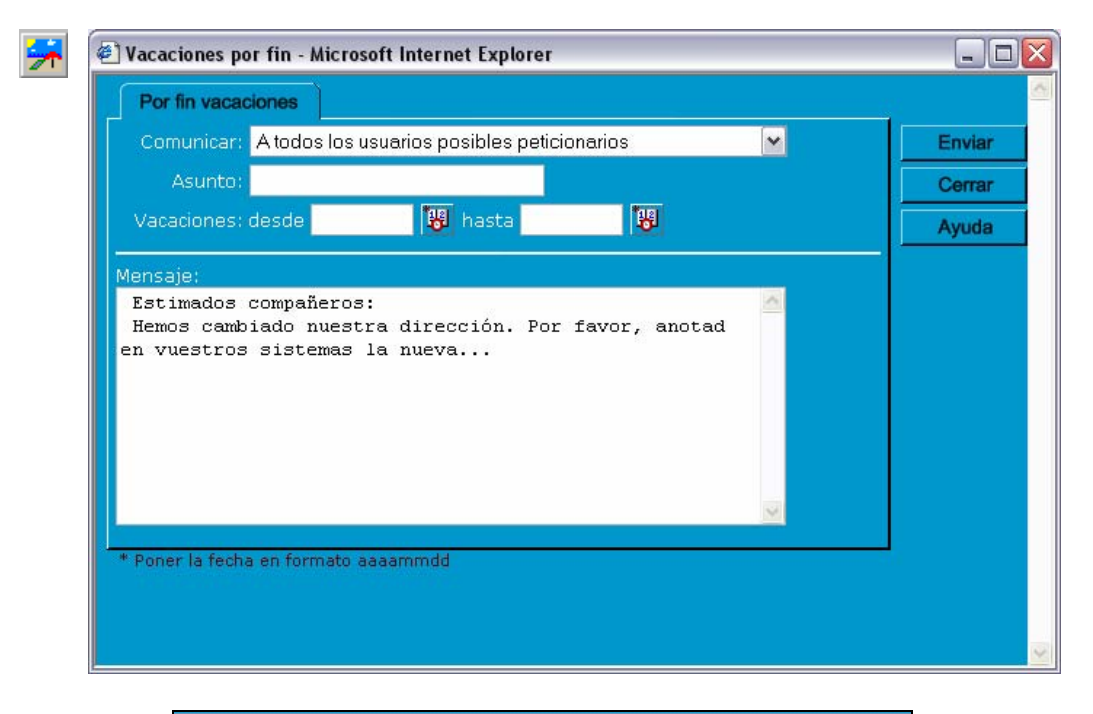

A todos los usuarios posibles peticionarios  $\checkmark$ A todos los usuarios posibles peticionarios A todos los usuarios que han realizado peticiones. A todos los usuarios que han realizado peticiones a bucm A todos los usuarios que realicen peticiones

El asunto y el mensaje disponen de unos campos claramente identificables. El destinatario se escoge en la lista desplegable y, a pesar del enunciado<sup>8</sup>, se refiere a nuestros proveedores. Las opciones básicas que plantea son, de arriba abajo:

- todos los proveedores que tenemos en la base de datos de *Bibliotecas*
- todos los proveedores a los que ya les hemos pedido (tiene en cuenta toda la BUC)

 $\overline{a}$ 

 $8$  Responde al otro módulo de PI en el que las bibliotecas externas nos piden a nosotros

#### *Manual del programa de PI de la BUC. Módulo de peticiones. 3ª fase. Enero 2005.*

- todos los proveedores a los que les hemos pedido algo exclusivamente **desde nuestro centro**
- todos los proveedores que envíen un mensaje entre las fechas que indicamos en los campos en que aparecen calendarios recibirán el mensaje que escribamos. Es decir, se dispone un mecanismo automático de información, delimitado por dos fechas. Por ejemplo, entre el 20040701 y el 20040801 enviará el mensaje de que no podemos atenderle porque estamos de vacaciones

#### **3.5 Estadísticas**

Al generador de estadísticas se accede desde la pantalla de *Inicio* pinchando en

Como quiera que explicar los fundamentos del mismo requiere bastante espacio, además del conocimiento de determinados aspectos del programa que se explican más adelante, hemos desarrollado el apartado de estadísticas al final del manual, en el punto 16.

Presentamos, no obstante la pantalla de entrada:

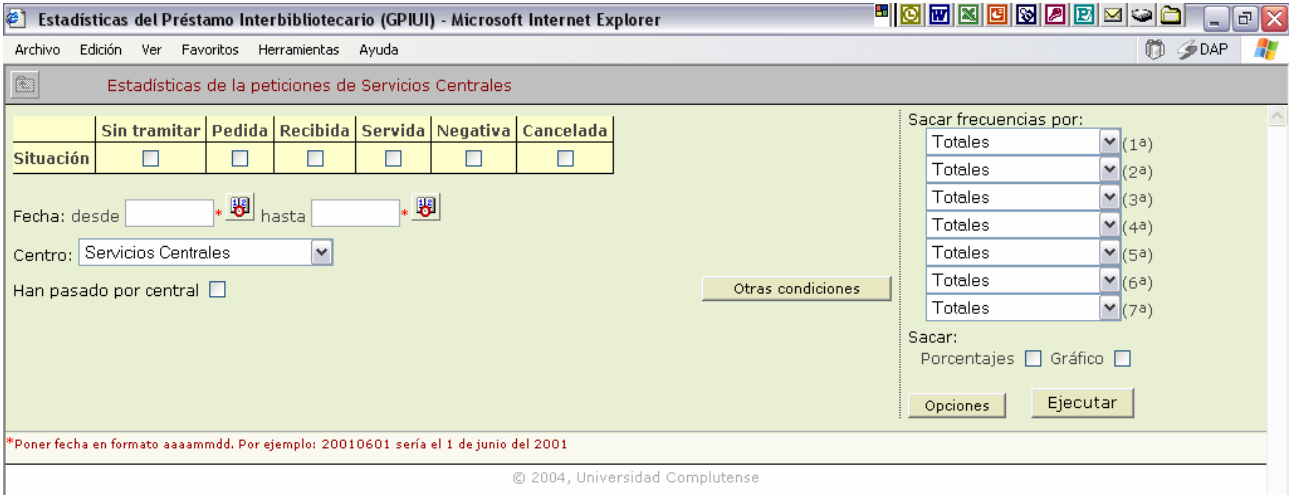

Además, desde el registro de cada proveedor se puede acceder a información estadística sobre el servicio que proporcionan: véase 6.6.

## **4. Correo electrónico**

Contamos con un gestor de correo electrónico propio que ha sido diseñado partiendo de las funciones que tiene el SENDMAIL de UNIX.

Nos permite recibir mensajes de nuestros usuarios, de los centros externos y de nuestros propios compañeros, así como enviarlos a quien necesitemos.

Incorpora herramientas propias de cualquier gestor de correo que nos permiten contestar a un mensaje (con una respuesta tipo<sup>9</sup> o no), redireccionarlo<sup>10</sup> o reenviarlo<sup>11</sup>, crear y borrar carpetas, determinar nuestra firma, borrar e imprimir y hacer búsquedas según distintos criterios. Ver barra de botones a continuación.

Además nos permite 3 acciones fundamentales:

- la primera es introducir un mensaje en peticiones **de la catadora en la petición nueva a la que di**cho mensaje quedará asociado de modo que siempre dispongamos de la referencia original;
- la segunda nos permite **asociar un mensaje a una petición** concreta **. Es muy importante por**que nos permite controlar todo el trámite que ha seguido la petición. Una respuesta de un centro, una rectificación o pregunta de nuestro usuario son ejemplos de mensajes que pueden ser asociados. Luego, desde la petición concreta podremos consultar (e imprimir) todos los mensajes relacionados con ella;
- la tercera es una versión de la segunda; pero destinada exclusivamente a las respuestas negativas. Además de **asociar el mensaje a una petición**, da la **tramitación de la petición como negativa** y la deja preparada para una posible nueva tramitación.

En los dos casos en que podemos **asociar los mensajes** el programa nos ayuda a asociarlo a la petición correspondiente identificando, mediante la dirección de correo electrónico, las potenciales peticiones destinatarias. Si no se detecta ninguna, nos permite introducir su número manualmente.

En el caso de las negativas, posibilita además que indiquemos por qué se da como negativa.

En el desarrollo posterior de este manual veremos ejemplos de uso de estas tres herramientas.

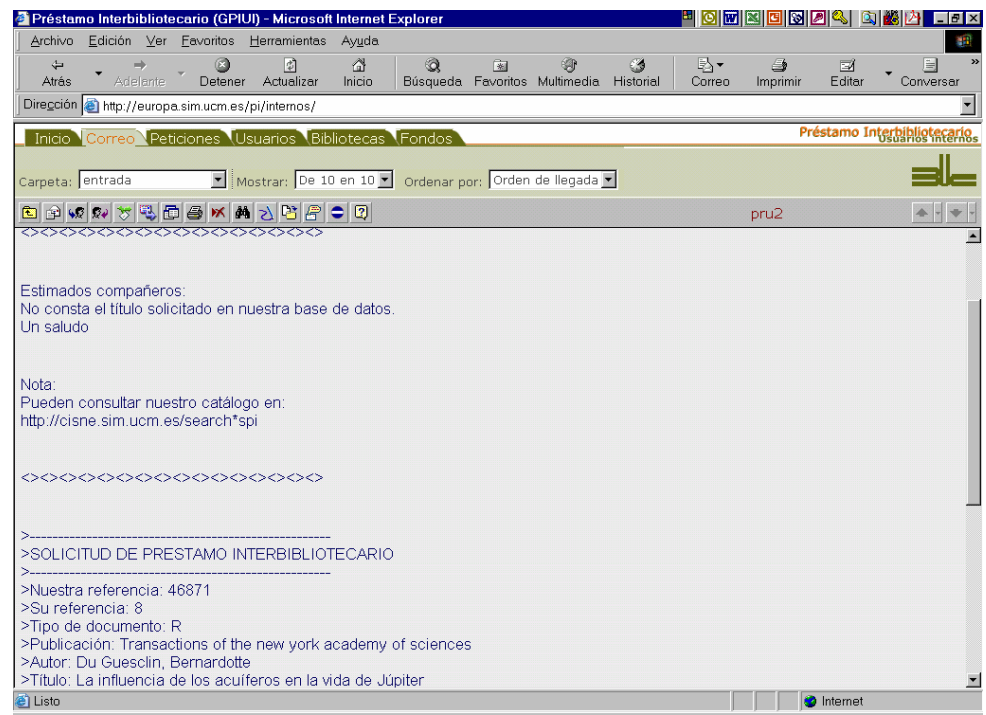

*Registro individual de una petición: Negativa de un centro a una petición nuestra* 

 9 Respuestas prefijadas: basta seleccionar una y el texto que lleva asociado se inserta en el mensaje que se envía. Sirve para dar unidad al servicio y ahorrar trabajo.

<sup>10</sup> Envía el mensaje sin posibilidad de efectuar cambios: ni siquiera cambia el remitente: como si el mensaje hubiera llegado originalmente a quien lo remitimos sin pasar por nosotros.

Se envía el mensaje a otra persona, pudiendo introducir cambios. Pasamos a ser los remitentes.

#### **4.1 Carpetas en** *Correo*

Las carpetas nos permiten almacenar la información agrupada.

Las carpetas predeterminadas son: *entrada*, *enviados*, *papelera* y *Resultado búsqueda*.

Se puede, no obstante, crear las carpetas que se consideren convenientes. La adjudicación de un nombre a las mismas está sujeta a varias restricciones<sup>12</sup>: no debe contener tildes, ni guión bajo (subrayado) ni espacios en blanco.

Para **mover mensajes entre carpetas**: se marcan los cuadros de selección de los mensajes que se quieren trasladar, se pulsa el botón correspondiente y se elige la carpeta a la que se desea enviar.

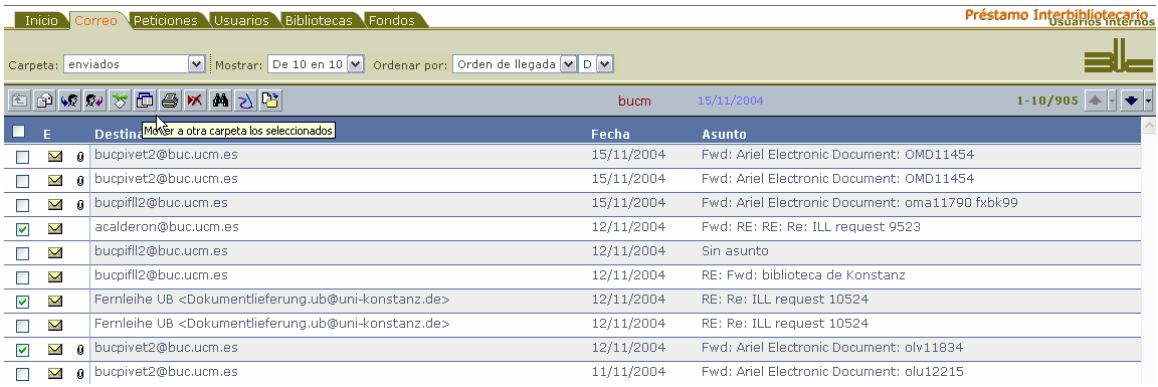

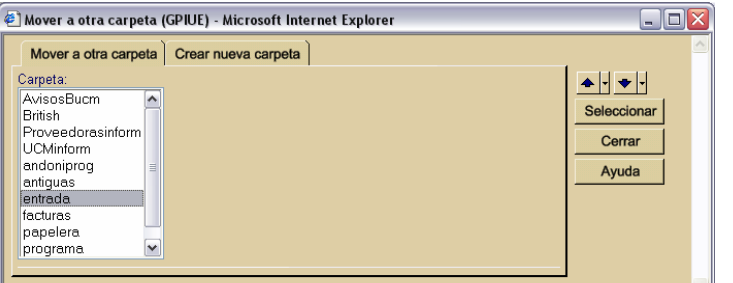

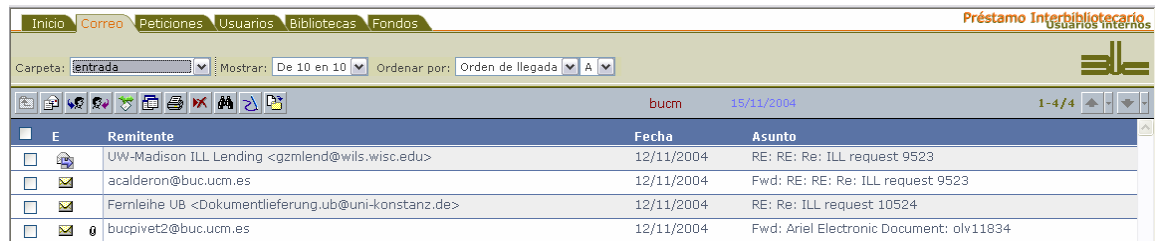

Para **crear carpetas nuevas** se procede de la misma manera, salvo que una vez abierta la pantalla *Mover a otra carpeta* seleccionamos la pantalla *Crear nueva carpeta*.

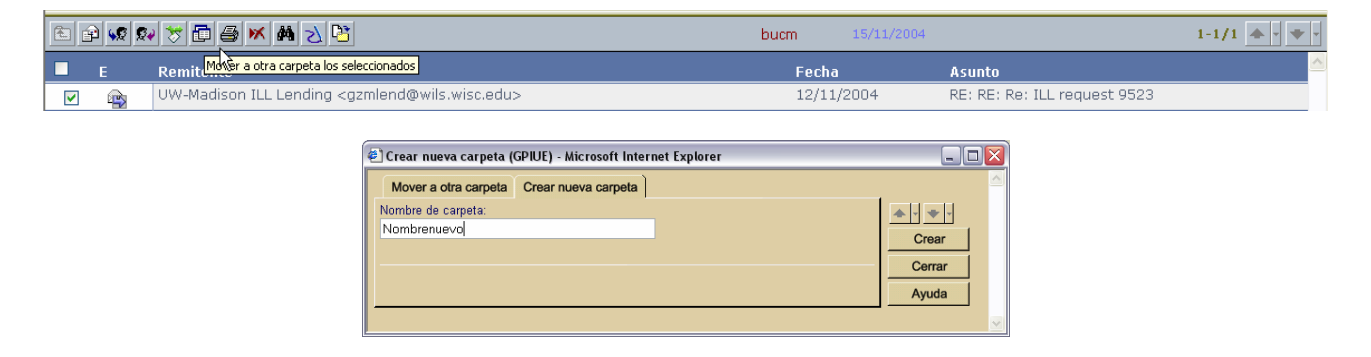

 $\overline{a}$ <sup>12</sup> Sin embargo, existe una carpeta cuyo nombre es "Resultado búsqueda": está creada directamente mediante programación: sirve para mostrar los mensajes que responden a una búsqueda que hayamos realizado.

Las carpetas pueden **borrarse** siempre y cuando no contengan mensajes. En estos casos, aparecerá el botón oportuno en la barra de herramientas. Las carpetas predeterminadas (*entrada*, *enviados*, *papelera* y *Resultado búsqueda*) están exentas de esta posibilidad.

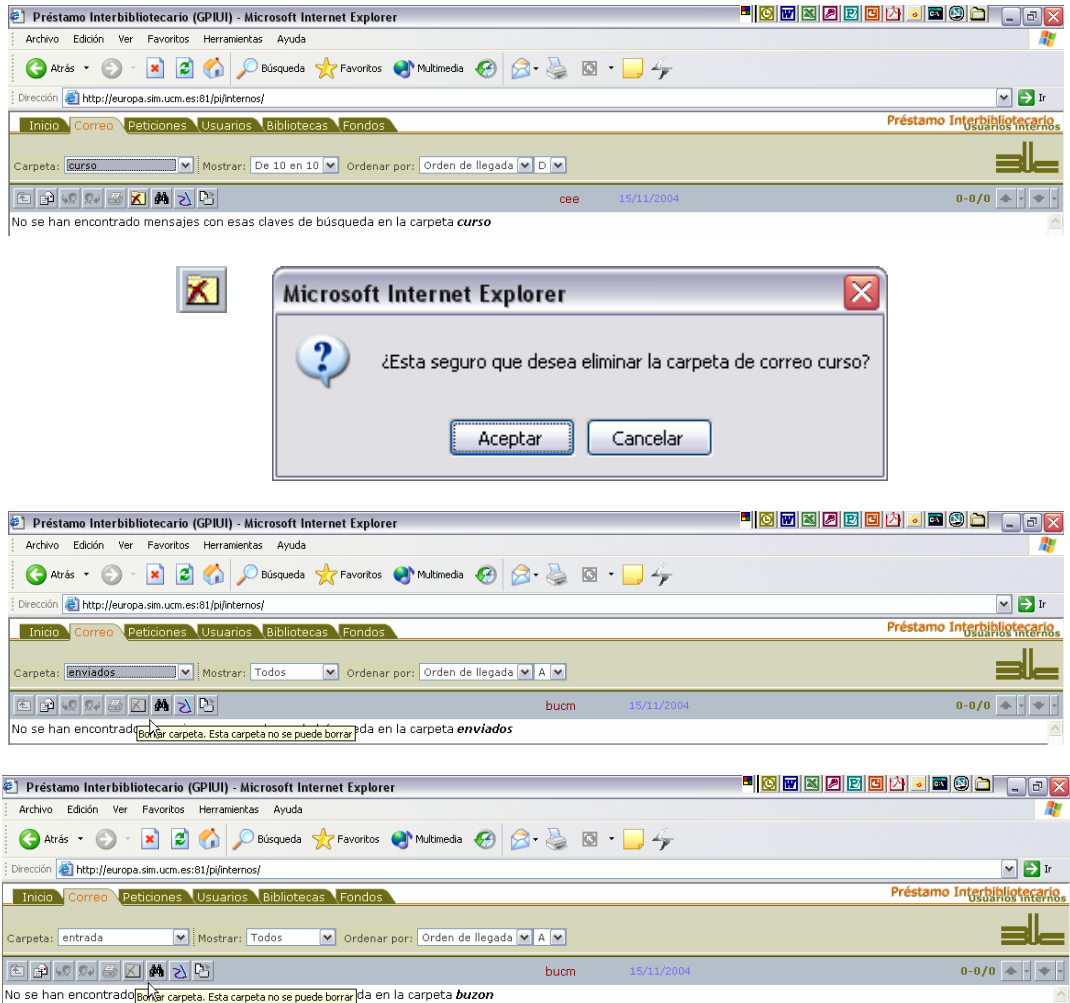

#### **4.2 Tipos de mensajes que se reciben**

Como con cualquier programa de correo podemos recibir mensajes de diferente tipo. Aunque es una cuestión obvia no carece de fundamento indicar los tipos de mensajes que podemos encontrarnos y qué debemos hacer con ellos pues muchas veces se acaban introduciendo mensajes en la base de datos de peticiones que no son una petición. Por eso es conveniente **leer previamente los mensajes o al menos identificar que son una petición**.

Se diferenciarán básicamente dos tipos de mensajes: los que tienen relevancia para el servicio y los que no.

Entre los que **no tienen relevancia para el servicio**:

- *spam*: cada vez es más común el correo basura que nos llena de mensajes no solicitados que normalmente son de propaganda. Últimamente se ve acompañado por mensajes que tienen relación con virus. Su destino natural es la papelera, salvo excepciones que podríamos guardar en alguna carpeta
- mensajes de conocidos o compañeros, de listas de distribución...: pueden referirse a cuestiones generales de la biblioteca o del servicio, correos personales... Su destino dependerá de nuestra decisión: papelera o carpeta creada *ex profeso*

#### Entre los que **sí tienen relevancia para el servicio**:

- *mensajes sobre pautas del servicio*: enviados desde el Servicio Central. Se guardarán en una carpeta dedicada al particular o se borrarán

- *peticiones de nuestros usuarios*: los mensajes que realmente nos interesan. Pueden tener diferentes formatos. Lo más adecuado es que fueran formatos que el programa es capaz de reconocer y de introducir directamente en la base de datos. Ahora mismo podría reconocer mensajes enviados con el otro módulo de nuestro programa y los que se envían a través del formulario de nuestra web dedicado a peticiones de nuestros usuarios. Su destino debe ser la base de peticiones mediante el

botón  $\boxed{\frac{\sum_{i=1}^{n}}{n}}$ 

Si el programa no reconoce el formato permitirá posteriormente introducir la información de la petición en los campos correspondientes.

Cabe la posibilidad de que recibamos peticiones de centros externos. En este caso, debemos **redireccionar** los mensajes a bucpi@buc.ucm.es

- *peticiones que se envían en un archivo adjunto*: puede darse el caso de peticiones que se envían no en el cuerpo del mensaje sino en un archivo adjunto. En estos casos, **nunca deberemos introducir** el mensaje en *Peticiones* porque al hacerlo se perderá el archivo adjunto. Tenemos dos opciones: imprimir previamente la petición y pasar el mensaje o solicitar al peticionario un mensaje sin *attachment*
- respuestas de los proveedores a peticiones, reclamaciones... nuestras o de nuestros usua*rios a consultas sobre peticiones*: son mensajes que sí tienen relación con nuestro servicio y con nuestra actuación; pero no deben generar un nuevo registro de peticiones sino asociarse a una petición ya existente. Debemos determinar si además de asociarse a una petición deben dar la trami-

tación como negativa. Usaremos, según corresponda, los botones **o segunda** 

- *documento solicitado dentro del mensaje*: cada vez es más común que envíen el documento que pedimos en formato electrónico mediante un archivo adjunto. Habrá que salvar el archivo y guardarlo en nuestro disco duro. En este caso es muy importante **no introducir el mensaje en peticiones**.

## **Correo. Barras de botones e iconos**

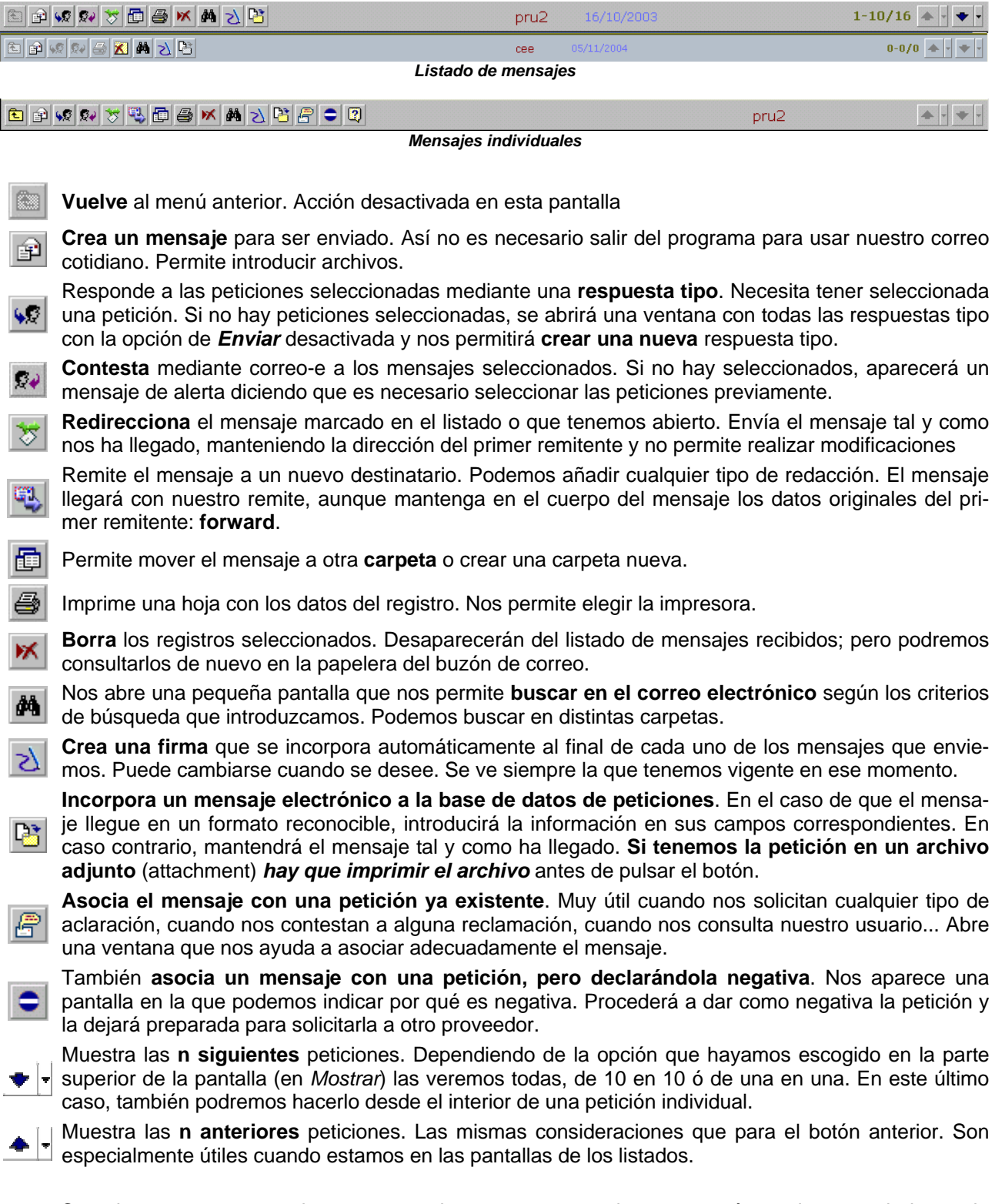

Cuando una carpeta que hayamos creado no tenga mensajes aparecerá este icono en la barra de botones, que permitirá **eliminar** definitivamente dicha **carpeta**.

El cuadrado sirve para **seleccionar registros individuales**. Si utilizamos el que se encuentra en el **Fi** encabezado de cada listado seleccionaremos automáticamente todos los registros. La selección de registros nos permite realizar una misma acción con todos los marcados.

- Modica que estamos ante un nuevo mensaje, que no ha sido abierto.
- Nos dice que ya hemos abierto ese mensaje y la fecha en que lo hicimos (si pasamos el ratón por en-A cima).

Nos dice que ya hemos abierto ese mensaje y que hemos contestado (sin utilizar una respuesta tipo) q, en una determinada fecha (si pasamos el ratón por encima).

El mensaje ha sido abierto y se ha reenviado a otra dirección de correo.

Indica que el correo tiene un **archivo adjunto**. Tenemos que comprobar si la petición se encuentra en dicho archivo. Si la petición viene en ese archivo es necesario imprimirla previamente, abriendo dicho Ø. archivo, porque si la introducimos en la base de datos de peticiones se perderá.

## **5. Usuarios**

Los usuarios a que nos referimos son los nuestros, los de la Universidad Complutense: profesores, investigadores y, en su caso, alumnos.

Nuestros usuarios necesitan documentación de la que no disponemos y nos piden que se la consigamos en el exterior. Son, por consiguiente, la razón de ser del servicio: sin ellos, no realizaríamos peticiones de préstamo interbibliotecario.

Cada petición, por tanto, necesita estar asociada a un usuario de nuestra Universidad. Es por esto que necesitamos llevar un control de los usuarios. Este control nos permitirá identificarlos; pero también poder comunicarnos con ellos para contestar a sus consultas, comunicarles la recepción de la documentación o enviársela.

Actualmente -mediante trasvase del módulo circulación, el cruce con los algunas bases de datos existentes en los centros y los añadidos por los primeros centros que han usado el programa- disponemos de 15.687 usuarios registrados (la mayor parte son profesores). En algunos casos será preciso completar o corregir los datos; pero sólo a medida que vayan utilizando el servicio.

El elemento identificador de nuestros usuarios es el código de barras del carné de biblioteca, aunque podemos generar uno ficticio: el programa lo hace automáticamente al guardar un registro en el que no hayamos introducido dicho código. Será del tipo UCM00...

Hay una serie de datos que son obligatorios. Cuando queramos guardar el registro por primera vez, nos indicará cuáles nos faltan*.* 

En el **listado de usuarios** aparecen datos elementales de identificación y comunicación:

- código de barras del usuario
- apellidos y nombre
- teléfono (por defecto, el del trabajo; en caso de no contar con éste, el particular)
- correo electrónico (la misma situación que el teléfono).

Mediante los botones podemos enviar un mensaje de correo electrónico a uno o varios usuarios y también acceder a las peticiones que han realizado.

Los **datos** que recogemos **en los registros de usuario** son los siguientes:

- código de usuario
- nombre (en dos campos)
- tipo de usuario: estudiante, investigador, profesor, PAS, otro
- centro
- departamento
- observaciones sobre el usuario
- bloqueado: permite impedir que se le tramiten peticiones. En observaciones figurarán las razones para que se dé tal situación

El *código de usuario* se corresponde con el carné de biblioteca. En caso de no disponer de él, el programa proporcionará provisionalmente un código del tipo UCM00... como ya hemos dicho. En este servicio hay un contacto muy estrecho con el usuario por lo que no se producirán graves problemas de identificación de los potenciales usuarios.

Los datos de *centro* y *departamento* son importantes porque nos van a indicar quién debe gestionar el registro del usuario y nos proporcionarán información estadística relevante.

El de *tipo de usuario* nos indicará qué servicio podemos darle si tenemos establecidas condiciones diferentes para cada usuario.

Por otra parte recogemos datos "duplicados" que nos sirven para poder contactar por vía telefónica, correo ordinario o electrónico, bien en su puesto de trabajo o en su domicilio (como están especialmente interesados en lo que solicitan a este servicio, los propios usuarios proporcionan sus datos particulares). Dichos datos son:

- dirección postal
- código postal y localidad
- correo electrónico
- teléfono y fax

*Manual del programa de PI de la BUC. Módulo de peticiones. 3ª fase. Enero 2005.*

|                                                                                                    | Préstamo Interbibliotecario (GPIUI) - Microsoft Internet Explorer       |                                                           | <sup>8</sup> 003900000                             | $ E  \times$                                                                                                    |
|----------------------------------------------------------------------------------------------------|-------------------------------------------------------------------------|-----------------------------------------------------------|----------------------------------------------------|----------------------------------------------------------------------------------------------------|
| Edición <u>V</u> er Eavoritos<br>Archivo<br>Atrás -                                                     | Herramientas Ayuda<br>Búsqueda C Favoritos C Multimedia<br>æ            | $\mathbf{A} \otimes \mathbf{B}$ . $\Box$                  |                                                    | 4                                                                                                    |
|                                                                                                    |                                                                         |                                                           |                                                    |                                                                                                    |
| Dirección <b>&amp; http://europa.sim.ucm.es/pi/internos/</b><br>Inicio Correo Peticiones Usuarios       | Bibliotecas Fondos                                                      |                                                           | $\rightarrow$ Ir<br>$\blacktriangledown$           | <b>SEDAP</b><br>Préstamo Interbibliotecario                                                                                                    |
|                                                                                                    |                                                                         |                                                           |                                                    |                                                                                                    |
| Buscar                                                                                                  | Mostrar: De 10 en 10  M<br>en: Todos                                    | Ordenar por: Código(D) V                                  |                                                    |                                                                                                    |
| 日日もねならめ<br>ri                                                                                           | $\rightarrow$ $\blacksquare$ $M$ $\Omega$                               | 05/04/2004                                                |                                                    | $1-10/15473$ $\rightarrow$ $\sim$ $\sim$ $\sim$ $\sim$                                                                                                    |
| Código<br>п                                                                                             | Apellidos, Nombre                                                       | Teléfono                                                  | Correo electrónico                                 |                                                                                                    |
| ⊔<br>UCM0015494                                                                                         | Gamella Carballo, María                                                 | 0000                                                      | mar80gc@hotmail.com                                |                                                                                                    |
| $\Box$<br>0533494674<br>□<br>0534221164                                                                 | Sanz González, Rocío<br>López García, Francisca                         | 1781<br>5048                                              | rockisanz@hotmail.com                              |                                                                                                    |
| □<br>UCM0015491                                                                                         | Economicas y Empresariales, Pl                                          | 913942603                                                 | bucpicee2@buc.ucm.es                               |                                                                                                    |
| $\Box$<br>UCM0015490                                                                                    | Borisova, Boryana                                                       | 00000                                                     | bborisov@ucmail.es                                 |                                                                                                    |
| $\Box$<br>UCM0015489                                                                                    | Campuzano Ruiz, Susana                                                  | 916132404                                                 | susanacr@quim.ucm.es                               |                                                                                                    |
| $\Box$<br>UCM0015488<br>□                                                                               | Cañas Montalvo, Benito                                                  | 0000                                                      | bcanasmo@quim.ucm.es                               |                                                                                                    |
| UCM0015487<br>□<br>0549390897                                                                           | Ginja, Mario<br>Rueda Rodríguez, Carmen                                 | $\overline{\phantom{a}}$<br>1751-52                       | mginja@utad.pt<br>crueda@farm.ucm.es               |                                                                                                    |
| $\Box$<br>0533756464                                                                                    | ROMO MERIDA, BELEN                                                      | 3941781                                                   | belenrmerida@hotmail.com                           |                                                                                                    |
|                                                                                                    |                                                                         |                                                           |                                                    |                                                                                                    |
| 6                                                                                                    |                                                                         |                                                           | <b>O</b> Internet                                  |                                                                                                    |
|                                                                                                    |                                                                         |                                                           |                                                    |                                                                                                    |
|                                                                                                    |                                                                         | Listado de usuarios                                       |                                                    |                                                                                                    |
|                                                                                                    | Préstamo Interbibliotecario (GPIUI) - Microsoft Internet Explorer       |                                                           |                                                    | $ \theta$ $\times$                                                                                                    |
| Archi∨o<br>Edición<br>⊻er                                                                               | Eavoritos<br>Herramientas<br><u>Ayu</u> da                              |                                                           |                                                    | 鱩                                                                                                    |
| ⇦<br>Adelante<br>Atrás                                                                                  | O<br>团<br>⋒<br>Q<br>Detener<br>Actualizar<br>Inicio                     | ₩<br>Ø<br>率<br>Búsqueda Favoritos Multimedia<br>Historial | ≅∽<br>(S<br>$\Box$<br>Editar<br>Correo<br>Imprimir | E<br>Conversar                                                                                                    |
|                                                                                                    | Dirección de http://europa.sim.ucm.es/pi/internos/                      |                                                           |                                                    |                                                                                                    |
|                                                                                                    | Inicio Correo Peticiones Usuarios Bibliotecas Fondos                    |                                                           |                                                    | Préstamo Interbibliotecario                                                                                                    |
| Buscar   calderon                                                                                       | en: Todos                                                               | $\boxed{\bullet}$ Mostrar: De 10 en 10 $\boxed{\bullet}$  | $\blacktriangledown$<br>Ordenar por: Apellidos     |                                                                                                    |
|                                                                                                    |                                                                         | Nuestro código: 33                                        |                                                    |                                                                                                    |
| $\text{C}[\text{H}]\text{C}[\text{C}]\otimes\text{C}[\text{C}]\text{C}$<br>Código de barras: 0532433632 |                                                                         |                                                           |                                                    |                                                                                                    |
|                                                                                                    | Tipo de usuario: PAS<br>Apellidos: Calderón Rehecho                     | $\blacksquare$ $\blacksquare$ Bloqueado                   | Nombre: Antonio                                    |                                                                                                    |
|                                                                                                    | Centro: 440 Facultad de Ciencias Económicas y Empe                      |                                                           |                                                    |                                                                                                    |
| Código 888                                                                                              | Biblioteca                                                              | l                                                         |                                                    |                                                                                                    |
| departamento:<br>Observaciones:                                                                         |                                                                         |                                                           |                                                    |                                                                                                    |
|                                                                                                    |                                                                         |                                                           |                                                    |                                                                                                    |
|                                                                                                    | Datos de contacto                                                       |                                                           |                                                    |                                                                                                    |
|                                                                                                    | Facultad                                                                | <b>Particulares</b>                                       |                                                    |                                                                                                    |
| Dirección:                                                                                              | Pabellón de Gobierno<br>≐<br>Isaac Peral s/n<br>$\overline{\mathbf{v}}$ | C/ Eugenia de Montijo 66                                  | $\triangleq$                                       |                                                                                                    |
| Código Postal:                                                                                          | 28040                                                                   | 28025                                                     |                                                    |                                                                                                    |
| Localidad:                                                                                              | Madrid                                                                  | Madrid                                                    |                                                    |                                                                                                    |
| Correo electrónico:                                                                                     | acalderon@buc.ucm.es                                                    | primer@                                                   |                                                    |                                                                                                    |
| Teléfono:                                                                                               | 6972                                                                    | 915255383                                                 |                                                    | $\begin{picture}(20,20) \put(0,0){\line(1,0){10}} \put(15,0){\line(1,0){10}} \put(15,0){\line(1,0){10}} \put(15,0){\line(1,0){10}} \put(15,0){\line(1,0){10}} \put(15,0){\line(1,0){10}} \put(15,0){\line(1,0){10}} \put(15,0){\line(1,0){10}} \put(15,0){\line(1,0){10}} \put(15,0){\line(1,0){10}} \put(15,0){\line(1,0){10}} \put(15,0){\line(1$<br>$\overline{\phantom{a}}$ |
| Fax:                                                                                                    | 6926                                                                    |                                                           |                                                    |                                                                                                    |
|                                                                                                    |                                                                         |                                                           |                                                    |                                                                                                    |
| <b>e</b> Listo                                                                                          |                                                                         |                                                           | themet                                             | ᆋ                                                                                                    |

#### **5.1 Nuevo usuario**

Para crear un **nuevo usuario** nos serviremos del botón **F**., que abre una pantalla de usuario con los campos vacíos y la mayor parte de los botones desactivados.

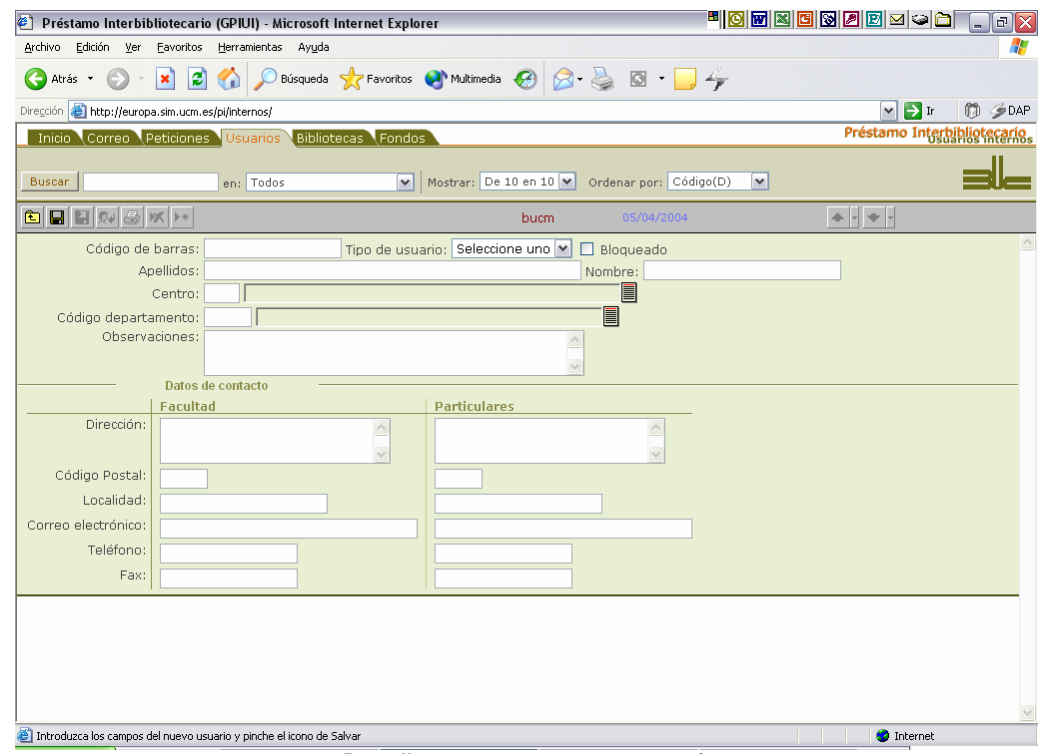

*Pantalla para crear un nuevo usuario* 

Para salvar los cambios realizados en el registro se utiliza el botón **. Si** Si intentáramos guardar el registro tal y como lo tenemos en la pantalla anterior, se abriría la pantalla siguiente:

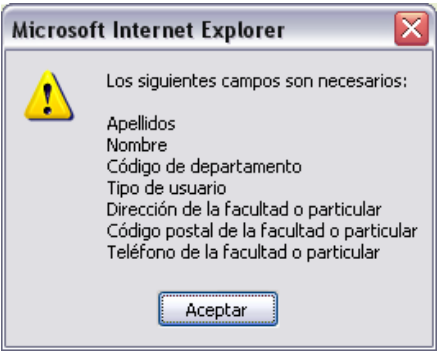

Al cerrarla nos enviaría de nuevo al formulario vacío. Significa esto que debemos introducir información en cada uno de estos campos para que podamos guardar el registro.

Como se aprecia claramente, la mayor parte de los **campos** son de tipo texto y no plantean problemas para introducir la información. Conviene, sin embargo, destacar los relacionados con el Centro y el Departamen-

to. Disponemos de un listado de cada uno de ellos al que se accede desde los botones <br>
<br>
■ Abrirán sendas pantallas en las que se mostrará el listado completo de centros o departamentos si no hemos introducido ninguna información en los campos:

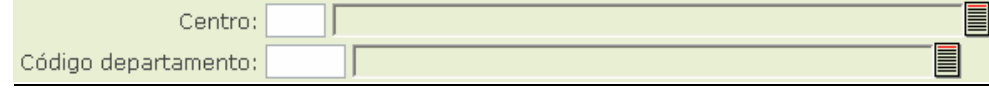

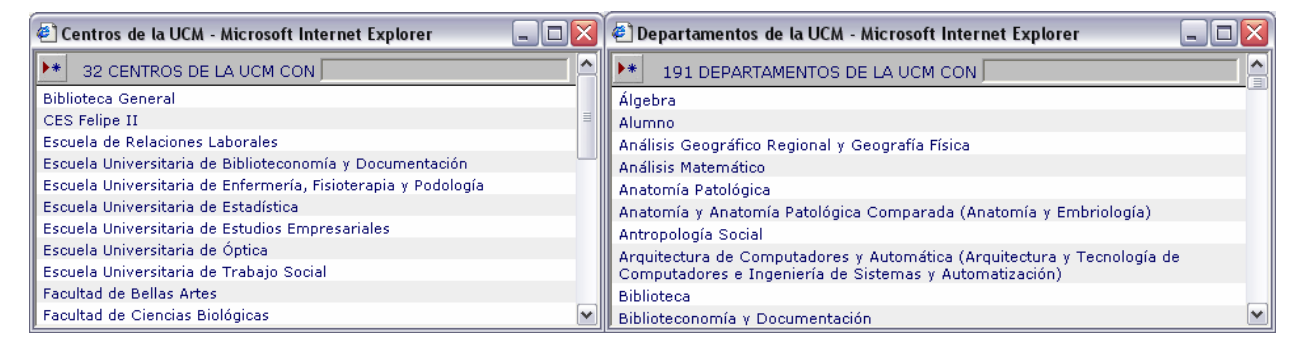

Si, por el contrario, hemos introducido alguna información en el campo, los listados lo reflejarán incluyendo sólo aquellos centros o departamentos que contengan la palabra introducida en el campo:

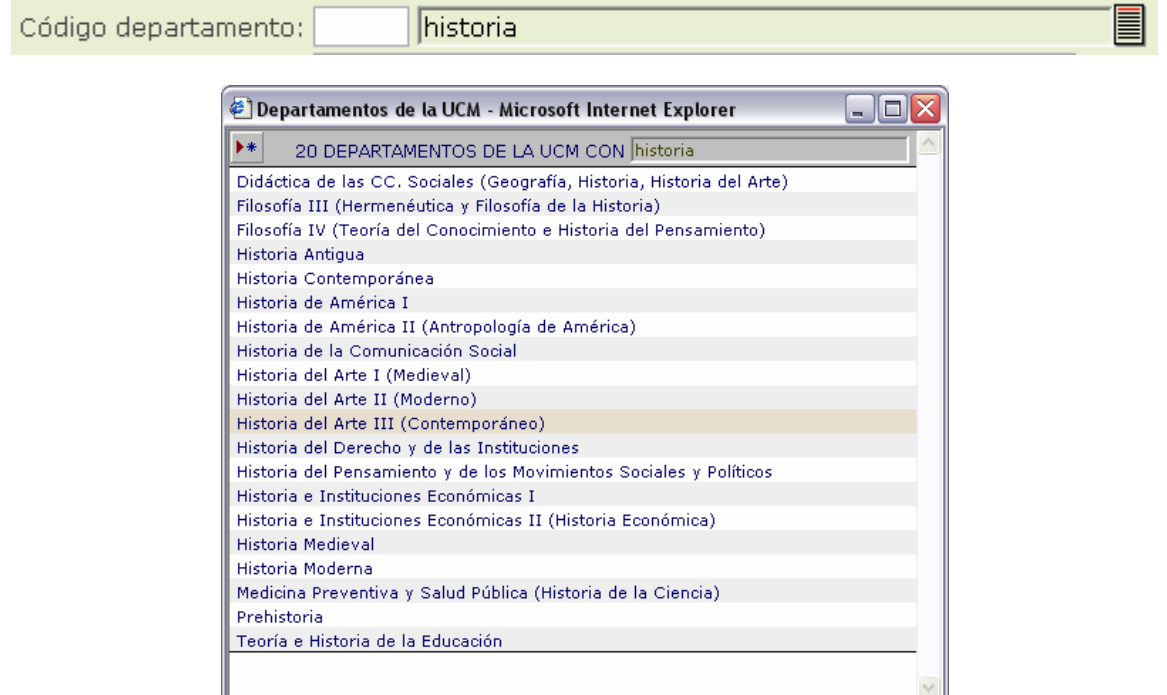

Tanto en un caso como en el otro, bastará con pinchar en uno de los elementos del listado para que el campo quede relleno con su nombre y aparezca el código en el campo correspondiente:

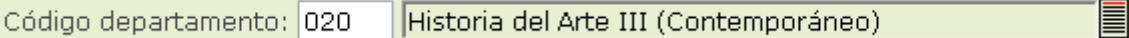

En el caso de que no encontremos el centro o departamento que buscamos en los listados, podremos **crear un nuevo centro o departamento** si en la pantalla de los listados pulsamos el botón que se encuentra en la parte superior izquierda:

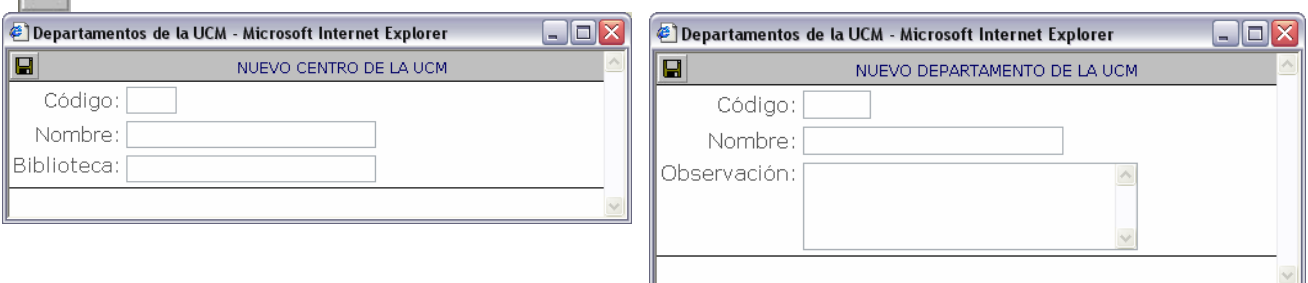

Esta situación será "extraordinaria" porque están recogidos todos los Departamentos y Centros de la UCM existentes en el año 2003.

Pinchando en el botón que tiene el disquete habremos guardado el nuevo centro o departamento. Conviene que sepamos con anterioridad su código, porque en caso contrario el programa creará un código aleatorio.

 $\rightarrow \ast$ 

#### **5.2 Exportar e importar datos de usuarios**

Se ha establecido un procedimiento para cargar datos de usuarios desde INNOPAC de tal manera que tengamos actualizada la base de datos.

Ante cualquier discrepancia, siempre tendrán prioridad los datos que tengamos en el servicio de PI. Sin embargo, será importante para dar de alta a los nuevos usuarios y "de baja" a los que hayan cesado como usuarios de la UCM. Desde el Servicio de Tecnología y Sistemas periódicamente nos enviarán un archivo

con el que después podremos trabajar mediante el botón :

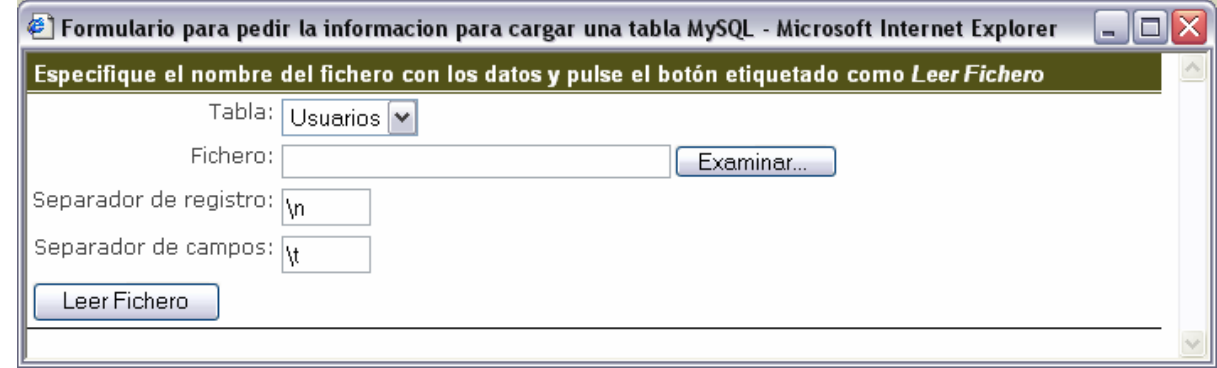

Esta tarea sólo se realizaría desde el Servicio Central y en el periodo establecido para el traspaso de los datos.

De una manera similar, pero al alcance de cualquier centro usuario del programa, se pueden exportar datos

en formato texto. El botón **nos da acceso a la pantalla donde podemos indicar los datos que queremos** exportar y una dirección de correo donde llegará la información:

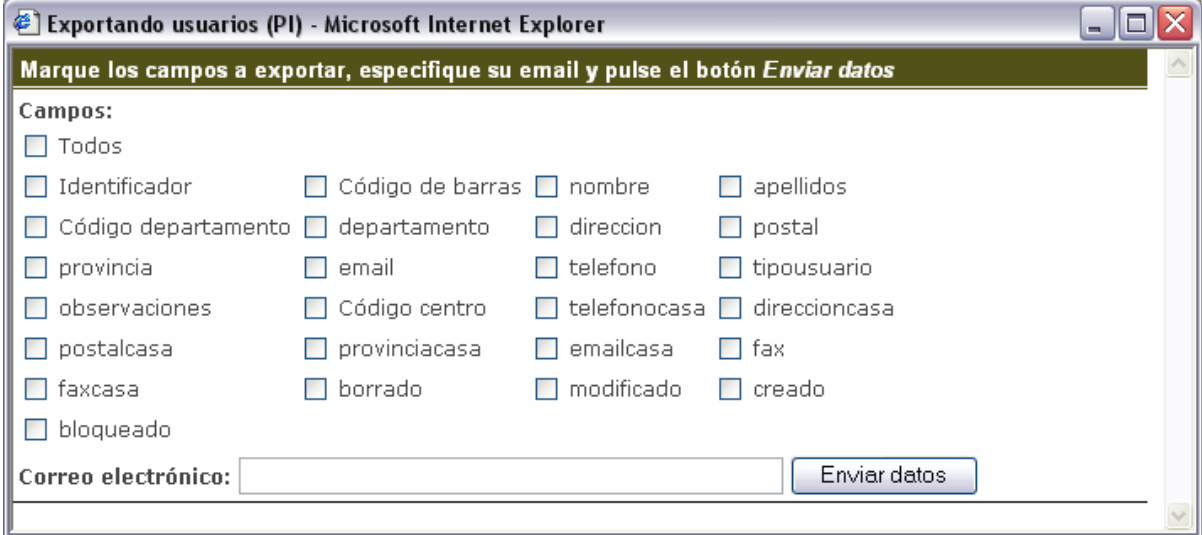

## **Listado de usuarios. Barra de botones**

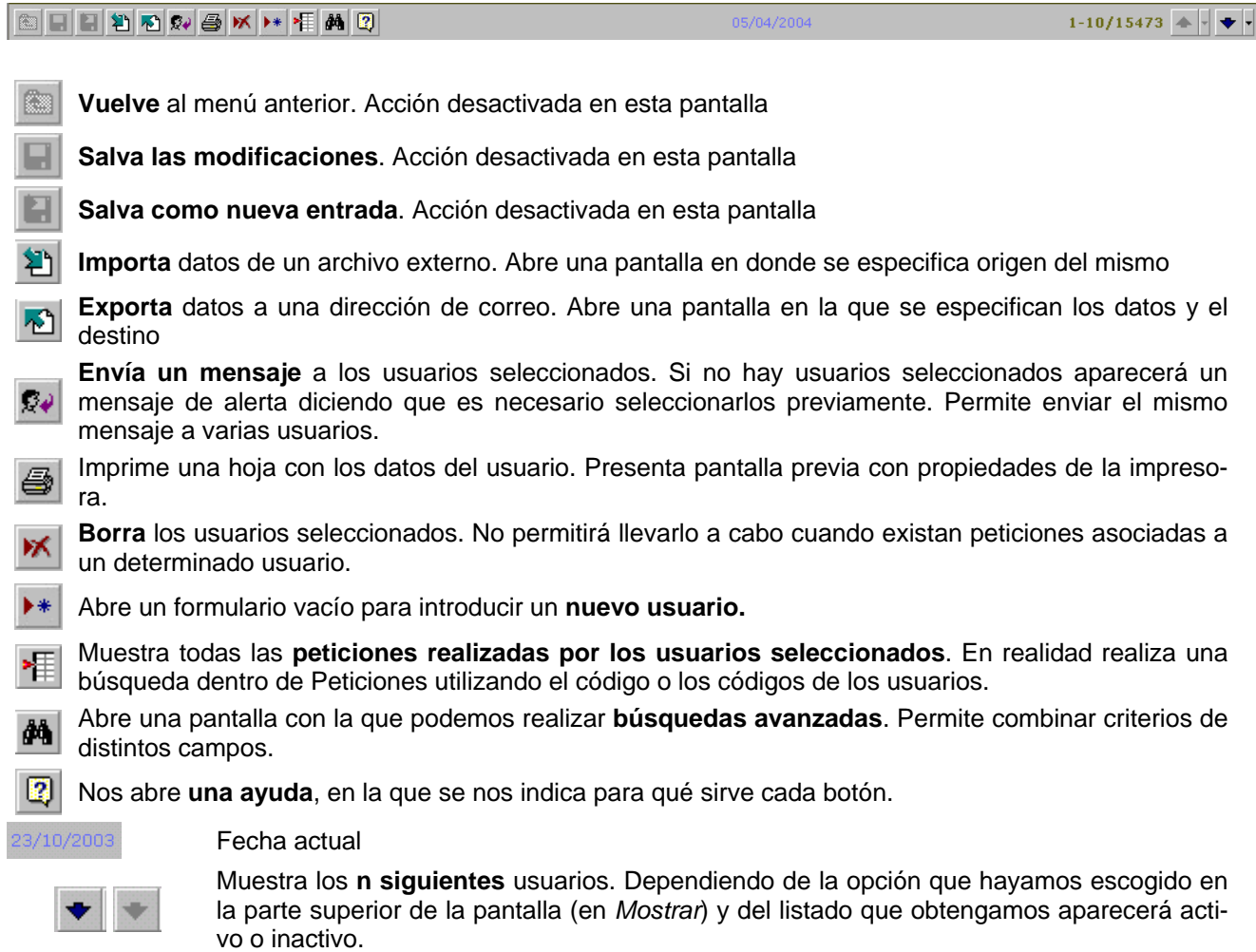

 $+ + +$ 

Muestra los **n anteriores** usuarios. Las mismas consideraciones que para el botón anterior. Son especialmente útiles cuando estamos en las pantallas de los listados.
# **Usuarios individuales. Barra de botones**

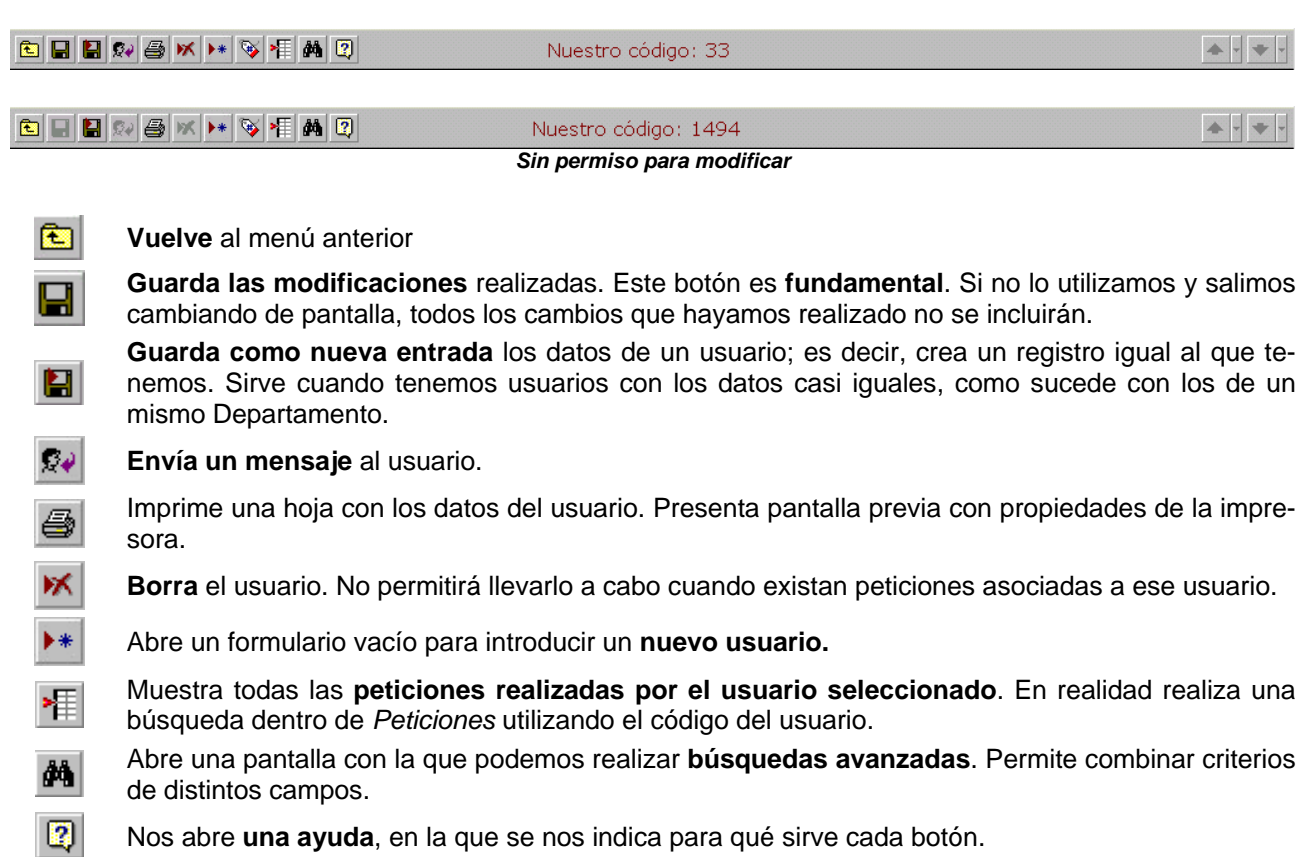

Nos abre **una ayuda**, en la que se nos indica para qué sirve cada botón.

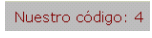

Código de la biblioteca, es atribuido directamente por el programa. Sería para la biblioteca como el DNI para nosotros.

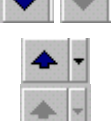

Muestra los **n siguientes** usuarios. Dependiendo de la opción que hayamos escogido en la parte superior de la pantalla (en *Mostrar*) y del listado que obtengamos aparecerá activo o inactivo.

Muestra los **n anteriores** usuarios. Las mismas consideraciones que para el botón anterior. Son especialmente útiles cuando estamos en las pantallas de los listados.

*Manual del programa de PI de la BUC. Módulo de peticiones. 3ª fase. Enero 2005.*

# **6. Bibliotecas externas**

Recoge los datos de nuestros posibles suministradores. Aunque no tienen por qué coincidir suministradores y peticionarios hemos creado una estructura totalmente compatible entre los centros que nos piden y a los que pedimos. Esta es la razón por la que podemos encontrarnos con datos que no parezcan muy relevantes a la hora de realizar peticiones.

Dicha compatibilidad permitiría en cualquier momento unir los datos que tenemos en el módulo de suministros con los que utilizamos en el de peticiones.

Los datos se introducen y modifican exclusivamente en el Servicio Central. Existe la posibilidad de autorizar a centros concretos para que tengan también dicha potestad.

## **6.1 Listado de bibliotecas**

En el listado de bibliotecas aparece muy poca información; sólo la básica para identificarla y acceder a sus páginas web:

- **código**: número que adjudica directamente el programa (autonumérico). Si se borra un registro, se borra también el código y no se recupera (con lo que nunca vamos a tener el problema de que dos bibliotecas tengan el mismo código)
- **nombre coloquial de la biblioteca**: nombre del que se han quitado (en la medida de lo posible) los elementos redundantes o repetitivos como Universidad, Facultad...
- **dos iconos en forma de casa** debajo de Servicio y Catálogo. Son enlaces que nos permiten acceder (si no aparecen las casas: no, evidentemente) bien a la página web del servicio de PI, bien al catálogo de la biblioteca. En el caso de las bibliotecas con varios centros, el catálogo suele ser común y puede ser que sólo se haya incluido su dirección en la biblioteca central

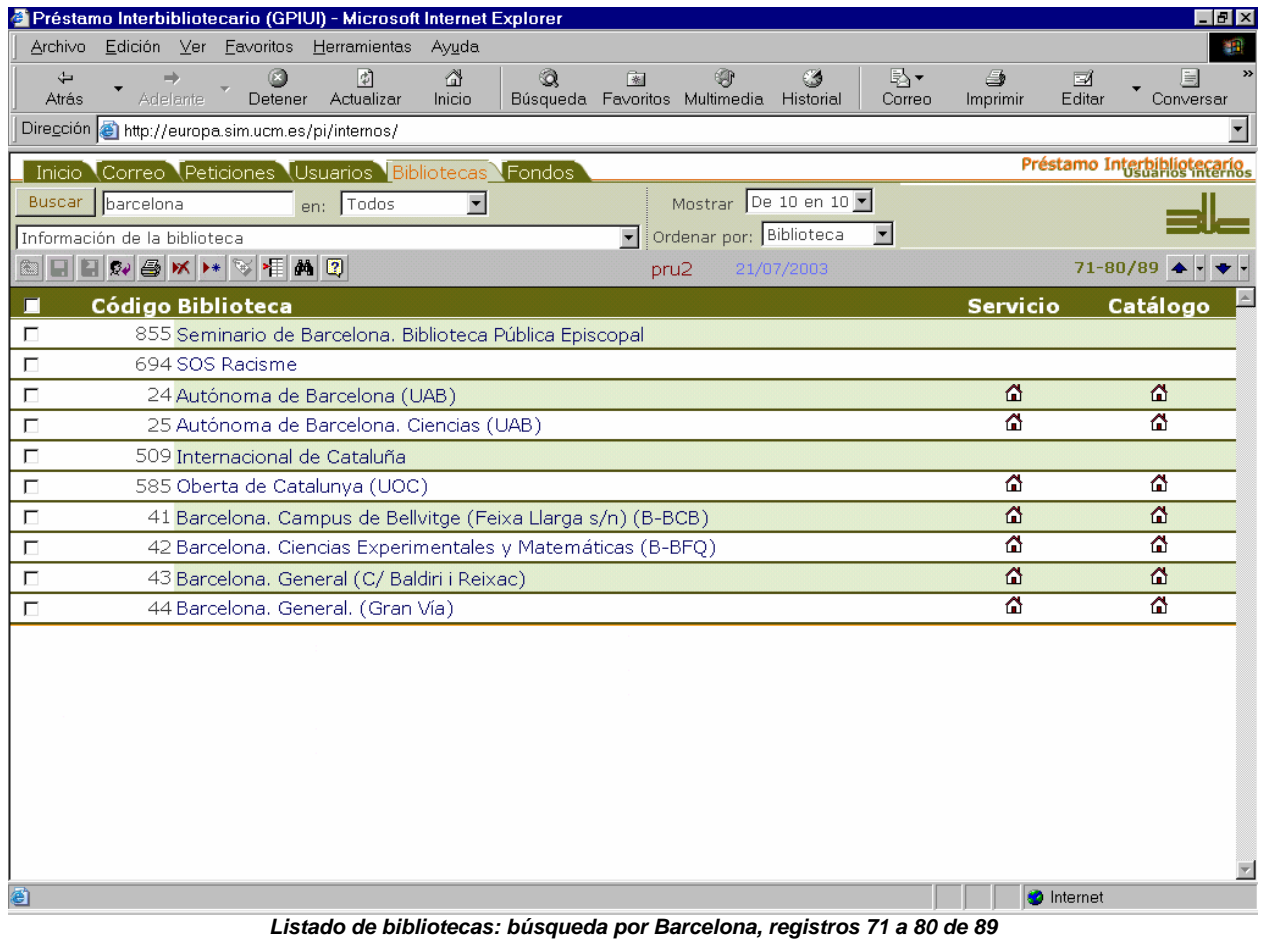

## **6.2 Registros individuales de bibliotecas**

Cada registro individual recoge, obviamente, toda la información relativa a un posible proveedor. Dicha información está agrupada en varios apartados. En algunos casos el diseño de los campos no permite ver toda la información que recogen, pero es la mejor manera de poder presentar la información (y movernos a través de ella) con cualquier tamaño de pantalla.

## **6.2.1 Nombres**

- *Biblioteca*: nombre de la institución (Universidad de...)
- *Sección*: dentro de la institución (Facultad de Veterinaria. Biblioteca. P.I...)
- *Coloquial*: como ya hemos dicho, el nombre resumido del centro: nos permite trabajar mejor con los nombres de suministradores (más cortos, aligerados de elementos redundantes...). Al final de este manual hay un apartado (13.1) que explica cómo se escoge el coloquial

Los dos primeros campos recogen el nombre completo del centro y nos permiten realizar comunicaciones postales por correo ordinario. El segundo nos permitirá identificar el centro en nuestros listados, en peticiones...

## **6.2.2 Códigos**

Cada uno de los códigos tiene funciones diferentes y no es aplicable necesariamente a todos los centros registrados (por ejemplo, el código REBIUN no se aplica a bibliotecas extranjeras o a bibliotecas municipales españolas).

- *REBIUN*: código que tiene la biblioteca en cuestión dentro de REBIUN. En teoría es usado por el programa SOD para identificar a las bibliotecas. Este código también lo tiene cada uno de nuestros centros y nos identifica ante bibliotecas SOD
- *C17*: código con el que se identifica al centro dentro del catálogo del mismo nombre, que recoge información de bibliotecas relacionadas con el campo de la salud. Una manera de utilizar este código para identificar la biblioteca es introducirlo en el coloquial (por ejemplo, entre paréntesis tras su nombre: *Zaragoza. Medicina (Z-FMZ)*)
- *Factura*: es un código que se utiliza en el Servicio Central para facturar. La existencia de este código permite que se centralicen todos los albaranes que pertenecen a una misma institución pero que están repartidos entre sus centros (por ejemplo, la biblioteca de la Universidad de Zaragoza paga las facturas centralizadamente; pero sus centros hacen peticiones individualmente. Todos ellos tienen el mismo código de factura: *Z5*)
- *NIF*: imprescindible para poder facturar

## **6.2.3 Direcciones**

- *Dirección postal / CP / Población / Provincia / País*: datos para enviar un correo ordinario. Además podrían servir para generar algún tipo de estadística que tenga en cuenta el país, la provincia...
- *Dirección de envío*: eventualmente puede darse el caso en que se solicite una dirección de envío diferente a la de gestión del servicio (evidentemente está más relacionado con el suministro que con la petición)
- *Teléfono*: permite incluir varios números de teléfono, indicar extensiones...
- *Fax*: permite incluir varios números de fax
- *ARIEL*: dirección IP de Ariel a la que podríamos enviar o de la que podríamos recibir un documento
- *Correo ARIEL*: dirección electrónica de una estación ARIEL (probablemente podría haberse incluido en el siguiente apartado)

#### **6.2.4 Direcciones electrónicas**

- *Correo electrónico*: dos direcciones de correo electrónico. Utilizaremos la primera para enviar mensajes de correo-e. Hay centros que nos hacen peticiones (recogidas en el otro módulo), desde direcciones de correo-e diferentes. Puede ser que se dé el mismo caso en este módulo. Al menos podríamos identificar una dirección más
- *Web del servicio*: dirección URL de la página de la biblioteca dedicada al servicio de PI, en el caso de que exista. En ocasiones accede a la página de la biblioteca o institución a la que pertenece. Al introducirla y guardarla aparece un icono con forma de casa. Si pulsamos en él nos abrirá el navegador y buscará dicha página

#### *Manual del programa de PI de la BUC. Módulo de peticiones. 3ª fase*

— *Web del catálogo*: exactamente la misma operación; pero en este caso para el catálogo. El catálogo al que accedemos es el que pertenece a la biblioteca en cuyo registro estamos. Puesto que no hay creados registros para consorcios, redes o similares el acceso a catálogos colectivos se realiza desde otro lugar (botones en *Peticiones* o *Inicio*, apartado 3.2 de este manual)

## **6.2.5 Características del servicio**

Recoge una serie de datos relacionados con el servicio que proporcionan y que nos pueden servir para decidir si es el centro idóneo donde solicitar el documento que necesitamos13. De los 5 campos, cuatro son del tipo sí / no; es decir, que sólo tiene dos posibilidades: marcado (se cumple lo que indica la etiqueta) o vacío (no se cumple lo que dice la etiqueta).

- *Tiempo de devolución*: ante la posibilidad de que un centro concreto tenga un plazo de devolución de libros diferente al estándar en el servicio, podremos indicar cuál es ese plazo. Tiene importancia porque ese dato servirá al programa para alertarnos de cuándo tenemos que devolver un documento que tenemos en préstamo
- *Buen servicio*: determina una opinión "subjetiva" por nuestra parte. Que esté marcado este campo nos indicará que es un buen destino para nuestras peticiones (máxime si lo combinamos con alguno de los otros campos que le acompañan)
- *Gratuito*: en ocasiones hay centros que suministran los documentos gratuitamente (o lo hacen en las primeras peticiones que se realicen)
- *Rápido*: el programa nos ayudará a calcular cuánto tarda un centro en servirnos (ver 6.6). Marcar esta casilla nos dará una información inmediata
- *Cupones*: es importante (sobre todo con bibliotecas extranjeras) conocer si aceptan cupones de algún tipo que faciliten las transacciones económicas. Se puede especificar el tipo de cupones dentro de Observaciones

## **6.2.6 Otros datos**

Dentro de este apartado se delimitan dos espacios, que separan campos del tipo sí/no de otros que contienen texto (bien libre, bien con un subconjunto de opciones)

- *Facturación*: qué tipo de pago tenemos que hacer. En el caso de los suministros es fundamental para calcular los importes
- *Formato*: nos indicará en qué formato queremos enviar la petición. Por su importancia desarrollamos este apartado de manera independiente en 6.3
- *Idioma*: podemos elegir el idioma en que enviaremos la petición. Aunque hemos definido varios, normalmente utilizaremos el castellano y el inglés
- *Observaciones*: en este campo podremos indicar toda la información que consideremos oportuna

Además, disponemos de un número considerable de campos del tipo sí/no. Su principal cometido tiene que ver con la obtención de estadísticas, aunque pueden tener otros no menos importantes. En ocasiones, son sólo válidos para alguna de nuestras bibliotecas que necesita obtener unos datos concretos.

- *REBIUN*: todas las bibliotecas universitarias españolas públicas, más algunas privadas y las bibliotecas del CSIC
- *Madroño*: las bibliotecas del consorcio madrileño
- *SOD*: bibliotecas que utilizan el programa SOD
- *Público*: el centro no es privado. No siempre está claro quiénes cumplen dicha condición
- *UCM*: la biblioteca pertenece a nuestra misma institución (no es propiamente préstamo interbibliotecario)
- *Extranjera*: el centro pertenece a un país diferente a España
- *C-17*: la biblioteca forma parte del catálogo colectivo C 17, propio de las bibliotecas de Ciencias de la Salud
- *DOCUMAT*: lo mismo que la anterior pero referido a Matemáticas
- *Personal*: así se marca a los particulares que se han colado en el servicio (lógicamente no sirve para peticiones)
- *Universidad*: la biblioteca en cuestión pertenece a algún centro universitario
- *Bloqueada*: en el caso de los suministros significa que se le ha cortado el servicio. A la hora de pedir puede servirnos para evitar que se realicen peticiones a una biblioteca que no es conveniente tenerla como suministradora

 $\overline{a}$ 

<sup>&</sup>lt;sup>13</sup> Véase además el apartado 6.6

*Manual del programa de PI de la BUC. Módulo de peticiones. 3ª fase. Enero 2005.*

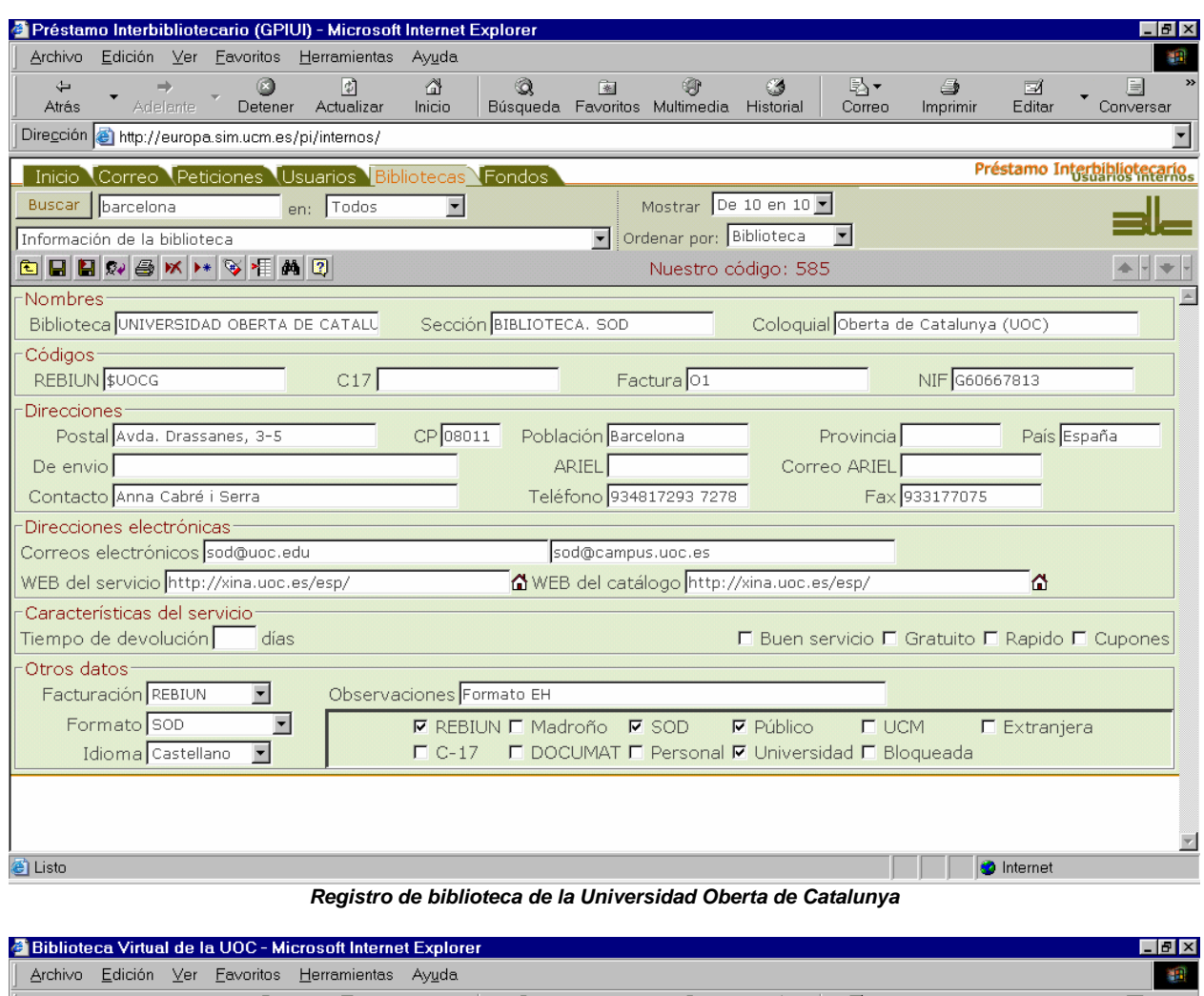

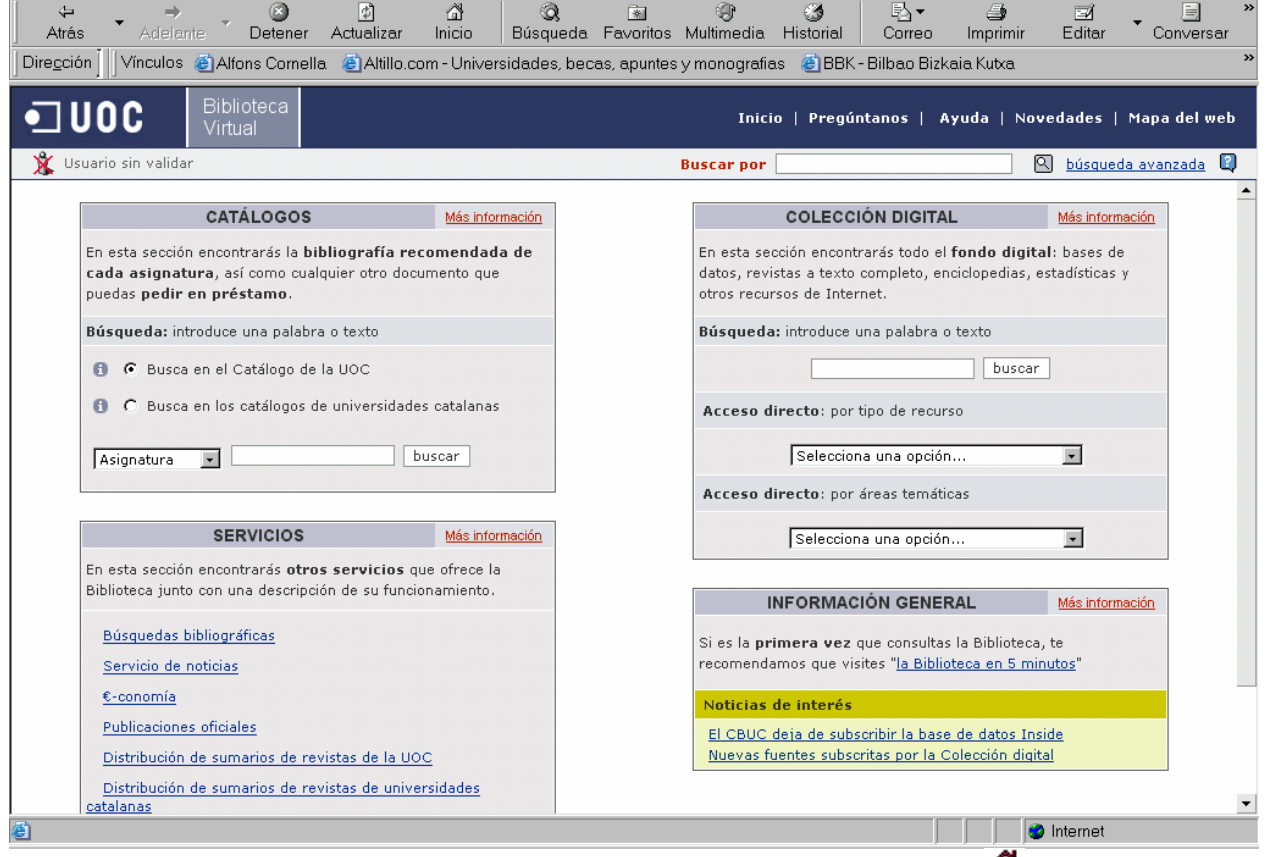

*Catálogo de la Universidad Oberta de Catalunya. Se accede pulsando en* 

# **Listado de bibliotecas. Barra de botones**

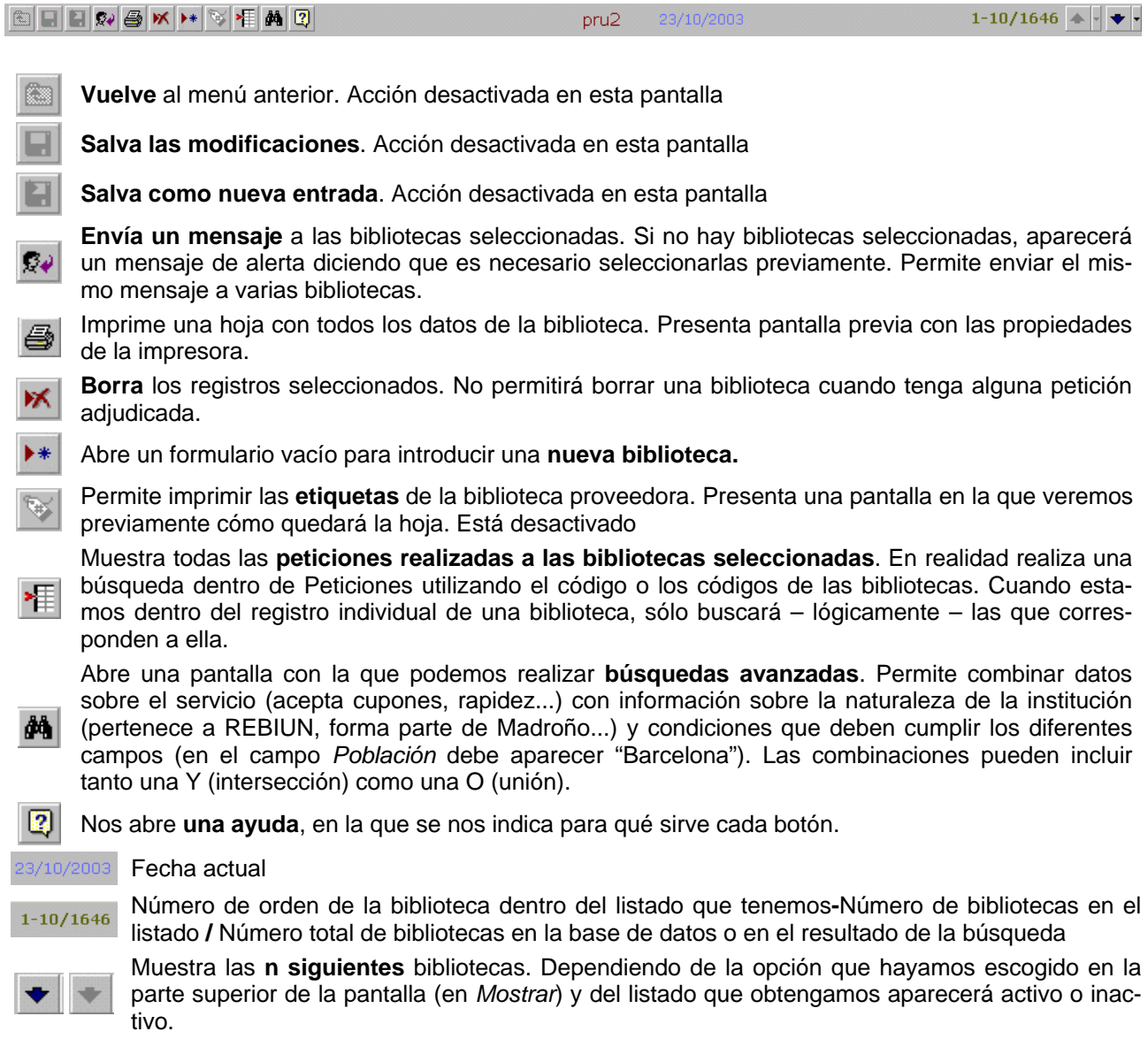

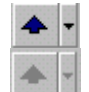

Muestra las **n anteriores** bibliotecas. Las mismas consideraciones que para el botón anterior. Son especialmente útiles cuando estamos en las pantallas de los listados.

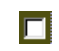

El cuadrado sirve para **seleccionar registros individuales**. Si utilizamos el que se encuentra en el encabezado de cada listado seleccionaremos automáticamente todos los registros. La selección de registros nos permite realizar una misma acción con todos los marcados. Por ejemplo, enviar el mismo mensaje a varias bibliotecas

# **Bibliotecas individuales. Barra de botones**

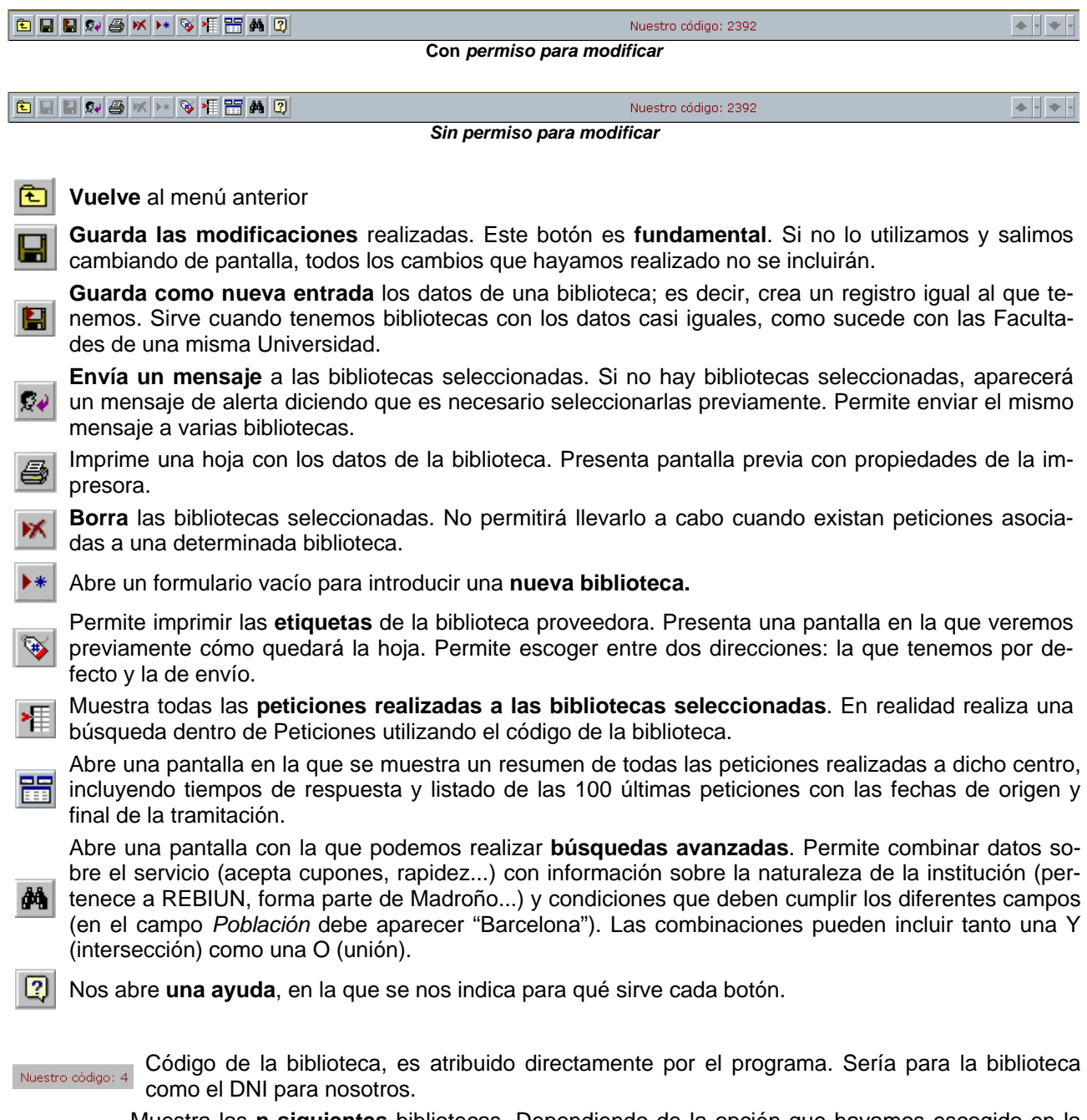

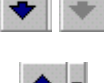

Muestra las **n siguientes** bibliotecas. Dependiendo de la opción que hayamos escogido en la parte superior de la pantalla (en *Mostrar*) y del listado que obtengamos aparecerá activo o inactivo.

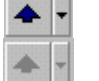

Muestra las **n anteriores** bibliotecas. Las mismas consideraciones que para el botón anterior. Son especialmente útiles cuando estamos en las pantallas de los listados.

## **6.3 Formatos de envío de peticiones**

Los formatos de envío de las peticiones son fundamentales porque pueden determinar que nos suministren o no el documento que solicitamos. Hasta ahora disponemos básicamente de 8 formatos diferentes, que pueden ampliarse y/o modificarse según sea necesario. Dentro de nuestro formulario existe una lista desplegable con la que podemos adjudicar uno u otro a la biblioteca cuyo registro tengamos delante. Vamos a identificarlos brevemente y posteriormente mostraremos algunos ejemplos.

En todos los formatos se incluyen lógicamente los datos del documento que tengamos introducidos en una petición dada, junto con aquélla otra información que hayamos incluido como nota adicional en el momento de pedir. En cuanto a los formatos propiamente dichos, tienen en cuenta las opciones seleccionadas en el registro de la petición. Por eso es importante comprobar si están bien introducidos los datos; especialmente en el caso de los campos *Concepto* y *Tipo de documento*. Es muy importante en los casos de peticiones con formato Internacional y con formato British.

El formato **SOD** es propio de un programa de PI que utiliza un considerable número de bibliotecas españolas y que es capaz de interpretar también nuestro módulo de suministros. Es el formato que usaremos por defecto. Entre los usuarios de SOD se reconoce ahora como formato EL.

El programa SOD funcionaba exclusivamente sobre el sistema operativo MS-DOS. Posteriormente, se ha creado una versión en Web que utiliza un formato diferente que se conoce como formato EH. Nosotros lo hemos identificado como formato **EH SOD**. Se caracteriza porque está en html. Algunas bibliotecas, como las de la Universidad de Barcelona o la de Sevilla exigen que se envíe la petición en dicho formato o que se utilice un formulario en su página web. SOD-GTBIB dispone ahora de un nuevo formato (EG) que es enviado junto con un nuevo EH. Nosotros podemos enviar también en este nuevo EH (lo llamamos **EH SOD Nuevo**).

El **CINDOC** es otro centro que exige un formato específico o la alternativa de su página web. Disponemos de un formato para enviarles con el formato que nos requieren. Para que puedan identificar qué centro es el que les está pidiendo, debemos rellenar dentro de la configuración de nuestros centros, el campo denominado *Cuenta CINDOC*.

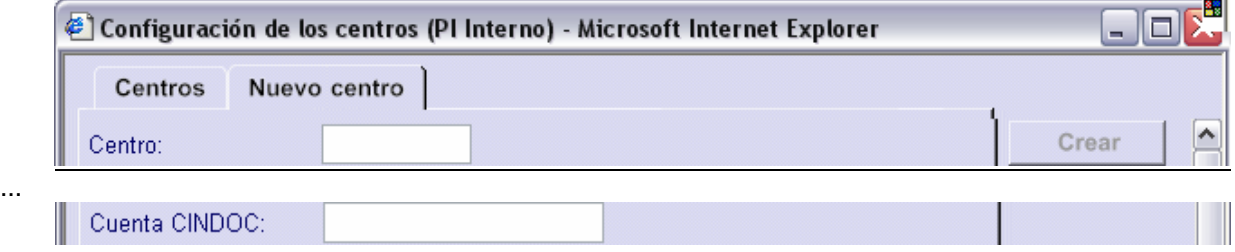

Hasta ahora sólo hemos hablado de mensajes enviados a proveedores españoles. Para pedir al extranjero hemos creado un formato diferente, que hemos denominado **Internacional**. Está basado en recomendaciones de la IFLA y redactado en inglés. Es el formato que enviamos por defecto a cualquier biblioteca extraniera.

También podemos enviar peticiones a la **British** utilizando el sistema ARTTemail que requiere un formato propio. Es muy importante tener en cuenta las respuestas que da la British a nuestras peticiones, porque a cada una de ellas les adjudica un código. Debemos rellenar el campo *su referencia* con dicho código y asociar el mensaje de respuesta con la petición. Desarrollamos más detalladamente todo lo relacionado con las peticiones a la British en el punto 17 de este manual.

Pero el correo electrónico no es el único medio que nos permite enviar mensajes: disponemos de un formato para enviar por **Correo postal** que hemos identificado con el formato **IFLA,** dado que es el estándar admitido a nivel internacional. Al pedir, nos imprimirá las hojas propias del impreso IFLA, excluyendo aquélla que tiene que guardar el centro peticionario (puesto que consideramos que el programa es quien nos confirma que hemos hecho la petición).

También disponemos de una opción para imprimir una petición que luego enviaremos por **Fax**.

Y, como ya hemos dicho antes, hay "muchos" centros que exigen que se rellene un formulario propio sin ninguna otra opción. Para estos casos, hemos creado un mecanismo que identificamos como **Formulario web** y que nos abre la página web con el formulario del centro proveedor (siempre que hayamos incluido

### *Manual del programa de PI de la BUC. Módulo de peticiones. 3ª fase. Enero 2005.*

dicha dirección en el campo correspondiente). La idea original consiste en crear algún mecanismo que nos permita recoger la información que introduzcamos y rellenar con ella nuestro registro de petición; pero eso habrá que estudiarlo ante cada caso y determinar si merece la pena el esfuerzo cuando se trata de proveedores de un número escaso de documentos.

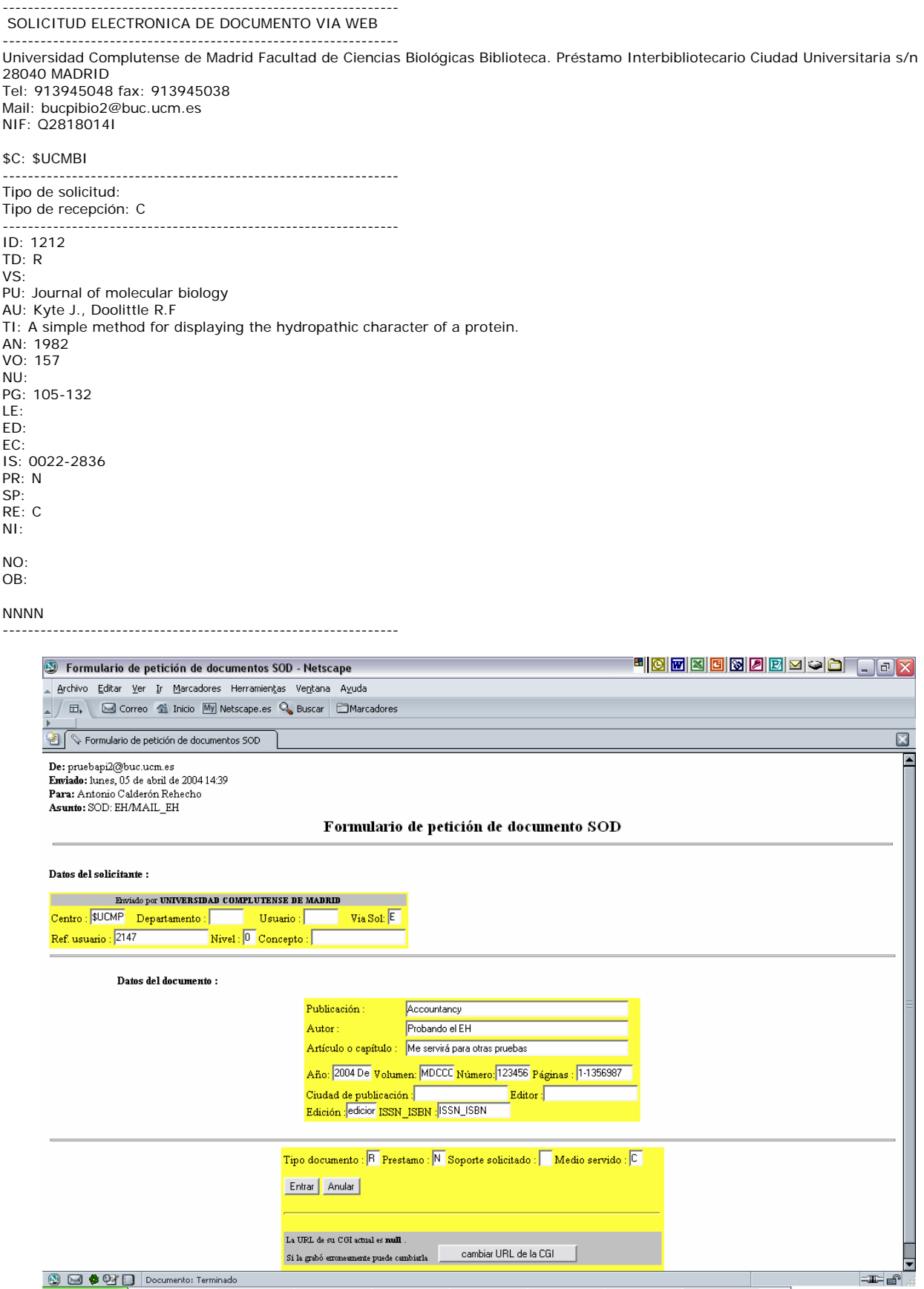

*Formato SOD tradicional y Formato EH SOD* 

### *Manual del programa de PI de la BUC. Módulo de peticiones. 3ª fase*

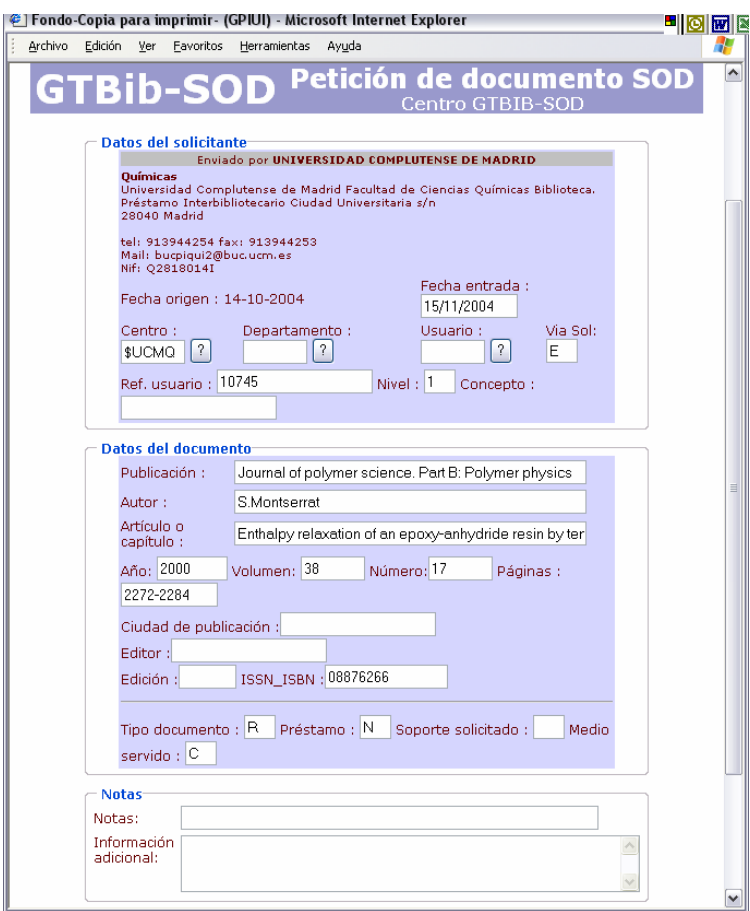

*Formato EH SOD Nuevo*

cd: 9930 cl: UCM. Químicas

#### m

id: 4365 pu: Handbook of food processing equipment fe: 2003 vo: me: pi: pf: au: Saravacos, G.D. is: ti: nt: Libro ubicado en V-IATA

cd: 9854 cl: UCM. Biológicas

#### m

id: 4454 pu: Netherlands journal of agricultural science fe: 1983 vo: 31 me: pi: 335 pf: 348 au: Brouwer, R. is: 0028-2928 ti: Functional equilibrium. Sense or nonsense? nt:

*Formato CINDOC: Préstamo y fotocopia* 

To: Staatsbibliothek zu Berlin. Fernleihe Date: Thu Apr 1 11:55:03 CEST 2004

Our request: 4377

Title: Flowering Plant Origin, Evolution And Phylogeny (TAY-LOR, D.W. ; HICKEY, L.J.), 1996, p. 91-115 Author: BRENNER Edition: Publisher: : kLUWER, 1996 ISBN: 0412053411 Selfmark: Observation:

Patron: PI Geológicas

This would be CCG for copyright compliance

We prefer to pay on CRI or IFLA VOUCHER. Thanks

Please send the item to: Biblioteca de la Universidad Complutense. Servicio de Préstamo Interbibliotecario Antiguo Pabellón de Gobierno C/ Isaac Peral s/n Ciudad Universitaria 28040 MADRID Spain

Thank you

To: Sveriges Geologiska undersökning (Uppsala). Biblioteket Date: Thu Apr 1 11:13:02 CEST 2004

Our request: 4380

Journal: EOS Transactions American Geophysical Union. AGU 84 (46), Fall Meeting Supp., Vol. Abstract, 2003, p. F1555- 1556 ISSN: 0096-3941 Author: ANDERSON, Alfred T. & YANG LIU Title: Pre-eruptive volatile contents of the 26.5 ka Oruanui magma, Taupo Volcanic Zone, New Zealand Your accession number:

Patron: PI Geológicas

This would be CCG for copyright compliance

We prefer to pay on CRI or IFLA VOUCHER. Thanks

Please send the item to: Biblioteca de la Universidad Complutense. Servicio de Préstamo Interbibliotecario Antiguo Pabellón de Gobierno C/ Isaac Peral s/n Ciudad Universitaria 28040 MADRID Spain

Thank you

*Formato Internacional: páginas de libro y de revista* 

45-0407

-------

TX LOAN Anónimo García-Gutierrez Sanchez de la Viuda **Accountancy** 1998 23 (2) 00014664 Our request: 10724 (pru2)

**NNNN** 

45-0407

-------

TX FXBK99 International Journal of Polymer Analysis and Characterization 1996 2 p409 HPLC Characterization of Mixtures of Acrylamide and Quaternary... D. Hunkeler, H. Ni, J. Hernandez, M. Petro 1023666X Our request: 12046 (qui)

**NNNN** 

*Peticiones a la British vía ARTTemail: un préstamo y un artículo de revista vía correo electrónico (Ariel)<sup>14</sup>*

 $\overline{a}$ 

<sup>&</sup>lt;sup>14</sup> Nuestra contraseña (única para toda la BUC) está sustituida por guiones, para evitar posibles problemas.

## *Manual del programa de PI de la BUC. Módulo de peticiones. 3ª fase*

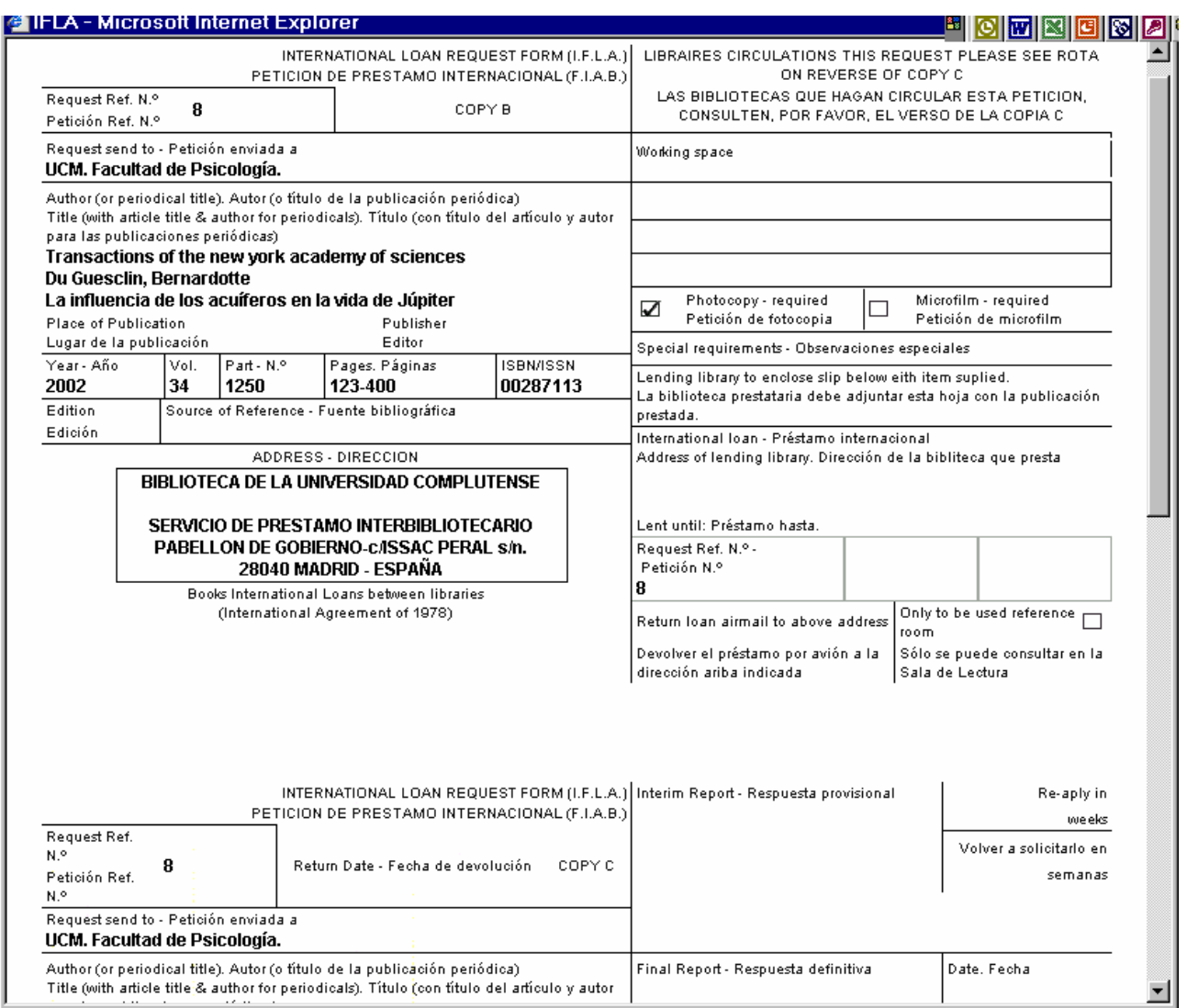

### *Petición IFLA: 2 primeras hojas de la petición*

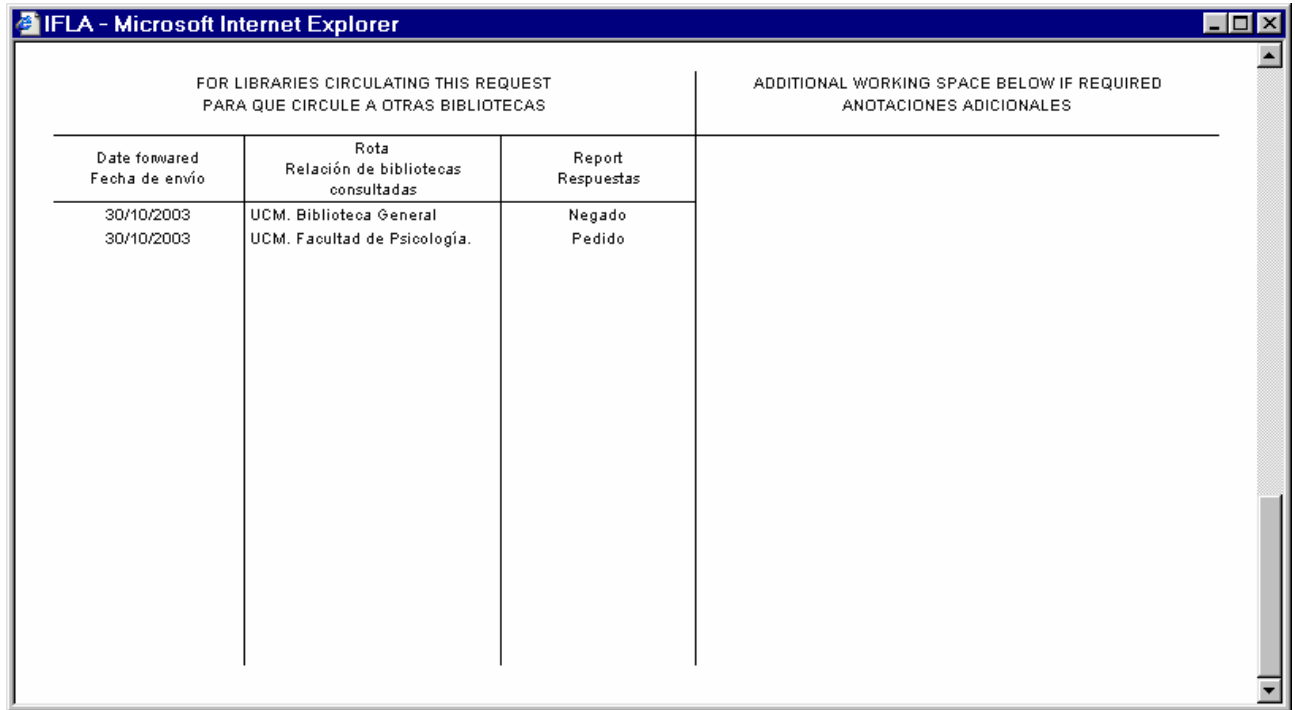

*Petición IFLA: reverso de última hoja. Obsérvese cómo indica las tramitaciones realizadas También es el formato Correo postal*

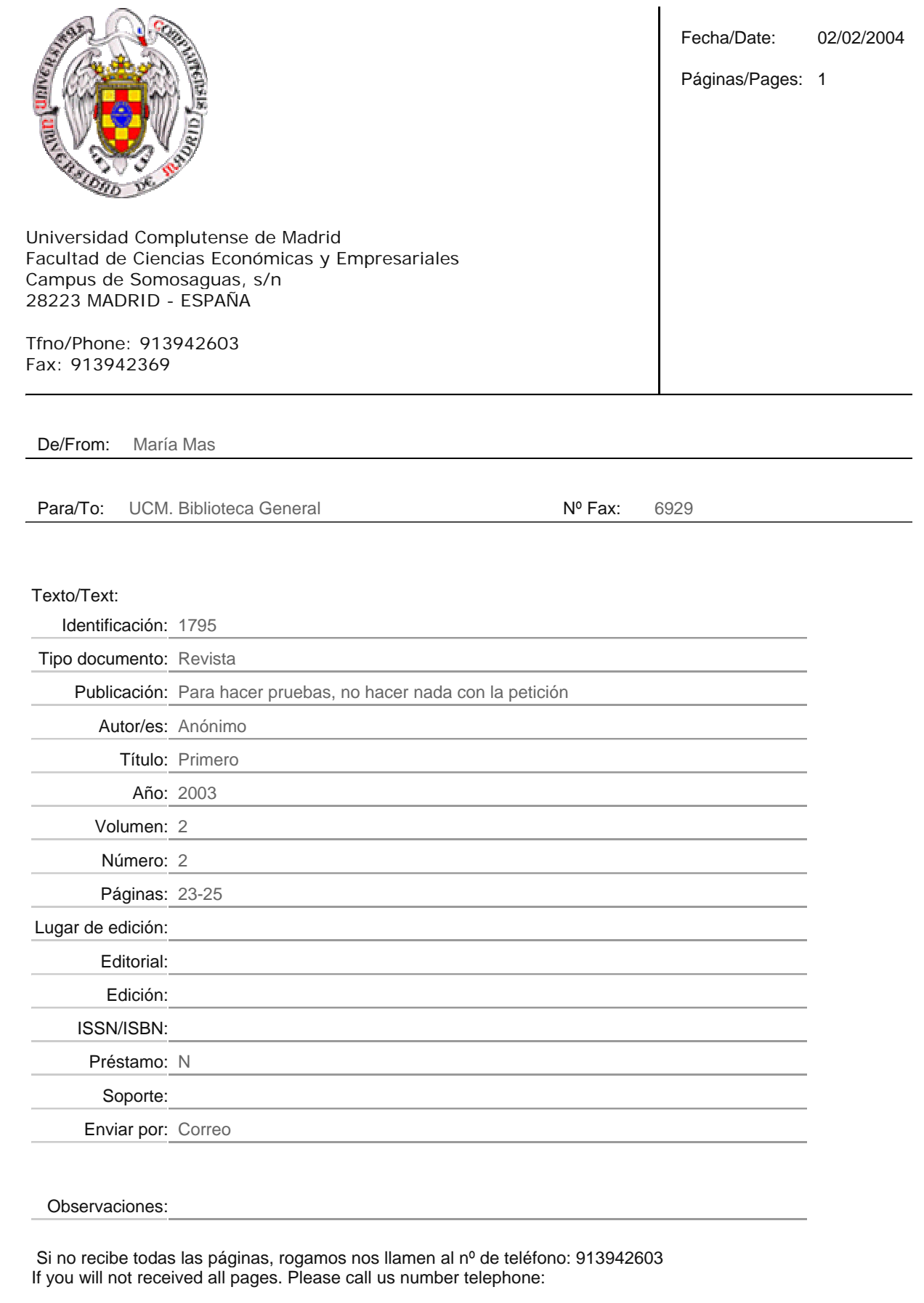

## **6.4 Búsquedas avanzadas en** *Bibliotecas externas*

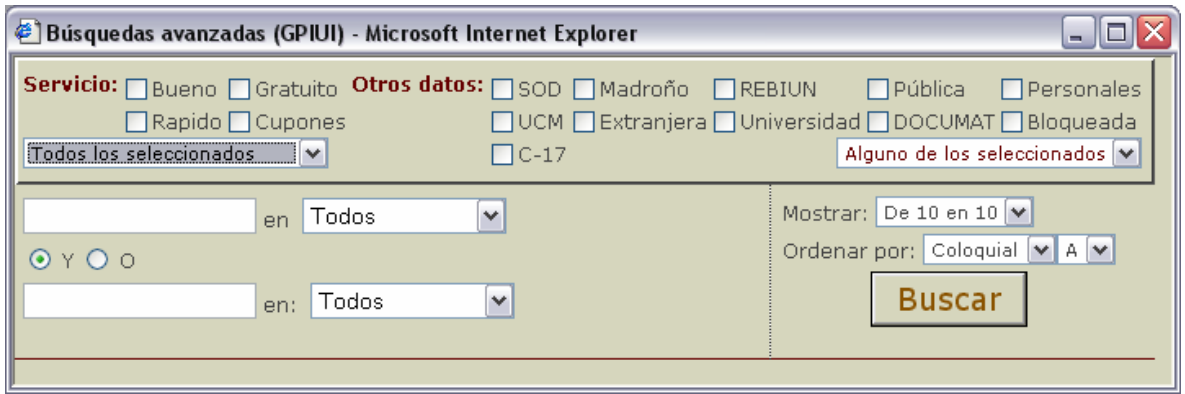

Tenemos varias pantallas que nos permiten hacer búsquedas avanzadas. Probablemente la más compleja sea la que encontramos en *Bibliotecas*.

Todas tienen elementos comunes, como

- la indicación del número de registros que queremos **Mostrar** en cada pantalla de resultados: Todas, de 10 en 10 ó de 1 en 1
- el criterio por el que queremos **ordenar**: en un desplegable elegimos el campo y en otro decidimos si queremos que lo haga de manera ascendente **(A)** o descendente **(D)**.
- los **campos** donde podemos introducir las palabras por las que queremos buscar
- las **listas desplegables** donde seleccionamos en qué campo queremos buscar y la opción de unir los conceptos mediante una Y o una O booleanas $15$ .

En el caso de las bibliotecas tenemos además dos grandes grupos de datos que podemos utilizar para concretar más la búsqueda: uno referido al *Servicio* que proporcionan los centros proveedores y otro a la pertenencia o no a un grupo de bibliotecas (*Otros datos*).

Dichos grupos aparecen en la parte superior de la pantalla y constan de varios campos del tipo sí/no y una lista desplegable cuya información sólo influye en el grupo correspondiente.

Si los campos no están marcados, no intervienen en el resultado de la búsqueda; si están marcados, sí. Podemos marcar varios campos **de un mismo grupo**. Se combinarán de forma booleana dependiendo de lo que hayamos escogido en la lista desplegable:

## **Lista desplegable Combinación booleana**

*Todos los seleccionados* **Y** (todas las condiciones deben cumplirse)

*Alguno de los seleccionados* **O** (cualquiera de las condiciones debe cumplirse o todas a un tiempo)

Cuando utilizamos condiciones en los dos grupos, hay que añadir además una **Y booleana entre ellos**; es decir, deben coincidir todas las condiciones de un grupo **y** las condiciones del otro.

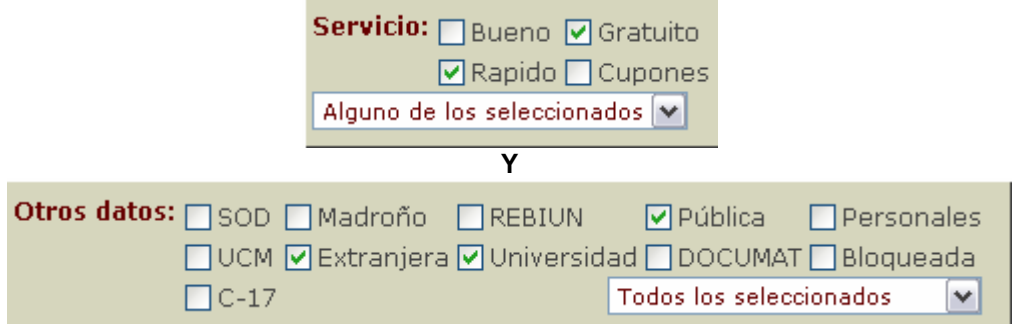

Las opciones marcadas nos dan una ecuación del tipo: (Gratuita O Rápida) Y (Universidad Y Extranjera y Pública). Que traducido sería: Bibliotecas universitarias extranjeras públicas cuyo servicio sea gratuito, rápido o ambas cosas a la vez.

 $\overline{a}$ <sup>15</sup> Cuando usamos un único campo e introducimos más de una palabra, la búsqueda se hace como si hubiera una Y booleana. Podemos, en cualquier caso utilizar un único campo con una O booleana separando las palabras por *espacio OR espacio* 

El resultado de la ecuación anterior es el siguiente:

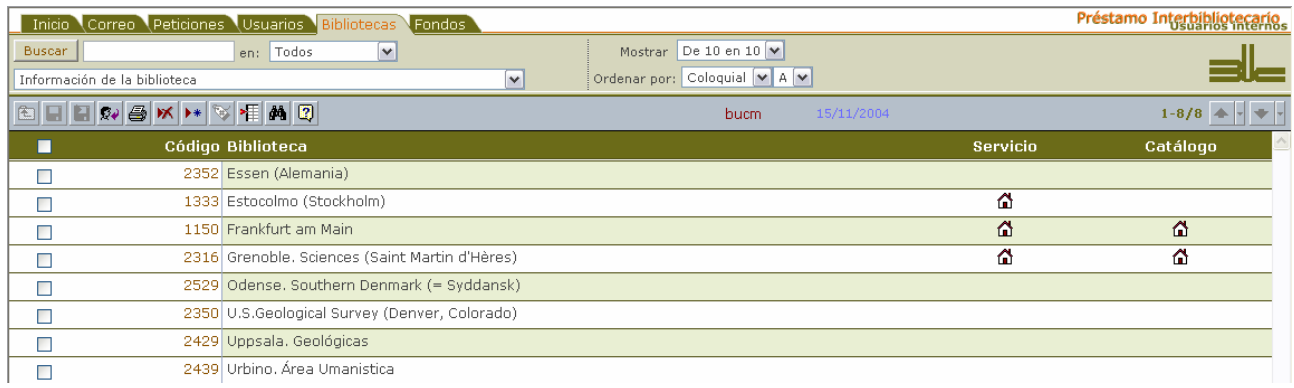

Aunque parece complicado al explicarlo, es muy fácil de usar y se aprecia bien con los ejemplos. La pantalla que sigue nos pide que mostremos todas las bibliotecas que utilizan el programa SOD. El resultado de dicha búsqueda se muestra a continuación:

|                                                                                                    | <b>Busquedas avanzadas (GPIUI) - Microsoft Internet Explorer</b>                                |                              |                                  | $\Box$ $\Box$ $\times$      |  |  |  |
|----------------------------------------------------------------------------------------------------|-------------------------------------------------------------------------------------------------|------------------------------|----------------------------------|-----------------------------|--|--|--|
| Servicio: Bueno Gratuito Otros datos: ØSOD Madroño REBIUN<br>$\Box$ Pública<br>$\Box$ Personales<br><b>Exapido</b> ECupones<br>□ UCM □ Extranjera □ Universidad □ DOCUMAT □ Bloqueada<br>Alguno de los seleccionados v<br>$\Box$ C-17<br>Alguno de los seleccionados  M |                                                                                                 |                              |                                  |                             |  |  |  |
|                                                                                                    | ٧<br>Todos<br>en                                                                                |                              | Mostrar: Todas<br>٧              |                             |  |  |  |
| QYQ0                                                                                                    |                                                                                                 |                              | Ordenar por: Coloquial V A V     |                             |  |  |  |
|                                                                                                    |                                                                                                 |                              | <b>Buscar</b>                    |                             |  |  |  |
|                                                                                                    | Todos<br>v<br>en:                                                                               |                              |                                  |                             |  |  |  |
|                                                                                                    |                                                                                                 |                              |                                  |                             |  |  |  |
|                                                                                                    |                                                                                                 |                              |                                  |                             |  |  |  |
|                                                                                                    |                                                                                                 |                              |                                  |                             |  |  |  |
|                                                                                                    | Préstamo Interbibliotecario (GPIUI) - Microsoft Internet Explorer                               |                              | <b>- 8 5 5 6 6 6 4 3 5 6 8 7</b> |                             |  |  |  |
| Archivo                                                                                                    | Edición yer Favoritos Herramientas Ayyda                                                        |                              |                                  |                             |  |  |  |
|                                                                                                    | <b>O</b> Ata 5 ( ) <b>x</b> 2 3 ( ) Discussion of Favoritas @ Matimedia @ 3 3 3 - 4             |                              |                                  |                             |  |  |  |
|                                                                                                    | Dirección <b>C</b> http://europa.sim.ucm.es:81/pi/internos/                                     |                              |                                  | $\vee$ $\Box$ ir            |  |  |  |
|                                                                                                    | Inicio Correo Peticiones Usuarios Bibliotecas Fondos                                            |                              |                                  | Préstamo Interbibliotecano, |  |  |  |
| Buscar                                                                                                    | $\mathbf{v}$<br>en: Todos                                                                       | Mostrar De 10 en 10 M        |                                  |                             |  |  |  |
|                                                                                                    |                                                                                                 |                              |                                  |                             |  |  |  |
|                                                                                                    | $\overline{\phantom{a}}$<br>Información de la biblioteca                                        | Ordenar por: Coloquial M A M |                                  |                             |  |  |  |
|                                                                                                    |                                                                                                 | 15/11/2004<br>bucm.          |                                  | $1 - 93/93$ $\div$ $\div$   |  |  |  |
| ■                                                                                                    | <b>SHERGKHSTAD</b><br>Código Biblioteca                                                         |                              | Servicio                         | Catálogo                    |  |  |  |
| □                                                                                                    | 6 Alcalá de Henares (M-UAHFM)                                                                   |                              | 盃                                | 盃                           |  |  |  |
| □                                                                                                    | 9 Alicante (A-EUE)                                                                              |                              | ۵                                | ۵                           |  |  |  |
| □                                                                                                    | 10 Alicante. Ciencias                                                                           |                              |                                  | ⋒                           |  |  |  |
| □                                                                                                    | 11 Alicante. Derecho, Relaciones Laborales y Trabajo Social                                     |                              |                                  | 즙                           |  |  |  |
| □                                                                                                    | 13 Alicante. Filosofía y Letras                                                                 |                              |                                  | 盃                           |  |  |  |
| □                                                                                                    | 14 Almería                                                                                      |                              | 盃                                | 즓                           |  |  |  |
| □                                                                                                    | 24 Autónoma de Barcelona (UAB)                                                                  |                              | ۵                                | ۵                           |  |  |  |
| □                                                                                                    | 26 Autónoma de Madrid. Central (UAM)                                                            |                              | 즚                                | 즚                           |  |  |  |
| Π                                                                                                    | 27 Autónoma de Madrid. Ciencias (UAM)                                                           |                              | ۵                                | 奇                           |  |  |  |
| □                                                                                                    | 28 Autónoma de Madrid. Derecho (UAM)<br>29 Autónoma de Madrid. Económicas y Empresariales (UAM) |                              | డ                                | ۵<br>番                      |  |  |  |
| □                                                                                                    | 30 Autónoma de Madrid. Filosofía y Letras. Humanidades (UAM)                                    |                              | 쑵<br>۵                           | ۵                           |  |  |  |
| □                                                                                                    | 1116 Autónoma de Madrid, Profesorado (UAM)                                                      |                              | ⋒                                | 益                           |  |  |  |
| □<br>Ω                                                                                                    | 33 Autónoma de Madrid. Psicología (M-UAMFP)                                                     |                              | ۵                                | Ω                           |  |  |  |
| □                                                                                                    | 41 Barcelona. Campus de Bellvitge (Feixa Llarga s/n) (B-BCB)                                    |                              | 益                                | 益                           |  |  |  |
| □                                                                                                    | 42 Barcelona. Ciencias Experimentales y Matemáticas (B-BFQ)                                     |                              | 쑵                                | 盃                           |  |  |  |
| □                                                                                                    | 43 Barcelona, General (C/ Baldiri i Reixac)                                                     |                              | Ω                                | Ω                           |  |  |  |
| □                                                                                                    | 46 Barcelona, Medicina (Ciencias de la Salud) (B-FMB)                                           |                              | ۵                                | ⋒                           |  |  |  |
| □                                                                                                    | 51 Biblioteca de Castilla la Mancha (Alféreces Provisionales, Toledo)                           |                              |                                  |                             |  |  |  |
| п                                                                                                    | 53 Biblioteca de Catalunya                                                                      |                              | ۵                                | Ω                           |  |  |  |
| Π<br>п                                                                                                    | 102 Biblioteca Regional de Murcia<br>107 Burgos                                                 |                              | 쑵<br>۵                           | ۵                           |  |  |  |

*La condición de la pantalla de búsqueda prevalece sobre la del listado: en este caso Todas sobre De 10 en 10* 

Presentamos a continuación tres ejemplos más de búsquedas con su resultado y su equivalencia booleana.

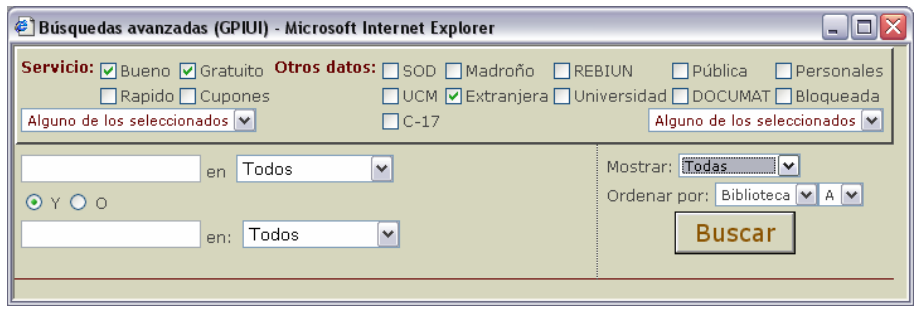

Equivale a **(Bueno OR Gratuito) AND Extranjera**; es decir, todas las bibliotecas extranjeras que tengan un buen servicio y/o sean gratuitas. Como resultado obtenemos 36 registros, ordenados por el nombre de la biblioteca (en la pantalla lo que se ve es el coloquial) y mostrados todos en la misma pantalla.

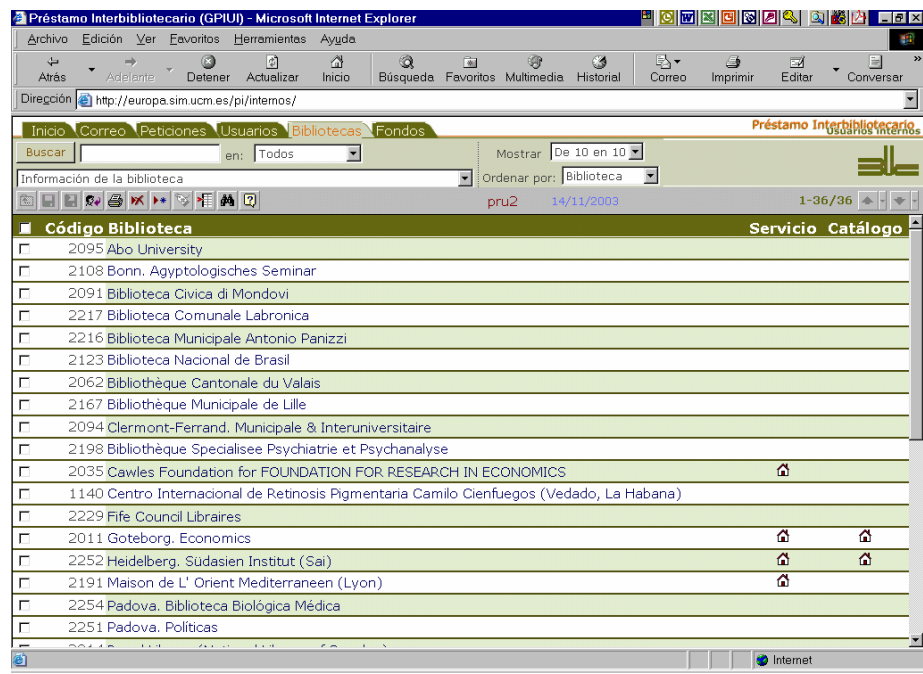

--------------------------------------------------------------------------------------------------------------------------------------------------------------------------------

*Manual del programa de PI de la BUC. Módulo de peticiones. 3ª fase. Enero 2005.*

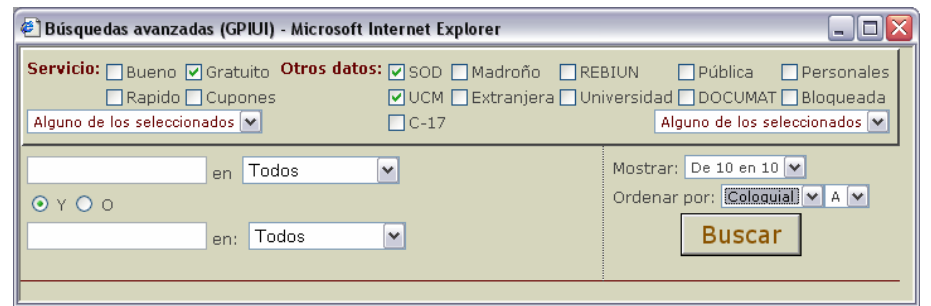

Equivale a **Gratuito AND (SOD OR UCM)**; es decir las bibliotecas gratuitas que utilicen SOD o sean de la UCM.

Obtenemos 24 resultados que mostramos *de 10 en 10* y ordenados por el *Coloquial*.

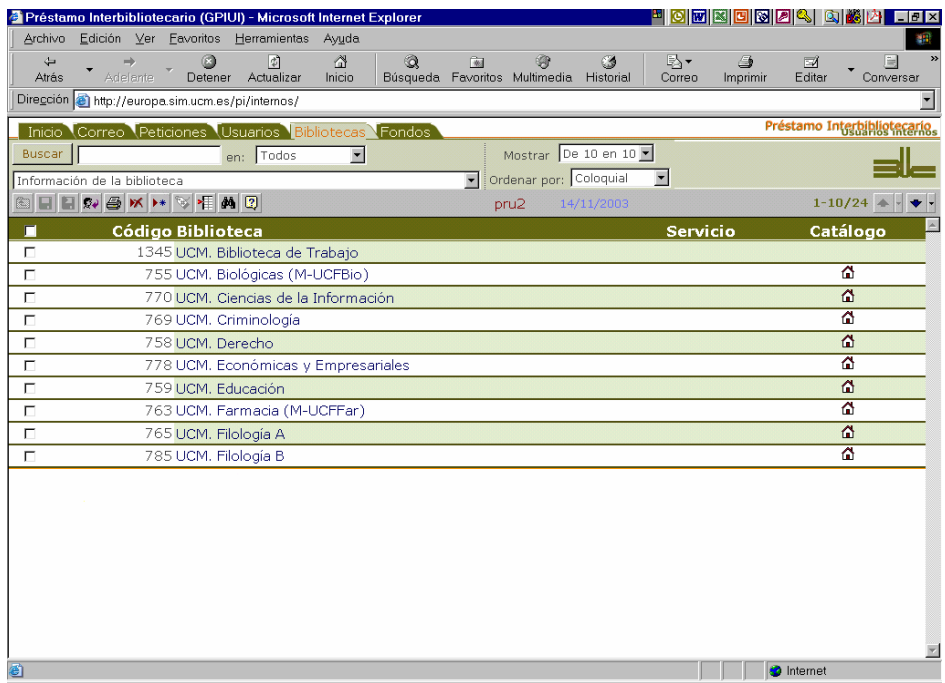

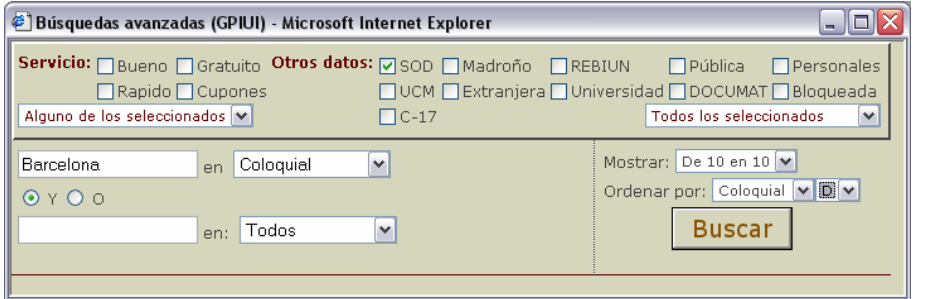

--------------------------------------------------------------------------------------------------------------------------------------------------------------------------------

Equivale a **Barcelona** *[en el campo coloquial]* **AND SOD**; es decir, todas las que tengan la palabra Barcelona en el *Coloquial* y utilicen SOD.

Obtenemos 6 resultados y se ordenan de manera descendente según el campo *Coloquial*.

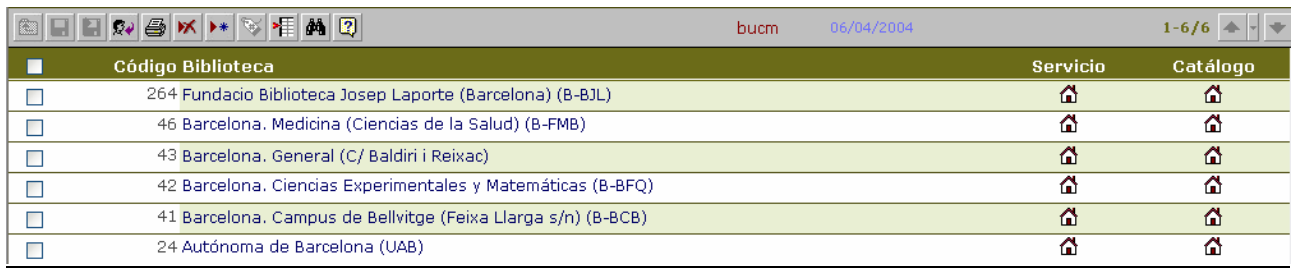

## **6.5 Casos especiales**

Una de las características básicas del programa es que no se puede finalizar la tramitación (negativa o positiva) de una petición si no disponemos de una biblioteca en el campo *Pedido a* de *Peticiones*. Pero a veces, en rigor no se pide a un centro real por diferentes circunstancias que veremos en los ejemplos que planteamos a continuación. Se han creado centros "virtuales" para poder responder a esas situaciones y a otras de distinta índole. Estos centros pueden irse ampliando según las necesidades y están creados de tal forma que su elección desde peticiones no suponga el envío automático de una petición real.

### Eiemplos:

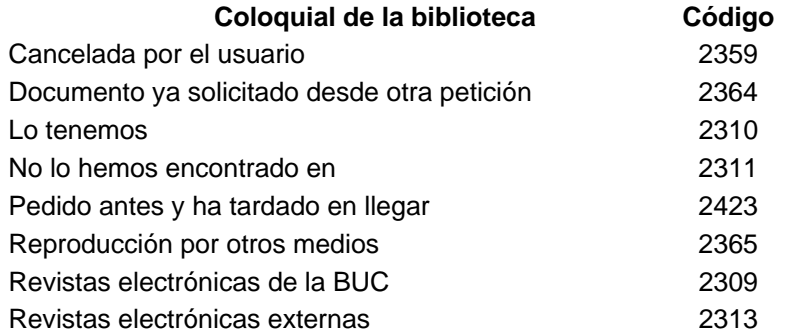

Hay uno de los ejemplos que está pensado **para utilizar con** *Fondos*: "*No lo hemos encontrado en*". Permitiría indicar dónde se ha buscado sin éxito una revista y guardarlo así en fondos (ver apartado siguiente).

Todos los demás que hemos expuesto **se utilizarán en** *Peticiones* **para**:

- cancelar la petición sin llegar a pedirla a nadie: posibles razones: el texto está en chino, sólo se podrá conseguir tras un plazo que no le conviene a nuestro usuario...
- indicar que ya hemos *solicitado el documento desde otra petición*: lo habíamos dado como negativo definitivamente y hemos reiniciado el trámite por la razón que fuera creando un registro de petición nueva
- acabar la tramitación porque hemos encontrado el documento sin necesidad de pedirlo a nadie: bien porque *lo tenemos*, porque está entre las *revistas electrónicas de la BUC* o en *revistas electrónicas externas* de acceso gratuito o hemos conseguido una *reproducción por otros medios*
- dar por servido un documento cuando ha tardado tanto en llegar que ya lo habíamos solicitado a otro centro: *Pedido antes y ha tardado en llegar*. La razón de esta situación tenía más sentido antes, cuando se prohibía expresamente pedir la misma petición a un mismo centro más de una vez (ahora sí se puede hacer, pero mediante un paso intermedio: avisa de dicha circunstancia y es necesario aceptar dicha opción)

## **6.6 Resumen de peticiones**

Podemos obtener un resumen estadístico de los pedidos<sup>16</sup> que se han hecho a un centro concreto<sup>17</sup> pulsando en el botón **EF** 

En dicho resumen se distinguen 5 apartados, que desarrollamos a continuación:

- resumen general
- razones por las que nos han dado como negativa una petición, en orden descendente
- centros que han hecho alguna petición a este proveedor
- listado de las peticiones que han tardado más de 30 días en resolverse
- listado de las últimas 100 peticiones enviadas a dicho centro

<sup>&</sup>lt;sup>16</sup> Zaca lo ha llamado "Sumario de los pedidos a código numérico del centro"

<sup>16</sup> Zaca lo ha llamado "*Sumario de los pedidos a código numérico del centro*" 17 Tiene en cuenta todas las tramitaciones: es decir, que si un mismo documento se ha pedido a 3 proveedores diferentes (se supone que con el resultado de al menos dos negativas), aparecerá en 3 sumarios.

#### *Manual del programa de PI de la BUC. Módulo de peticiones. 3ª fase. Enero 2005.*

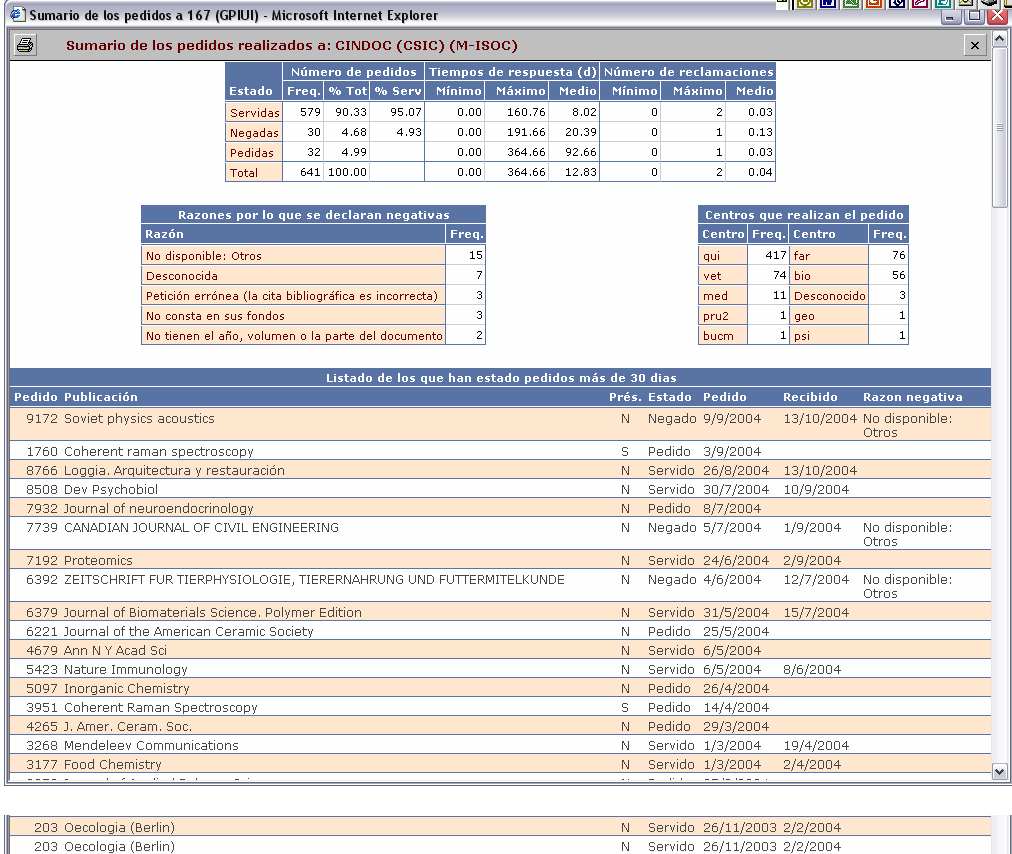

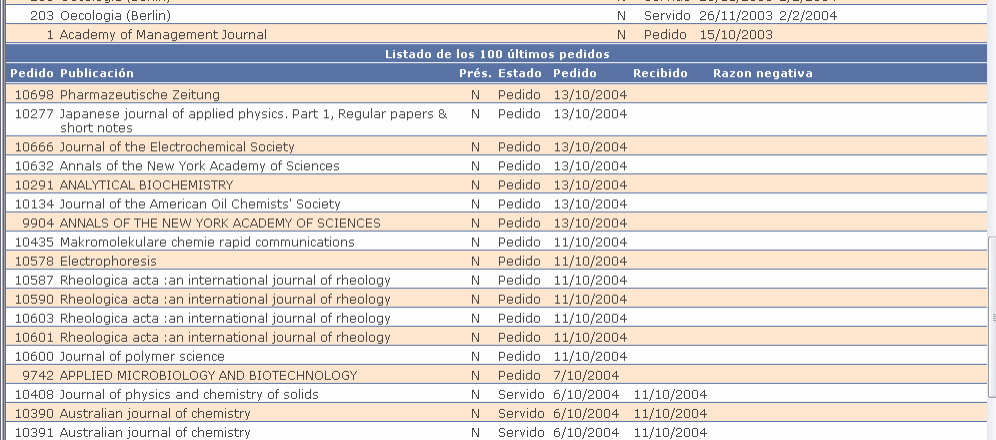

10391 Australian journal of chemistry

El ejemplo que hemos escogido corresponde a las peticiones hechas al CINDOC:

Lo primero con lo que nos encontramos es una tabla con 3 tipos de datos: *número de pedidos*, *tiempos de respuesta* y *número de reclamaciones*. Cada uno de ellos ocupa 3 columnas.

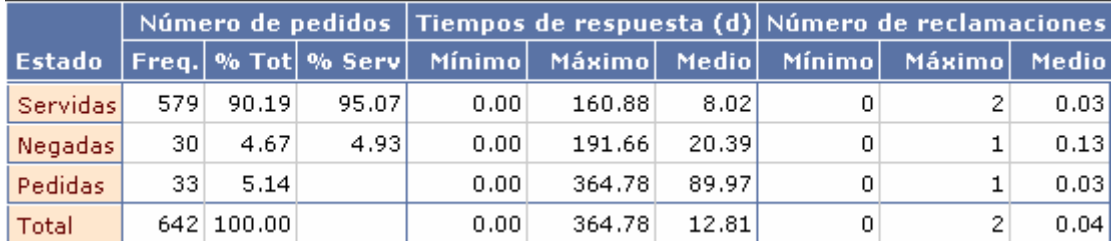

Con respecto al **número de pedidos** tenemos la siguiente información, por orden de columnas:

- número total de peticiones
- tanto por ciento sobre el total de peticiones
- tanto por ciento sobre el total de las peticiones que están resueltas (es decir, que no están sin tramitar o pedidas)

#### *Manual del programa de PI de la BUC. Módulo de peticiones. 3ª fase*

Con respecto a los **tiempos de respuesta<sup>18</sup>**, la información que se muestra es:

- cuál ha sido el tiempo mínimo de respuesta: es decir, cuál ha sido la petición que se ha resuelto an $tan$
- cuál ha sido el tiempo máximo de respuesta: cuál ha sido el que ha tardado más en resolverse
- **tiempo medio**: tal vez el dato más importante: nos indica cuánto es lo que tardan en proporcionarnos el servicio. En el ejemplo que tenemos, el CINDOC ha empleado un tiempo medio de 8.02 días en servirnos los documentos y 20.39 días en darnos una negativa

Y con respecto al **número de reclamaciones**.

- número mínimo de reclamaciones
- número máximo de reclamaciones
- media del número de reclamaciones (como vemos es muy baja)

A continuación, en una "segunda fila", nos encontramos una tabla con dos columnas en las que se refleja **las razones por las que nos han dado como negativas** las peticiones. Están ordenadas de mayor a menor y reflejan lo que hayamos introducido al dar como negativas las peticiones.

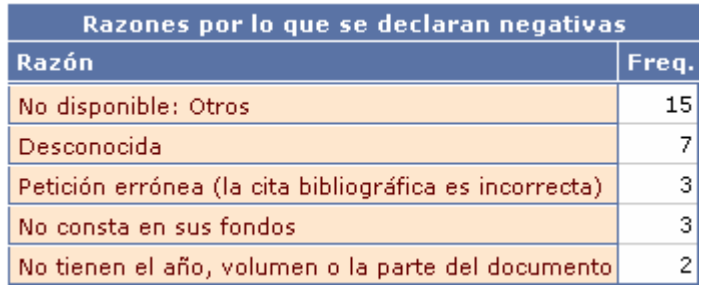

Si hacemos la suma total comprobaremos cómo se corresponde con la segunda fila (y primera columna) de la tabla anterior; es decir, con *Negadas : 30*

Después, en "la misma fila", vemos una tabla con aparentemente 4 columnas. En realidad se trata de 2 columnas que se han dispuesto de forma paralela para ocupar menos espacio.

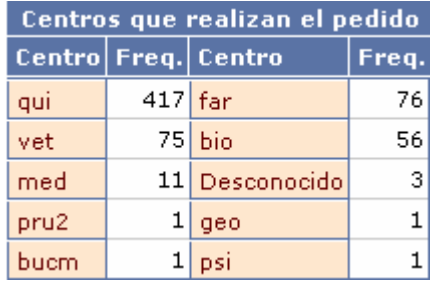

La información que proporcionan contiene **el centro nuestro** (código alfabético) **y el número de peticiones** hechas a la biblioteca que hemos seleccionado.

El orden de mayor a menor no se lee de arriba abajo sino de izquierda a derecha.

 $\overline{a}$ 

Como posible utilidad: si tenemos alguna duda sobre cómo funciona esa biblioteca o sobre alguna cuestión en particular sobre ella podemos consultar a la biblioteca o bibliotecas que tienen más "trato" con ella. En este caso se ve claramente cómo Químicas le hace muchas peticiones, por lo que se supone que conoce muy bien cómo funcionan.

Sigue una tabla que contiene **las peticiones que han estado pedidas más de 30 días**. Incluye tanto las que están cerradas (es decir, las que se han servido o dado como negativas) como las que están pendientes de respuesta.

<sup>&</sup>lt;sup>18</sup> Hay que tener en cuenta que se calcula con la información que nosotros hayamos introducido. Es decir, que si nos sirven un pedido el 20 de agosto e introducimos la información el 22 empleando la fecha del mismo día habrá una inexactitud. Pero haciendo esta salvedad, los datos nos dan una idea muy clara del servicio de los potenciales proveedores.

#### *Manual del programa de PI de la BUC. Módulo de peticiones. 3ª fase. Enero 2005.*

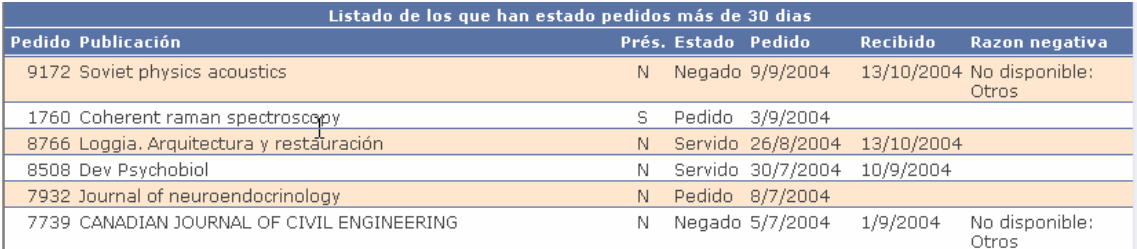

Los datos que se muestran son:

- el número de petición
- el título de la publicación
- si es préstamo o no
- la situación en que se encuentra
- $-$  la fecha en que se pidió: es la que da orden<sup>19</sup> al listado
- la fecha en que se ha recibido, en su caso: en los casos de las negativas lo que aparece es la fecha de negativa
- la razón por la que es negativa: además de proporcionar dicha información, que se puede introducir al declarar una petición como negativa, nos indica qué peticiones han acabado en dicha situación

Finalmente, se muestra un listado exactamente igual, con la diferencia de que presenta **las últimas 100 peticiones** (o un número menor si no se ha llegado a esa cifra).

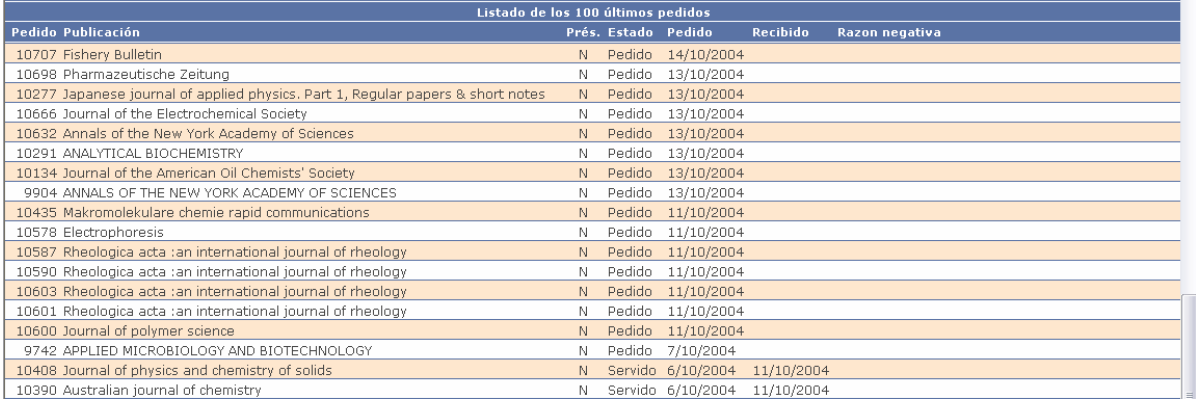

 $\overline{a}$ <sup>19</sup> Tiene en cuenta el orden descendente. Hay que considerar que al contar cada una de las tramitaciones de una petición el orden de fechas no coincide con el orden de los números de petición. Ejemplo: la petición 1760 no es lógico que se encuentre en el segundo lugar del listado, porque por la fecha le habría correspondido otro número de petición; pero seguramente el CINDOC no ha sido el primer lugar al que se ha solicitado o ha intervenido alguna circunstancia especial. Efectivamente, si entramos en la petición 1760 observamos cómo se pidió dos veces al CINDOC: la primera vez el libro estaba "ocupado" hasta septiembre, por lo que se volvió a pedir.

# **7. Fondos externos**

Se recogen aquí referencias a fondos de los posibles suministradores. El objetivo es aprovechar para ocasiones posteriores las búsquedas que vamos realizando. Es una parte del programa totalmente optativa. Quienes consideren que no merece la pena mantenerlo simplemente la obviarán.

Cuando nos llegue la petición de un usuario nuestro e introduzcamos los datos del documento fuente (normalmente un título de revista), tendremos una opción que nos indicará dónde encontrar dicho documento si es que antes se ha hecho una petición del mismo título o si tiene datos introducidos en fondos externos.

En el listado de fondos externos tenemos los datos básicos que nos interesan<sup>20</sup>:

- *ISSN/ISBN*: en caso de no tener dicho dato, crea un código del tipo *UCM00001*
- *Revista/libro*: título del documento fuente
- *Biblioteca (Coloquial)*: nombre coloquial del centro que tiene el documento
- *Fondos*: datos que identifican qué parte de la colección tiene el centro en cuestión

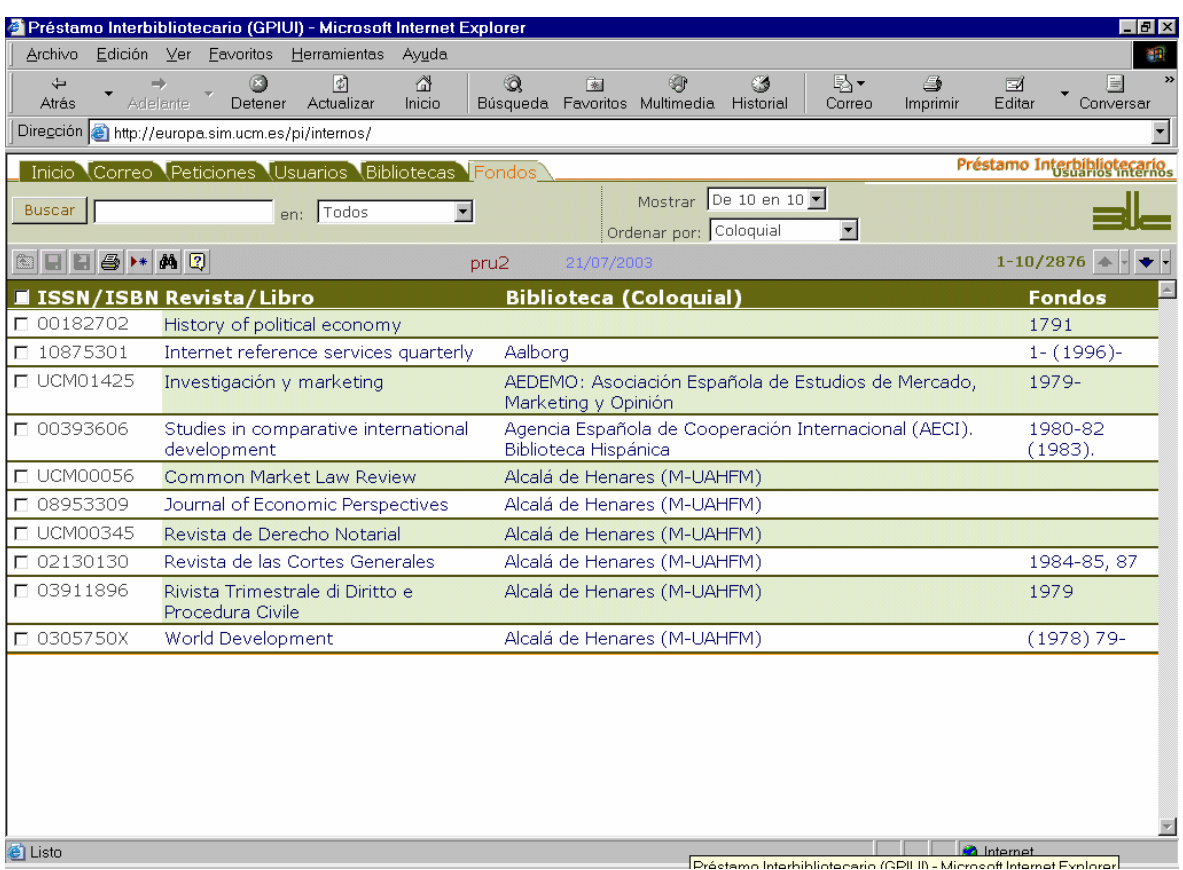

*Listado de fondos* 

En el **registro individual** podremos modificar los datos de los fondos o crear un registro nuevo, en el que deberemos indicar el ISSN, el título de la revista / libro, el nombre del centro que lo tiene y los fondos.

Unos iconos ( $\equiv$ ) nos avudan a introducir tanto el título como el centro si va existen en el programa, abriendo una ventana similar a las que ya hemos visto en la que se pueden buscar y escoger los adecuados. ISSN y título se encuentran asociados, por lo que al seleccionar el dato de uno de ellos que ya tengamos registrado nos actualizará el del otro.

También podremos incluir nuevos títulos de revista, como veremos enseguida.

Es conveniente advertir que del mismo modo que podemos registrar fondos de bibliotecas externas, también podemos guardar información sobre **dónde no buscar** o pedir; es decir, reflejar las búsquedas negativas que hemos obtenido intentando encontrar el documento. Para ello nos serviremos del centro especial que hemos visto en el punto 6.5: *No lo hemos encontrado en* (código de biblioteca: 2311).

 $\overline{a}$ <sup>20</sup> Es decir, no necesitamos entrar en los registros particulares.

#### *Manual del programa de PI de la BUC. Módulo de peticiones. 3ª fase. Enero 2005.*

Actualmente disponemos de más de 4600 registros de fondos. La mayor parte son de Económicas, que disponía de una base de datos en Access en la que estaban recogidos y que se volcaron en el programa.

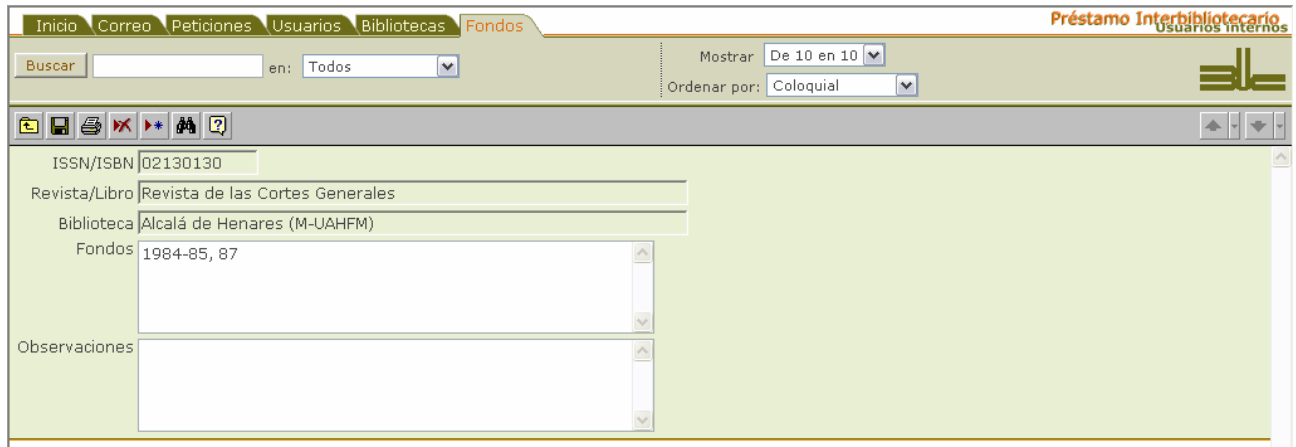

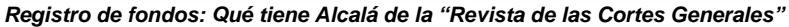

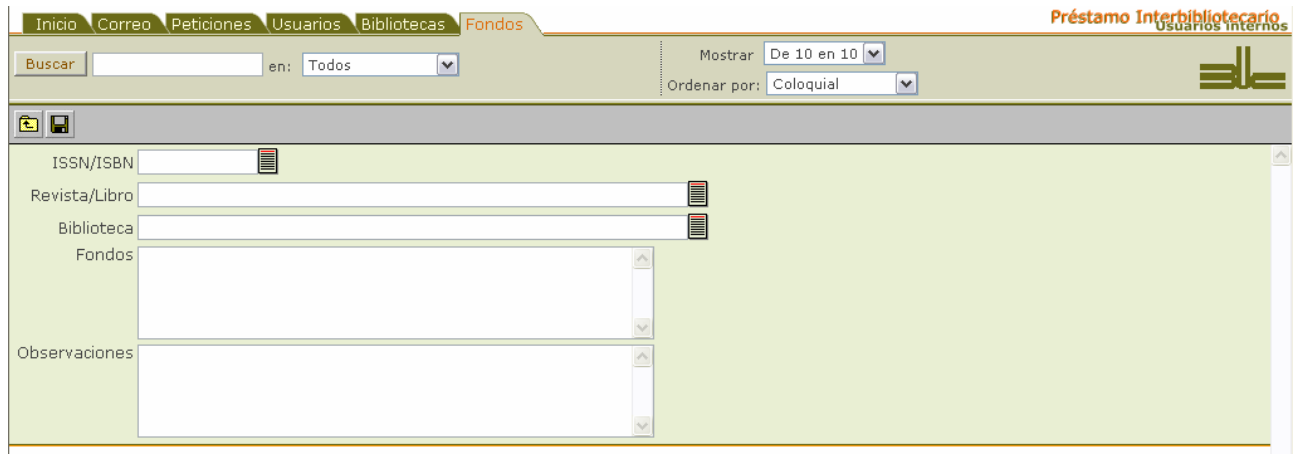

*Registro de fondos: pantalla para crear uno nuevo* 

|                                                                                                    | Inicio Correo Peticiones Usuarios Bibliotecas Fondos |                                                 | Préstamo Interbibliotecario                                |  |
|----------------------------------------------------------------------------------------------------|------------------------------------------------------|-------------------------------------------------|------------------------------------------------------------|--|
| <b>Buscar</b><br>no hemos                                                                                             | en: Todos<br>$\checkmark$                            | Mostrar De 10 en 10 v<br>Ordenar por: Coloquial | $\checkmark$                                               |  |
| $\blacksquare \blacksquare \blacksquare \blacksquare \clubsuit \triangleright \blacksquare \blacksquare \blacksquare$ |                                                      | 28/04/2004<br>bucm.                             | $1 - 2/2$ $\triangle$                                      |  |
| ISSN/ISBN                                                                                                    | Revista/Libro                                        | <b>Biblioteca (Coloquial)</b>                   | <b>Fondos</b>                                              |  |
| 0956523X                                                                                                    | Growth regulation                                    | No lo hemos encontrado en                       | C17, Rebiun, CCUC, CSIC                                    |  |
| 1117-370X                                                                                                    | AFRICA GEOSCIENCE REVIEW                             | No lo hemos encontrado en                       | GEO: catálogos españoles<br>SEC: en KVK; pero sí en suecas |  |

*Registro de fondos para no buscar de nuevo*

## **7.1 Introducir un nuevo título de revista**

Se sigue el mismo procedimiento que para elegir un título existente, sólo que se utiliza la pestaña *Nueva*

Pinchamos en el icono que está junto al campo *Revista / libro*. Podemos hacerlo sin escribir ningún nombre en dicho campo, o introduciendo el inicio del que necesitamos:

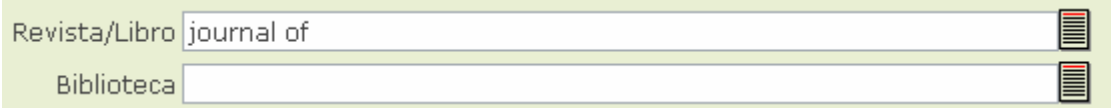

Obtendremos un listado de los títulos en el que se tendrá en cuenta el nombre introducido. Al no encontrar el que buscamos, pincharemos en la pestaña que ya hemos mencionado:

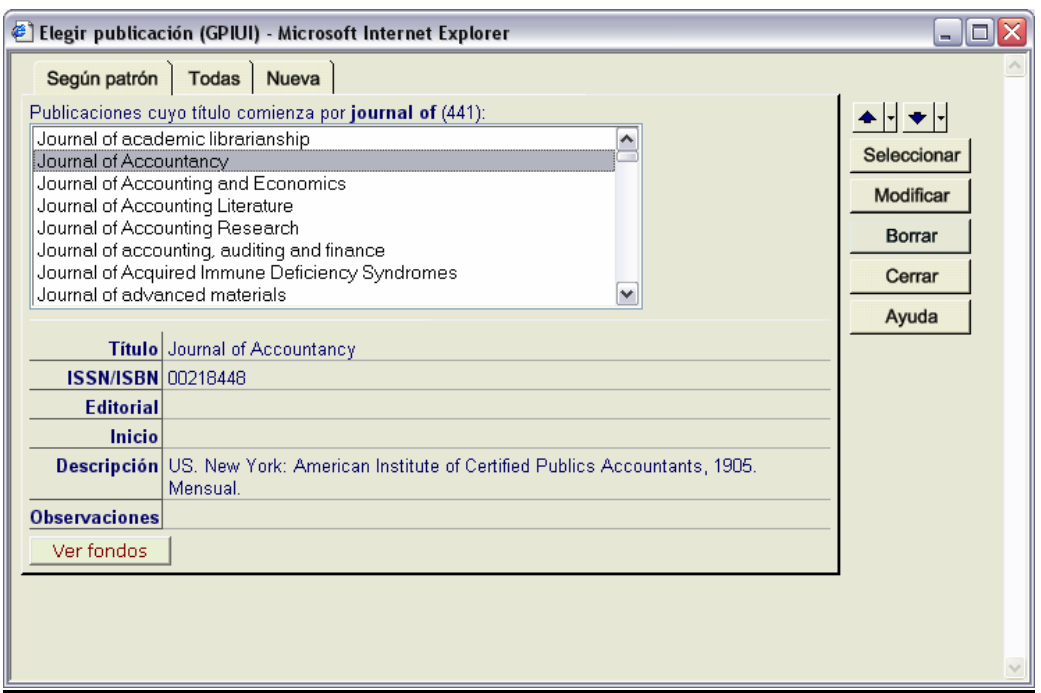

Finalmente nos aparece un formulario vacío en el que podemos introducir la información que necesitemos. Una vez introducida la información, el botón *Salvar* se activará y nos permitirá guardar el registro.

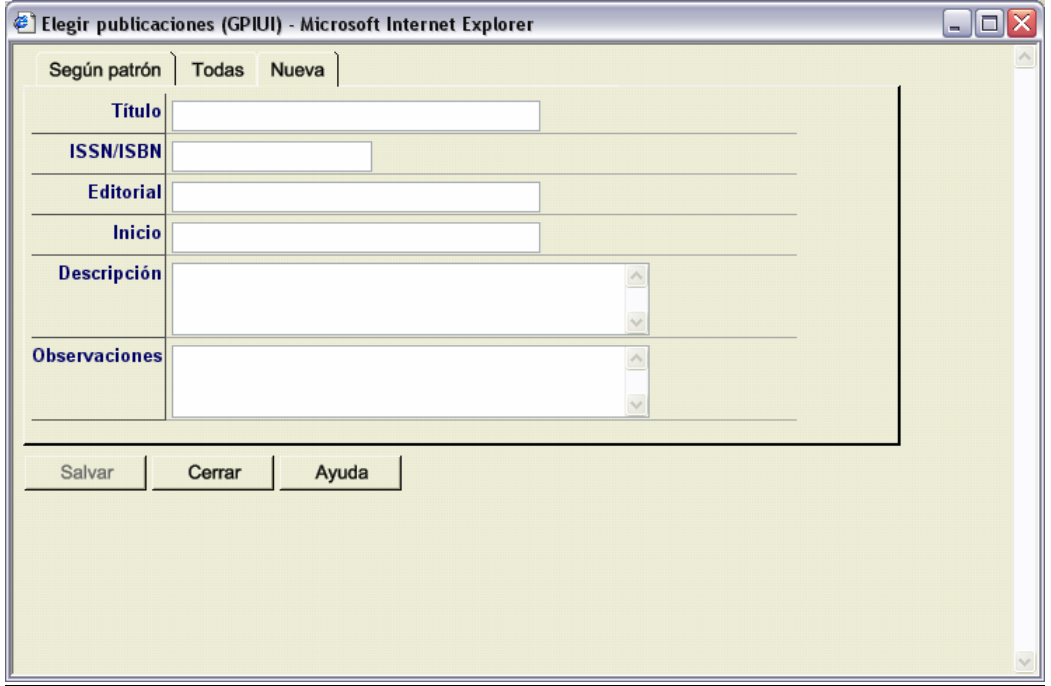

Los campos se han reducido al mínimo y han intentado cubrir toda la información de que se disponía en la base de datos de Económicas. En cualquier caso, cumple con los objetivos que perseguimos. Recordad que es muy importante la introducción del **ISSN** siempre que lo conozcamos, porque es el elemento que permite buscar cuando "pedimos sugerencias" desde *Peticiones*. **Es conveniente introducir el ISSN sin guión**, aunque hay implementado un mecanismo para identificarlo de ambas maneras.

La introducción en la base de datos de un título de revista también se puede llevar a cabo desde la pantalla de *Peticiones*.

# **Fondos externos. Barra de botones**

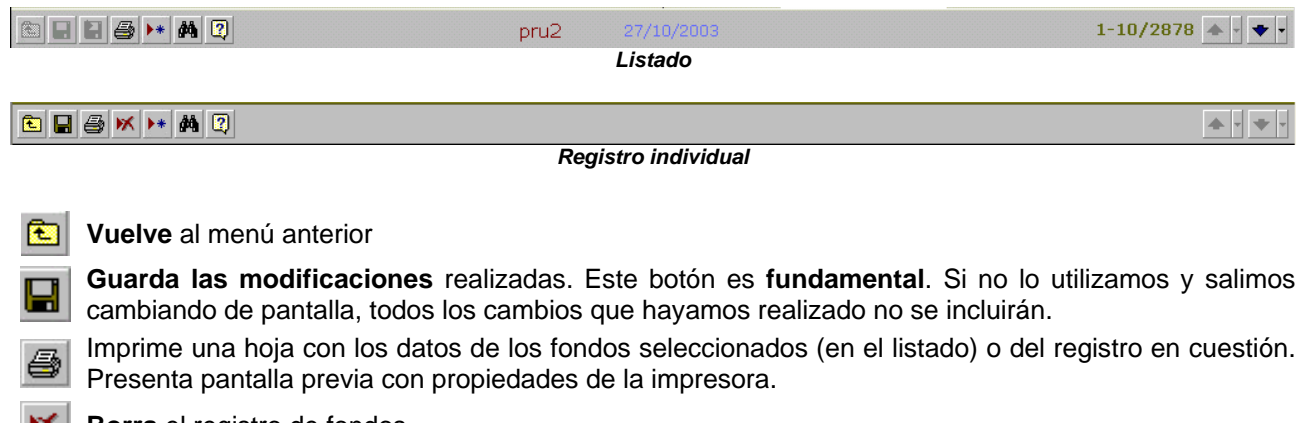

W. **Borra** el registro de fondos.

- $\blacktriangleright$ Abre un formulario vacío para introducir un **nuevo registro de fondos.**
- Abre una pantalla con la que podemos realizar **búsquedas avanzadas**. Permite combinar criterios de  $\boldsymbol{\delta}$ distintos campos.
- **E** Nos abre una ayuda, en la que se nos indica para qué sirve cada botón.

# **8. Peticiones**

Es la parte fundamental del módulo. Nos da acceso a la base de datos donde se encuentran todas las peticiones, proporciona toda la información sobre la gestión y las herramientas para llevarla a cabo.

Antes de proceder, como en el resto de los apartados, a explicar las pantallas básicas vamos a tratar dos cuestiones fundamentales: qué se considera como petición y en qué estados se puede encontrar.

## **8.1 Qué es una petición**

Como hemos apuntado en otro lugar, cada documento solicitado por un usuario genera una petición. La petición siempre tendrá un número único e irrepetible que es adjudicado directamente por el programa mediante un campo numérico que no podemos modificar. Si borramos el registro, se borrará el número de petición que no se volverá a adjudicar a ninguna otra petición.

Este número – que es correlativo para todos los centros de la BUC – servirá como *nuestra referencia* para el intercambio de información tanto con el usuario como con los posibles proveedores.

Normalmente necesitaremos pedir el documento únicamente a un centro externo que nos lo proporcionará: habremos necesitado una única tramitación para conseguir el documento.

Pero hay ocasiones en que el centro a quien solicitamos no nos suministra el documento. En este caso, y puesto que nuestro usuario sigue necesitando el documento, intentaremos conseguirlo de un nuevo proveedor: necesitaremos, por tanto, de más de una tramitación para conseguirlo; sin embargo, la petición seguirá siendo la misma: **una misma petición puede necesitar más de una tramitación**.

## **8.2 Situaciones de una petición**

Desde que una petición llega a nuestro servicio hasta que finaliza (bien porque la consideramos como no conseguible, bien porque proporcionamos el documento a nuestro usuario, bien porque éste anula la petición) pasa por diferentes estados, que son los que identificamos como *Situación*.

En rigor, deberían reducirse las situaciones a tres: está siendo tramitada, ha sido conseguida o no ha sido conseguida; pero para facilitar nuestro trabajo se han creado unas cuantas situaciones más, como se verá a continuación.

## **8.2.1 Sin tramitar**

Esta situación significa que la petición ha sido introducida en el programa y que está a la espera de ser solicitada a algún centro. Es la primera situación que toma cualquier petición que es introducida en la base de datos. Cuando entramos en la pantalla del listado de *Peticiones* siempre muestra por defecto todas las peticiones que están *sin tramitar*.

## **8.2.2 En espera**

Todavía no se ha pedido a ningún centro; pero en la búsqueda se han suscitado algunas dudas que se consultan con el usuario: faltan datos, está en un idioma que posiblemente desconozca el usuario... Mantener una petición en esta situación supone dos cosas: evita que se acumule con las que están *sin tramitar* y permite mantener la alerta sobre ellas: cuando el usuario no nos contesta en un tiempo prudencial podemos volver a comunicarnos con él.

#### **8.2.3 Cancelada**

Está relacionada con la anterior: el usuario contesta a nuestra consulta y decide que no le interesa el documento, por lo que la petición se anula sin haberla solicitado a proveedor alguno.

## **8.2.4 Pedida**

El documento se ha solicitado a un centro externo y éste todavía no ha contestado negativamente ni ha suministrado el documento. Esto no significa que no hayamos obtenido respuesta del proveedor: es posible que nos haya pedido más información o determinadas aclaraciones sobre aspectos del documento que incluso hayan requerido una consulta a nuestro usuario.

Esta situación engloba otra posible situación, como la de **reclamada**, a la que no hemos dado entidad independiente, pero por la que se puede buscar mediante la lista desplegable y queda destacada mediante iconos.

### **8.2.5 Recibida**

Significa que hemos recibido el documento; pero todavía no lo hemos hecho llegar a nuestro usuario. No es una situación que tenga que utilizarse necesariamente; pero puede ser muy útil cuando tengamos acumulada mucha documentación y no haya sido posible enviar el documento al usuario.

#### **8.2.6 Servida**

El documento no sólo nos ha llegado sino que lo hemos entregado al usuario. El ciclo se ha completado, salvo que se trate de un documento en préstamo que haya que devolver.

Esta situación refleja el objetivo que se persigue en el Servicio: conseguir documentos.

#### **8.2.7 Devuelta**

Cuando lo que hemos pedido y conseguido es un préstamo que hemos de devolver, necesitamos una herramienta que nos permita diferenciar los documentos que reúnen dicha característica para poder cumplir con los plazos fijados. Nos permite buscar los documentos que no se han devuelto. Para conseguir que una petición tome esta situación es suficiente con rellenar el campo de la fecha de devuelto y, claro está, que el concepto sea *Préstamo de libros*.

#### **8.2.8 Negativa**

Es lo mismo que no conseguido. Significa que hemos dado la petición como negativa. Como explicaremos a continuación, esta situación puede ser transitoria o definitiva. En este último caso el usuario no podrá acceder al documento.

#### **8.2.9 Borrada**

Por cualquier circunstancia puede ser necesario borrar una petición. Mediante el botón correspondiente podremos conseguirlo. Existe la posibilidad de recuperar el registro, salvo si lo borramos definitivamente desde la misma pantalla que nos permite recuperarlo.

Como ya hemos indicado, el número de petición desaparece y no puede volver a ser utilizado

#### **8.2.10 Otras situaciones**

Las situaciones que hemos puesto anteriormente podemos encontrarlas en la lista desplegable que aparece en el cuerpo de una petición individual.

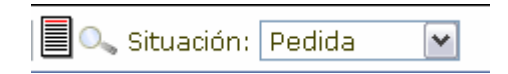

Sin embargo, tenemos otras dos posibles situaciones que aparecen en otra lista desplegable, que nos sirven para buscar dentro de toda la base de datos y que tienen relación con algunas de las anteriores. Nos referimos a:

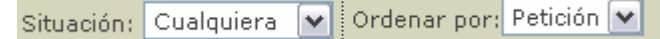

- **Reclamada**: como tardan en contestar, se reclama la petición: nos permite comprobar cómo evolucionan las peticiones que se encuentran en esta situación: puede ser conveniente volver a reclamar o dar por finalizada la relación con ese proveedor.
- **No devuelta**: nos permite obtener un listado con todos los documentos que tenemos pendientes de devolver. Acompañado del semáforo, nos ayuda a detectar todo lo que tenemos fuera de plazo.

Y una última, también utilizada para buscar, que nos permite listar las que se encuentren en **cualquiera** de las situaciones.

**Una cuestión fundamental** es que **las situaciones pueden darse de manera relativa o absoluta**. La absoluta es cuando dejamos cerrada la petición, bien sea porque hemos conseguido el documento o porque

desistimos de buscarlo (bien porque lo ha cancelado el usuario, bien porque vemos inviable su consecución).

La relativa es cualquiera de las situaciones en que nos encontramos antes de la anterior: como ya hemos indicado, una petición puede requerir de más de una tramitación y en cada una de ellas pasar por diferentes situaciones (éstas son las relativas).

Por ejemplo, la petición X que estaba sin tramitar la hemos pedido a la UAM, que nos ha respondido negativamente: damos como negativa esa tramitación pero seguimos intentando conseguir el documento, por lo que la petición *vuelve a estar sin tramitar*. La negativa que hemos dado a la tramitación de la UAM lo es sólo para esa tramitación y no para la petición en sí. Si queremos dar la petición como definitivamente negativa tendremos que utilizar otro mecanismo que impide que vuelva a estar sin tramitar.

Esto significa que una misma petición puede estar varias veces *sin tramitar* o *pedida* o *negativa* (también reclamada). La única situación que no se puede repetir es la de *servida*.

El programa siempre mostrará la situación actual: la tramitación activa, aunque permitirá acceder a información que nos mostrará todo el proceso con el número total de tramitaciones.

## **8.2.11 Iconos que reflejan la situación**

Mediante una serie de iconos, representamos las diferentes situaciones de una petición, lo que nos permite identificarlas rápidamente. En la tabla que sigue presentamos en la segunda columna el icono que se verá en el listado (junto al número de petición) y en la tercera el botón que aparece en la barra de botones (junto al botón de etiquetas). Como se puede apreciar, en el caso de las peticiones canceladas o en espera el botón está inactivo.

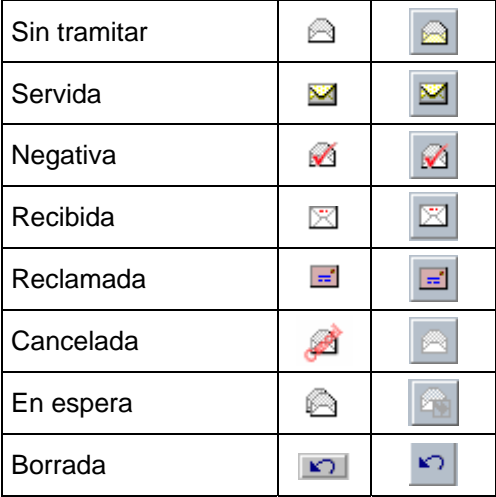

En el caso de los préstamos contamos además con otro icono: el semáforo. En el caso de las obras no devueltas es fundamental porque los iconos con el sobre son exactamente iguales que los de una petición servida (como, por otra parte, es lógico)

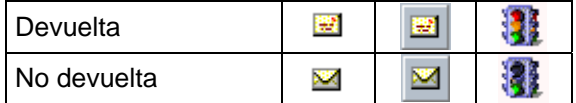

## **8.3 Listado de peticiones**

En el **listado de peticiones** podemos ver los datos básicos que identifican la petición:

- *Estado* en que se encuentra la petición y fecha del mismo. Se da la información mediante el icono del sobre (ver punto anterior). Al pasar el ratón por encima de él nos indica la fecha.
- *Número de petición*: lo adjudica automáticamente el programa y es irrepetible
- *Centro* nuestro en que se encuentra (código alfanumérico). Pueden aparecer dos centros cuando la petición se ha rotado. En este caso: *Ori*, centro que ha creado la petición; *Tra***,** centro al que se ha rotado.
- *Datos del documento*: recoge en líneas consecutivas (aunque cada elemento se reparte en las líneas que sean necesarias)
- • *Fuente* general: *título de monografía o de revista año (volumen) nº; año*
- *título* de artículo o capítulo de libro (cuando se trata de fotocopias)
- y *autor*

En caso de haber introducido un mensaje de correo con un formato que el programa no sea capaz de interpretar aparecerá el texto "*Correo no descifrado procedente de...*"

- *Tipo de documento*: fotocopia o préstamo de libros (en este último caso, cuando se haya servido, aparecerá un semáforo junto al nombre del centro al que se solicita)
- *Usuario*: quién nos lo ha solicitado. Cuando su dirección de correo electrónico no se encuentre en la base de datos aparecerá el texto "*No identificado por el Sistema*"
- *Biblioteca* a quien hemos solicitado en último lugar (entre paréntesis nos indica cuantas tramitaciones hemos hecho de esa petición). Si no se ha pedido a ninguna aparecerá un espacio vacío y en caso de estar preparada para pedir a otro centro tras una negativa, aparecerá un número entre paréntesis que nos indica el número de tramitaciones que se han hecho.

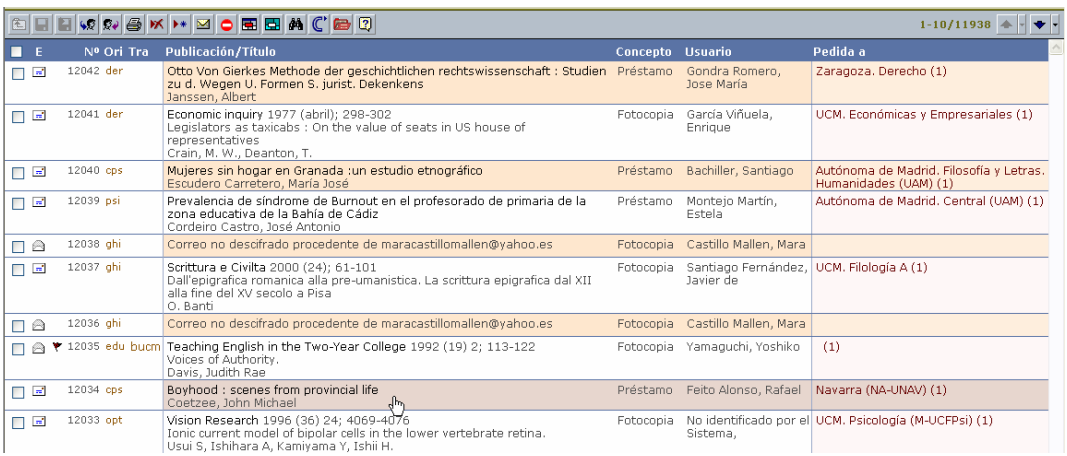

## **8.4 Registros individuales de peticiones**

En el **registro individual** de una petición se recoge toda la información de la misma.

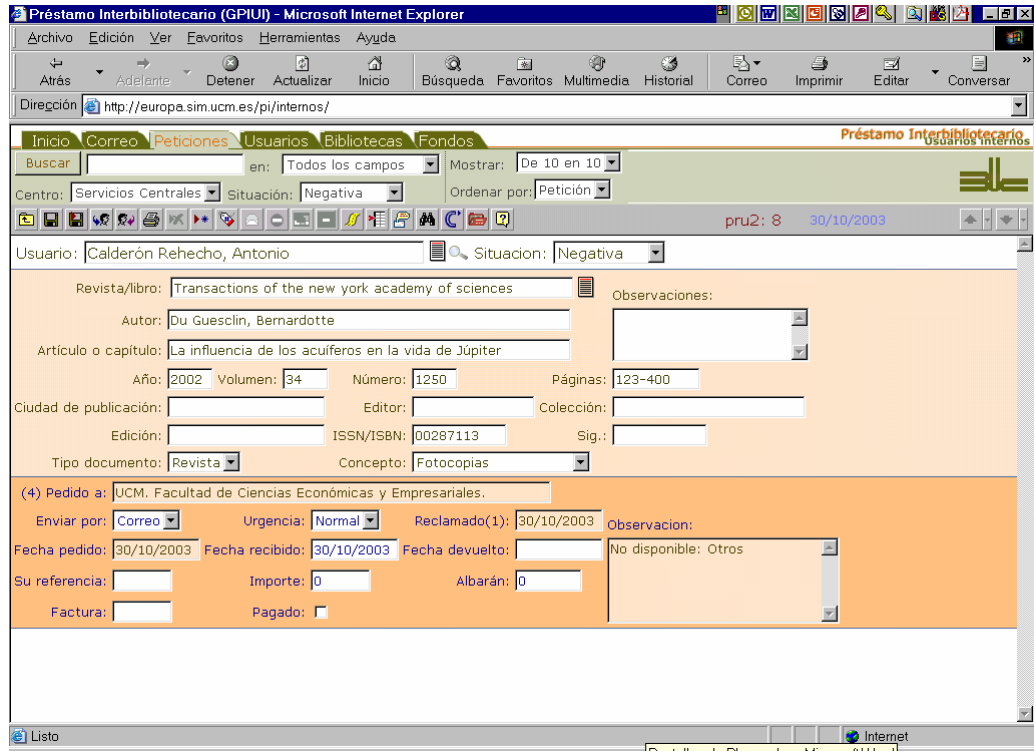

Para poder explicarla mejor, vamos a dividir la pantalla en 3 capas, que además se diferencian por el color del fondo:

### **8.4.1 Usuario y situación**

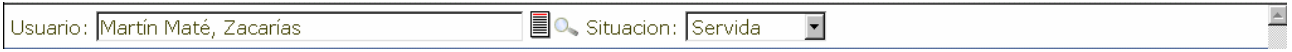

En la parte superior vemos el nombre del **usuario** que nos ha pedido el documento **y la situación** en que se encuentra la petición. Dicha situación se refiere a la tramitación concreta en que nos encontramos.

Un icono nos permite buscar dentro del listado de usuarios  $\blacksquare$  y otro acceder al registro completo del usuario (%). Los botones de contestar con un mensaje de correo nos permiten comunicarnos con él directamente desde esta pantalla,

#### **8.4.2 Datos del documento**

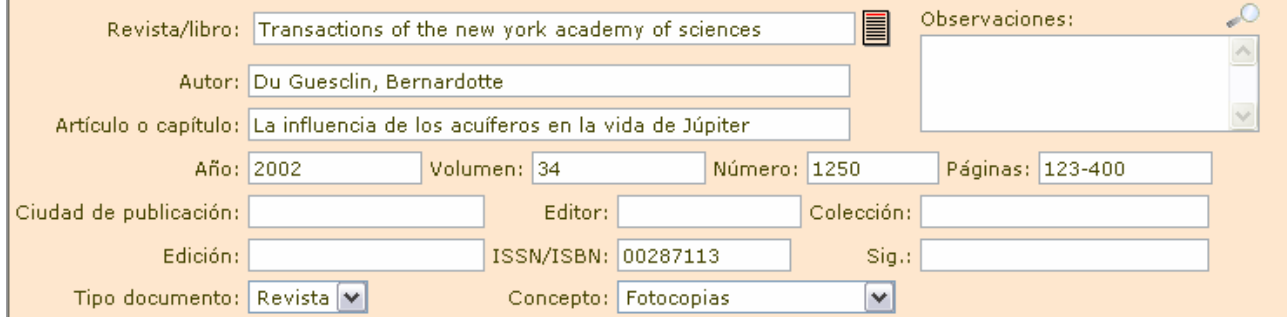

A continuación encontramos los **datos de identificación del documento** que se solicita.

Disponemos de un icono ( $\equiv$ ) que nos permite introducir el nombre del documento fuente (revistas o libros) si lo tenemos almacenado: abre un listado desde el que podemos escogerlo. Si el escogido tiene adjudicado un ISSN o ISBN, lo añadirá en el campo correspondiente. También podemos introducir el dato sin hacer uso del icono.

La **lupa** nos sirve para poder ver la información completa de *Observaciones* cuando el contenido desborda el campo. Las observaciones que se incluyen aquí son las que nos proporciona nuestro usuario o las que incluimos nosotros pero no queremos enviar al proveedor. Son modificables.

Hemos incluido un campo para la signatura (S*ig.*) para facilitarles la labor a nuestros compañeros proveedores.

El resto de campos se explican por su etiqueta.

## **8.4.3 Datos de gestión**

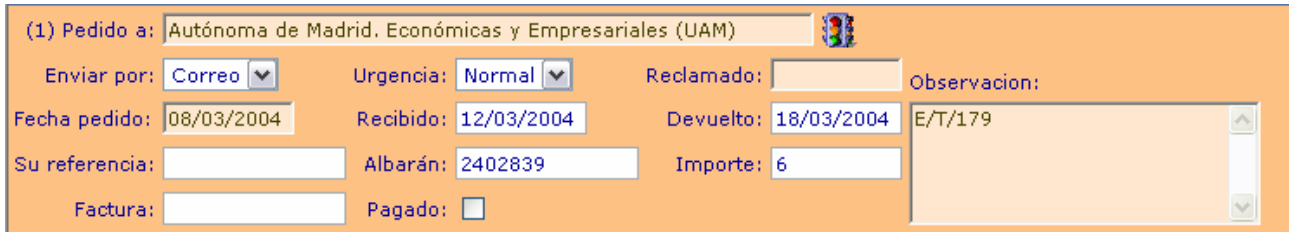

Por último, se incluyen los **datos de gestión** de la petición, entre los que se incluye el proveedor. Consta de un conjunto de campos que es invariable y de algunos botones e iconos que pueden variar dependiendo de la situación en que nos encontremos.

#### **8.4.3.1 Campos fijos**

El campo fundamental es el del centro proveedor (*Pedido a*). En él se introduce el nombre coloquial de la biblioteca a la que hemos pedido. Junto a la etiqueta del campo puede aparecer un número entre paréntesis. Dicho número indica el número de tramitaciones que han sido necesarias hasta el momento.

*Enviar por* nos sirve para indicar al proveedor cómo queremos recibir el documento (por defecto, correo postal) y *Urgencia* si nos apremia el tiempo para recibirlo.

Hay un conjunto de **fechas** que nos informan de cuándo lo hemos *pedid***o** y cuándo lo hemos *reclamado* por última vez<sup>21</sup>. Ambas fechas las introduce el programa automáticamente y no se pueden modificar.

También incluye las fechas de *recibido* (se rellena también cuando es negativa, y en este caso indica cuándo la hemos dado como negativa) y de *devuelto* (en este caso sólo para documentos originales que deben devolverse). Las fechas se incluyen automáticamente cuando cambiamos de situación. En el caso de las negativas y en el de devuelto nos preguntará la fecha.

**Importante**: el **campo devuelto** se rellena siempre que es un préstamo en cuanto la petición se da como recibida o servida. Entonces sirve como indicación de la fecha límite en la que hay que devolver el documento. Si quisiéramos cambiar esa fecha, **nunca** debemos introducir la fecha manualmente, porque el programa interpretará que estamos devolviendo el documento y cambiará la situación<sup>22</sup>. Lo que hay que hacer es **pinchar en el semáforo**: se abrirá el calendario desde el que podemos modificar la fecha.

Tenemos un espacio para *su referencia* de tal manera que cuando nos comuniquemos con ellos podamos indicarles el código de identificación que utilizan dentro de su sistema.

4 campos más nos permiten llevar el control de los pagos: *albarán*, *importe*, *factura* y *pagado.* Los datos los proporciona el proveedor y debemos introducirlos nosotros.

No nos dejará marcar el campo *Pagado* a no ser que hayamos incluido un número de albarán o factura. Para los casos en que pagan con *cupones IFLA* o similares se puede seguir el siguiente procedimiento: en el campo *Factura* se incluye el número del cupón precedido de "IFLA", en importe se indica, con decimales si es preciso, el número de cupones.

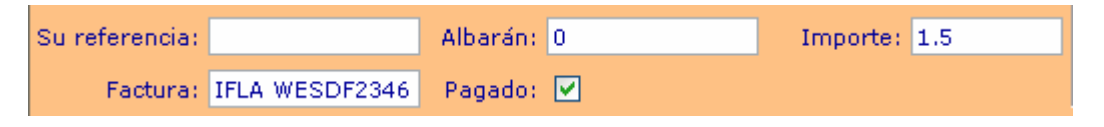

Disponemos de un campo para *Observaciones* referidas a la gestión con el proveedor. Estas observaciones no son modificables directamente: se rellenan en el momento que hacemos la petición (antes de escoger la biblioteca a quien le hacemos el pedido) o cuando asociamos a la petición un mensaje en que nos comunican una negativa.

## **8.4.3.2 Botones e iconos variables**

En el apartado de datos de gestión disponemos de una serie de botones y/o iconos que varían dependiendo de las acciones que podamos realizar, que, a su vez, dependen de la situación en que nos encontramos.

Por ejemplo, la pantalla del punto 8.4.3 corresponde a un **libro que nos han prestado y que hemos devuelto** y para el que hemos necesitado una única tramitación sin reclamaciones. Esas indicaciones nos las dan las fechas, el número entre paréntesis junto a *Pedido a* y el semáforo (indica que se trata de un préstamo y que se ha devuelto porque tiene todas las luces encendidas). No disponemos de ningún botón y únicamente aparece el icono mencionado, que nos indica en qué plazo nos encontramos para devolver el documento: si pasamos el ratón por encima, nos indicará cuántos días quedan para que finalice el plazo o cuántos lo han sobrepasado.

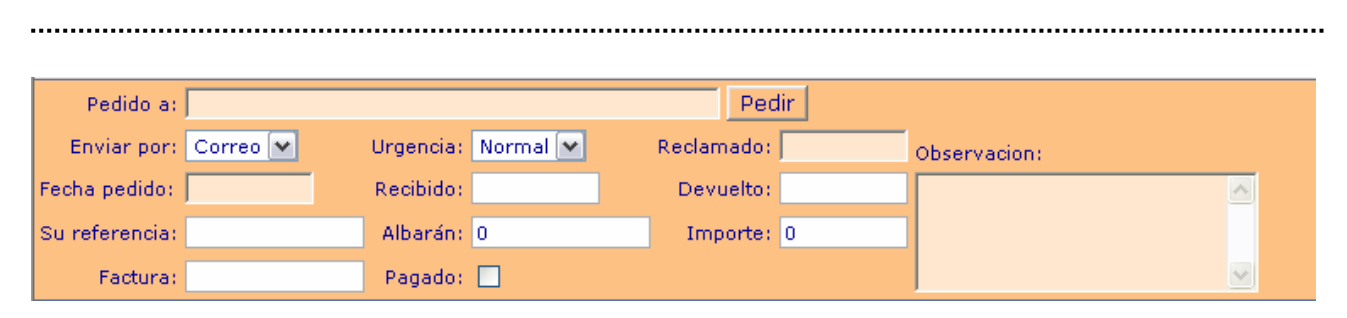

Ésta es la situación de una petición que consideramos *Sin tramitar*: no hemos pedido el documento a ningún centro. El único botón que nos encontramos es el de *Pedir*, que como veremos más adelante nos abre una pantalla en la que podemos escoger entre los centros a los que pedir.

 $\overline{a}$ 

 $^{21}$  Hemos podido pedirlo a varios proveedores y reclamarlo varias veces a uno. En caso de haberlo reclamado más de una vez, nos lo indicará con un número entre paréntesis.<br><sup>22</sup> Se puede remodier ei ne bemee guerda

<sup>&</sup>lt;sup>2</sup> Se puede remediar si no hemos guardado los cambios: se vuelve a poner en la situación que nos interesa y entonces se pincha en guardar.

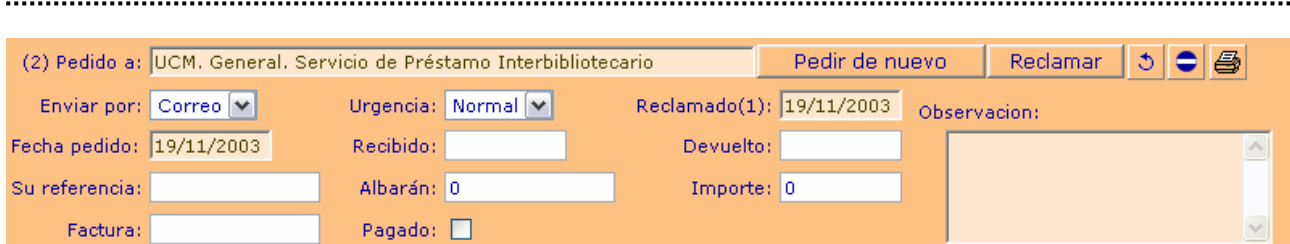

Ahora hemos tramitado la petición dos veces (2). Actualmente la tenemos **pedida** al Servicio Central **y** la hemos **reclamado** una vez. Los sucesivos botones de que disponemos nos permiten pedirla de nuevo como si fuera la primera vez, reclamarla una vez más, cambiar el nombre de la biblioteca proveedora<sup>23</sup>, dar como negativa la tramitación (indicando cuál es la razón) e imprimir los datos de la petición.

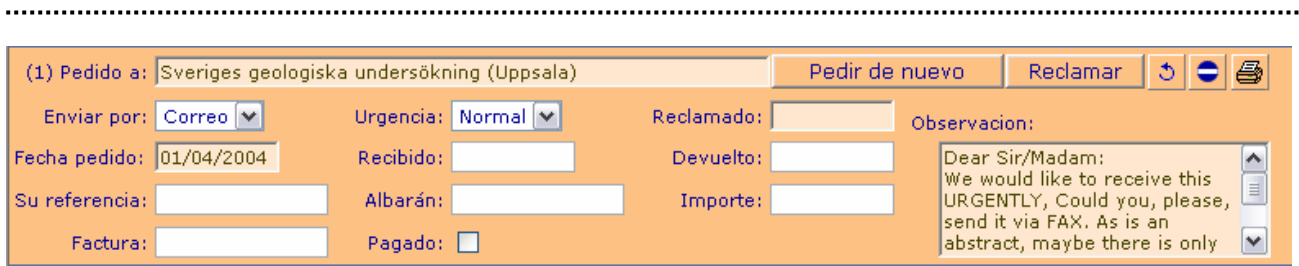

Esta pantalla nos muestra las mismas opciones que la anterior. La hemos tomado como muestra porque aunque representa una de las situaciones más simples (pedida por primera vez a un centro extranjero) podemos observar cómo en *Observaciones* se incluye un texto que se añadió en el momento de hacer la petición.

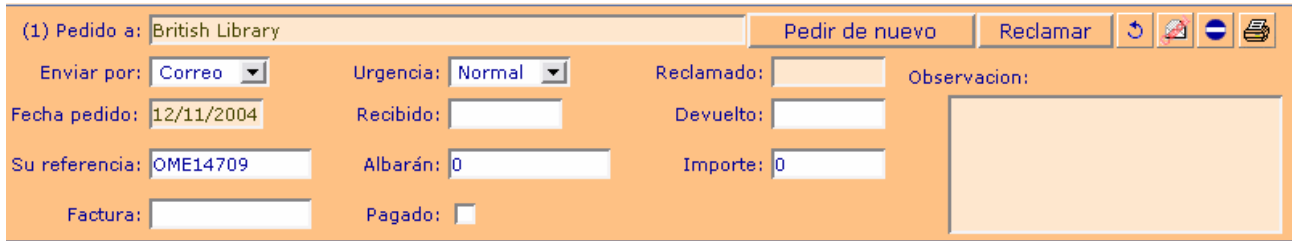

Hay una situación especial para las peticiones que se hacen a la **British**: una vez que se ha recibido contestación de la misma en la que indica el código que le ha dado a nuestra petición cabría la posibilidad de cancelar la petición (sólo en casos muy contados: cuando se está en lista de espera). Entre los botones de rotar y de dar como negativa encontramos uno para Cancelar, que en el ejemplo que mostramos enviaría un mensaje con el texto "TXOME14709 CANCEL".

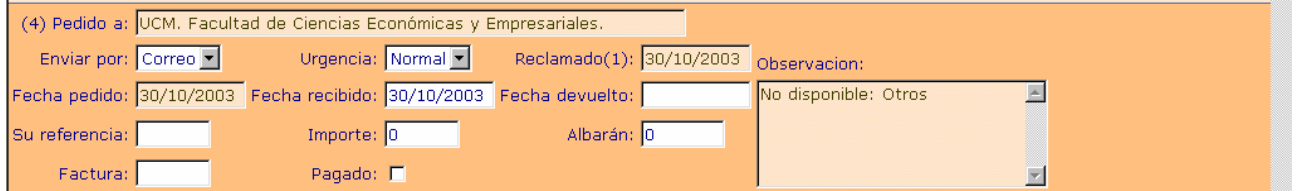

Este caso nos sirve para mostrar varias cosas.

Por un lado, cómo se diseñó en un primer momento<sup>24</sup> esta parte de la pantalla.

Por otro, nos encontramos ante un documento que no se ha conseguido tras 4 tramitaciones (la última a nuestra biblioteca de Económicas, a la que se ha reclamado una vez) y que hemos dado finalmente como

 $\overline{a}$  $^{23}$  Como veremos es importante sobre todo cuando el proveedor a rotado la petición a otro centro; aunque también puede servirnos para otras situaciones.

Los campos son más pequeños, en el nombre de la biblioteca no aparece el coloquial...

**negativa**. La razón de la negativa es que no tenían el documento disponible (se ve en *Observación*) por alguna causa que no tenemos catalogada previamente al no corresponder a una de las razones típicas de una negativa.

En esta parte de la pantalla no hay nada que nos indique que es negativa; pero esa información la encontraremos en la parte superior en el campo *Situación*.

# **Listado de peticiones. Barra de botones e iconos**

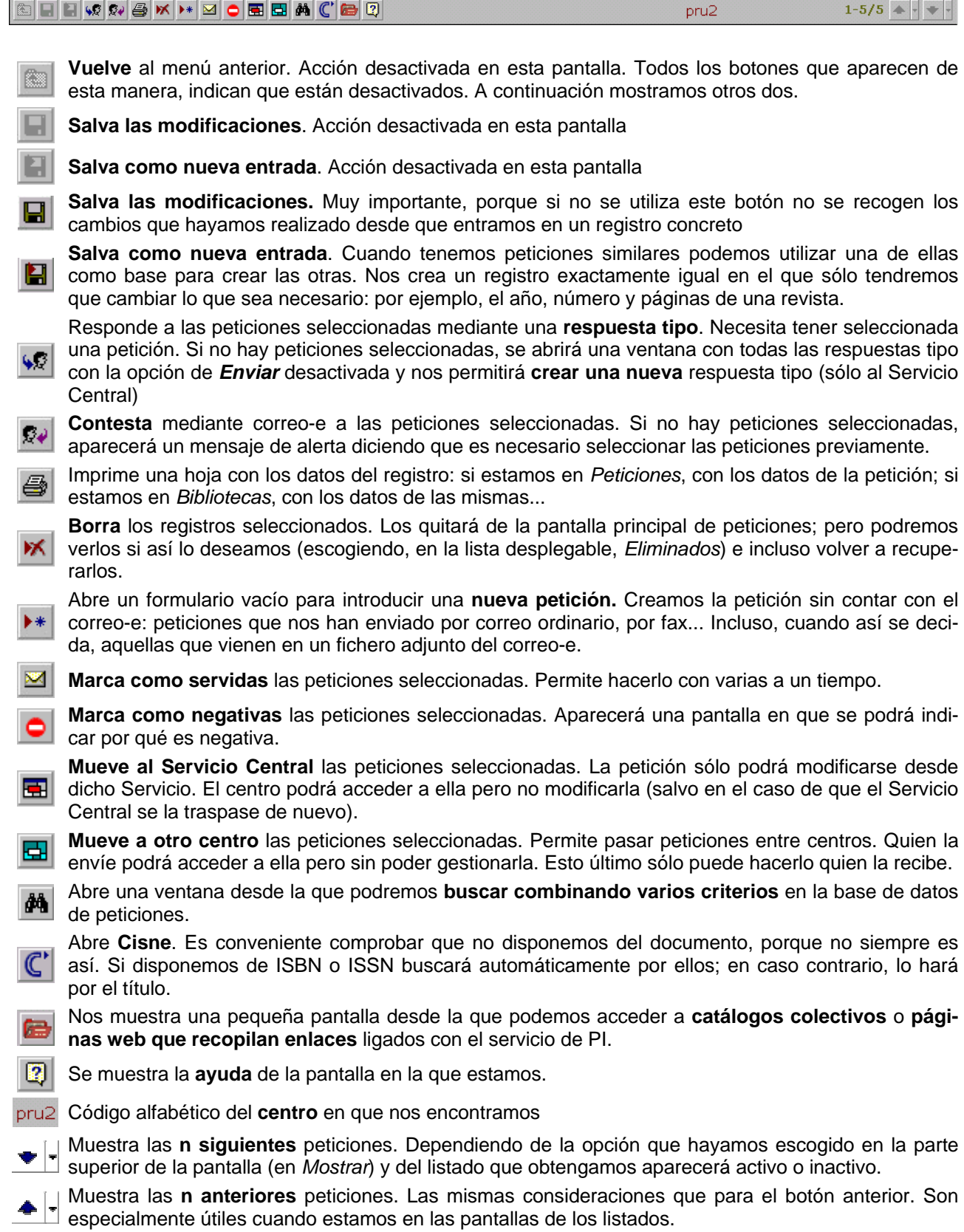

# **En el listado, fuera de la barra de botones:**

El cuadrado sirve para **seleccionar registros individuales**. Si utilizamos el que se encuentra en el **F1** encabezado de cada listado seleccionaremos automáticamente todos los registros. La selección de registros nos permite realizar una misma acción con todos los marcados.

- Nos dice que la petición ha pasado por **Servicios Centrales**. Cuando una petición llega, por el camino que sea, a dichos servicios, aparecerá con una bandera.
- **Sin tramitar**. Sólo en el listado general de peticiones: nos indica que la petición está en ese estado. Pinchando en este icono pasaría al estado de servida, siempre y cuando estuviera en condiciones de pasar a este estado.
- **Servida**. Poniendo el ratón sobre el icono nos mostrará la fecha en la que fue servida. Sólo en el listado ХX general de peticiones: nos indica que la petición está en ese estado.
- **Negativa**. Poniendo el ratón sobre este icono nos mostrará la fecha en la que se comunicó que era  $\checkmark$ negativa. Sólo en el listado general de peticiones: nos indica que la petición está en ese estado.
- **Sin tramitar y contestada mediante una respuesta tipo**. Sólo en el listado general de peticiones: nos  $\bullet$  indica que la petición está en ese estado. Pinchando en este icono pasaría al estado de servida, siempre y cuando estuviera en condiciones de pasar a este estado

**Sin tramitar y contestada**. Sólo en el listado general de peticiones: nos indica que la petición está en ese estado. Pinchando en este icono pasaría al estado de servida, siempre y cuando estuviera en condiciones de pasar a este estado

- **Pedida**. El documento ha sido solicitado a un centro. El ratón nos mostrará la fecha. Si se ha solicita-Г. do varias veces, nos indicará sólo la situación actual.
- **Reclamada**. Al no obtener respuesta en un plazo prudencial, se ha reclamado al último centro al que solicitamos el documento.
- El semáforo nos indica en qué estado se encuentra un préstamo de libros: en verde, dentro del plazo de devolución; en rojo, fuera del plazo; con los tres colores, devuelto.
# **Peticiones individuales. Barra de botones e iconos**

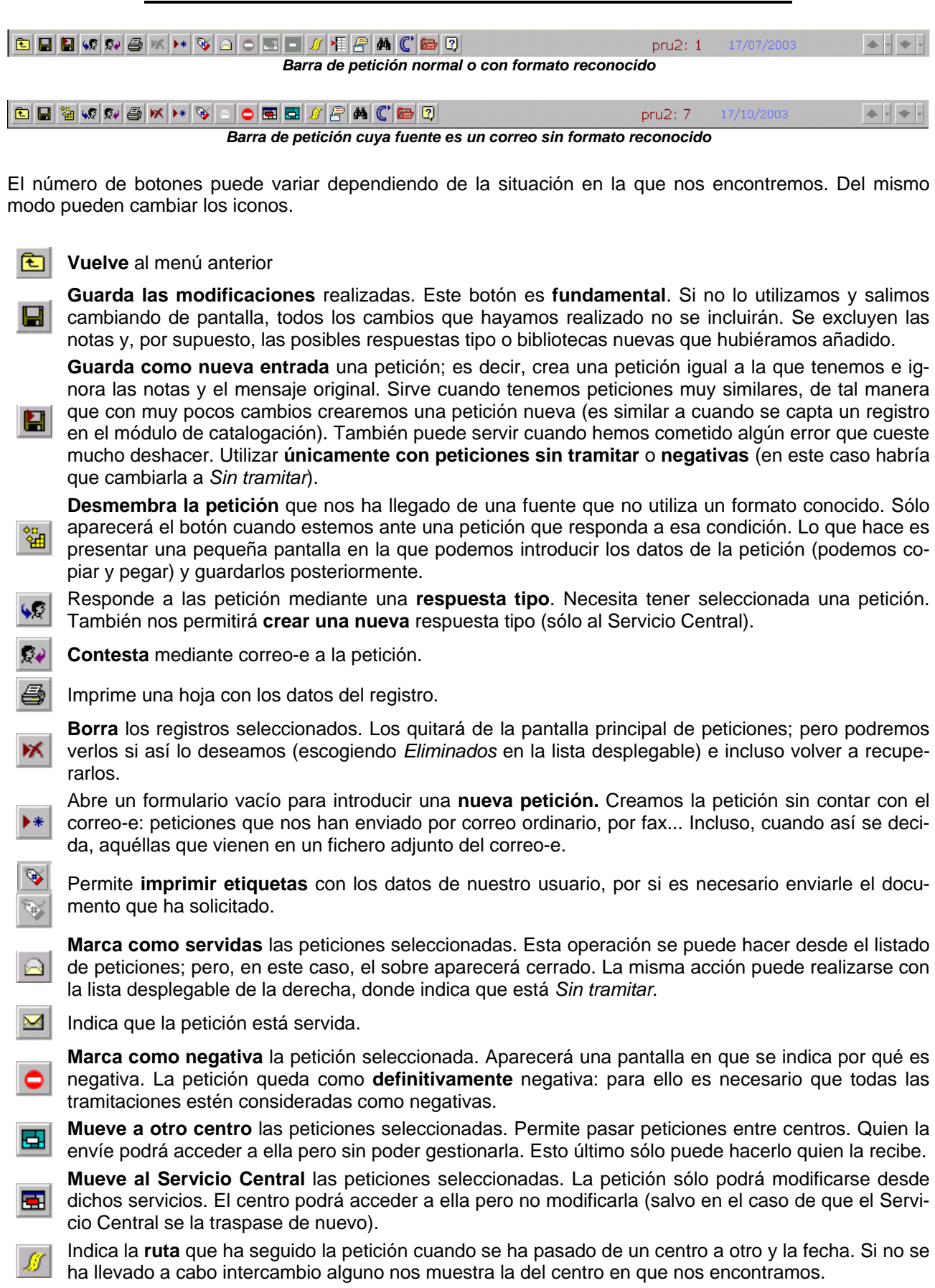

Muestra todas las **solicitudes** que hemos hecho, incluyendo la actual. Si hemos actuado correcta-橿 mente, nos indicará la razón de las negativas.

Nos permite acceder a todos los **mensajes relacionados con esta petición**. En su caso podemos tener: mensaje original de nuestro usuario, mensaje de petición nuestro, mensaje de reclamación, mensaje dando como negativa la petición, mensaje pidiéndonos aclarar algún aspecto, mensaje de consulta de nuestros usuarios, peticiones nuestras a otros centros...

Abre una ventana desde la que podremos **buscar combinando varios criterios** en la base de datos de peticiones.

**Abre Cisne**. Es conveniente comprobar que no disponemos del documento, porque no siempre es así. Si disponemos de ISBN o ISSN buscará automáticamente por ellos; en caso contrario, lo hará por el título.

Nos muestra una pequeña pantalla desde la que podemos acceder a **catálogos colectivos** o **páginas web que recopilan enlaces** ligados con el servicio de PI.

Se muestra la **ayuda** de la pantalla en la que estamos.

Muestra las **n siguientes** peticiones. Dependiendo de la opción que hayamos escogido en la parte superior de la pantalla (en *Mostrar*) y del listado que obtengamos aparecerá activo o inactivo.

Muestra la **anterior** petición. Sólo está activa cuando en el listado tenemos varias peticiones y **hemos pedido que se muestren de una en una.** 

## **Dentro del cuerpo de la petición:**

12

Permite añadir, modificar... el **nombre del usuario**.

**O** Accede al registro individual (y completo) del usuario.

Permite **añadir el nombre del documento fuente** (revista o libro) del listado que tenemos en fondos. Si está y tiene ISSN o ISBN, los introduce directamente.

- Nos muestra el **texto completo** del campo Observaciones
- Indica en qué **plazo** se encuentra **un préstamo**: si está en verde, nos queda tiempo para devolverlo; si está en rojo, ha excedido el plazo.
- ే Permite **cambiar el nombre del proveedor**. Nos sirve cuando el proveedor ha rotado la petición.
- Sólo **para la British:** envía una solicitud de **cancelación**. Sirve exclusivamente en los casos en que las peticiones han sido colocadas en una lista de espera.
- Da como **negativa la tramitación**. Abre una ventana en que indicamos la razón de la negativa. Deja la petición preparada para solicitar a otro centro.
- correo ordinario. Imprime una petición con el **formato** IFLA para los casos en que sea necesario enviar el pedido por

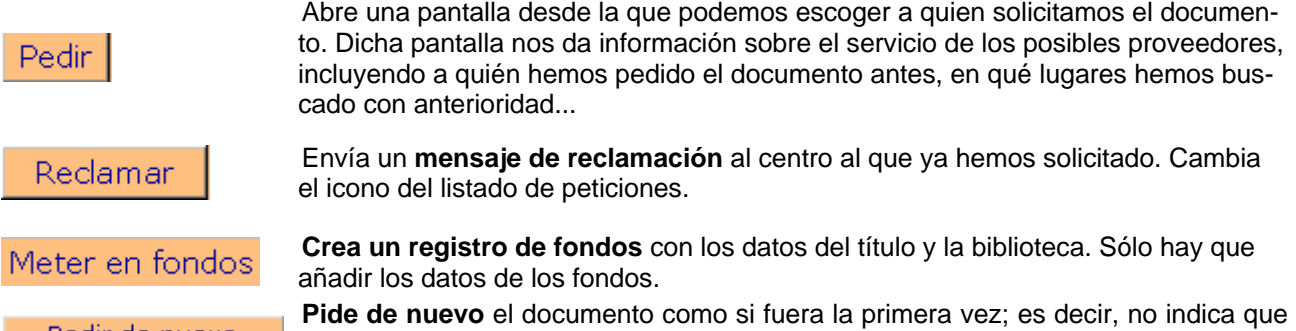

Pedir de nuevo sea una reclamación.

## **8.5 Búsquedas en** *Peticiones*

### **8.5.1 Búsquedas simples**

En todas las pantallas hay un conjunto de herramientas que permiten una búsqueda básica en la información que tenemos guardada.

Vamos a presentar brevemente las que tenemos disponibles en *Peticiones* y que son similares a los de cualquier otra pantalla, incluyendo parte de las búsquedas avanzadas:

- el **campo** donde podemos introducir las palabras por las que queremos buscar y la lista desplega**ble** donde seleccionamos en qué campo queremos buscar
- la indicación del número de registros que queremos *Mostrar* en cada pantalla de resultados: *Toda*s, *de 10 en 10* ó *de 1 en 1*
- el *centro* donde queremos buscar<sup>25</sup> y la *situación* en que se encuentra la petición
- el criterio por el que queremos *ordenar*: Una lista desplegable adicional permite indicar si queremos que los muestre ascendente **(A)** o descendentemente **(D)**

Hay unos criterios que se muestran **por defecto** y que son los que vemos en la imagen siguiente: busca en todos los campos, dentro del centro en que nos encontremos, las peticiones que estén sin tramitar, ordenadas descendentemente (primero la última que ha llegado) por número de petición. Responde a una lógica, puesto que así vemos en un listado todo aquello que tenemos pendiente, con lo más reciente en primer lugar y de manera rápida (si seleccionáramos *mostrar* todas, tardaría más en cargarse).

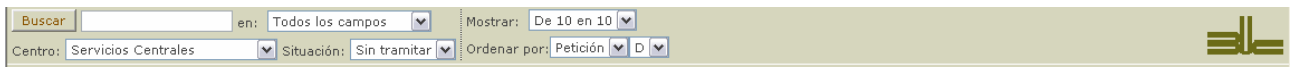

Funciona de la siguiente manera:

- seleccionamos una opción en las listas desplegables *Mostrar*, *Situación* u *Ordenar por* y automáticamente nos muestra el resultado en el listado inferior
- introducimos un texto en el cuadro junto al botón buscar, seleccionamos una opción en *Todos los campos* o en *Centro* (en caso de que pudiéramos). En este caso tenemos que pinchar en *Buscar* para ver los resultados

Mostramos ahora las dos listas desplegables que tienen una mayor importancia y/o complejidad.

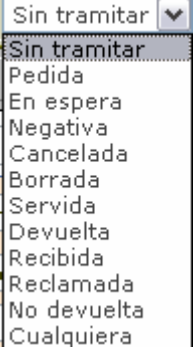

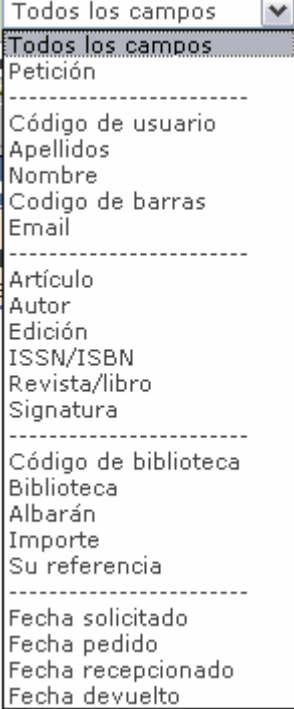

 $\overline{a}$ <sup>25</sup> Sólo hay más de una opción en el Servicio Central.

La primera de ellas nos permite elegir la situación de las peticiones que queremos buscar. Como hemos indicado, aparece por defecto la de *Sin tramitar*. El resto de las situaciones se explica en 8.2. Como se puede observar, también disponemos de una opción para buscar en *Cualquiera* de las situaciones.

La segunda, recoge los diferentes campos por los que se puede buscar y los agrupa por afinidad, separando cada grupo con guiones "suspensivos".

Los grupos se refieren a:

- todas las peticiones (incluyendo el número de petición)
- nuestros usuarios: código en el programa, apellidos y nombre, código de barras del carné de biblioteca, correo electrónico
- datos del documento solicitado: fuente (Revista/libro), título del artículo o capítulo (Artículo), autor, edición, número normalizado (ISSN o ISBN) y signatura
- datos del proveedor y de la gestión económico-administrativa: código de biblioteca, nombre de la misma, número de albarán, importe, su referencia (código de petición que le atribuye el proveedor)
- fechas: cuándo se solicita (nuestro usuario), se pide (al proveedor), se recibe y se devuelve (cuando es un préstamo)

Lógicamente, cuando elijamos uno de estos campos y busquemos, lo hará exclusivamente en dicho campo. Si hubiéramos escogido cualquiera de los "guiones suspensivos" buscaría como si lo hiciéramos en *Todos los campos*.

Es importante tener en cuenta que cuando **busquemos por** algún **texto que contenga más de una palabra** realizará una búsqueda en la que en el resultado obtenido se encontrarán todas ellas; es decir, que utiliza una Y booleana entre ellas.

#### **8.5.2 Búsquedas avanzadas en** *Peticiones*

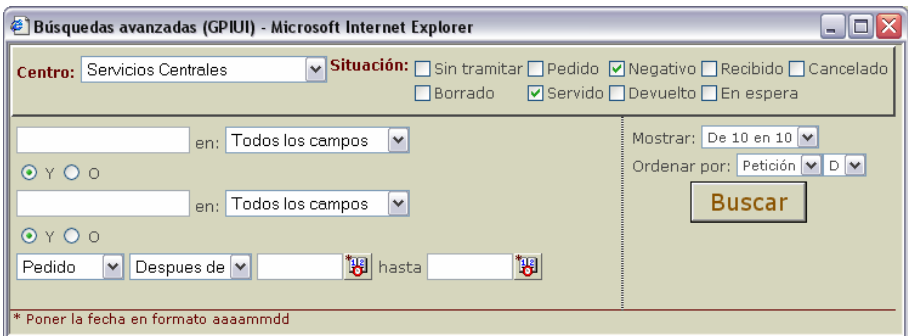

La pantalla de peticiones de búsqueda avanzada dispone de los elementos comunes de toda búsqueda, como acabamos de ver:

- la indicación del número de registros que queremos *Mostrar* en cada pantalla de resultados: *Toda*s, *de 10 en 10* ó *de 1 en 1*
- el criterio por el que queremos ordenar, incluyendo las opciones ascendente **(A)** y descendente **(D)**
- los **campos** donde podemos introducir las palabras por las que queremos buscar y las **listas desplegables** donde seleccionamos en qué campo queremos buscar
- y la opción de *unir los conceptos* mediante una Y o una O booleanas<sup>26</sup>.

Además se han añadido opciones para poder delimitar por fechas. Estas fechas pueden introducirse utilizando un calendario o manualmente, siempre con el formato *aaaammdd*: 20031201 (1 de diciembre de 2003)

La lista desplegable para indicar el centro sólo es útil en el Servicio Central porque el resto de centros sólo puede buscar entre sus propias peticiones.

Se han dispuesto también las diferentes situaciones en que puede hallarse una petición. La razón es que así se pueden hacer búsquedas que contemplen cualquier combinación de situaciones. La condición que se establece entre las selecciones que hagamos es la O booleana; es decir, se suman las situaciones en la

 $\overline{a}$ <sup>26</sup> Cuando usamos un único campo e introducimos más de una palabra, la búsqueda se hace como si hubiera una Y booleana. Podemos, en cualquier caso utilizar un único campo con una O booleana separando las palabras por *espacio OR espacio* 

búsqueda (como es lógico por otra parte: si buscáramos la intersección entre servidos y sin tramitar el resultado sería 0).

En la pantalla anterior estamos buscando las peticiones servidas y las negativas (**Servido OR Negativo**). Y obtenemos:

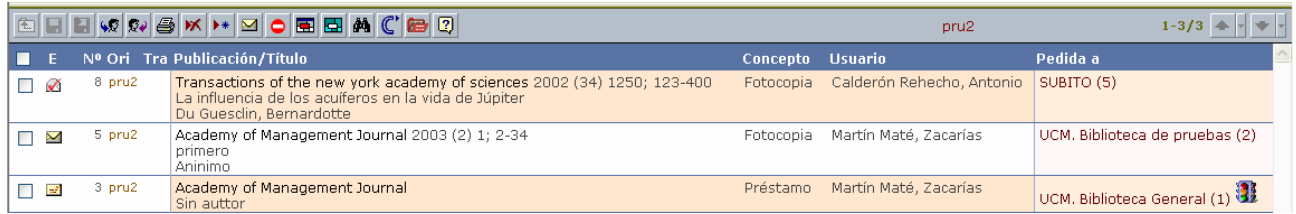

A continuación buscamos y obtenemos las peticiones que se encuentran en situación de *Pedido* y las que se encuentran en situación de *Servido***;** es decir, **Pedido OR Servido**.

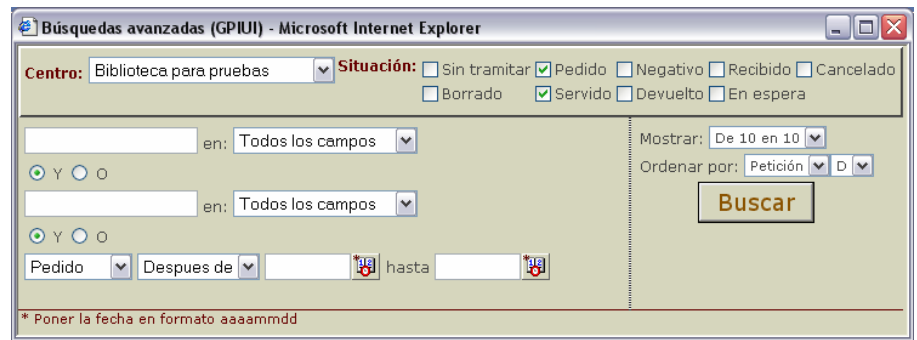

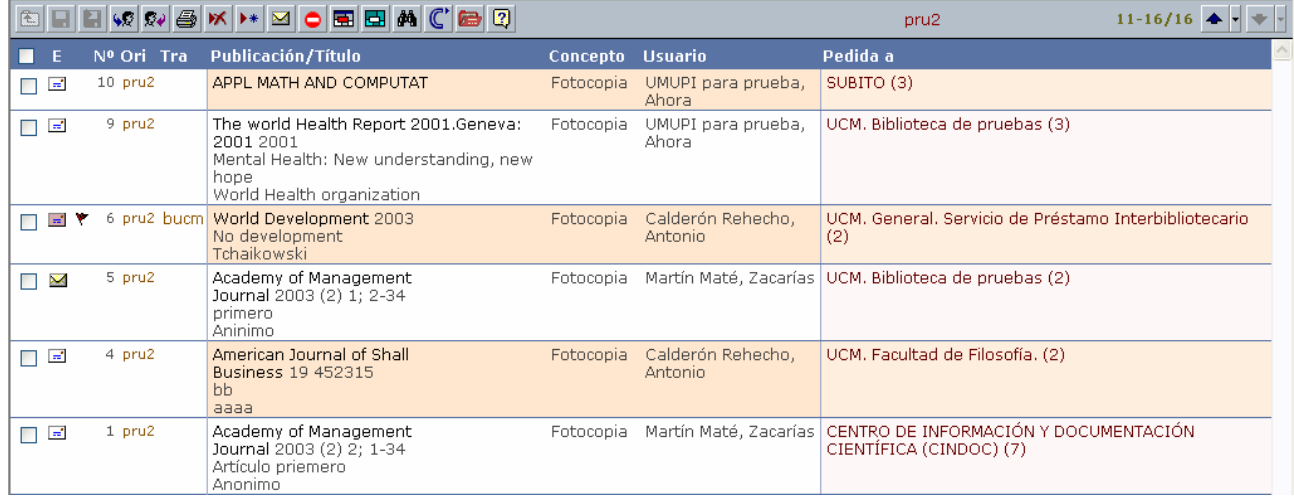

Todos los ejemplos de los resultados son meras prueba y han sido creados en diferentes momentos para cometidos distintos.

# **9. Introducción de una petición de forma manual**

Vamos a presentar de manera secuencial los pasos que son necesarios para introducir una petición manualmente. Esta situación se dará cuando nos haya llegado por cualquier medio que no sea el correo electrónico: fax, impreso, teléfono...

Lo que sigue a continuación no significa que tengan que realizarse exactamente todas los tareas tal y como las comentamos, puesto que nuestra intención es aprovechar la explicación para mostrar el mayor número posible de herramientas del programa.

Tampoco vamos a mostrar con imágenes cada uno de los pasos que son necesarios porque el número de pantallas sería enorme: en muchos casos presentamos la pantalla tal y como queda tras realizar una acción y una vez comenzada la siguiente.

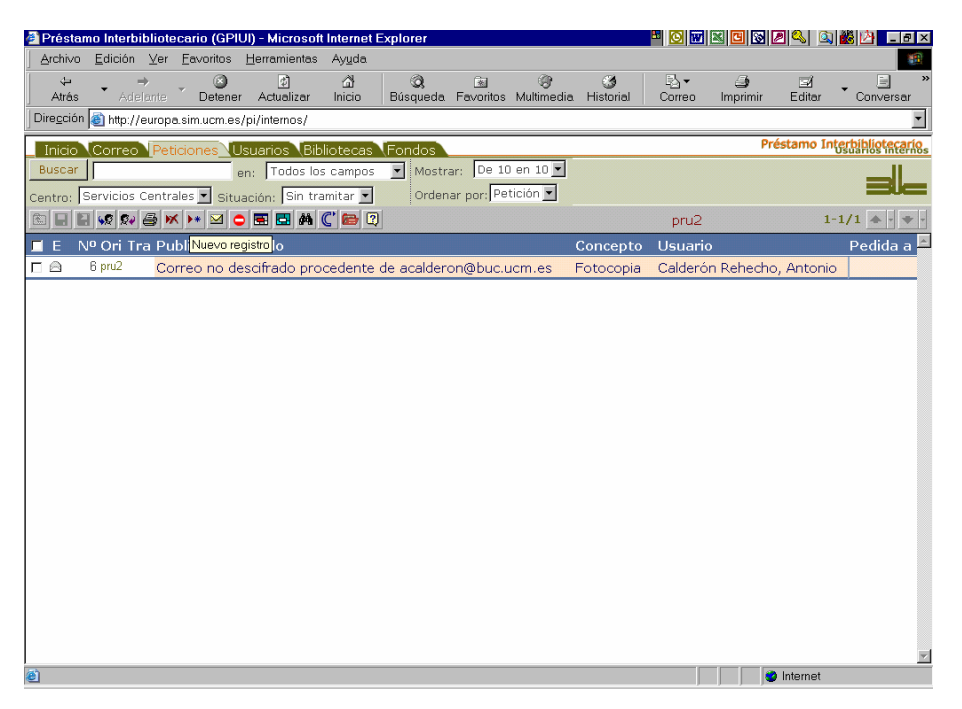

En primer lugar, tendremos que tener seleccionada la pestaña *Peticiones*. Desde cualquiera de sus pantallas

v pinchando en el botón **P**<sup>\*</sup> podremos crear una nueva petición: obtendremos una nueva pantalla con campos vacíos, en los que introduciremos primero el nombre del usuario de nuestro centro que solicita el documento y después los datos del documento.

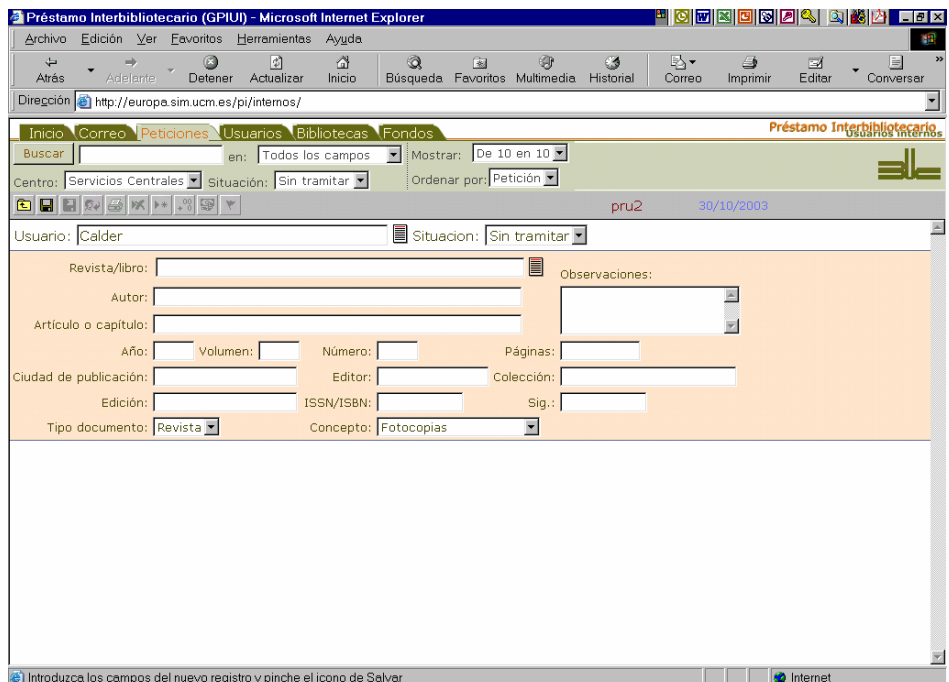

# **9.1 Introducción de un usuario<sup>27</sup>**

Podemos introducir una parte de los apellidos del usuario y utilizar el icono  $\equiv$  para que el programa nos ayude en la elección del usuario, abriéndonos una pantalla en la que podemos escoger su nombre si se encuentra dentro de nuestra base de datos. Como vemos en la imagen, nos presenta en primer término los nombres de usuarios que coinciden con los elementos de búsqueda y debajo algunos datos del usuario en cuestión que nos permiten identificarlo.

Si no hubiera ningún registro que coincidiera directamente con lo tecleado podríamos buscar entre los que pertenecen a nuestro centro o en todo el listado de la base de datos, pulsando en las pestañas correspondientes. En último término, podríamos crear un registro nuevo pulsando en la última de las pestañas.

En el caso que nos ocupa queremos elegir el nombre de quien esto escribe, más que nada porque así no violamos la privacidad de los datos personales de nadie.

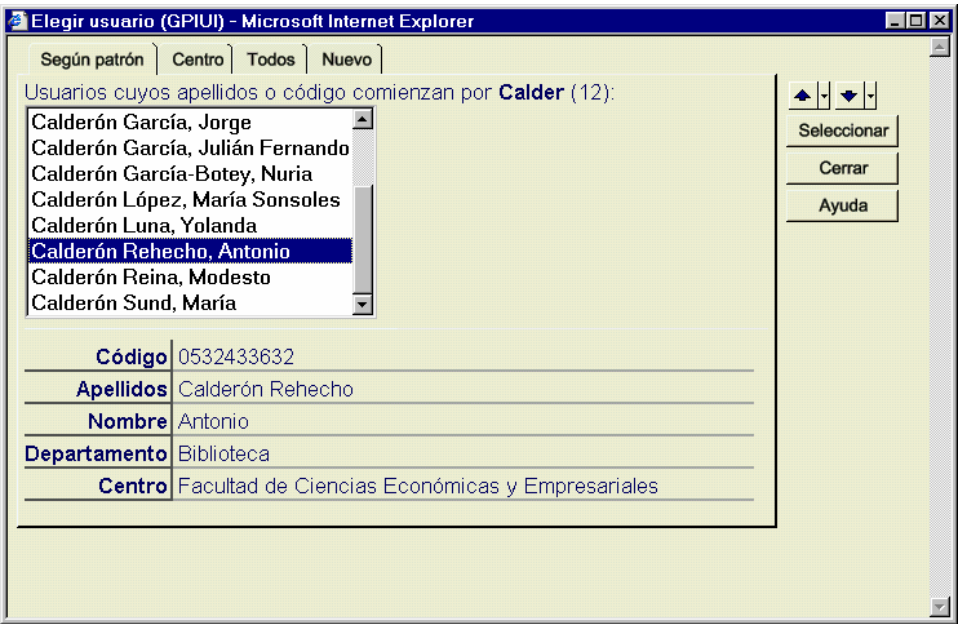

Pulsando en seleccionar, el nombre se introducirá directamente en el campo.

## **9.2 Introducción del título de revista o monografía**

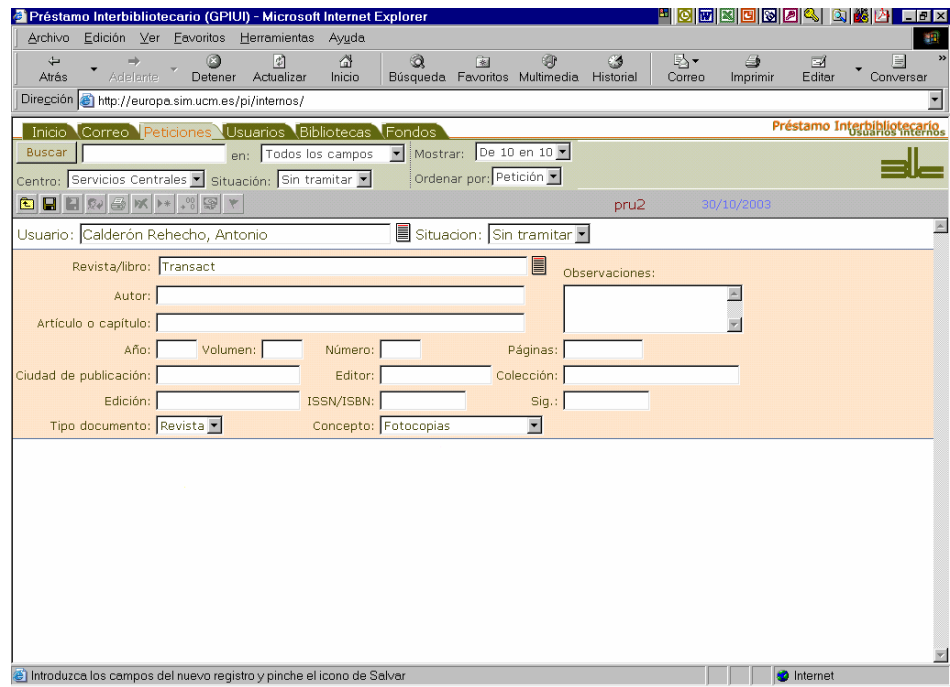

 $\overline{a}$ 

<sup>&</sup>lt;sup>27</sup> Disponemos de más información en el punto 11 del manual.

Para esta operación también disponemos de una opción similar a la que acabamos de comentar, mediante un icono exactamente igual al anterior, ubicado a la derecha del campo destinado al título (*revista/libro*). Abre una pantalla en la que nos presenta en primer término los títulos que comienzan con el término que hemos introducido y algunos datos de identificación del título e información adicional sobre él.

Además nos permitiría buscar en el listado de todas las publicaciones que tenemos registradas o introducir una nueva, tal y como hemos visto en el apartado 7.1.

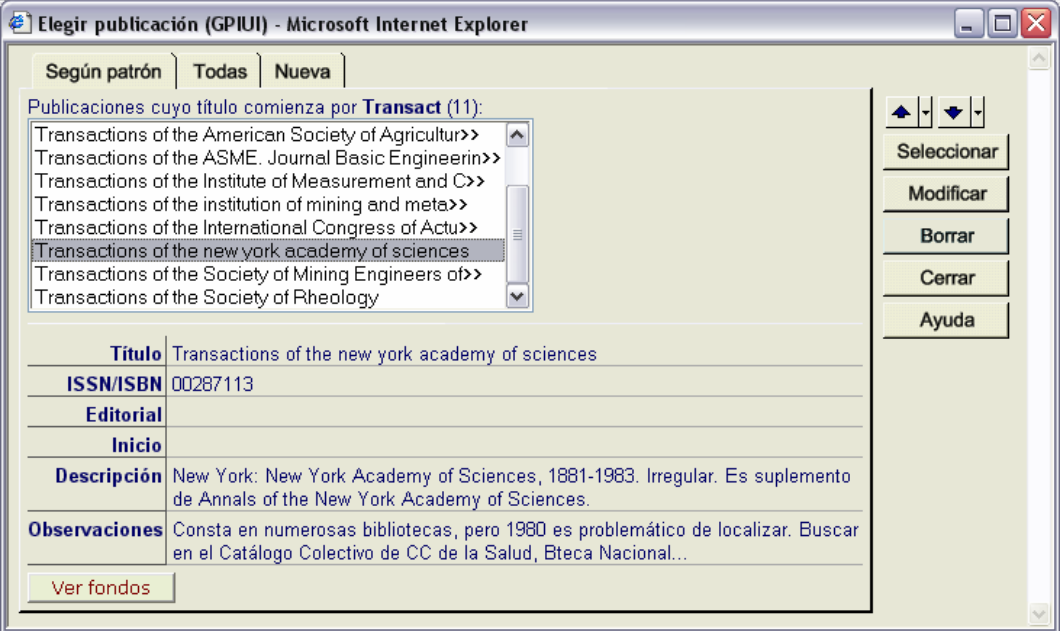

Cuando seleccionamos un título, éste se carga automáticamente en el campo, al igual que el ISSN o ISBN si disponemos de él. A continuación podemos rellenar el resto de campos que consideremos necesarios para identificar convenientemente el documento.

Es **importante** destacar que para introducir el título no es necesario que éste se encuentre ya en la base de datos. Y su introducción en este campo tampoco implica que automáticamente se añada a la base de datos de títulos.

También es importante tener en cuenta que podemos ver los fondos (Neutlandos due tenemos introducidos de esa revista, lo que nos puede servir para elegir el proveedor sin necesidad de hacer más búsquedas.

Una vez introducidos los datos tenemos que guardar el registro, mediante el botón **. Esta cuestión es muv** importante: **si no utilizamos este botón, los cambios que hayamos realizado no tendrán lugar** y nos quedaremos como estábamos antes de comenzar el registro.

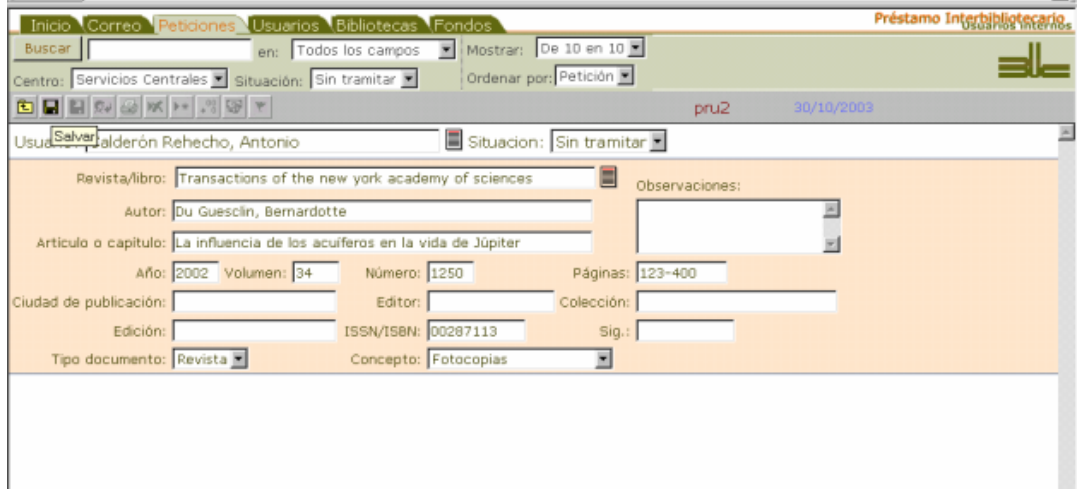

Obsérvese cómo antes de salvar los datos la barra de botones no tiene más que dos botones activos.

Al pulsar dicho botón se producen una serie de cambios:

- la barra de botones se llena de botones activos
- aparece un nuevo conjunto de campos en los que podemos recoger los datos del posible proveedor
- aparecen nuevos iconos y/o botones en el cuerpo de registro: lupa, botón *Pedir*
- y aparece por primera vez **nuestro número de petición** en la barra de botones: en este caso, el 8 (precedido de las siglas alfabéticas que identifican al centro –en este caso, prueba– y dos puntos)

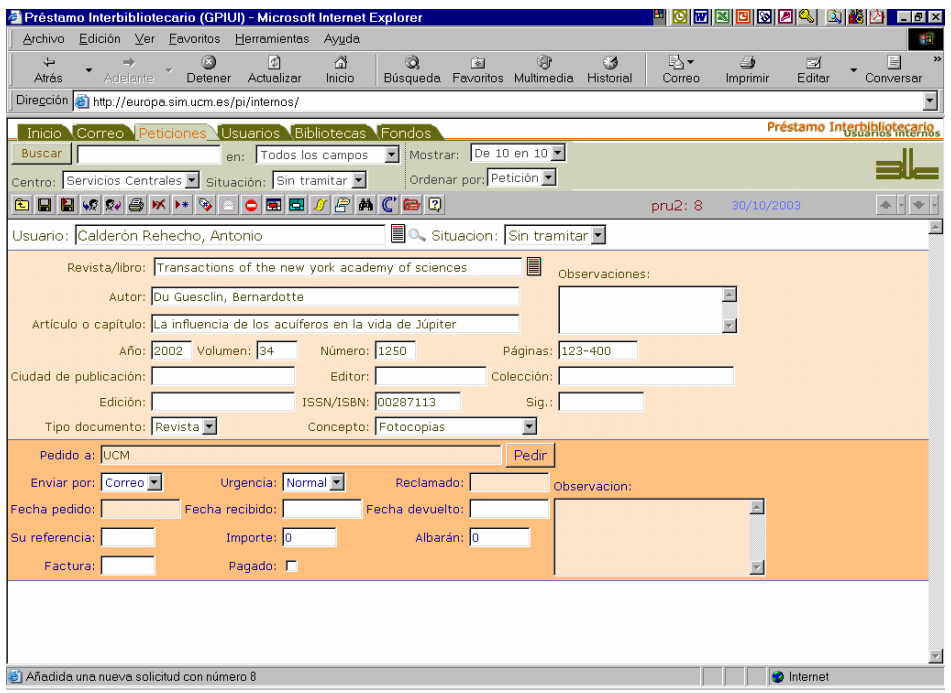

A partir de este punto, todas las posibilidades que mostramos pueden realizarse tanto si se introducen manualmente como si llegan de modo electrónico.

# **9.3 Introducción del centro proveedor28 y realización del pedido**

Procedemos enseguida a buscar un proveedor. Debemos comprobar primero si el documento se encuentra en

nuestro centro o es accesible desde él. Disponemos de un acceso directo a Cisne mediante Si no es así, utilizaremos las fuentes de información necesarias para localizarlo. Por ejemplo las que tenemos accesibles desde nuestro programa: una de ellas es la opción de *Ver fondos*

(véase puntos 9.2 y 12); otra, los catálogos colectivos y recopilación de recursos accesibles desde v cuyas posibilidades hemos explicado en el punto 3.2.

En nuestro caso lo vamos a pedir a un centro de la BUC para evitar enviar peticiones falsas a centros ajenos. Para ello, hemos tecleado *UCM* en el campo destinado al peticionario. Al pulsar *Pedir*, se abre una ventana como las que ya conocemos, en la que nos encontraremos (ver pantalla siguiente):

- primero, un listado en el que nos aparecen las bibliotecas que siguen el patrón tecleado: en este caso *UCM*, tal y como se aprecia en el lado derecho de la pantalla
- en la parte inferior, los datos de la biblioteca seleccionada en el listado, con indicación del servicio que suministra (cuando está resaltado significa que cumple dicha condición) además de observaciones sobre el centro, entre las que se indicaría si ya hemos pedido antes esta publicación a este centro. Los datos que aparecen no son modificables y tienen en cuenta la información registrada en *Bibliotecas* así como alguna de *Peticiones*.
- unos iconos con forma de casa que se refieren a las páginas web del servicio y del catálogo de la biblioteca que tenemos seleccionada. Si pinchamos en ellos, nos llevarán a la dirección web respectiva

 $\overline{a}$ 

<sup>&</sup>lt;sup>28</sup> Disponemos de más información en el punto 12 del manual.

— un campo bastante amplio para introducir las **observaciones** que consideremos necesarias sobre la petición, **que serán enviadas al proveedor** y se incluirán dentro de *Peticiones* en el campo de Observaciones que se encuentra en la zona dedicada a los datos de gestión (parte inferior de la pantalla de *Peticiones*) y que no puede ser modificado posteriormente.

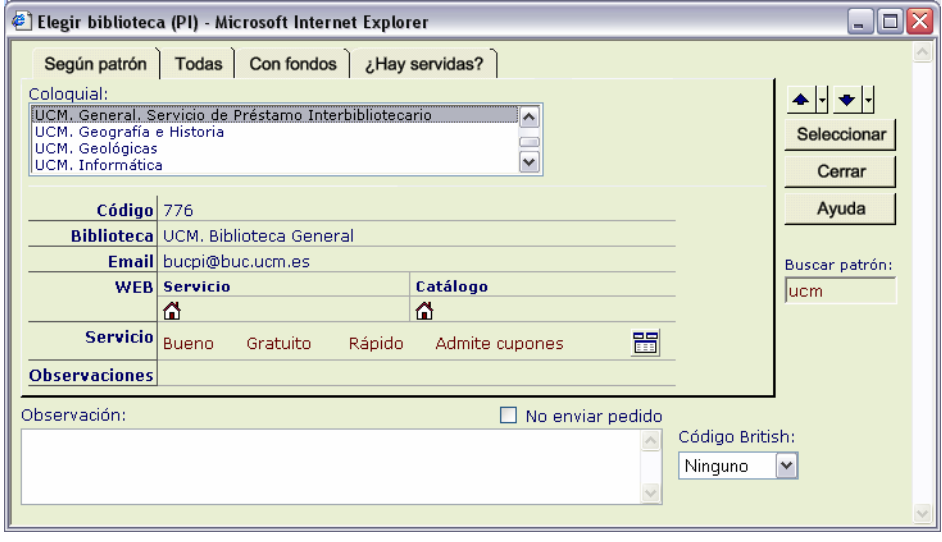

Además un botón (**[333**]) nos proporciona acceso a un resumen de todas las transacciones que hemos tenido o tenemos con el centro seleccionado en el listado, indicando tiempos de respuesta y volumen del intercambio y que pueden decidirnos por la elección de uno u otro proveedor. Para más información, véase el punto 6.6.

También disponemos de un cuadro de selección (de los que se marcan con un aspa) cuya leyenda es "*No enviar pedido*" y cuyo objetivo se comenta en los siguientes párrafos.

Por último, una lista desplegable nos permite seleccionar el código que deseamos añadir en una petición que se envíe a la British.

En caso de no figurar en dicho listado la biblioteca que buscamos, tenemos tres opciones más para buscar que nos proporcionan las otras pestañas de la pantalla:

- − en el listado total: *Todas*
- − en un listado en el que encontraremos sólo las bibliotecas que tengan fondos<sup>29</sup> de la publicación que estamos buscando: *Con fondos*
- en otro que recoge las bibliotecas que ya nos han suministrado previamente el mismo título o tienen alguna petición pendiente de contestar: *¿Hay servidas?*. En este último caso, aparecerá una indicación en el campo observaciones.

Una vez encontrada la biblioteca proveedora a la que queremos enviarle la petición, elegimos *Seleccionar30* (bien con *Intro***,** bien con el ratón) y enviaremos automáticamente un mensaje de la petición al centro seleccionado (salvo que dicho centro requiera una petición por correo ordinario, fax o formulario<sup>31</sup>).

**Importante: Si queremos adjudicar la petición a algún proveedor tenemos obligatoriamente que seleccionar un centro**. Pero hay ocasiones en que, por diferentes razones, no deseamos enviar ningún mensaje de petición. Para responder a esta necesidad hemos incluido en el campo *Formato* de los registros de biblioteca algunos que no envían automáticamente un mensaje de correo electrónico. También se ha incluido el cuadro de selección que comentábamos tres párrafos atrás que impide que se envíe dicho mensaje: *No enviar pedido*.

 $\overline{a}$ 

<sup>29</sup> La diferencia fundamental entre las bibliotecas *que tienen fondos* y las que *han servido dicha publicación* es que los datos de las primeras los tendremos que introducir nosotros para poder utilizarlos posteriormente (cuando buscamos en varios catálogos registramos las búsquedas que hemos hecho) mientras que en el caso de las que han servido dicha publicación se almacenan automáticamente cuando damos una petición por servida.<br><sup>30</sup> Basta realizar esta operación para enviar el mensaje, por lo que no es conveniente utilizar alegremente la opción.

<sup>31</sup> En estos casos, lo tendremos definido en el registro de bibliotecas y en vez de enviar el mensaje electrónico nos imprimirá la petición en el formato indicado o nos abrirá una página web.

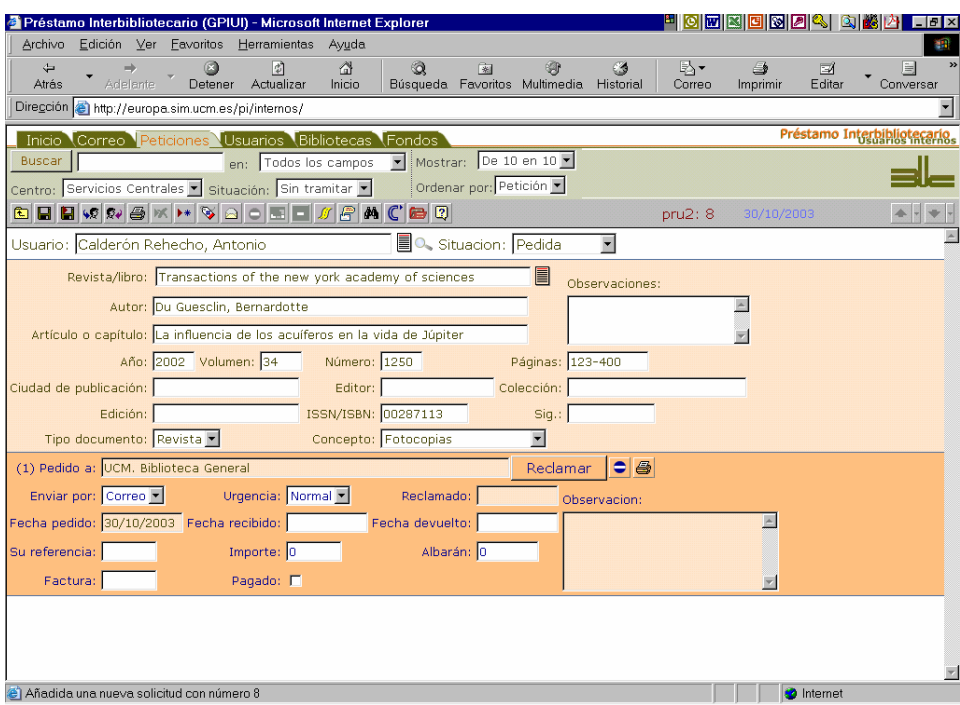

*La pantalla anterior (en la que ya aparece como pedido el documento al centro que hemos escogido) corresponde a octubre del año pasado. Si la cambiáramos por la actual no coincidirían los datos y se rompería la secuencia explicativa que tenemos establecida. Por eso, hemos considerado más oportuno, añadir a continuación los botones que aparecerían ahora ante la misma situación: hay dos nuevos*.

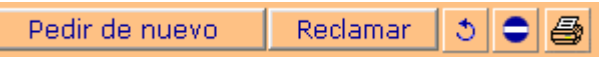

La operación que acabamos de describir (selección de una biblioteca: centro proveedor) tiene una serie de efectos fundamentales, que vamos a comentar brevemente:

- ha introducido el nombre de la biblioteca en su campo y además la fecha de pedido. Estos dos datos son, a partir de ahora, inamovibles
- ha aparecido el botón *Pedir de nuevo* que nos sirve para volver a pedir el documento como si fuera la primera vez; es decir, de tal manera que no constará como reclamación<sup>32</sup>
- otro botón nos permite hacer una reclamación cuando tarden en contestarnos: el mensaje que se envía contiene referencia al número de reclamación de que se trata
- d permite cambiar el nombre del proveedor. En realidad lo que hace es dar como negativa la tramitación actual, indicando en observaciones que la petición ha sido *rotada* a la nueva biblioteca a la que pediremos a continuación. Sirve tanto para reflejar el hecho real de una rotación (imaginemos que hemos hecho una petición a Berlín y nos llega el documento de Hamburgo porque ha habido una rotación entre dichas bibliotecas) como para subsanar posibles incidencias que nos obliguen a cambiar el nombre del proveedor
- nos permite dar la tramitación actual como negativa y dejar preparada la petición para una nueva tramitación. Abre una ventana en la que podemos indicar la razón de la negativa, que se guardará en las Observaciones que se encuentran junto a los datos de gestión (son inmodificables)
- un último botón nos dará la opción de imprimir la petición (siempre en formato IFLA)

 $\overline{a}$ 

— debemos ser concientes de que **hemos realizado un pedido a un centro** y eso quiere decir que:

<sup>32</sup> En ocasiones, por problemas nuestros (fallo del servidor...) el mensaje original no llega al destino en cuyo caso la reclamación no tiene mucho sentido. También nos sirve (con otras combinaciones que veremos más adelante) para solventar algunas situaciones especiales.

• ya no podemos considerar que la petición está sin tramitar, sino que está *pedida* y en espera de la recepción del documento o de una negativa por parte del proveedor. Esta es la razón por la que si volvemos al listado de peticiones no encontraremos la referencia a la petición que acabamos de gestionar: el listado presenta por defecto todas las peticiones que están *Sin tramitar*. Si utilizamos la lista desplegable para mostrar las peticiones que se encuentran en cualquier situación (*Cualquiera*), veremos cómo la petición 8 encuentra su lugar en el listado. Si nos fijamos bien veremos que el icono que precede a la petición no muestra un sobre abierto sino un sobre con la dirección, que indica que se trata de una petición que está en la situación *Pedida*.

• el centro ajeno ha recibido un mensaje de correo electrónico con el formato que responda a lo especificado en el campo Formato dentro del registro de Bibliotecas, normalmente será el formato SOD si se trata de un centro español y un formato que sigue recomendaciones de la IFLA si es extranjero.

#### *Los distintos formatos que utiliza nuestro programa pueden verse en el apartado 6.3 de este manual.*

Como hemos enviado la petición a un centro de la BUC podremos ver cómo ha llegado la petición al otro módulo de nuestro programa.

En las pantallas que vienen a continuación se muestra lo que acabamos de comentar.

|         |        | Inicio Correo Peticiones Usuarios Bibliotecas Fondos                   |                  |                           |                   | Préstamo Interbibliotecario                         |
|---------|--------|------------------------------------------------------------------------|------------------|---------------------------|-------------------|-----------------------------------------------------|
| Buscar  |        | Todos los campos v Mostrar: De 10 en 10 x<br>en:                       |                  |                           |                   |                                                     |
| Centro: |        | Ordenar por: Petición<br>Servicios Centrales Situación: Sin tramitar S |                  |                           |                   |                                                     |
|         |        | SEEW & SKHYOBBACBB                                                     |                  | pru2                      |                   | $1 - 1/1$ $\triangle$ $\frac{1}{2}$ $\frac{1}{2}$ . |
|         |        | Nº Ori Tra Publicación/Título                                          | Concepto Usuario |                           |                   | Pedida a                                            |
| пΘ      | 6 pru2 | Correo no descifrado procedente de acalderon@buc.ucm.es                | Fotocopia        | Calderón Rehecho, Antonio |                   |                                                     |
|         |        |                                                                        |                  |                           |                   |                                                     |
|         |        |                                                                        |                  |                           |                   |                                                     |
|         |        |                                                                        |                  |                           |                   | E                                                   |
|         |        |                                                                        |                  |                           | <b>D</b> Internet |                                                     |

*Listado en el que se muestran sólo las peticiones sin tramitar* 

|                |                   | Préstamo Interbibliotecario (GPIUI) - Microsoft Internet Explorer                                                                          |                                                    |                                                    |                                                              | <mark>최정물장이 어제하다 하셨다</mark> 보호  |
|----------------|-------------------|----------------------------------------------------------------------------------------------------|----------------------------------------------------|----------------------------------------------------|--------------------------------------------------------------|---------------------------------|
| Archivo        |                   | Edición Ver Eavoritos Herramientas Ayuda                                                                                                   |                                                    |                                                    |                                                              |                                 |
| 4<br>Atrês     |                   | ø<br>Adelente<br>Detener<br>Actualizar                                                                                                    | a<br>a<br>围<br>Inicio                              | 9<br>03<br>Búsqueda Favoritos Multimedia Historial | ₽<br>Correo<br>Imprimir                                      | [in<br>⊡<br>Editor<br>Converser |
|                |                   | Dirección + http://europa.sim.ucm.es/pi/internos/                                                                                          |                                                    |                                                    |                                                              |                                 |
|                |                   | Inicio Correo Peticiones Usuarios Bibliotecas Fondos                                                                                       |                                                    |                                                    |                                                              | Préstamo Interbibliotecario.    |
| Buscar         |                   | en: Todos los campos                                                                                                    | Mostrar: De 10 en 10 E<br>$\overline{\phantom{a}}$ |                                                    |                                                              |                                 |
|                |                   | Centro: Servicios Centrales E Situación: Cualquiera E                                                                                      | Ordenar por: Petición                              |                                                    |                                                              |                                 |
| $\Box$         |                   | <b>EVASKISSERACBO</b>                                                                                                    |                                                    |                                                    | pru2                                                         | $1 - 8/8 + - +$                 |
| EL ELL         |                   | Nº Ori Tra Publicación/Título                                                                                                    |                                                    | Concepto Usuario                                   | Pedida a                                                     |                                 |
| 口回             | 8 pru2            | Transactions of the new vork academy<br>of sciences<br>La influencia de los acuíferos en la vida de<br>Jüpiter<br>Du Guesclin, Bernardotte | Fotocopia                                          | Calderón<br>Rehecho, Antonio                       | UCM. Biblioteca General (1)                                  |                                 |
| 口回             | 7 pru2            | Perdón<br>Esto es una petición peticionada sin particionar<br>la partición<br>Prueba                                                       | Fotocopia                                          | Calderón<br>Rehecho, Antonio                       | AALBORG UNIVERSITY LIBRARY (1)                               |                                 |
| па             | 6 pru2            | Correo no descifrado procedente de<br>acalderon@buc.ucm.es                                                                                 | Fotocopia                                          | Calderón<br>Rehecho, Antonio                       |                                                              |                                 |
| гм             | 5 pru2            | Academy of Management Journal<br>primero<br>Aninimo                                                                                        | Fotocopia                                          | Martin Maté,<br>Zacarias                           | UCM. Biblioteca General (1)                                  |                                 |
| 口回             | 4 pru2            | American Journal of Shall Business<br><b>bb</b><br>3333                                                                                    | Fotocopia                                          | Calderón<br>Rehecho, Antonio                       | UCM. Facultad de Filosofía. (2)                              |                                 |
| гм             | 3 pru2            | Academy of Management Journal<br>ddddd<br>Sin auttor                                                                                       | Préstamo                                           | Martín Maté.<br>Zacarias                           | UCM. Biblioteca General (1)                                  |                                 |
| 口回             | 2 <sub>pru2</sub> | Academy of Management Review<br>Segundo capitulo<br>Anonimo                                                                                | Fotocopia                                          | Martin Maté,<br>Zacarias                           | UCM. Facultad de Ciencias Económicas y<br>Empresariales. (2) |                                 |
| 口回             | 1 pru2            | Academy of Management Journal                                                                                                    | Fotocopia                                          | Martin Maté,                                       | CENTRO DE INFORMACIÓN Y                                      |                                 |
| <b>B</b> Listo |                   |                                                                                                    |                                                    |                                                    |                                                              | <b>D</b> Internet               |

*Listado en el que se ven las peticiones en cualquier situación. Aparece la 8.* 

|       | Carpeta: entrada                                                         | Mostrar: De 10 en 10   Ordenar por: Orden de legada | Menú principal    |
|-------|--------------------------------------------------------------------------|-----------------------------------------------------|-------------------|
|       | <b>EBURIO BRANDED</b>                                                    | Fecha: 30/10/2003<br>bucm                           | $1-10/11$ $+$ $+$ |
| I E E | Remitente                                                                | Asunto<br><b>Fecha</b>                              |                   |
| гм    | dan uche <danuche@123.com></danuche@123.com>                             | 30/10/2003 BUSINESS PROOSAL                         |                   |
| м     | pruebapi2@buc.ucm.es                                                     | 30/10/2003 SOD: SOLICITUD ELECTRONICA DE DOCUMENTO  |                   |
| гΘ    | M. Noël Marsal <nmarsal@aatrm.catsalut.net></nmarsal@aatrm.catsalut.net> | 29/10/2003 Pago factura 329/2T/02                   |                   |
| In ea | 199902-emp-valle prestamo interbibliotecario                             | 29/10/2003 SOD: EL DOCUMENTO HA SIDO RECIBIDO       |                   |

*Buzón de correo de nuestro módulo de suministros. Pruebapi2@buc.ucm.es es nuestra petición*

## 9.4 Qué formato tienen nuestros mensajes (aspecto de nuestro módulo de suministros<sup>33</sup>)

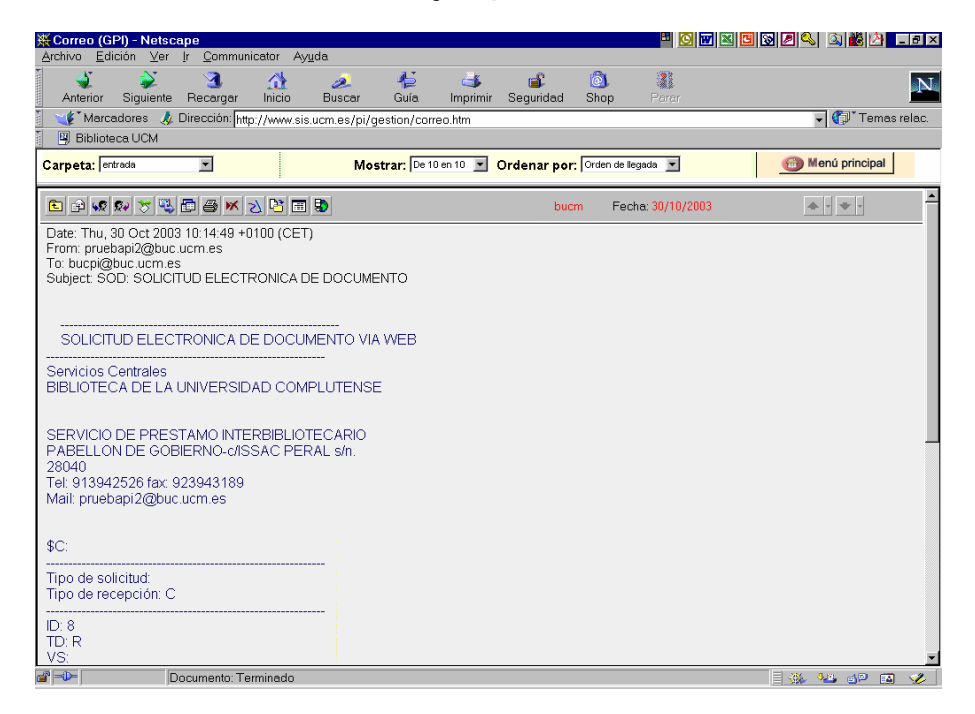

Una vez dentro del mensaje de correo electrónico vemos que la petición llega realmente en el formato SOD. Mediante introducimos el mensaje de correo en la base de datos de suministros y entramos en ella con el botón  $\boxed{1}$ : por defecto aparece la pantalla con el listado.

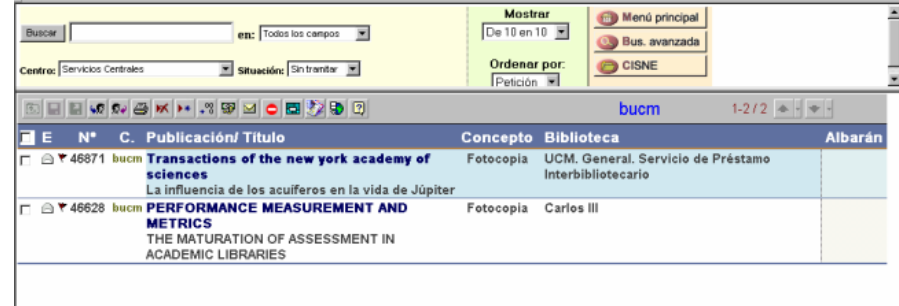

Ahora podemos comprobar cómo los datos se corresponden con la petición que habíamos enviado y cómo nuestro módulo de suministros ha reconocido la información enviada y la ha dividido en campos. Algo que se aprecia todavía más cuando entramos en el registro completo de la petición.

Desde aquí (o desde el listado, si seleccionamos alguna petición) pulsando en el botón de *Cisne* comprobamos en el catálogo si tenemos el documento (al disponer de ISSN buscará directamente por él).

Al comprobar que no lo tenemos (no está el año pedido) daremos la petición como negativa: se abrirá una pantalla donde podremos escoger la razón de dicha negativa, que se enviará en un mensaje de correo electrónico, acompañada con una descripción de la petición que incluye nuestro número de petición.

 $\overline{a}$ 

 $33$  Nuestro módulo de suministros ya no tiene esta interfaz, aunque sí que mantiene todas las posibilidades que se muestran

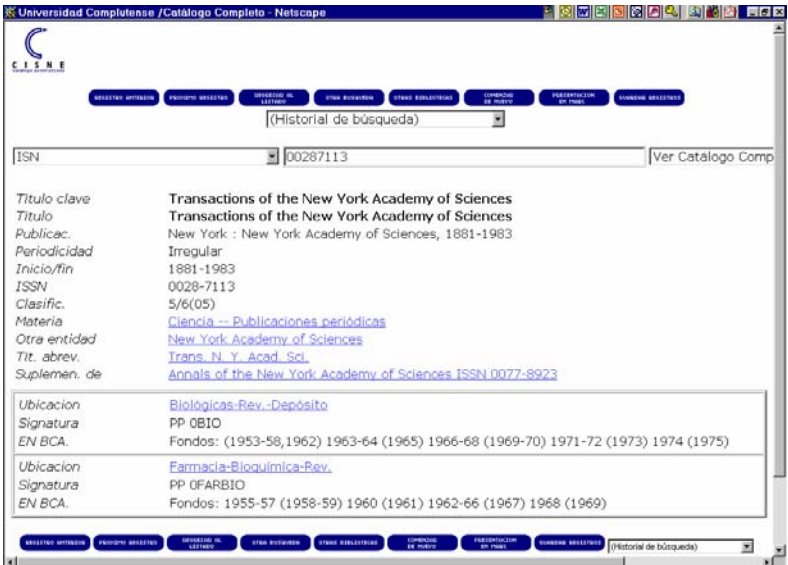

*Pantalla de Cisne en la que busca según el ISSN* 

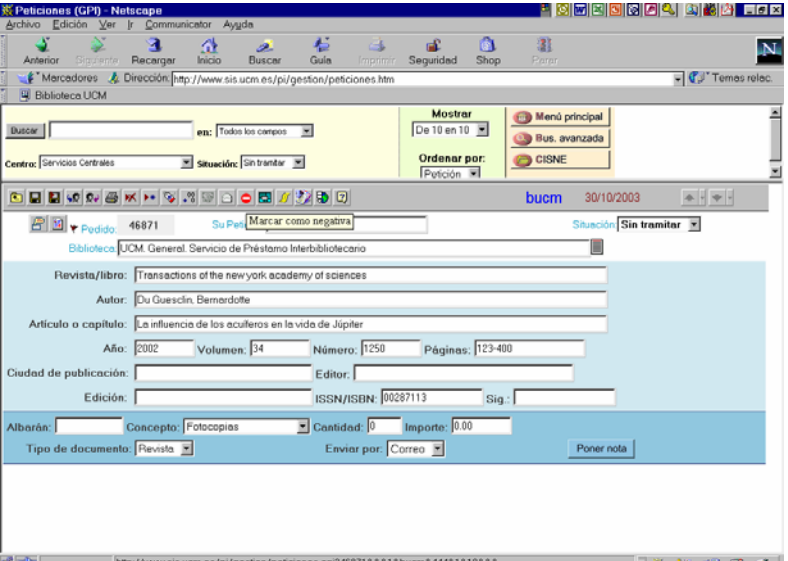

*Registro completo de la petición que vamos a dar como negativa* 

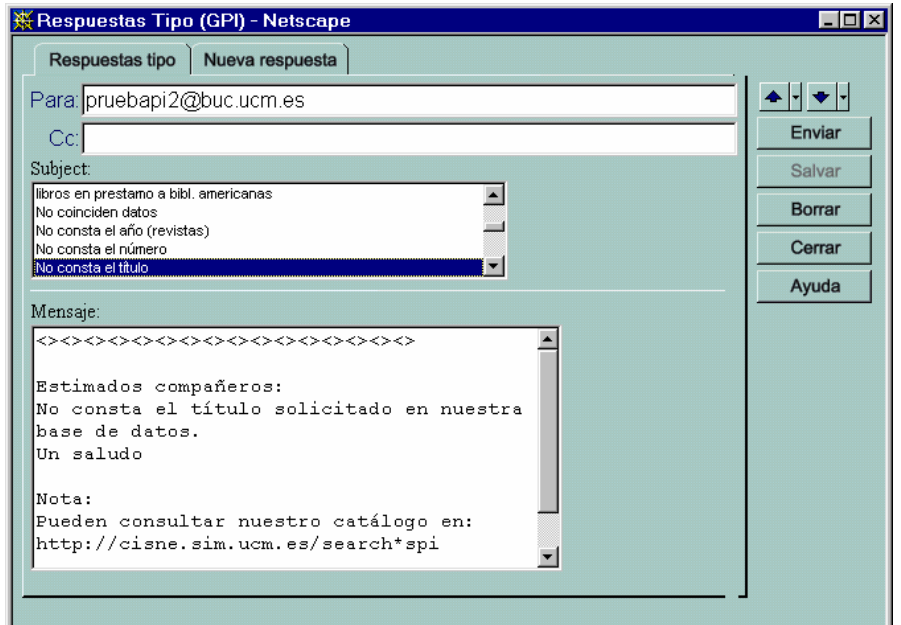

*Pantalla desde la que podemos escoger la razón de la negativa. Escogemos " No consta el título"*

## **9.5 Recepción de respuesta a una petición nuestra y declaración como negativa**

Si volvemos a nuestro módulo de peticiones y pulsamos en *Inicio* o *Correo* nos aparecerá superpuesta sobre nuestra pantalla principal una más pequeña que nos indica que tenemos un mensaje nuevo. Además, el chequeo ha subido el número de mensajes en el correo a 17.

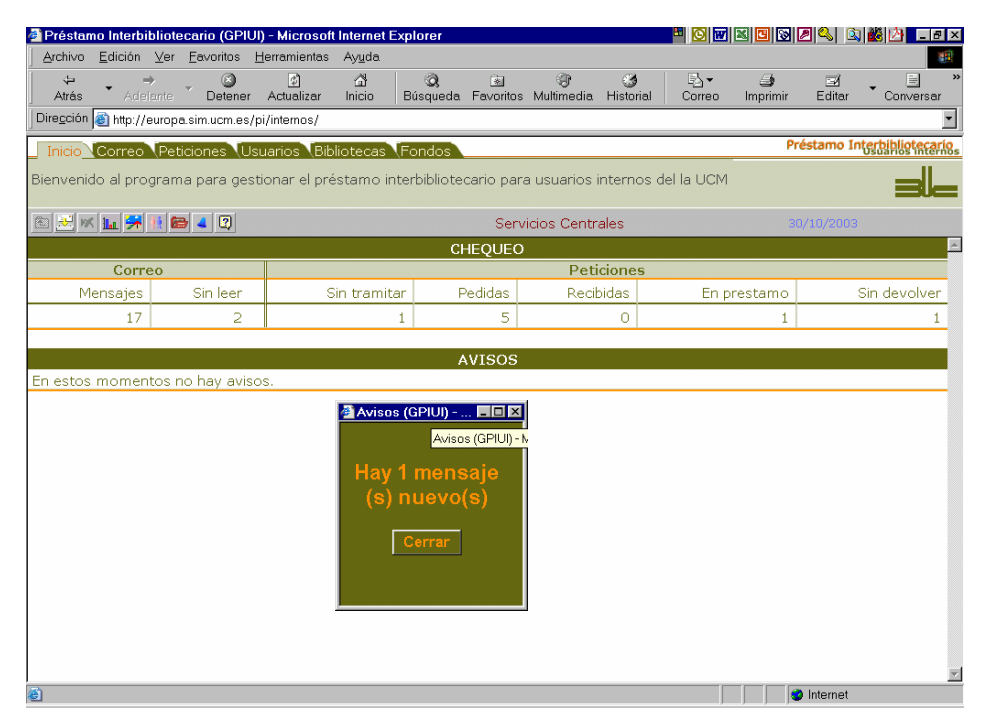

En el listado del buzón de correo comprobaremos cómo el último mensaje recibido (es el primero de la lista) proviene de bucpi@buc.ucm.es (la cuenta de correo electrónico de los Servicios Centrales en su papel de suministrador) y cómo en el asunto nos indica cuál es nuestro número de petición (el 8) y cuál es la referencia del proveedor (46871).

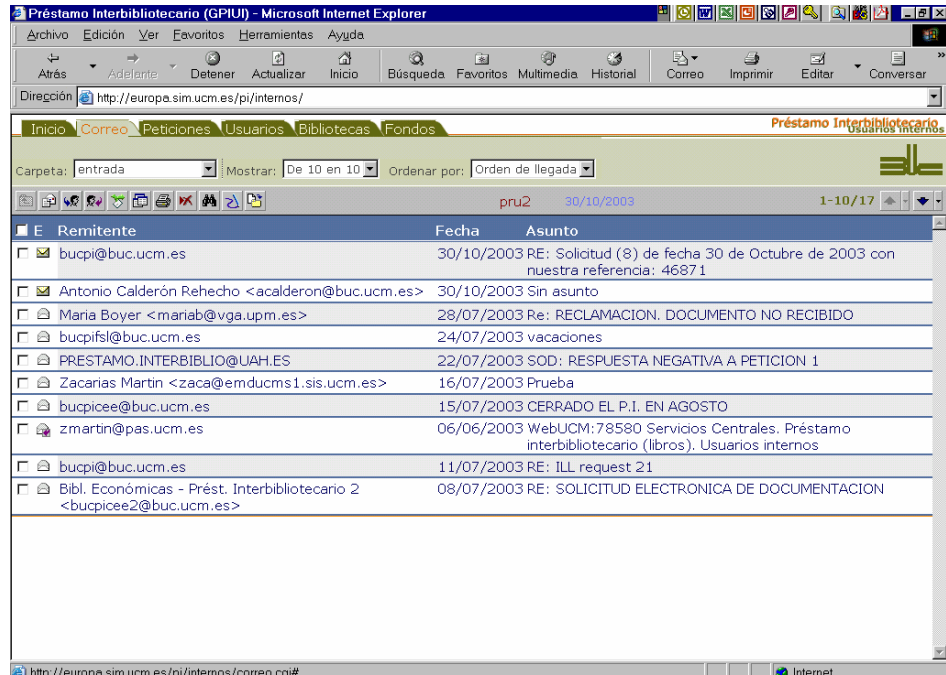

Si abrimos el mensaje comprobamos que contiene una respuesta tipo (la que corresponde a la razón que se ha dado para la negativa desde el otro módulo de PI). Podemos entonces utilizar **una de las herramientas más importantes del programa**: la que nos permite dar como negativa una petición, indicando cuál es la razón de la negativa y asociando el mensaje al registro en el que tenemos la petición y que se activa con el

٠ botón

*Manual del programa de PI de la BUC. Módulo de peticiones. 3ª fase. Enero 2005.*

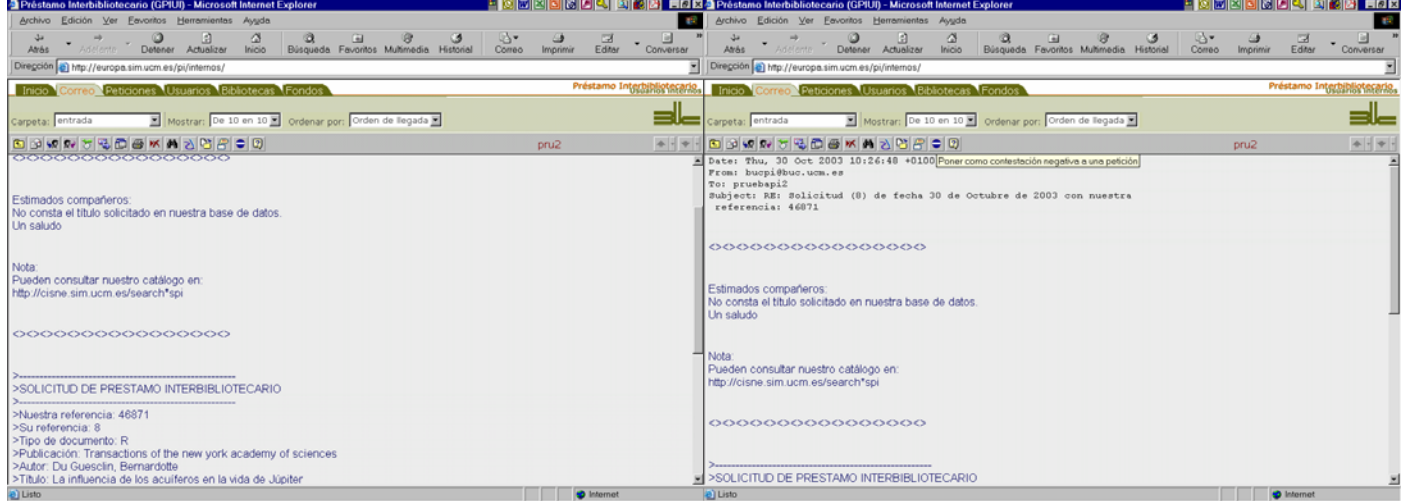

#### **9.5.1 Pantallas para dar como negativa una petición**

Se abre la pantalla siguiente, que muestra:

- en la parte superior, una lista con los números de las peticiones candidatas a ser asociadas a este mensaje (el programa las identifica mediante el correo-e)
- debajo, un resumen de la petición con los datos más importantes para identificarla
- más abajo, un listado de opciones para elegir la razón de la negativa, cuya selección se aprecia en un campo con fondo de diferente color
- por último, un campo para incluir su número de referencia

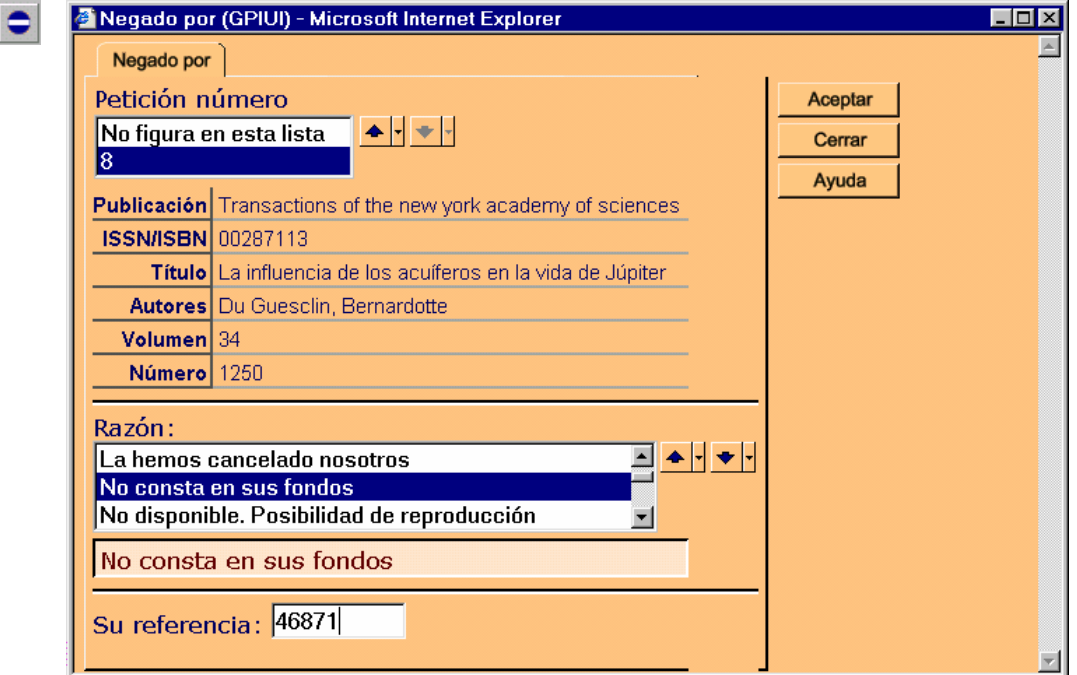

Cuando pinchamos en aceptar, automáticamente asocia el mensaje a la petición que hayamos indicado y lo elimina del buzón de correo.

Esta actuación tiene un efecto importante: **no considera que se haya dado la petición como negativa de manera definitiva**, sino que la deja preparada para realizar una nueva petición a otro centro.

Esta circunstancia puede comprobarse en el listado de peticiones: el nombre del proveedor aparece vacío; pero un número entre paréntesis nos indica que ya ha habido una tramitación previa de esa petición.

------------------------------------------------------------------------------------------------------------------------------------------------

#### **9.5.1.1 Sin tipificar el tipo de negación**

Una pantalla similar a ésta se abre desde *Peticiones* al pinchar en el mismo botón. La diferencia es que no mostrará ninguno de los datos de identificación de la petición, por la razón obvia de que nos encontramos en la pantalla en la que se especifican todos los datos.

En cualquiera de los dos casos tenemos la opción de indicar una razón de la negativa que no se encuentre en el listado: seleccionamos la opción *Sin tipificar el tipo de negación*, aceptamos y abre una pantalla donde podemos teclear cualquier texto, que una vez aceptado queda asociado a la petición.

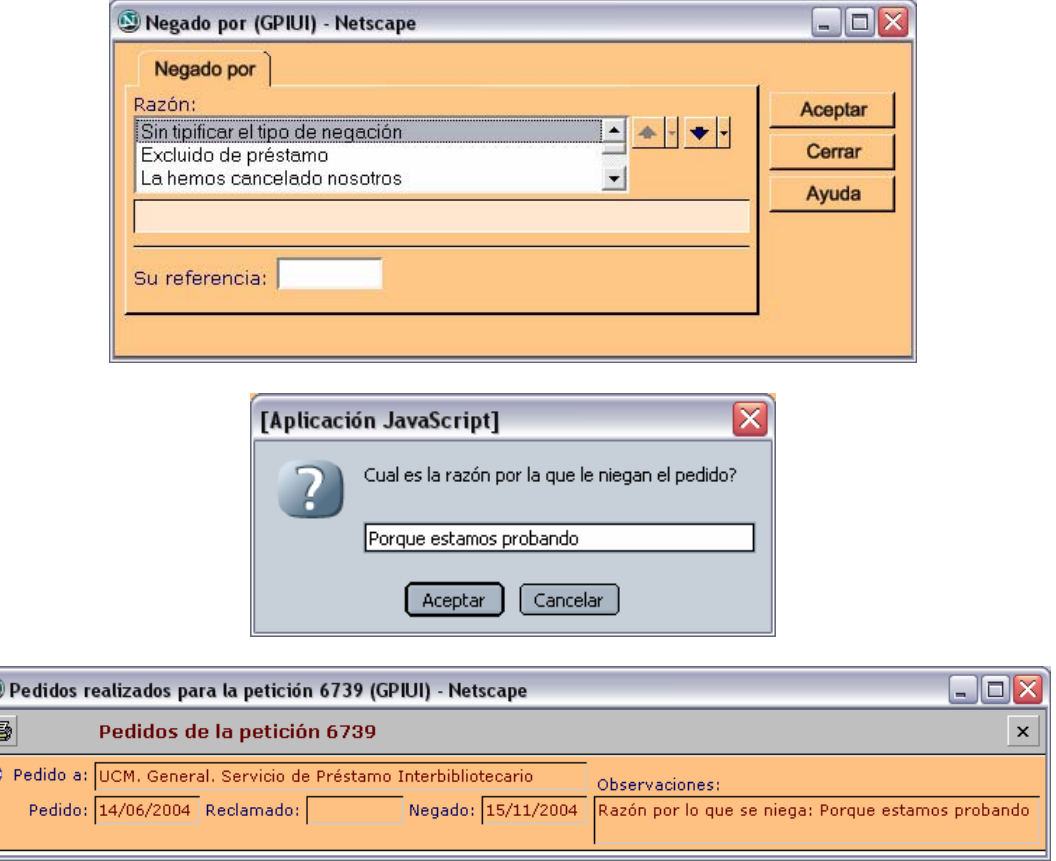

------------------------------------------------------------------------------------------------------------------------------------------------ Continuamos con el proceso que explicábamos: una vez asociada una respuesta negativa a una petición, el registro de la petición aparecerá tal y como lo teníamos antes de realizar la petición al Servicio Central; es

decir, *Sin tramitar*, con la diferencia de que ahora, pulsando en el botón **atimidad en contato de la contata** en la que se recogen en orden descendente temporal (es decir, en primer lugar el último mensaje) todos los mensajes electrónicos asociados a la petición, tanto los de nuestros usuarios como los mensajes que hemos generado nosotros y los de respuesta (del tipo que sea) que nos hayan llegado de los proveedores y que hayamos asociado adecuadamente.

| Préstamo Interbibliotecario (GPIUI) - Microsoft Internet Explorer                                   | ciside is sig<br><b>KSIMINI</b>                                                                                                    |
|----------------------------------------------------------------------------------------------------|----------------------------------------------------------------------------------------------------|
| Edición Ver<br>Favoritos<br>Herramientas<br>Archivo<br>Ayuda                                        |                                                                                                    |
| a<br>ă<br>وي<br>a<br>ø<br>Adelante<br>Atrás<br>Actualizar<br>Detener<br>Inicio                      | $\mathbb{R}$ .<br>密<br>E<br>向<br>C3<br>$\Box$<br>4<br>Conversar<br>Búsqueda Favoritos Multimedia Historial<br>Editor<br>Correo<br>Imprimir |
| Dirección e http://europa.sim.ucm.es/pi/internos/                                                   |                                                                                                    |
| Inicio Correo Peticiones Usuarios Bibliotecas Fondos                                                | Préstamo Interbibliotecario.                                                                                                    |
| Mostrar: De 10 en 10 x Ordenar por: Orden de llegada x<br>Carpeta: entrada                          |                                                                                                    |
| <b>BOWWUDGKAND</b>                                                                                  | $1-10/16$ $\triangle$ -<br>pru2<br>30/10/2003                                                                                              |
| $\blacksquare$ E Remitente                                                                          | Fecha<br>Asunto                                                                                                    |
| □ M Antonio Calderón Rehecho <acalderon@buc.ucm.es></acalderon@buc.ucm.es>                          | 30/10/2003 Sin asunto                                                                                                    |
| □ @ Maria Boyer <mariab@vga.upm.es></mariab@vga.upm.es>                                             | 28/07/2003 Re: RECLAMACION, DOCUMENTO NO RECIBIDO                                                                                          |
| □ △ bucpifsl@buc.ucm.es                                                                             | 24/07/2003 vacaciones                                                                                                    |
| <b>F &amp; PRESTAMO.INTERBIBLIO@UAH.ES</b>                                                          | 22/07/2003 SOD: RESPUESTA NEGATIVA A PETICION 1                                                                                            |
| □ △ Zacarias Martin <zaca@emducms1.sis.ucm.es></zaca@emducms1.sis.ucm.es>                           | 16/07/2003 Prueba                                                                                                    |
| □ △ bucpicee@buc.ucm.es                                                                             | 15/07/2003 CERRADO EL P.I. EN AGOSTO                                                                                                    |
| □ a zmartin@pas.ucm.es                                                                              | 06/06/2003 WebUCM:78580 Servicios Centrales. Préstamo<br>interbibliotecario (libros). Usuarios internos                                    |
| □ @ bucpi@buc.ucm.es                                                                                | 11/07/2003 RE: ILL request 21                                                                                                    |
| □ △ Bibl, Económicas - Prést, Interbibliotecario 2<br><bucpicee2@buc.ucm.es></bucpicee2@buc.ucm.es> | 08/07/2003 RE: SOLICITUD ELECTRONICA DE DOCUMENTACION                                                                                      |
| □ @ Zacarias Martin <zaca@emducms1.sis.ucm.es></zaca@emducms1.sis.ucm.es>                           | 01/07/2003 Prueba                                                                                                    |
|                                                                                                    |                                                                                                    |
|                                                                                                    |                                                                                                    |
|                                                                                                    |                                                                                                    |
|                                                                                                    |                                                                                                    |
| a) Listo                                                                                            | to Internet                                                                                                    |

*El mensaje ha desaparecido del correo* 

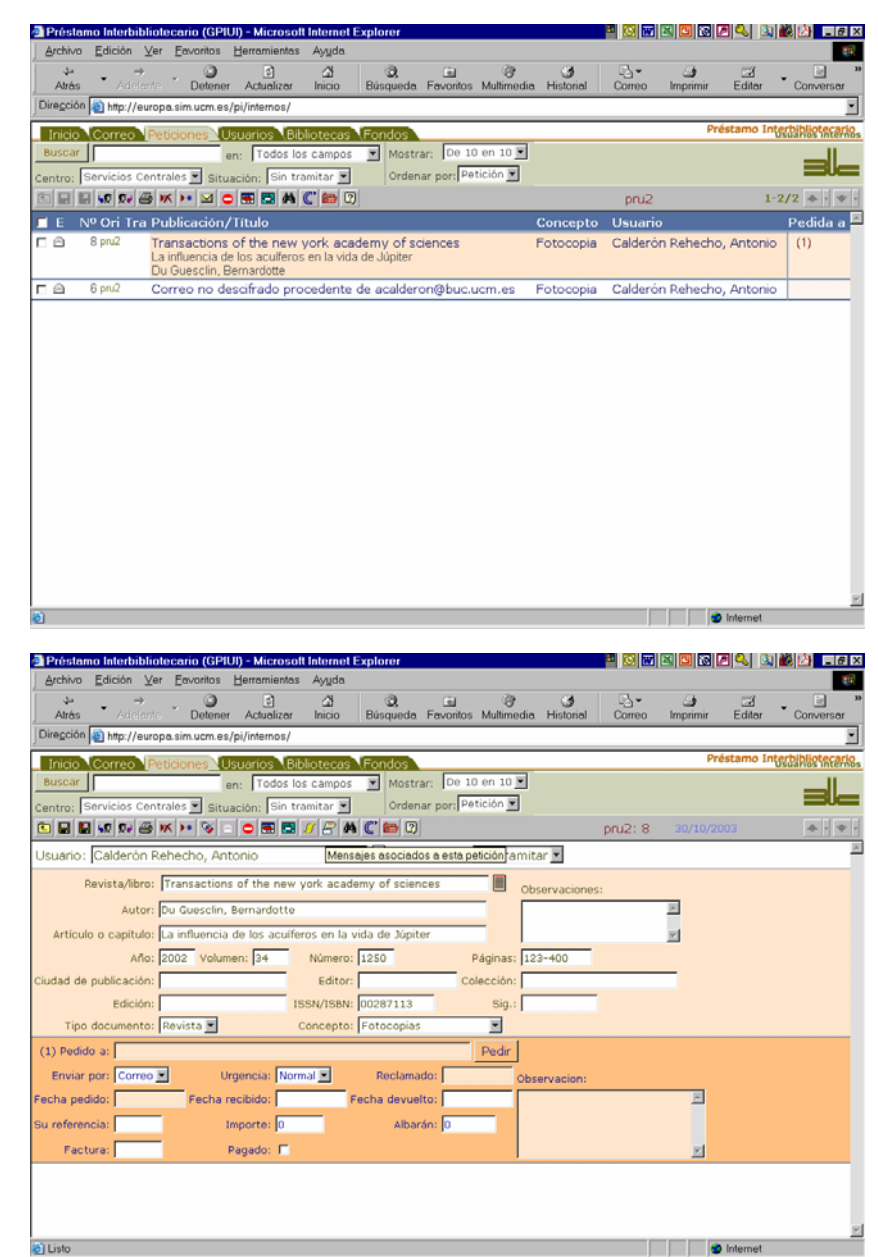

*La petición 8 vuelve a estar sin tramitar; pero con (1) en Pedida a como se observa en el listado y en el registro individual* 

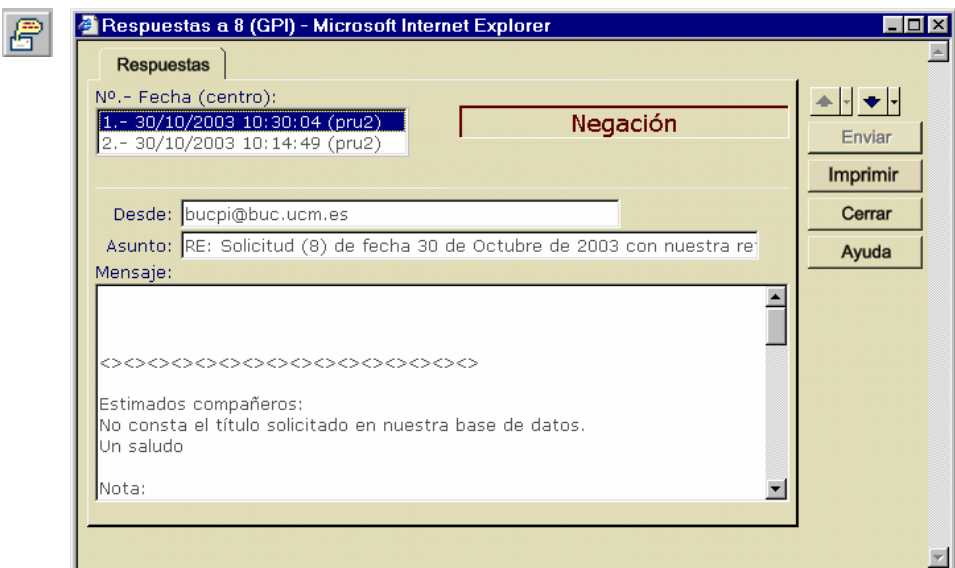

*Mensaje negativo: los últimos son los primeros* 

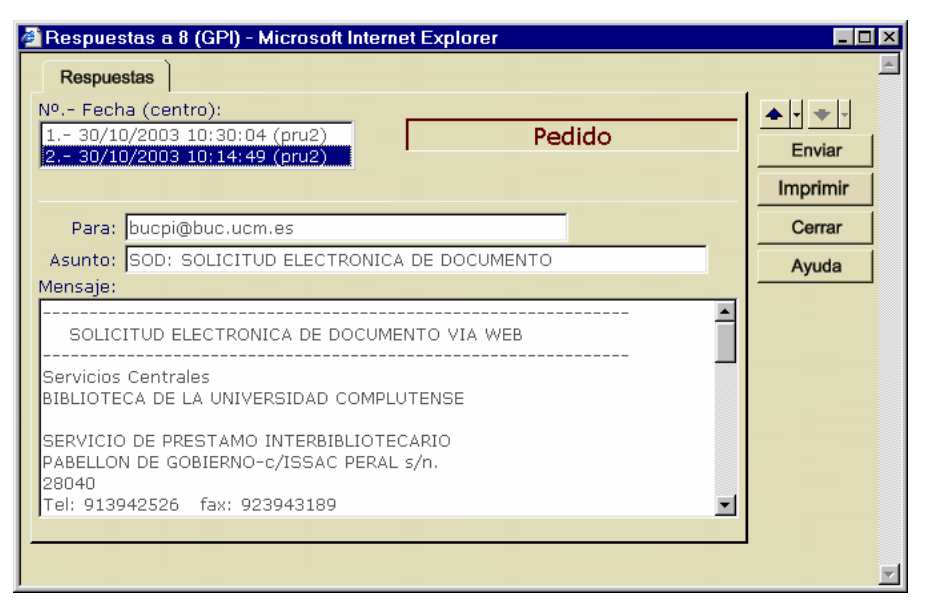

## **9.6 Segunda tramitación de una petición y formato IFLA**

Una vez comprobado que tenemos los mensajes correspondientes, vamos a pedir por segunda vez el mismo documento y lo hacemos de la misma manera que la vez anterior. Tecleamos parte de la información en el campo destinado al proveedor y pulsamos en *Pedir*. Se abre la ventana que ya conocemos y en ella seleccionamos la biblioteca que buscamos (en este caso, nuestra biblioteca de Psicología). Sin embargo, esta vez no envía un mensaje electrónico sino que nos abre un documento para imprimir. Este documento sigue el mismo formato que los **impresos IFLA** para peticiones manuales<sup>34</sup>.

La razón de este comportamiento es que dentro del registro de proveedores del programa, este centro tiene configurado el campo *Formato* (en la franja de *Otros datos*) como **IFLA**.

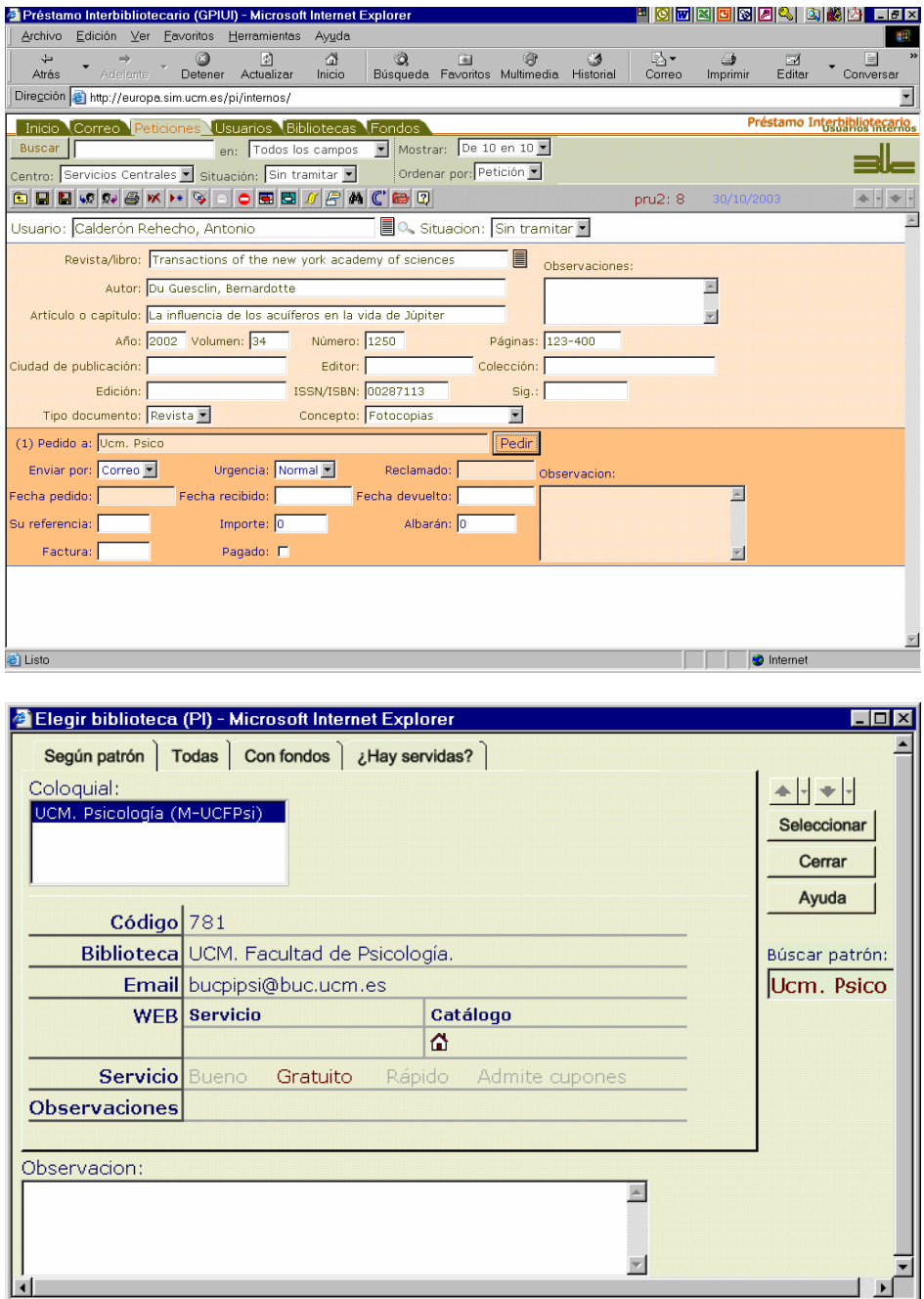

 $\overline{a}$  $34$  Podemos observar cómo en la última página incluye información sobre las bibliotecas a las que se ha solicitado previamente.

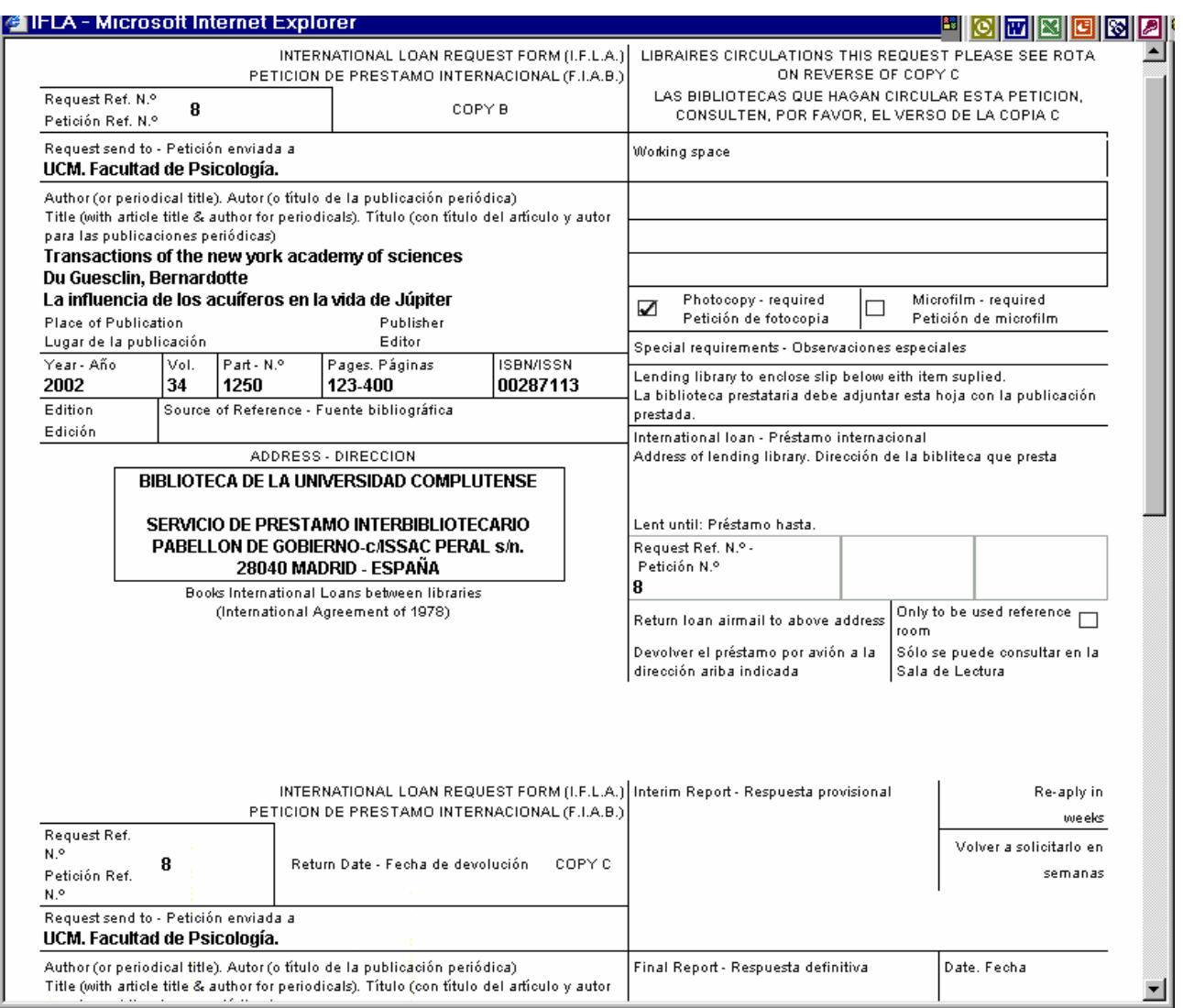

### *Petición IFLA: 2 primeras hojas de la petición*

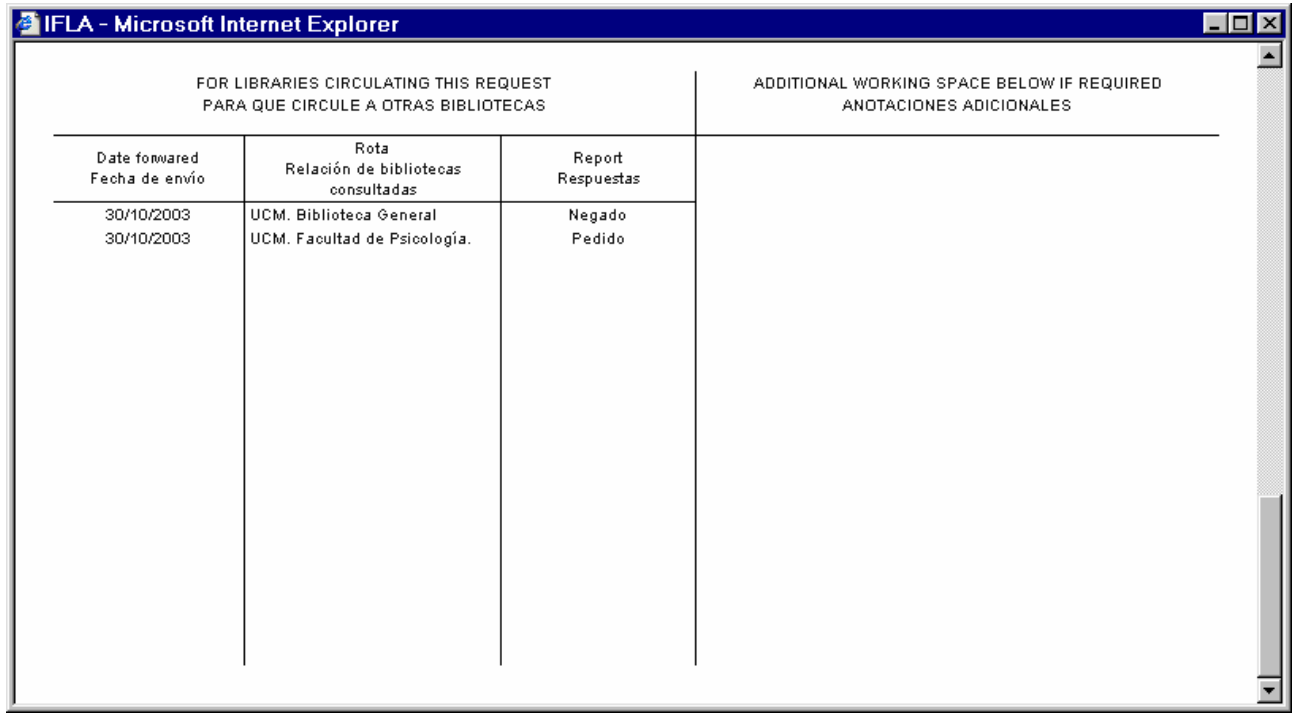

*Petición IFLA: reverso de última hoja. Obsérvese cómo indica las tramitaciones realizadas*

## **9.7 Damos como negativa desde** *Peticiones* **y realizamos una tercera tramitación**

Lo que vamos a hacer a continuación es lo siguiente:

- cambiamos en el registro de nuestra biblioteca de Psicología el formato de envío de IFLA a **SOD**
- damos la petición como negativa desde el botón **de la que tenemos en el cuerpo de la petición e indi**camos que hemos cancelado la petición nosotros mismos
- volvemos a pedir a la misma biblioteca: en la pantalla en la que la seleccionamos nos indica que ya les hemos solicitado antes la misma petición
- nos llega un mensaje con respuesta negativa por parte de Psicología: nos indica mediante respuesta tipo que el documento se encuentra en encuadernación
- procedemos a asociar el mensaje con la petición igual que hemos hecho antes y comprobamos que tienen lugar los mismos cambios que la vez anterior, sólo que se modifica el número que nos indica las tramitaciones realizadas

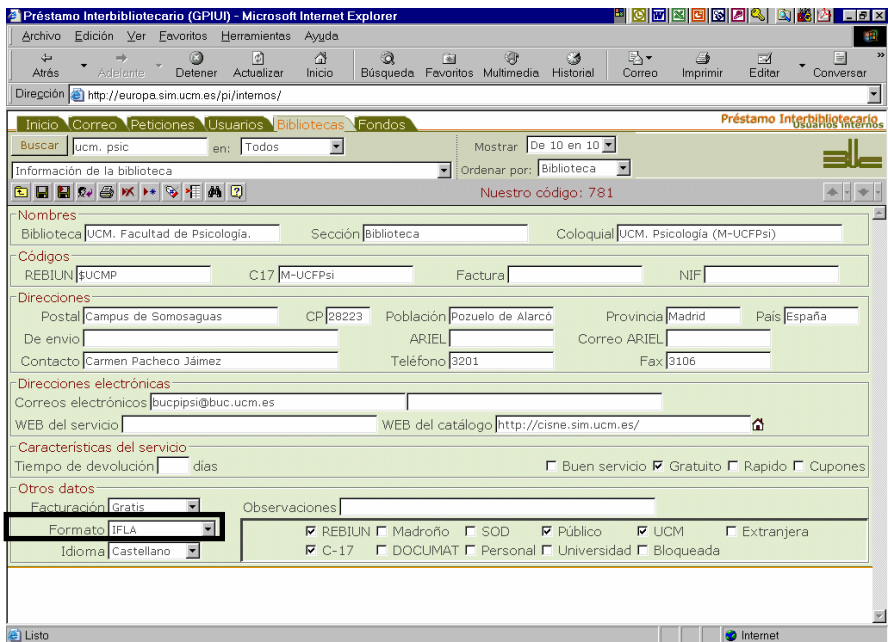

*Registro de nuestra biblioteca de Psicología. Formato para hacer peticiones: IFLA* 

|                                                      |                        | Edición Ver Eavoritos Herramientas Ayuda<br>岡 | Ø.                       | a                  | Gil                                                   | 暉                       | 63                    | B,∙              |                                                      | $\Box$                      | <b>For</b> |
|------------------------------------------------------|------------------------|-----------------------------------------------|--------------------------|--------------------|-------------------------------------------------------|-------------------------|-----------------------|------------------|------------------------------------------------------|-----------------------------|------------|
| Adelante.<br>Atrês                                   | Detener                | Actualizar                                    | Inicio                   |                    | Búsqueda Favoritos Multimedia Historial               |                         |                       | Correo           | Imprimir                                             | Editar                      | Conversar  |
| Diregción e http://europa.sim.ucm.es/pi/internos/    |                        |                                               |                          |                    |                                                       |                         |                       |                  |                                                      |                             |            |
| Inicio Correo Peticiones Usuarios Bibliotecas Fondos |                        |                                               |                          |                    |                                                       |                         |                       |                  |                                                      | Préstamo Interbibliotecario |            |
| Buscar ucm. psic                                     |                        | en: Todos                                     | $\overline{\phantom{a}}$ |                    |                                                       |                         | Mostrar De 10 en 10 E |                  |                                                      |                             |            |
| Información de la biblioteca                         |                        |                                               |                          |                    | Ξ                                                     | Ordenar por: Biblioteca |                       |                  |                                                      |                             |            |
| <b>GHHMOWHVHMT</b>                                   |                        |                                               |                          |                    |                                                       |                         | Nuestro código: 781   |                  |                                                      |                             |            |
| Nombres <sup>-</sup>                                 |                        |                                               |                          |                    |                                                       |                         |                       |                  |                                                      |                             |            |
| Biblioteca UCM. Facultad de Psicología.              |                        |                                               |                          | Sección Biblioteca |                                                       |                         |                       |                  | Cologuial UCM. Psicología (M-UCFPsi)                 |                             |            |
| Códigos<br><b>REBIUN SUCMP</b>                       |                        | C17 M-UCFPsi                                  |                          |                    | Factural                                              |                         |                       |                  |                                                      |                             |            |
|                                                      |                        |                                               |                          |                    |                                                       |                         |                       |                  | <b>NIF</b>                                           |                             |            |
| <b>Direcciones</b><br>Postal Campus de Somosaquas    |                        |                                               | CP 28223                 |                    | Población Pozuelo de Alarcó                           |                         |                       | Provincia Madrid |                                                      | País España                 |            |
| De envio                                             |                        |                                               |                          |                    | <b>ARIEL</b>                                          |                         |                       | Correo ARIEL     |                                                      |                             |            |
| Contacto Carmen Pacheco Jáimez                       |                        |                                               |                          |                    | Teléfono 3201                                         |                         |                       | Fax 3106         |                                                      |                             |            |
| Direcciones electrónicas                             |                        |                                               |                          |                    |                                                       |                         |                       |                  |                                                      |                             |            |
| Correos electrónicos bucpipsi@buc.ucm.es             |                        |                                               |                          |                    |                                                       |                         |                       |                  |                                                      |                             |            |
| WEB del servicio                                     |                        |                                               |                          |                    | WEB del catálogo http://cisne.sim.ucm.es/             |                         |                       |                  |                                                      | ⋒                           |            |
| Características del servicio                         |                        |                                               |                          |                    |                                                       |                         |                       |                  |                                                      |                             |            |
| Tiempo de devolución                                 | dias                   |                                               |                          |                    |                                                       |                         |                       |                  | <b>Γ Buen servicio Γ Gratuito Γ Rapido Γ Cupones</b> |                             |            |
| Otros datos:                                         |                        |                                               |                          |                    |                                                       |                         |                       |                  |                                                      |                             |            |
| Facturación Gratis                                   |                        | Observaciones                                 |                          |                    |                                                       |                         |                       |                  |                                                      |                             |            |
| Formato SOD                                          |                        |                                               |                          |                    | <b>F REBIUN E Madroño E SOD</b>                       |                         | $\nabla$ Público      | <b>F</b> UCM     |                                                      | $\Gamma$ Extranjera         |            |
|                                                      | Idioma Castellano<br>н |                                               | $\nabla$ C-17            |                    | <b>Γ DOCUMAT Γ Personal Γ Universidad Γ Blogueada</b> |                         |                       |                  |                                                      |                             |            |

*Registro de nuestra biblioteca de Psicología. Formato para hacer peticiones: SOD* 

*Manual del programa de PI de la BUC. Módulo de peticiones. 3ª fase* 

| Préstamo Interbibliotecario (GPIUI) - Microsoft Internet Explorer                                                                      |                             |                   | t o <mark>f</mark> of a order de<br>18 I x |  |
|----------------------------------------------------------------------------------------------------|-----------------------------|-------------------|--------------------------------------------|--|
| Edición Ver Favoritos Herramientas<br>Archivo<br>Ayuda                                                                                 |                             |                   |                                            |  |
| 合<br>Q<br>⇔<br>岡<br>图<br>E S<br>Adelante<br>Detener<br>Actualizar<br>Búsqueda Favoritos Multimedia Historial<br>Atrás<br><b>Inicio</b> | 卧<br>Correo                 | ≜<br>Imprimir     | 圓<br>$\Box$<br>Editar<br>Conversar         |  |
| Dirección + http://europa.sim.ucm.es/pi/internos/                                                                                      |                             |                   |                                            |  |
| Inicio Correo Peticiones Usuarios Bibliotecas Fondos                                                                                   |                             |                   | Préstamo Interbibliotecario                |  |
| Mostrar: De 10 en 10<br><b>Buscar</b><br>en: Todos los campos<br>$\overline{\phantom{a}}$                                              |                             |                   |                                            |  |
| Ordenar por: Petición<br>Centro: Servicios Centrales v Situación: Cualquiera                                                           |                             |                   |                                            |  |
| GBBQQOXIXIGOBE <i>II</i> FACBQ                                                                                                    | pru2:8                      | 30/10/2003        |                                            |  |
| ■ O., Situacion: Pedida<br>$\overline{\phantom{a}}$<br>Usuario: Calderón Rehecho, Antonio                                              |                             |                   |                                            |  |
| Revista/libro: Transactions of the new york academy of sciences<br>E<br>Observaciones:                                                 |                             |                   |                                            |  |
| Autor: Du Guesclin, Bernardotte                                                                                                    |                             |                   |                                            |  |
| Artículo o capítulo: La influencia de los acuíferos en la vida de Júpiter                                                              |                             |                   |                                            |  |
| Año: 2002 Volumen: 34<br>Número: 1250<br>Páginas: 123-400                                                                              |                             |                   |                                            |  |
| Ciudad de publicación:<br>Editor:<br>Colección:                                                                                        |                             |                   |                                            |  |
| ISSN/ISBN: 00287113<br>Edición:<br>Sig.:                                                                                               |                             |                   |                                            |  |
| Tipo documento: Revista v<br>Concepto: Fotocopias                                                                                      |                             |                   |                                            |  |
| (2) Pedido a: UCM. Facultad de Psicología.<br>$\bullet$ $\bullet$<br>Reclamar                                                          |                             |                   |                                            |  |
| Enviar por: Correo<br>Urgencia: Normal<br>Reclamado:<br>Observ                                                                         | Marcar pedido como negativo |                   |                                            |  |
| Fecha pedido: 30/10/2003 Fecha recibido:<br>Fecha devuelto:                                                                            |                             |                   |                                            |  |
| Importe: 0<br>Albarán: 0<br>Su referencia:                                                                                             |                             |                   |                                            |  |
| Pagado: IT<br>Factura:                                                                                                    |                             |                   |                                            |  |
|                                                                                                    |                             |                   |                                            |  |
|                                                                                                    |                             |                   |                                            |  |
|                                                                                                    |                             |                   |                                            |  |
| <b>e</b> Listo                                                                                                    |                             | <b>O</b> Internet |                                            |  |
|                                                                                                    |                             |                   |                                            |  |
|                                                                                                    |                             |                   |                                            |  |

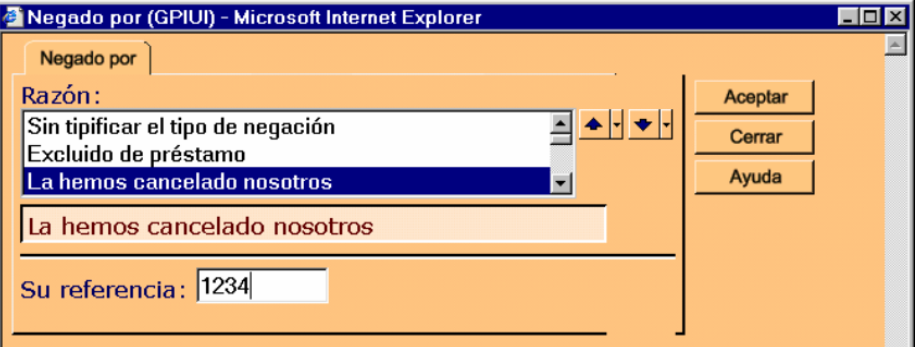

*La misma pantalla que en correo, sin datos de identificación de la petición (porque los tenemos en el registro de petición)* 

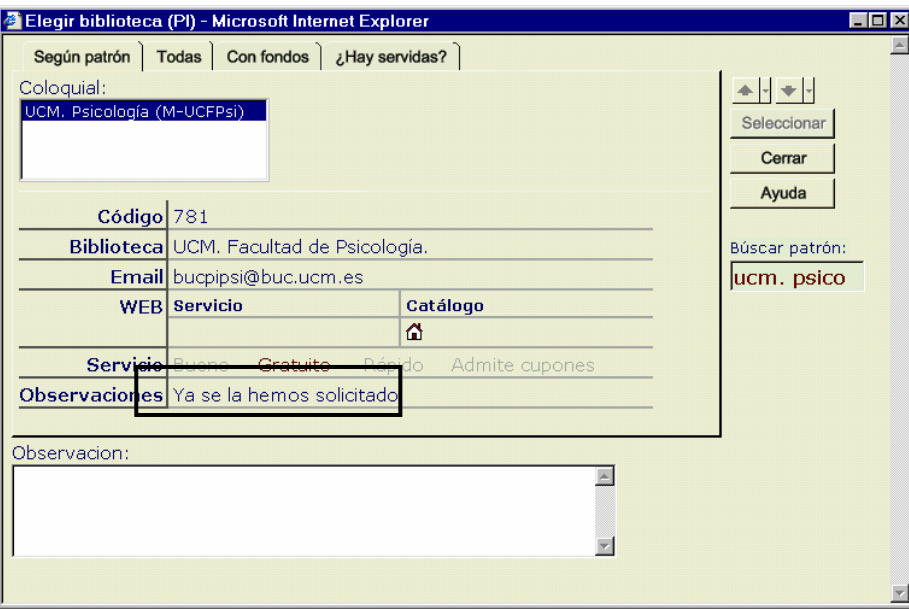

*Estamos pidiendo de nuevo (nos hemos saltado pantallas). Nos indica que ya hemos pedido a este centro esta petición* 

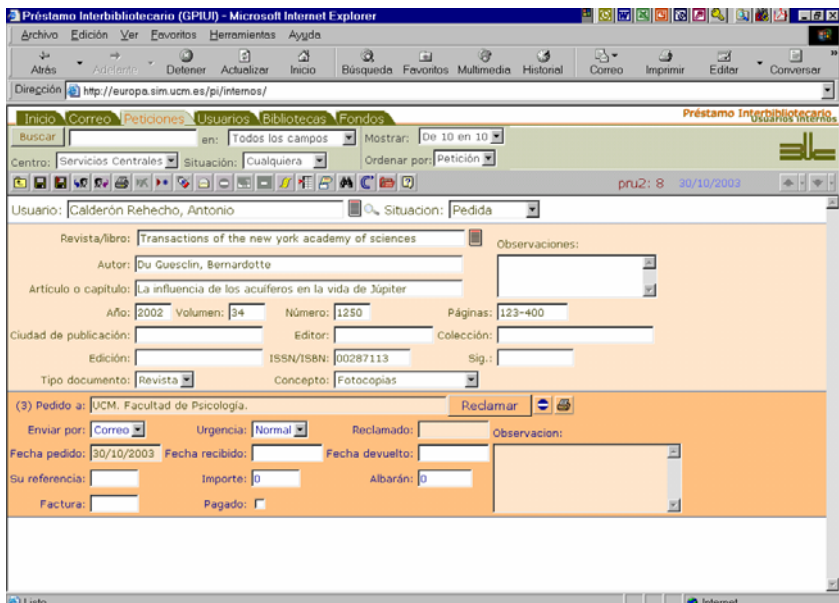

*Situación tras hacer la tercera tramitación*

| Préstamo Interbibliotecario (GPIUI) - Microsoft Internet Explorer                                    | 85866496<br>同例図                                                                                                    |
|----------------------------------------------------------------------------------------------------|----------------------------------------------------------------------------------------------------|
| Edición Ver Favoritos Herramientas Avuda<br>Archivo                                                  |                                                                                                    |
| ø<br>ය<br>$\circledcirc$<br>0<br>dia.<br>Adelante<br>Detener<br>Actualizar<br><b>Atrés</b><br>Inicio | B-<br>發<br>C3<br>园<br>B<br>Ga<br>一<br>Búsqueda Favoritos Multimedia<br>Editar<br>Conversar<br>Historial<br>Correo<br>Imprimir |
| Dirección e) http://europa.sim.ucm.es/pi/internos/                                                   |                                                                                                    |
| Inicio Correo Peticiones Usuarios Bibliotecas Fondos                                                 | Préstamo Interbibliotecario                                                                                                   |
| Mostrar: De 10 en 10 Mordenar por: Orden de llegada<br>Carpeta: entrada                              |                                                                                                    |
| <b>BKAKASBER</b>                                                                                     | $1 - 10/17$ $\triangle$<br>30/10/2003<br>pru2                                                                                 |
| Remitente                                                                                            | Fecha<br>Asunto                                                                                                    |
| □ M bucpipsi@buc.ucm.es                                                                              | 30/10/2003 RE: Solicitud (8) de fecha 30 de Octubre de 2003 con<br>nuestra referencia: 46877                                  |
| □ M Antonio Calderón Rehecho <acalderon@buc.ucm.es></acalderon@buc.ucm.es>                           | 30/10/2003 Sin asunto                                                                                                    |
| □ @ Maria Boyer <mariab@vga.upm.es></mariab@vga.upm.es>                                              | 28/07/2003 Re: RECLAMACION, DOCUMENTO NO RECIBIDO                                                                             |
| □ △ bucpifsl@buc.ucm.es                                                                              | 24/07/2003 vacaciones                                                                                                    |
| <b>D</b> @ PRESTAMO.INTERBIBLIO@UAH.ES                                                               | 22/07/2003 SOD: RESPUESTA NEGATIVA A PETICION 1                                                                               |
| □ △ Zacarias Martin <zaca@emducms1.sis.ucm.es></zaca@emducms1.sis.ucm.es>                            | 16/07/2003 Prueba                                                                                                    |
| □ △ bucpicee@buc.ucm.es                                                                              | 15/07/2003 CERRADO EL P.I. EN AGOSTO                                                                                          |
| □ @ zmartin@pas.ucm.es                                                                               | 06/06/2003 WebUCM:78580 Servicios Centrales, Préstamo<br>interbibliotecario (libros). Usuarios internos                       |
| □ △ bucpi@buc.ucm.es                                                                                 | 11/07/2003 RE: ILL request 21                                                                                                 |
| □ △ Bibl. Económicas - Prést. Interbibliotecario 2<br><bucpicee2@buc.ucm.es></bucpicee2@buc.ucm.es>  | 08/07/2003 RE: SOLICITUD ELECTRONICA DE DOCUMENTACION                                                                         |
|                                                                                                    |                                                                                                    |
|                                                                                                    |                                                                                                    |
|                                                                                                    |                                                                                                    |
|                                                                                                    |                                                                                                    |

*Respuesta de Psicología en nuestro listado de correo*

n din b  $\bullet$  int

| Préstamo Interbibliotecario (GPIUI) - Microsoft Internet Explorer                                                                                                    | 网图图图图图 医阿根<br>$\Box$ elx                                       |
|----------------------------------------------------------------------------------------------------|----------------------------------------------------------------|
| Archivo Edición Ver Favoritos Herramientas<br>Avuda                                                                                                    |                                                                |
| Δ<br>$\circledcirc$<br><b>CB</b><br>63<br>n<br>dia.<br>向<br>Adelente -<br><b>Atrés</b><br>Detener<br>Actualizar<br>Búsqueda Favoritos Multimedia Historial<br>Inicio                                                                                          | B-<br>E<br>G<br>园<br>Converser<br>Editor<br>Correo<br>Imprimir |
| Dirección + http://europa.sim.ucm.es/pi/internos/                                                                                                    |                                                                |
| Inicio Correo Peticiones Usuarios Bibliotecas Fondos                                                                                                    | Préstamo Interbibliotecarios                                   |
| Mostrar: De 10 en 10 Mordenar por: Orden de llegada<br>Carpeta: entrada                                                                                                    |                                                                |
| OBOD BOOK AND BOO                                                                                                    | pru2                                                           |
| To: pruebapi2<br>Subject: RE: Solicitud (8) de fecha 30 de Octubre de 2003 con nuestra<br>referencia: 46877<br>Siento comunicarle que su petición no puede ser satisfecha por encontrarse la revista en encuadernación.                                       |                                                                |
| >SOLICITUD DE PRESTAMO INTERBIBLIOTECARIO                                                                                                    |                                                                |
| >Nuestra referencia: 46877<br>>Su referencia: 8<br>>Tipo de documento: R<br>>Publicación: Transactions of the new york academy of sciences<br>>Autor: Du Guesclin, Bernardotte<br>>Título: La influencia de los acuíferos en la vida de Júpiter<br>>Año: 2002 |                                                                |
| >Volumen: 34<br>>Número: 1250                                                                                                    |                                                                |
| >Páginas: 123-400<br>>ISSN/ISBN: 00287113<br>>Fecha de nedido: 30 de Octubre de 2003                                                                                                    |                                                                |

*Respuesta de Psicología, mensaje completo*

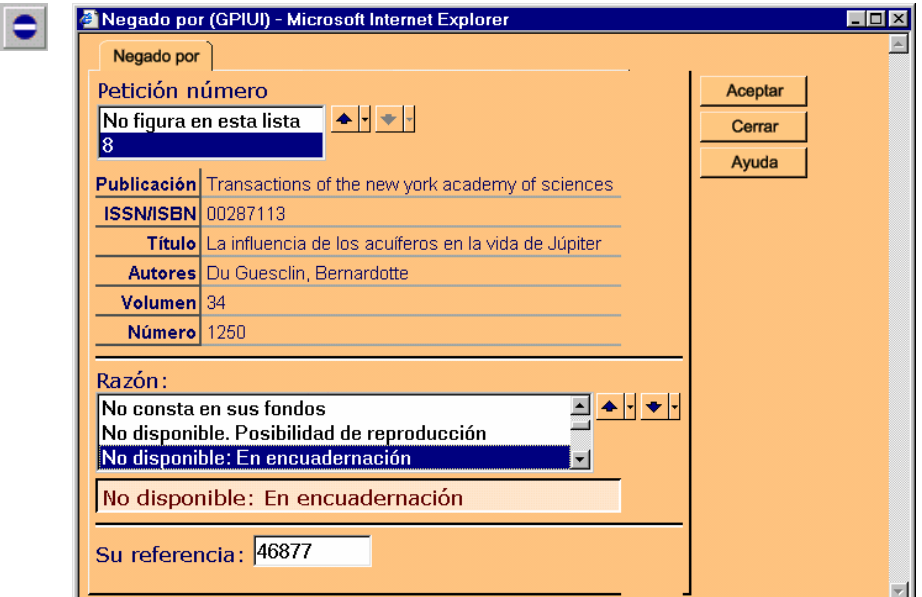

*Asociamos el mensaje a una petición. Incluimos la razón de la negativa y su número de referencia*

|                           | Préstamo Interbibliotecario (GPIUI) - Microsoft Internet Explorer                                                                    |                               |                                                 |                      | <b>MERE MERE</b>             |                                    | $\Box$ elx              |
|---------------------------|----------------------------------------------------------------------------------------------------|-------------------------------|-------------------------------------------------|----------------------|------------------------------|------------------------------------|-------------------------|
| Archivo                   | Herramientas<br>Edición Ver Favoritos                                                                                                | Avuda                         |                                                 |                      |                              |                                    | <b>ALC</b>              |
| \$×<br>Adelante.<br>Atrás | o<br>ø<br>Detener<br>Actualizar                                                                                                    | $\circledcirc$<br>Δ<br>Inicio | Ga<br>Búsqueda Favoritos Multimedia             | 安<br>C3<br>Historial | 喝<br>ఆ<br>Correo<br>Imprimir | E<br>园<br>٠<br>Converser<br>Editar | $\overline{\mathbf{3}}$ |
|                           | Dirección + http://europa.sim.ucm.es/pi/internos/                                                                                    |                               |                                                 |                      |                              |                                    |                         |
|                           | Inicio Correo Peticiones Usuarios Bibliotecas Fondos                                                                                 |                               |                                                 |                      |                              | Préstamo Interbibliotecarios       |                         |
| Buscar                    | en: Todos los campos<br>Centro: Servicios Centrales E Situación: Sin tramitar E                                                      | ◥                             | Mostrar: De 10 en 10 M<br>Ordenar por: Petición |                      |                              |                                    |                         |
|                           | <b>EVRSKIPSBACBD</b>                                                                                                    |                               |                                                 |                      | pru2                         | $1 - 2/2 + -$                      |                         |
|                           | Nº Ori Tra Publicación/Título                                                                                                    |                               |                                                 | Concepto             | Usuario                      | Pedida a                           |                         |
| 8 pru2<br>пê              | Transactions of the new vork academy of sciences<br>La influencia de los aculferos en la vida de Júpiter<br>Du Guesclin, Bernardotte |                               |                                                 | Fotocopia            | Calderón Rehecho, Antonio    | (3)                                |                         |
| пê<br>6 pru2              | Correo no descifrado procedente de acalderon@buc.ucm.es                                                                              |                               |                                                 | Fotocopia            | Calderón Rehecho, Antonio    |                                    |                         |
| ы                         |                                                                                                    |                               |                                                 |                      |                              | to Internet                        |                         |

*Tenemos de nuevo la petición preparada para una nueva tramitación, y llevamos (3)* 

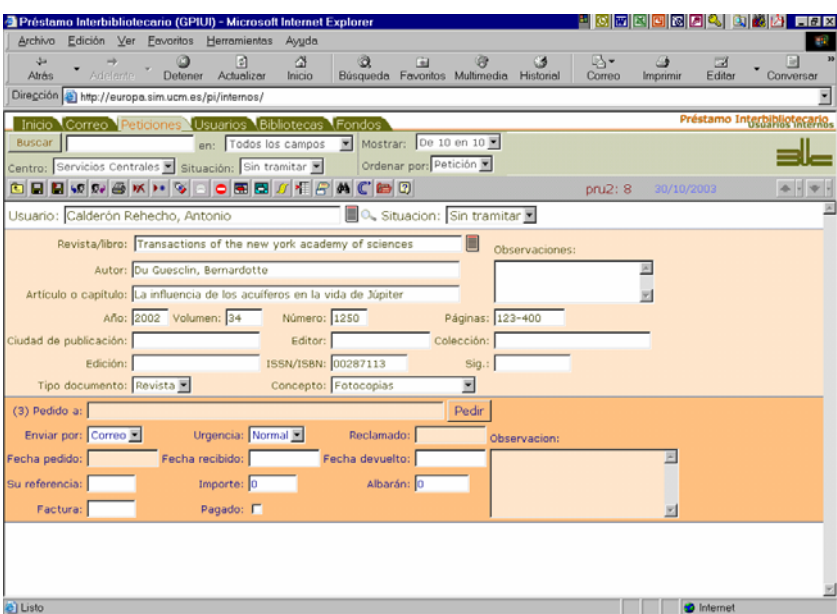

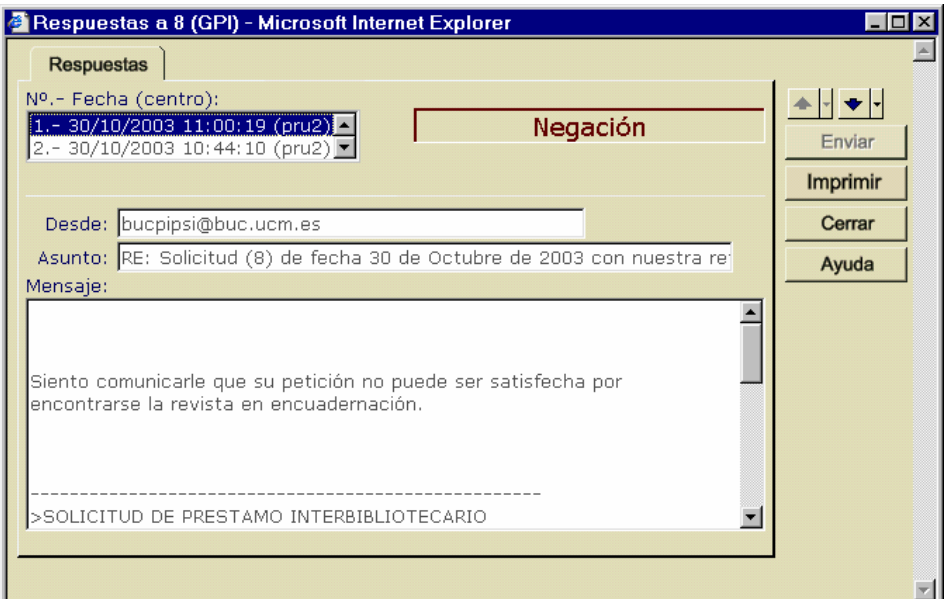

*Comprobamos que el mensaje ha quedado asociado a la petición*

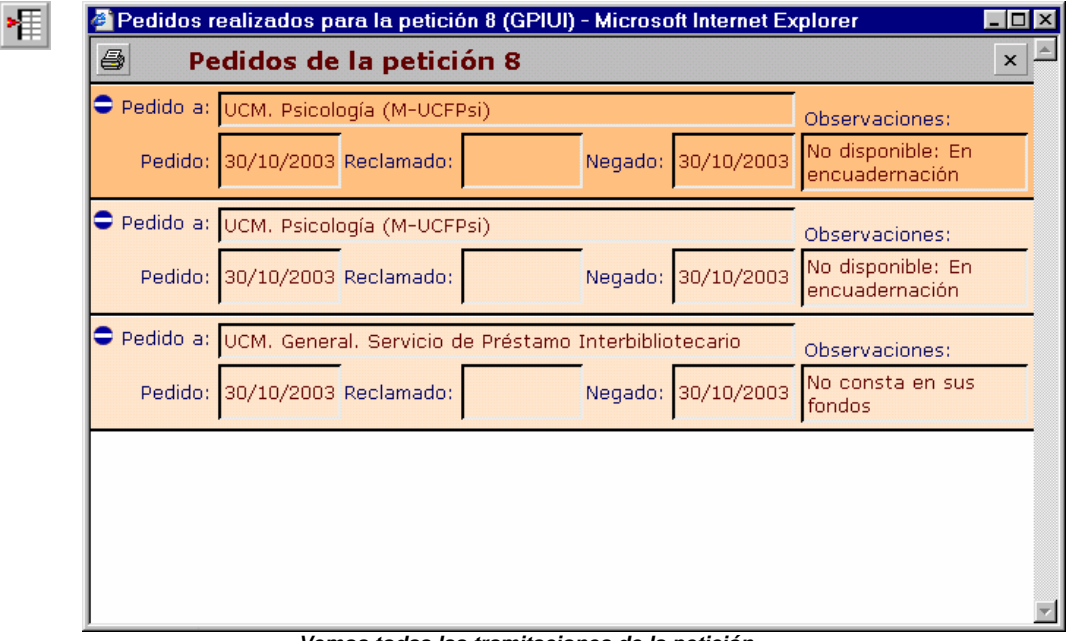

*Vemos todas las tramitaciones de la petición*

Nos aparece la pantalla que nos indica el proveedor, las fechas y las razones de la negativa, en orden temporal descendente (primero la última: la actual). Como vemos, podemos imprimir esta información. Al haber hecho la misma petición dos veces a un mismo centro, la razón de la negativa se ha introducido en las observaciones de ambas.

## **9.8 Cuarta tramitación y reclamación de la petición**

A pesar de haber realizado 3 tramitaciones, no nos damos por vencidos y lo intentamos una vez más. En esta ocasión hemos escogido Económicas.

Ahora vamos a reclamarles porque entendemos que no hemos recibido una respuesta en un tiempo que consideramos prudencial. Cuando reclamamos, nos aparece una pantalla en la que podemos incluir un comentario que acompañe a la reclamación. Ésta irá en el formato que hayamos determinado para la biblioteca.

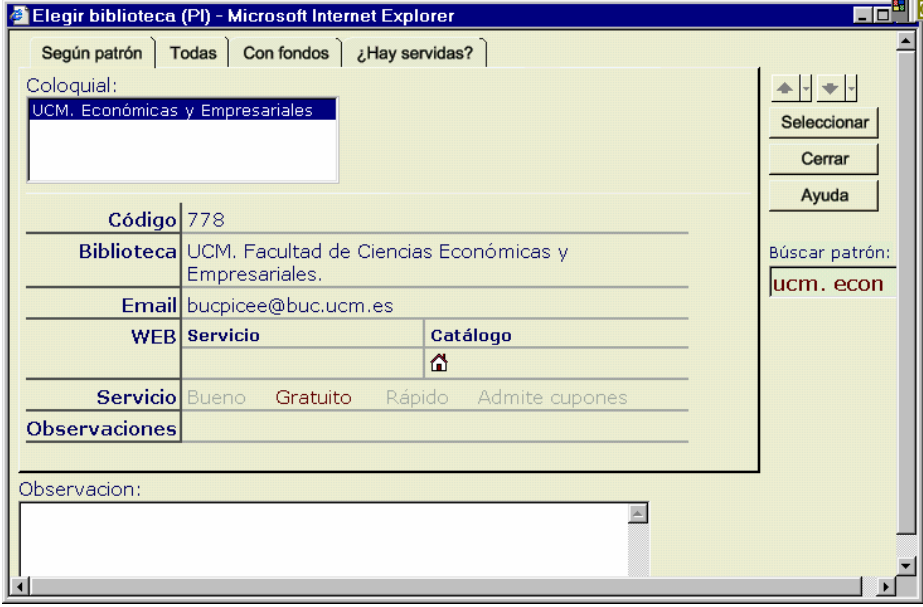

*Pantalla desde la que hacemos una petición. En esta ocasión a Económicas*

|                                          |          |                         | Préstamo Interbibliotecario (GPIUI) - Microsoft Internet Explorer         |              |                                                 |                              |                          |                     |              | OFERDISA QINA           |                   | FIX                         |
|------------------------------------------|----------|-------------------------|---------------------------------------------------------------------------|--------------|-------------------------------------------------|------------------------------|--------------------------|---------------------|--------------|-------------------------|-------------------|-----------------------------|
| Archivo                                  |          |                         | Edición Ver Favoritos Herramientas Ayuda                                  |              |                                                 |                              |                          |                     |              |                         |                   |                             |
| $\Rightarrow$<br>Atrás                   | Adelante | Detener                 | l si<br>Actualizar                                                        | ₫<br>Inicio  | $\circledcirc$<br>Búsqueda Favoritos Multimedia | 図                            | ⊕                        | 63<br>Historial     | В₩<br>Correo | ≜<br>Imprimir           | $\Box$<br>Editar  | 目<br>Conversar              |
|                                          |          |                         | Dirección e http://europa.sim.ucm.es/pi/internos/                         |              |                                                 |                              |                          |                     |              |                         |                   |                             |
|                                          |          |                         | Inicio Correo Peticiones Usuarios Bibliotecas Fondos                      |              |                                                 |                              |                          |                     |              |                         |                   | Préstamo Interbibliotecario |
| <b>Buscar</b>                            |          |                         | en: Todos los campos v Mostrar: De 10 en 10 v                             |              |                                                 |                              |                          |                     |              |                         |                   |                             |
|                                          |          |                         | Centro: Servicios Centrales   Situación: Sin tramitar                     |              |                                                 | Ordenar por: Petición        |                          |                     |              |                         |                   |                             |
|                                          |          |                         | <b>©BB©</b> ®●KHSBDBF <mark>#FFACB</mark> ?                               |              |                                                 |                              |                          |                     | pru2:8       | 30/10/2003              |                   |                             |
| Usuario: Calderón Rehecho, Antonio       |          |                         |                                                                           |              |                                                 | <b>D</b> . Situacion: Pedida |                          |                     |              |                         |                   |                             |
|                                          |          |                         | Revista/libro: Transactions of the new york academy of sciences           |              |                                                 |                              | E                        | Observaciones:      |              |                         |                   |                             |
|                                          |          |                         | Autor: Du Guesclin, Bernardotte                                           |              |                                                 |                              |                          |                     |              |                         |                   |                             |
|                                          |          |                         | Artículo o capítulo: La influencia de los acuíferos en la vida de Júpiter |              |                                                 |                              |                          |                     |              |                         |                   |                             |
|                                          |          | Año: 2002 Volumen: 34   |                                                                           | Número: 1250 |                                                 |                              | Páginas: 123-400         |                     |              |                         |                   |                             |
| Ciudad de publicación:                   |          |                         |                                                                           | Editor:      |                                                 |                              | Colección:               |                     |              |                         |                   |                             |
|                                          | Edición: |                         |                                                                           |              | ISSN/ISBN: 00287113                             |                              | Sig.:                    |                     |              |                         |                   |                             |
|                                          |          | Tipo documento: Revista |                                                                           |              | Concepto: Fotocopias                            |                              | $\overline{\phantom{a}}$ |                     |              |                         |                   |                             |
|                                          |          |                         | (4) Pedido a: UCM. Facultad de Ciencias Económicas y Empresariales.       |              |                                                 |                              | Reclamar                 | $\bullet$ $\bullet$ |              |                         |                   |                             |
| Enviar por: Correo                       |          |                         | Urgencia: Normal                                                          |              | Reclamado:                                      |                              |                          | Observacion:        |              |                         |                   |                             |
| Fecha pedido: 30/10/2003 Fecha recibido: |          |                         |                                                                           |              | Fecha devuelto:                                 |                              |                          |                     |              |                         |                   |                             |
| Su referencia:                           |          |                         | Importe: 0                                                                |              |                                                 | Albarán: 0                   |                          |                     |              |                         |                   |                             |
| Factura:                                 |          |                         | Pagado: [                                                                 |              |                                                 |                              |                          |                     |              | $\overline{\mathbb{R}}$ |                   |                             |
|                                          |          |                         |                                                                           |              |                                                 |                              |                          |                     |              |                         |                   |                             |
|                                          |          |                         |                                                                           |              |                                                 |                              |                          |                     |              |                         |                   |                             |
|                                          |          |                         |                                                                           |              |                                                 |                              |                          |                     |              |                         |                   |                             |
| e) Listo                                 |          |                         |                                                                           |              |                                                 |                              |                          |                     |              |                         | <b>O</b> Internet |                             |

*Pantalla donde se ve que hemos realizado 4 tramitaciones. Tenemos un botón para reclamar*

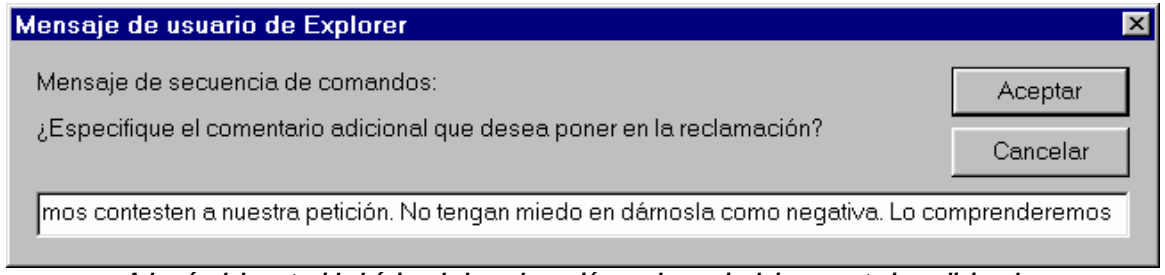

*Además del contenido básico de la reclamación, podemos incluir comentarios adicionales*

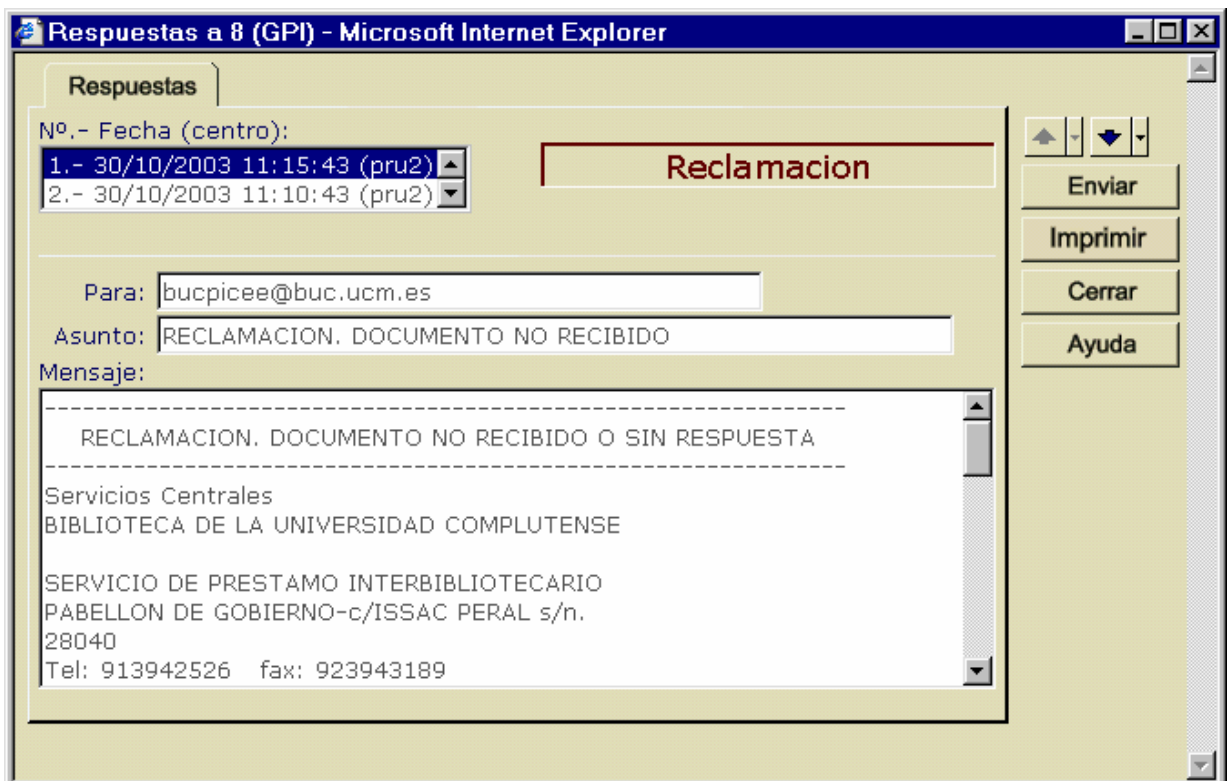

*Nuestras reclamaciones también se guardan dentro de la petición (asociadas a ella)*

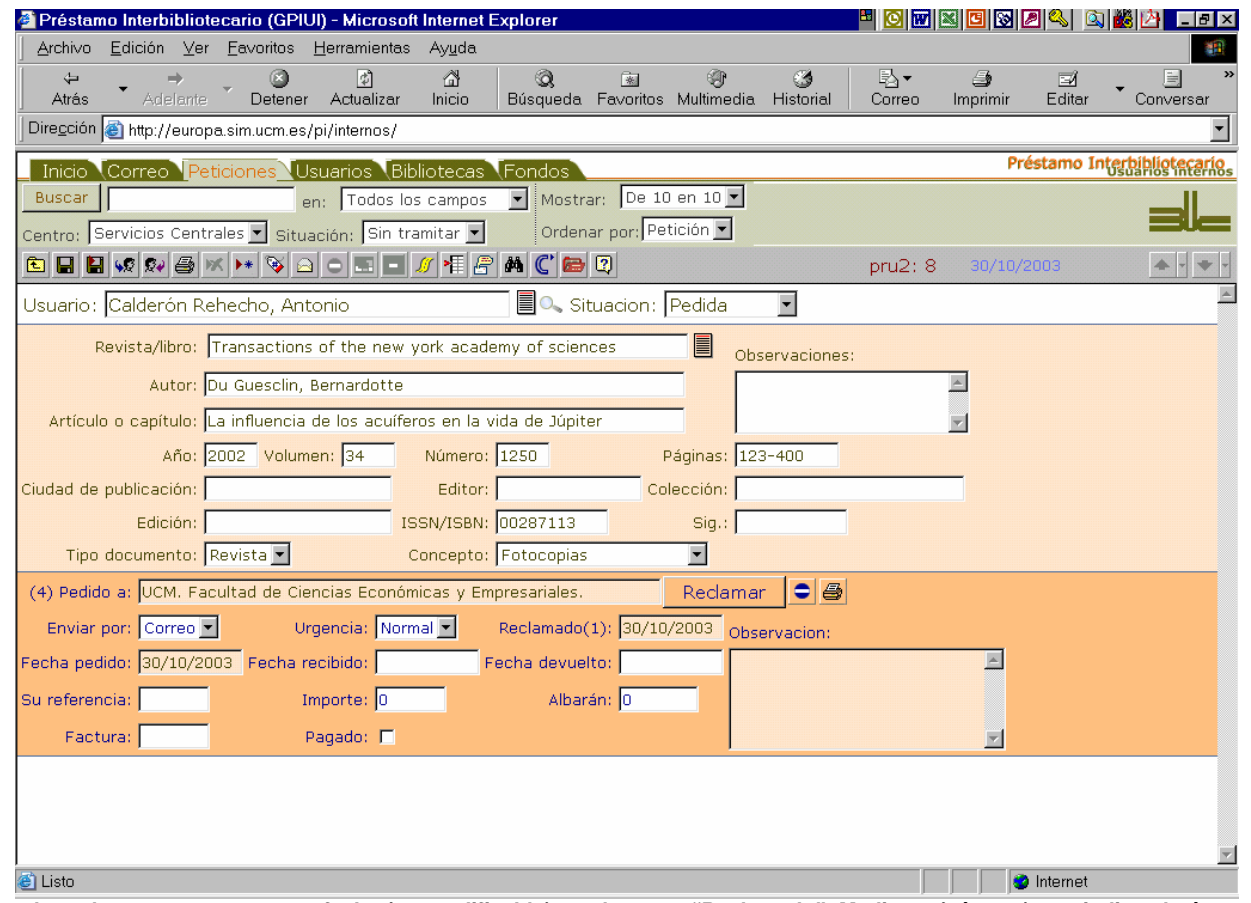

*Cuando reclamamos aparece una fecha (no modificable) en el campo "Reclamado". Mediante (número) nos indica el número de reclamaciones ya que obviamente podemos realizar más de una.*

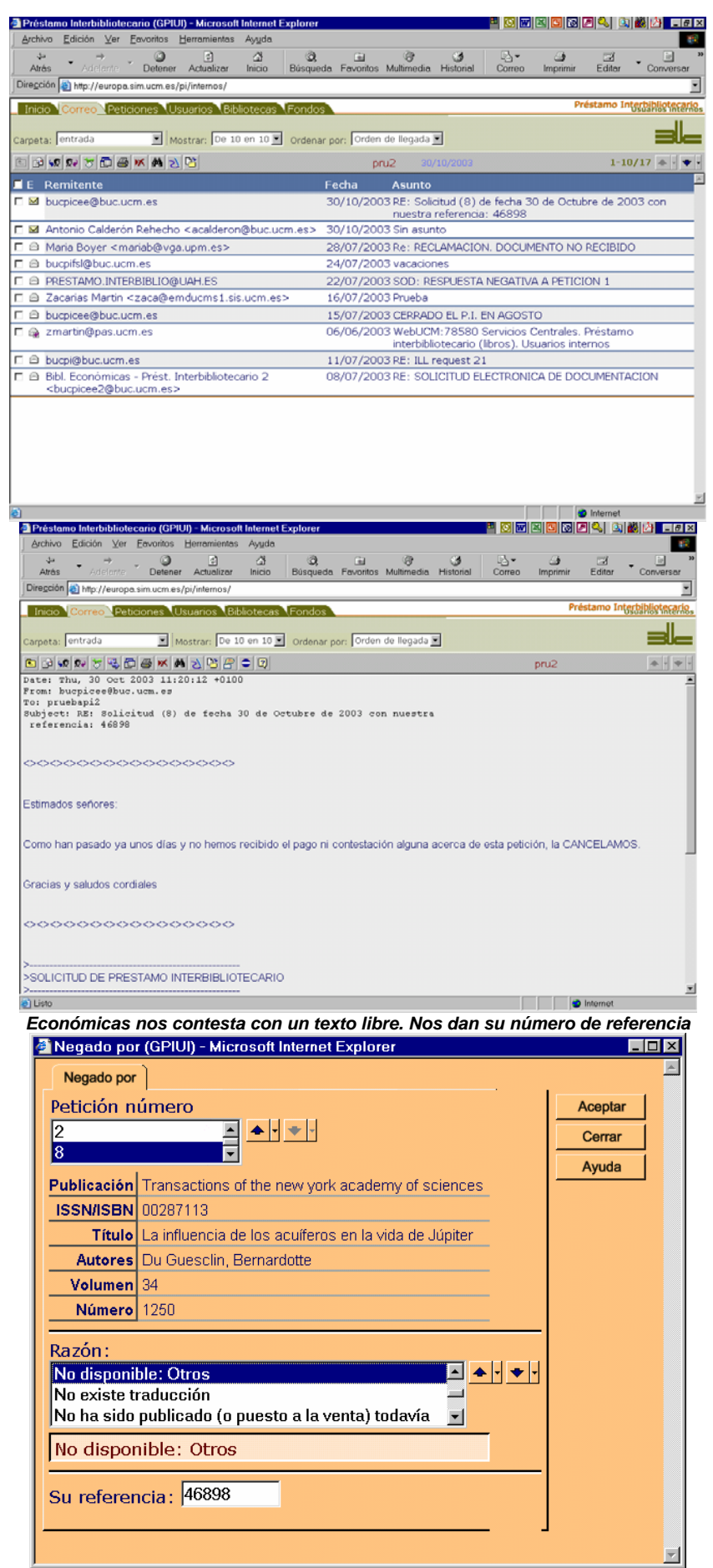

*Nuevamente con la pantalla que permite asociar las negativas. En esta ocasión tenemos alguna petición más relacionada con este centro. Tampoco tenemos establecida la razón que se corresponde con la respuesta que nos dan.*

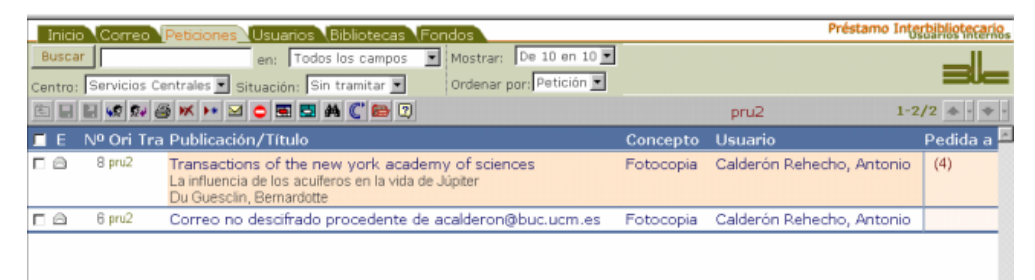

#### *Una vez más, la petición se queda preparada para una nueva tramitación*

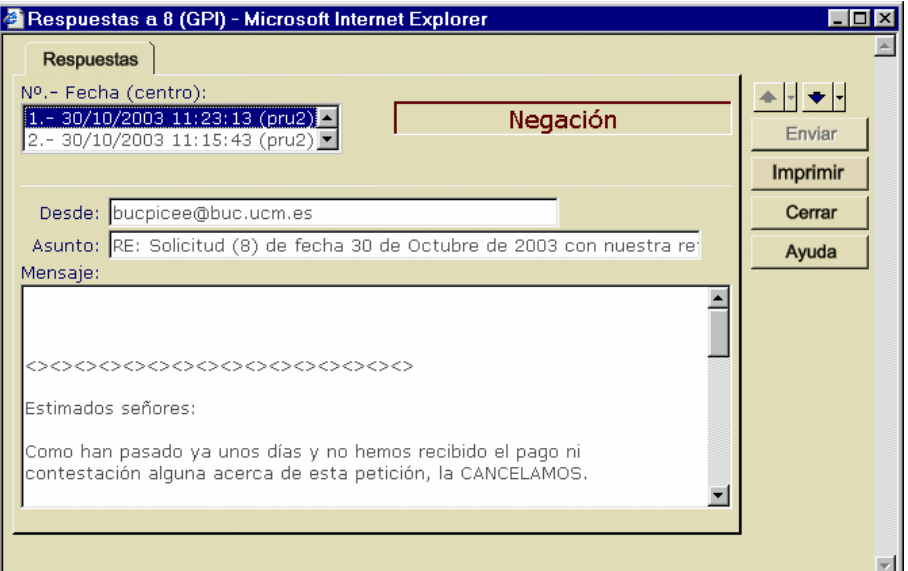

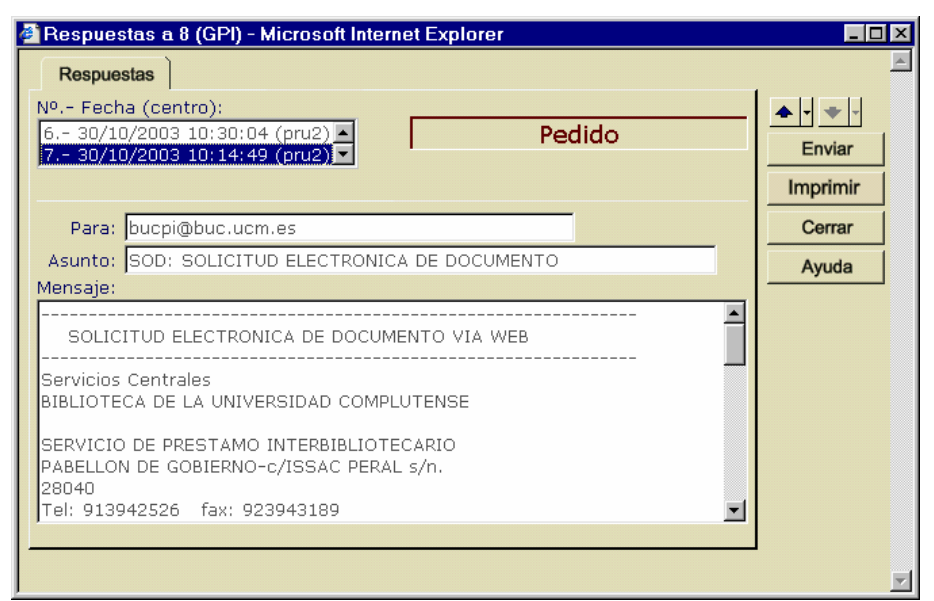

*y también se recoge el mensaje en el "buzón" de mensajes asociados. Vemos cómo ya tenemos 7: el último es el primero* 

## **9.8.1 Formatos de las reclamaciones**

Tenemos 3 formatos básicos de reclamación: SOD, IFLA y British.

El de la British es exclusivo de la misma y podemos verlo en 17.2. El de la IFLA lo utilizamos para el resto de bibliotecas extranjeras y el de SOD sirve para el resto de bibliotecas.

```
Reclamación SOD:
```
RECLAMACION. DOCUMENTO NO RECIBIDO O SIN RESPUESTA

--------------------------------------------------------------- Universidad Complutense de Madrid Facultad de Farmacia. Biblioteca Préstamo Interbibliotecario Plaza Ramón y Cajal, s/n Ciudad Universitaria 28040 MADRID (España) Tel: 913941781 fax: 913941781 Mail: bucpifar2@buc.ucm.es NIF: Q2818014I

\$C: \$UCMFA

---------------------------------------------------------------

Respecto a la petición detallada, el servicio de préstamo interbibliotecario la tiene pendiente de respuesta. Le agradeceriamos contacte con nosotros para verificar situación.

--------------------------------------------------------------- Fecha pedido: 09/12/2004

ID: 13405 TD: R VS: PU: Nature reviews. Drug discovery AU: Braddock M, Quinn A. TI: Targeting IL-1 in inflammatory disease: new opportunities for therapeutic intervention AN: 2004 VO: 3 NU: 4 PG: 330-9 LE: ED: EC: IS: 1474-1784 PR: N SP: RE: C NI: NO: OB: ---------------------------------------------------------------

Comentario adicional: ¿Podéis informarnos del estado de esta petición

**Reclamación British:** 45-0407

MWPREPK

TXOMW 12.444 CHASER Current Opinion in Investigational Drugs 2004 5 (4) p377-88 Serotonin receptor ligands and the treatment of obesity. Vickers SP, Dourish CT. Our request: 12142 (far) Note:

**NNNN** 

#### **Reclamación IFLA Préstamo:**

To: Institut National d'Histoire d'Art (Paris). Bibliothéque. Collection Jacques Doucet This is a reminder of our request: 11959. The request was envoyed on November 19, 2004

No answer, no item received, do you know something about this ILL request?

Title: Catalogue of the Byzantine coins in the Dumbarton Oaks Collection and in the Whittemore Collection. Volume five : Michael VIII to Constantine XI 1258-1453, Vol. 5-1 et 5-2, 1999 Author: Grierson, Philip (1910-....) Edition: Publisher: : , 1999 ISBN: 0884022617 Selfmark: Observation: Part 1: Introduction, Appendices, and Bibliography. Part 2: Catalogue, Concordances and Indexes.

Patron: ANTONIO VALLADOLID ALONSO

This would be CCG for copyright compliance

We prefer to pay on CRI or IFLA VOUCHER. Thanks

Please send the item to: Universidad Complutense de Madrid. Biblioteca de Geografía e Historia. Préstamo interbibliotecario. C/ Profesor Aranguren s/n 28040 Madrid Spain

#### **Reclamación IFLA Fotocopia:**

To: BIBLIOTHEQUE DE L'UNIVERSITE DE NICE. Section Lettres, Arts, Sciences Humaines. PEB This is a reminder of our request: 6822. The request was envoyed on June 11, 2004 No answer, no item received, do you know something about this ILL request?

Journal: HISTORICAL REFLECTIONS, Vol. 15, 1988, p. 293-309 ISSN: 0315-7997 Author: Nader Title: Habsburg ceremony in Spain: the reality of the myth Your accession number:

Patron: Ramón Ramos Torre

This would be CCG for copyright compliance

We prefer to pay on CRI or IFLA VOUCHER. Thanks

Please send the item to: Universidad Complutense de Madrid. Facultad de Ciencias Políticas y Sociología. Biblioteca. Préstamo interbibliotecario. Campus de Somosaguas 28223 Madrid Spain

Thank you

## **9.9 Declaramos la petición como negativa definitivamente**

Puesto que ya consideramos que es suficiente el esfuerzo empleado en obtener el documento lo vamos a considerar como no conseguido y, por tanto, declaramos la petición como definitivamente negativa. Para ello son necesarias algunas condiciones:

- no deberá estar pedida en ese momento a ningún proveedor
- la última tramitación debe estar como negativa
- y la petición lista para pedirla a un nuevo centro

Una vez que se den estas condiciones, **utilizaremos el botón de la barra de botones** . En caso de no cumplirse las condiciones que acabamos de comentar, no permitirá dar como negativa la petición y mostrará la ventana siguiente:

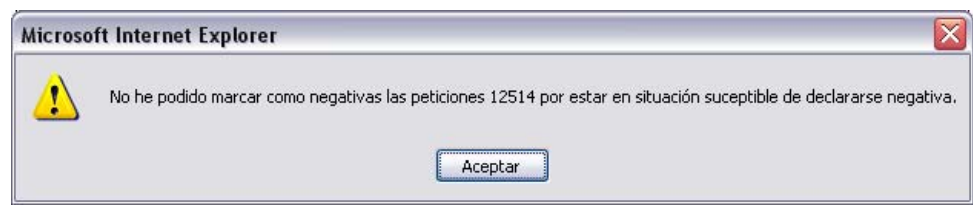

El texto (que puede resultar confuso) quiere decir que no se puede dar como negativa definitiva porque no se ha dado como negativa parcial y aparecerá siempre que no se pueda declarar como negativa definitiva una petición.

En el listado nos aparecerá un sobre abierto con una marca roja y el nombre del último centro al que hemos solicitado el documento, con indicación entre paréntesis del número de tramitaciones que hemos realizado:

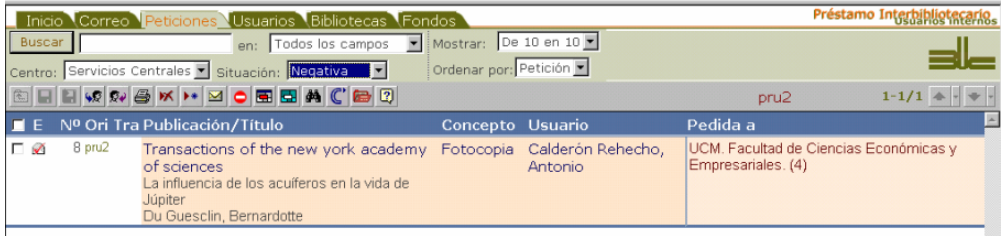

En el registro de la petición nos encontraremos con que la *situación* es Negativa, e igualmente con los datos correspondientes al último centro que ha recibido nuestra petición. La *fecha de recibido* aparece rellena. Se entiende que es la fecha en que la hemos considerado como negativa: su combinación con la *situación* de la petición elimina toda posible ambigüedad.

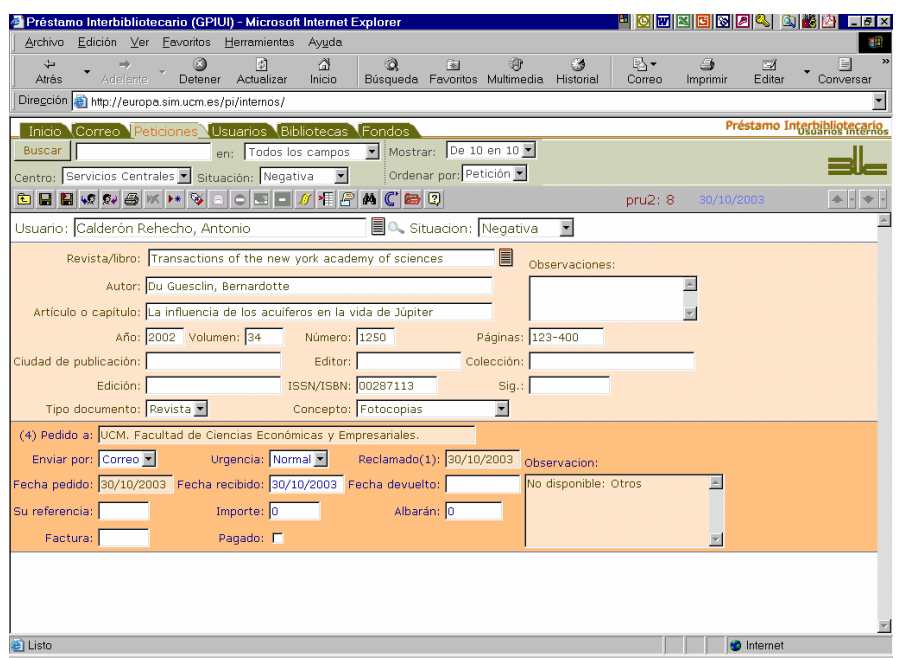

Podemos comprobar todas las tramitaciones que hemos realizado de este documento, pinchando sobre

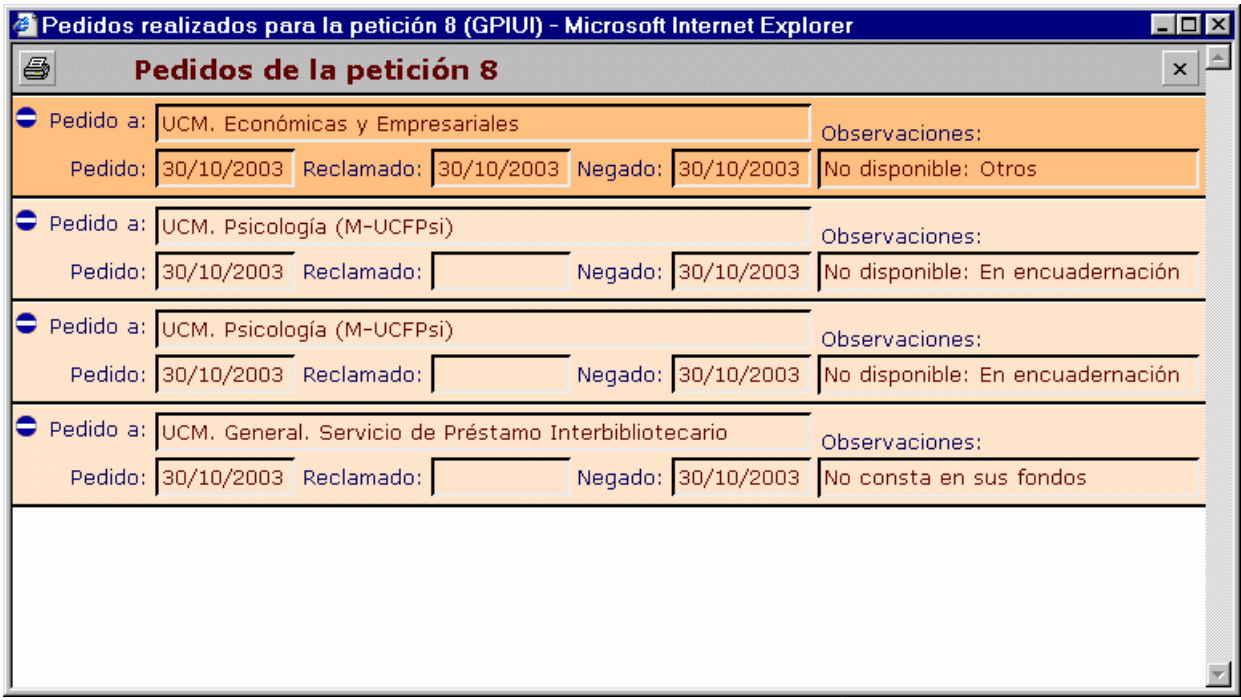

## **9.10 Cambiar la situación de una petición (volvemos a la situación anterior)**

En ocasiones puede suceder que hayamos cometido un error y queramos enmendarlo. Uno de los casos más frecuentes puede ser el de dar como negativo algo que no lo es. Se tiene la posibilidad de volver al estado inmediatamente anterior siempre y cuando no se anule una gestión que realmente ha existido. Por eso, las opciones de vuelta atrás son:

- de una negativa definitiva o parcial a la situación de pedida inmediatamente anterior (es decir, quedaría como pedida al último proveedor)
- de una servida a la situación de negativa definitiva

### **9.10.1 Convertir una petición negativa en pedida al último proveedor**

Tenemos una petición como negativa y vamos a cambiar su situación a pedida al último proveedor; es decir, vamos a volver a la situación inmediatamente anterior. Esta operación obtiene el mismo resultado que la expuesta en el punto 9.10.3, con la salvedad de que es utilizable cuando la negativa no es definitiva.

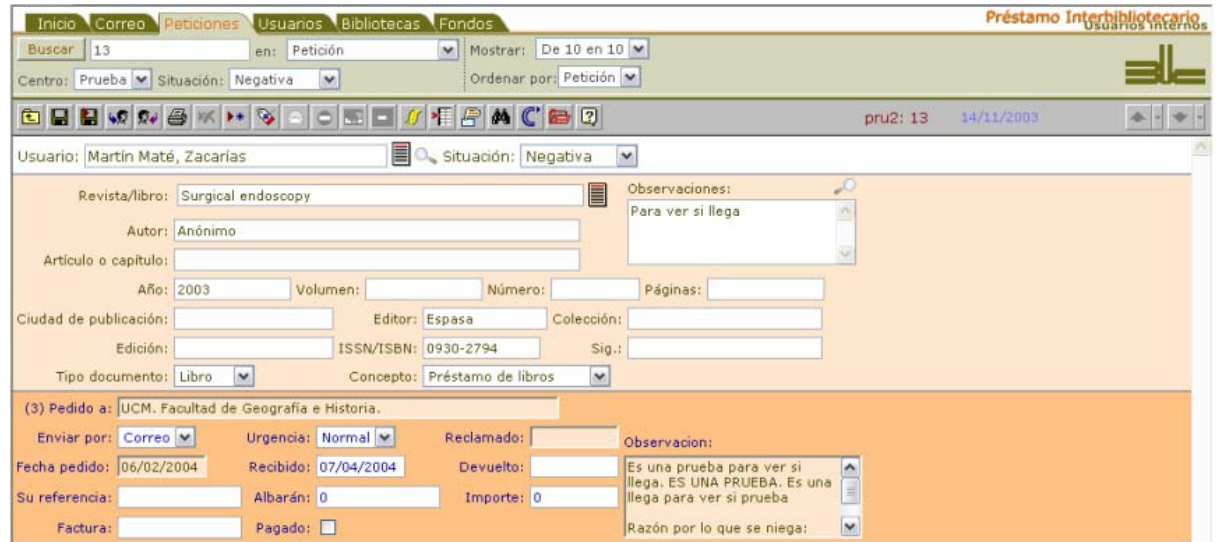

Tenemos que hacer que aparezcan todas las tramitaciones que han tenido como resultado una negativa:

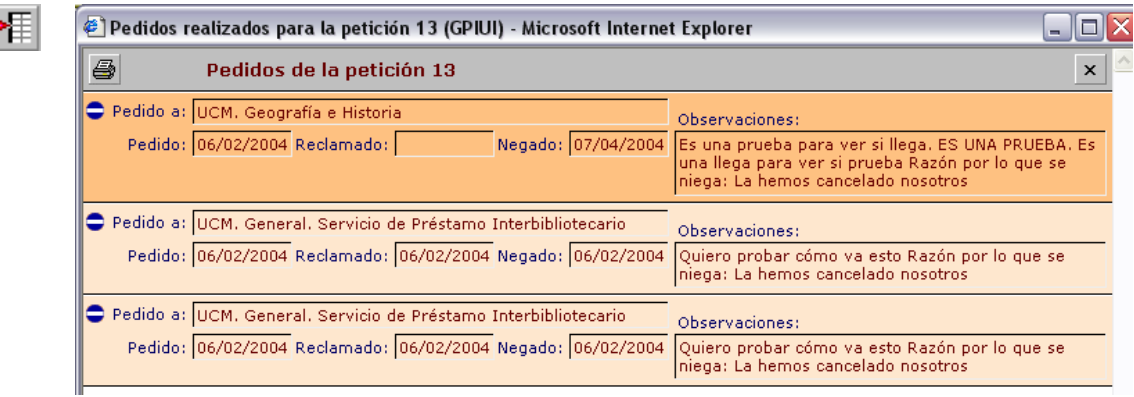

Ahora, pinchamos en el disco de sentido prohibido de la tramitación superior, con fondo más oscuro, y obtendremos una pequeña pantalla en que nos pide confirmación de la operación que queremos hacer:

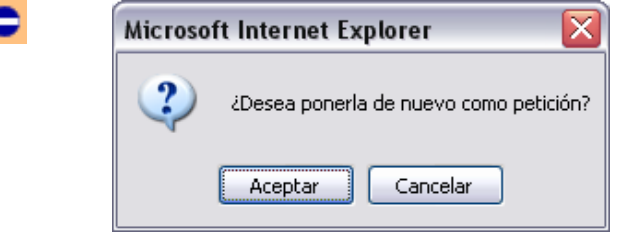

Al aceptar lo que nos propone, la petición aparece como pedida al último centro con el que lo hemos intentado: *UCM. Geografía e Historia*:

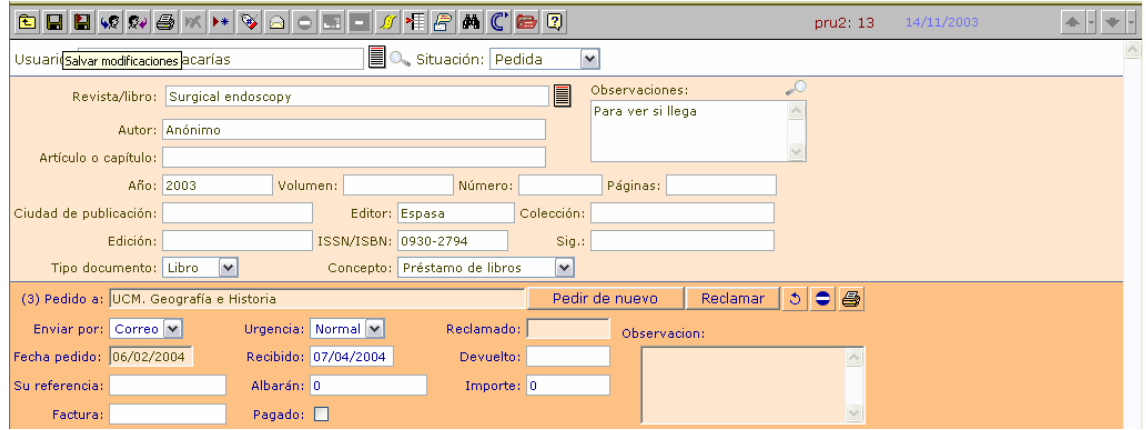

Nos encontramos entonces con una petición que nos permite tanto pedir de nuevo a Geografía Historia, como reclamarla, rotarla o darla como negativa parcial (y por tanto, dejarla dispuesta para pedir a otro centro).

#### **9.10.2 Convertir una petición servida en una negativa definitiva**

Ahora la situación es diferente: hemos dado la petición como servida cuando no deberíamos haberlo hecho. Podemos convertirla en negativa si así lo necesitamos. Y desde esta situación, realizando el procedimiento expuesto en el punto 9.10.1 ó en el 9.10.3, podremos dejarla como pedida al último proveedor, lo que nos permitirá continuar con la tramitación de la petición en cualquier dirección.

Partimos por tanto de una petición que está servida.
### *Manual del programa de PI de la BUC. Módulo de peticiones. 3ª fase*

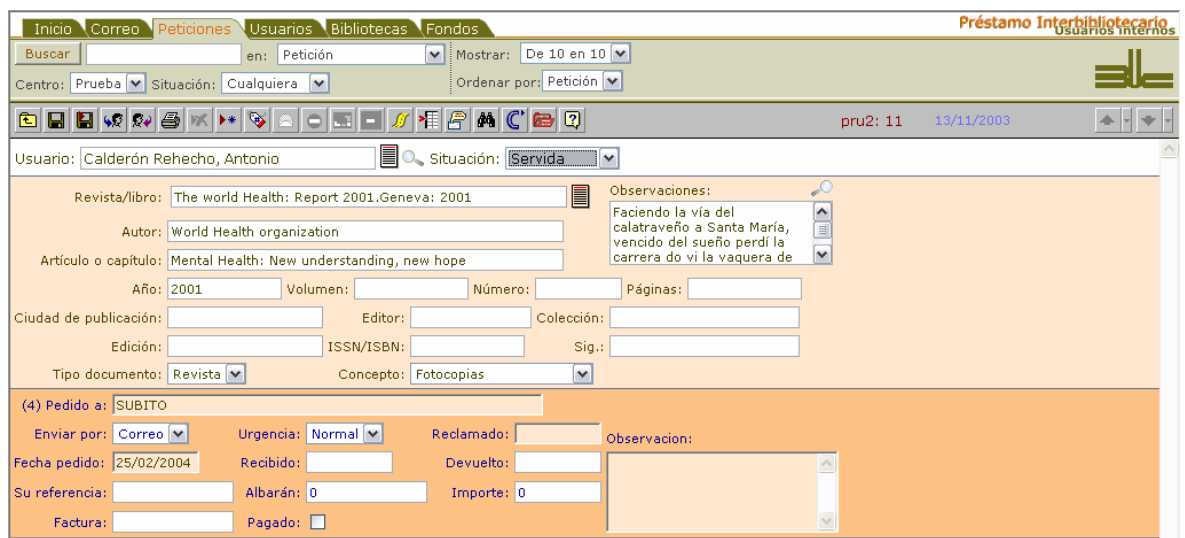

El procedimiento es muy sencillo, y basta con cambiar la situación en la lista desplegable que se encuentra dentro de la petición y guardar los cambios:

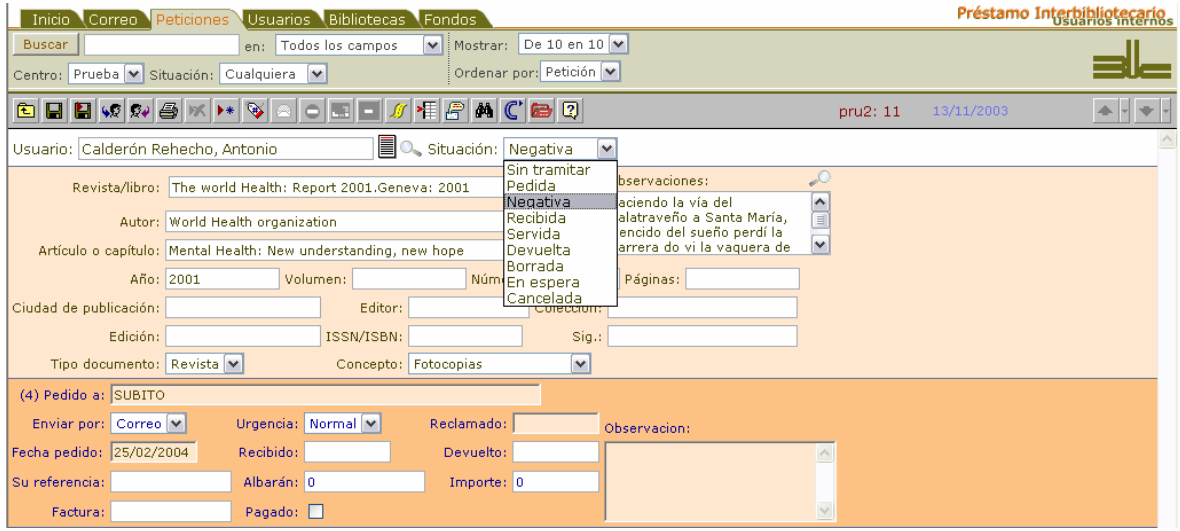

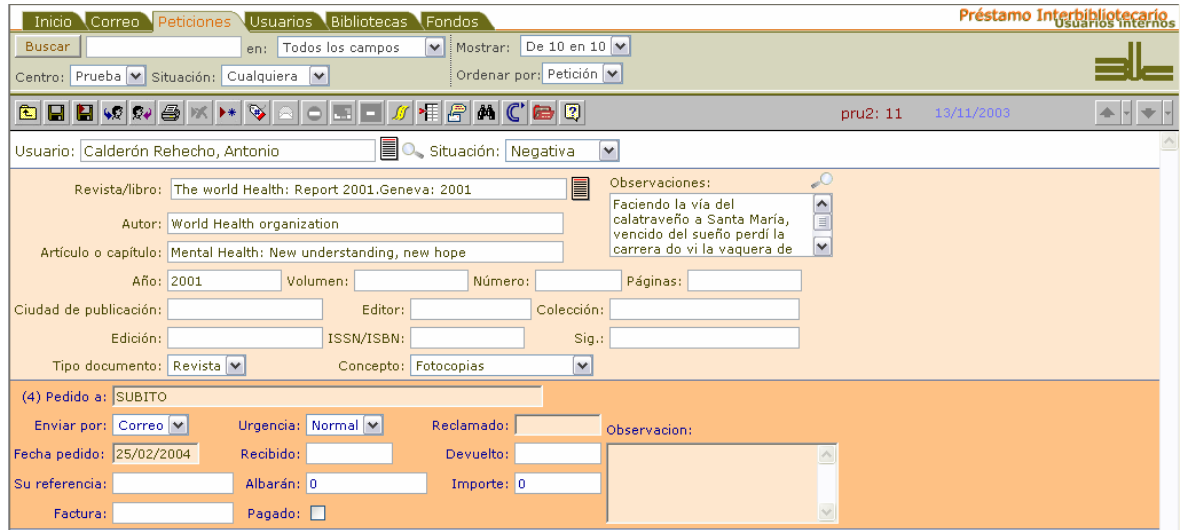

Se aprecia claramente en el listado cómo la petición ha sido dada como negativa.

*Manual del programa de PI de la BUC. Módulo de peticiones. 3ª fase. Enero 2005.*

| Inicio Correo Peticiones<br>Usuarios Bibliotecas Fondos                                                                               |              |                                                                                                    |                  |                                        | Préstamo Interbibliotecario    |                     |
|----------------------------------------------------------------------------------------------------|--------------|----------------------------------------------------------------------------------------------------|------------------|----------------------------------------|--------------------------------|---------------------|
| V   Mostrar: De 10 en 10   v<br>Buscar<br>en: Todos los campos<br>Ordenar por: Petición V<br>Centro: Prueba v Situación: Cualquiera v |              |                                                                                                    |                  |                                        |                                |                     |
| E.                                                                                                    |              | $\mathcal{Q}[\mathcal{Q}]\oplus\mathcal{K}[\mathcal{H}]\cong[\mathbf{C}][\mathbf{E}][\mathbf{C}][\mathbf{A}][\mathbf{C}][\mathbf{E}][\mathbf{C}]$ |                  |                                        | pru2                           | $1 - 10/14$         |
| П<br>-E.                                                                                                    |              | Nº Ori Tra Publicación/Título                                                                                                    | Concepto Usuario |                                        | Pedida a                       | $\hat{\phantom{a}}$ |
| ▔▏                                                                                                    | 2147 pru2    | Accountancy<br>Me servirá para otras pruebas<br>Probando si realmente no quarda                                                                   |                  | Fotocopia Calderón Rehecho,<br>Antonio | UCM, Psicología (M-UCFPsi) (3) |                     |
| $\Box$                                                                                                    | $13$ pru $2$ | Surgical endoscopy<br>Anónimo                                                                                                    | Préstamo         | Martín Maté, Zacarías                  | UCM. Geografía e Historia (3)  |                     |
| $\Box$                                                                                                    | 12 pru2      | <b>Business horizons</b><br>No development<br>Tchaikowski                                                                                         | Fotocopia        | Martín Maté, Zacarías                  | SUBITO (4)                     |                     |
| □∡                                                                                                    | 11 pru2      | The world Health: Report 2001.Geneva: 2001<br>Mental Health: New understanding, new hope<br>World Health organization                             | Fotocopia        | Calderón Rehecho,<br>Antonio           | SUBITO (4)                     |                     |
| □■                                                                                                    | 10 pru2      | APPL MATH AND COMPUTAT                                                                                                    | Fotocopia        | UMUPI para prueba,<br>Ahora            | SUBITO (3)                     |                     |
| $\Box$                                                                                                    | 9 pru2       | The world Health Report 2001.Geneva: 2001<br>Mental Health: New understanding, new hope<br>World Health organization                              | Fotocopia        | UMUPI para prueba,<br>Ahora            | National Library of Canada (2) |                     |

## **9.10.3 Convertir una petición dada como negativa definitivamente en una pedida al último proveedor**

Hay un posibilidad alternativa al punto 9.10.1, pero que no se puede utilizar cuando la negativa no es definitiva. Consiste en cambiar la situación directamente a *Pedida* mediante el uso de la lista desplegable, como en el punto 9.10.2.

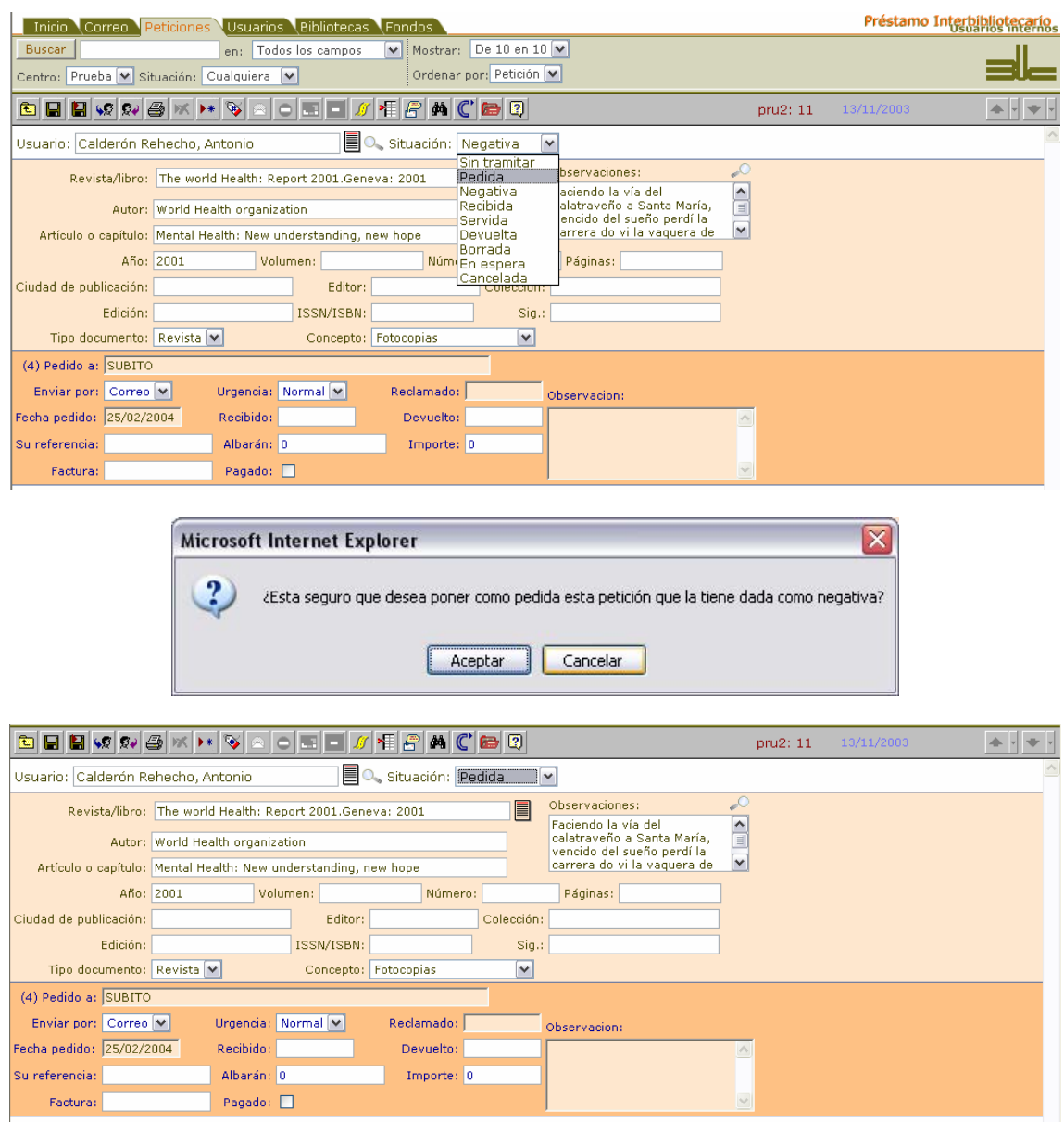

#### *Manual del programa de PI de la BUC. Módulo de peticiones. 3ª fase*

Una vez guardados los cambios, se aprecia cómo la petición aparece como pedida al último proveedor, con todas las opciones disponibles que esta situación posibilita.

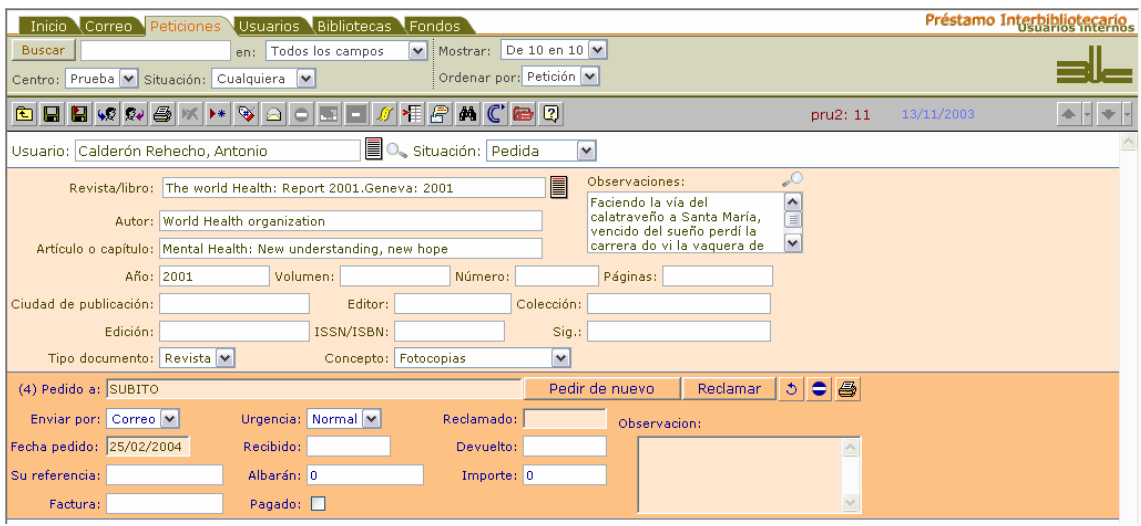

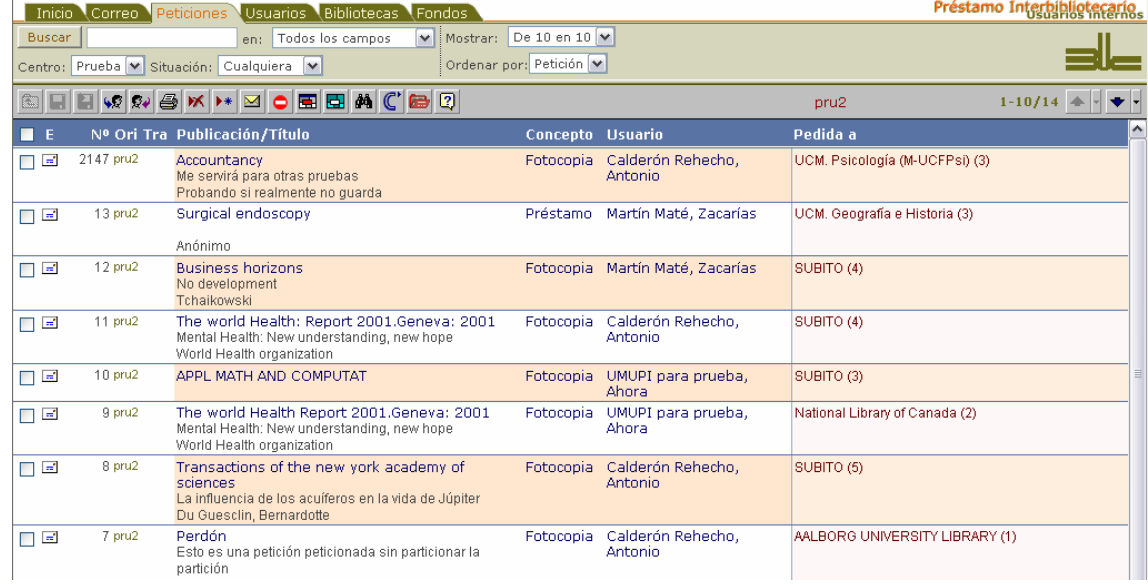

Insistimos en que la diferencia entre los puntos 9.10.1 y 9.10.3 estriba en que el primer procedimiento sirve para cualquier tipo de negativa (tanto para la definitiva como para la de una de las tramitaciones) mientras que el segundo es exclusivo para una petición que hemos considerado como no conseguida definitivamente.

# **10. Introducción de una petición desde el correo electrónico**

Cualquier mensaje de correo electrónico pude ser introducido en la base de datos de peticiones. Basta utili-

zar el botón **desde el buzón de correo. No es necesario comentar que éste es uno de los principales botones de todo el programa**.

Se encuentra en la barra de botones de Correo y se puede acceder a él tanto desde el listado de mensajes de correo electrónico como desde los mensajes individuales. En el primer caso es necesario tener seleccionado uno o varios mensajes para ser introducidos. Siempre pedirá confirmación.

Es importante recordar que la información que venga en un adjunto desaparecerá.

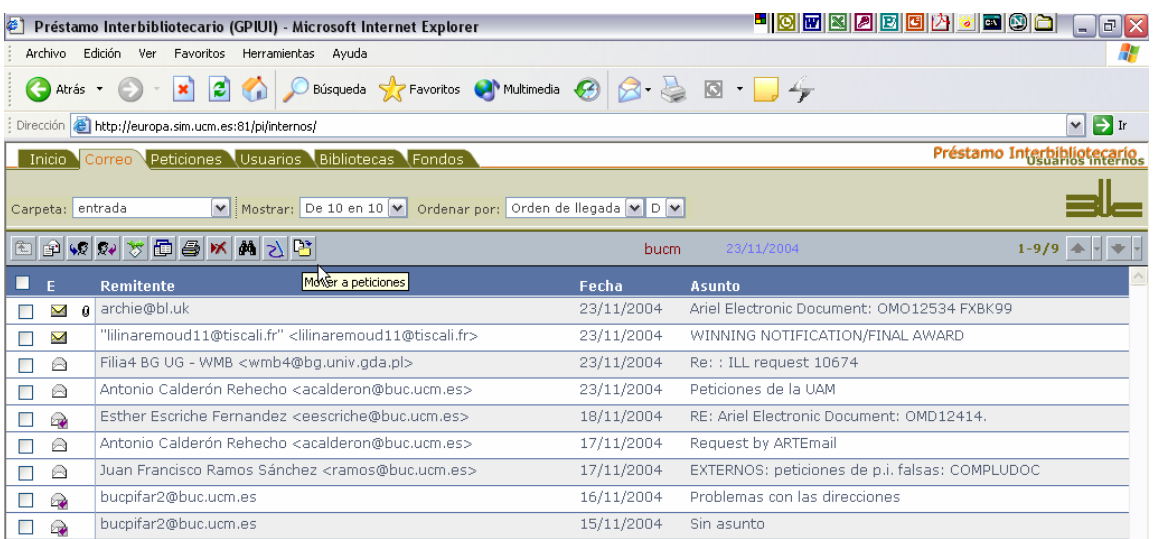

Si el mensaje electrónico ha llegado en algún formato que reconozca nuestro programa (peticiones desde nuestro Web o Compludoc) la información se distribuirá en los campos respectivos; pero si no es así, presentará la información de la misma forma que lo hace en *Correo*.

## **10.1 Introducir la información en campos ("desmembrar**<sup>35</sup>**")**

Los ejemplos pretenden ilustrar qué es lo que debemos hacer cuando tenemos mensajes cuyo formato no reconoce el programa. Y partimos del momento en que dichos mensajes ya se han convertido en petición. Lo que más llama la atención es que no disponemos de los elementos necesarios para gestionar la petición: campos para introducir el proveedor, las fechas, los datos económicos, las observaciones... Esto es así porque se pretende obligar a que la información se introduzca en sus campos correspondientes, para poderla enviar después a los proveedores con un formato adecuado.

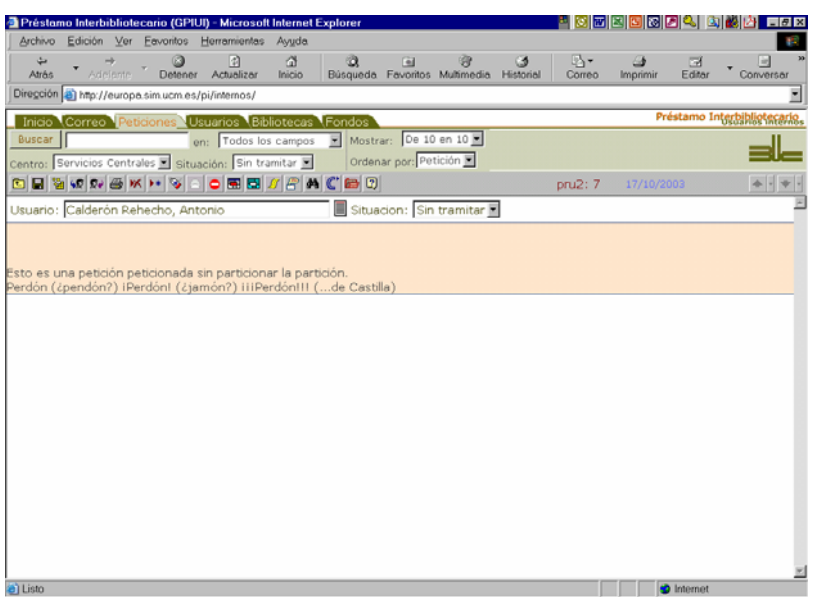

 $\overline{a}$ 

 $^{35}$  Quizás es un término un tanto "bruto", pero se ha consolidado desde que se empezó a usar el módulo anterior.

Por tanto, si nos encontramos con una petición similar a ésta tenemos que proceder a lo que conocemos como "desmembrar" la petición.

Dicho proceso se consigue mediante el botón **... [444]** Aparece entonces una pantalla emergente en la que tenemos los campos que permiten identificar un documento. Puesto que tenemos la pantalla principal debajo, podemos utilizar la técnica de copiar y pegar, hasta que consideremos que la operación está finalizada y guardemos los datos con

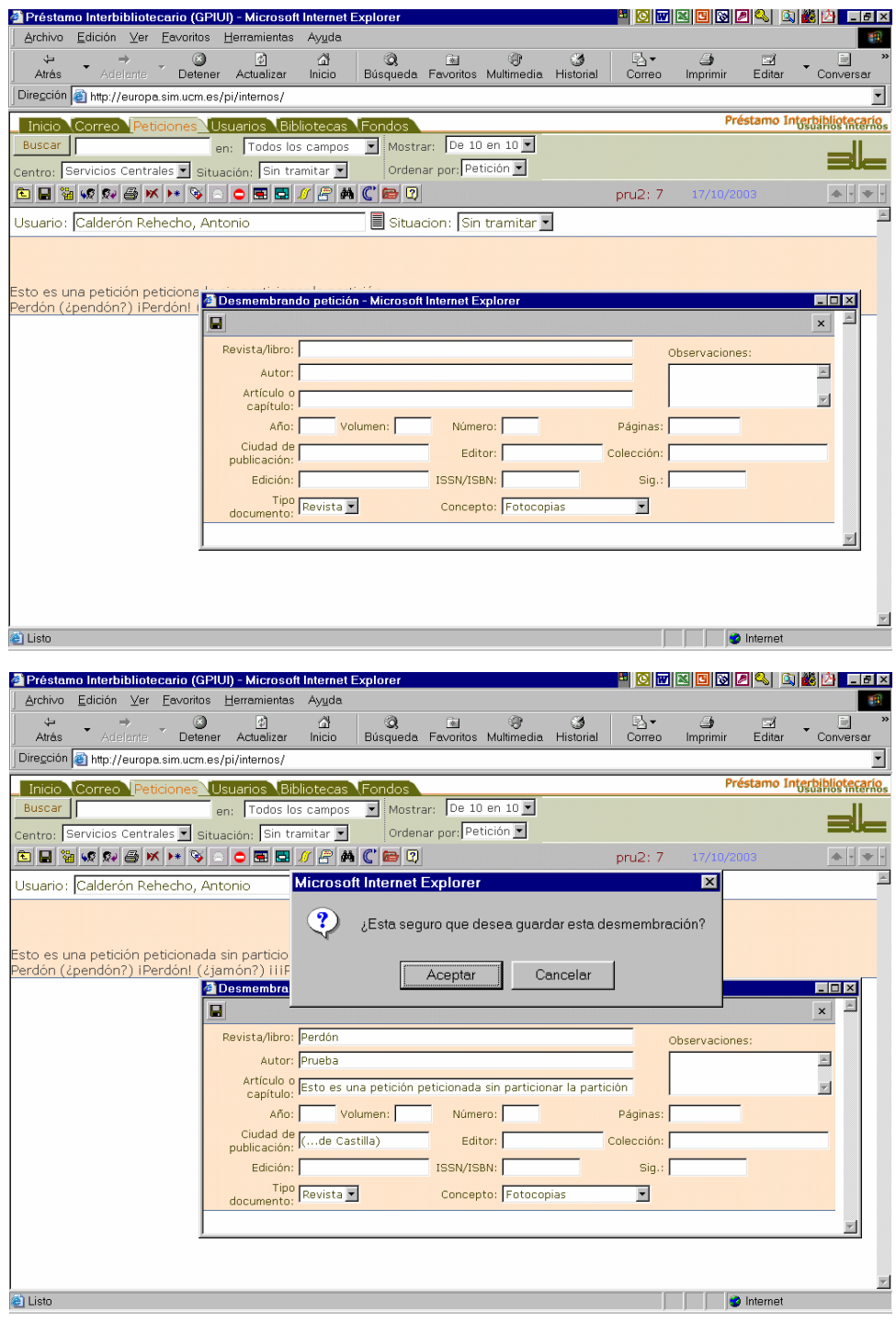

*Nos pide confirmación para guardar los cambios* 

*Manual del programa de PI de la BUC. Módulo de peticiones. 3ª fase* 

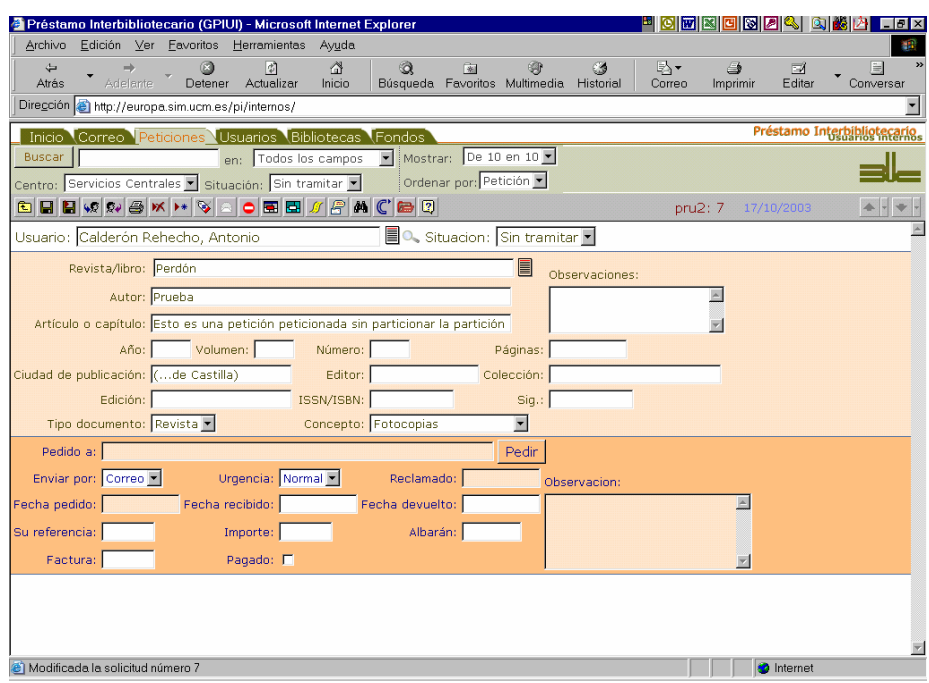

*Ahora tenemos la información dividida en campos y todas las opciones de gestión*

El procedimiento es sencillo; pero uno de los problemas que se plantea a la hora de introducir los datos es que en cuanto nos movemos entre pantallas y tenemos la más grande activa, la más pequeña queda oculta. Esta peculiaridad es típica de Windows y no del programa.

Hay algunos trucos que podemos utilizar para paliar esto:

- ajustar el tamaño de las pantallas de tal manera que podamos ver las dos ventanas en una misma pantalla
- copiar toda la información en el campo de notas de la pantalla "flotante" y luego rellenar la información desde allí, lo que supone que no hay que cambiar de pantalla

Independientemente de qué método empleemos para hacerlo, los botones de la pantalla emergente servirán para:

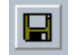

Guarda los cambios realizados, incluyendo el mensaje original que se guardará junto con el resto de mensajes relacionados con la petición.

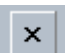

Cierra la ventana de desmembrar sin realizar cambios

Vamos a emplear otro ejemplo (está tomado del otro módulo de nuestro programa, que funciona exactamente igual) para mostrar lo que acabamos de comentar.

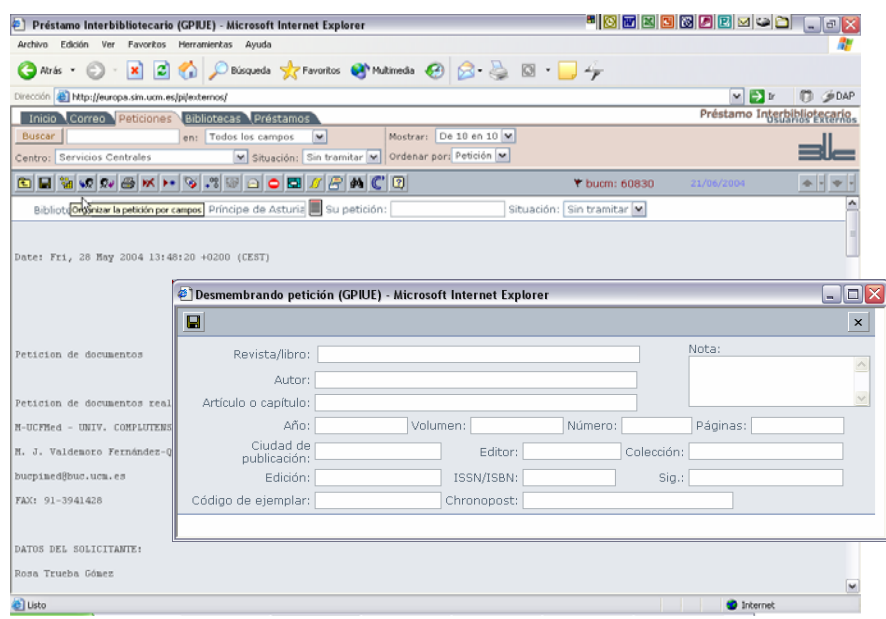

*Manual del programa de PI de la BUC. Módulo de peticiones. 3ª fase. Enero 2005.*

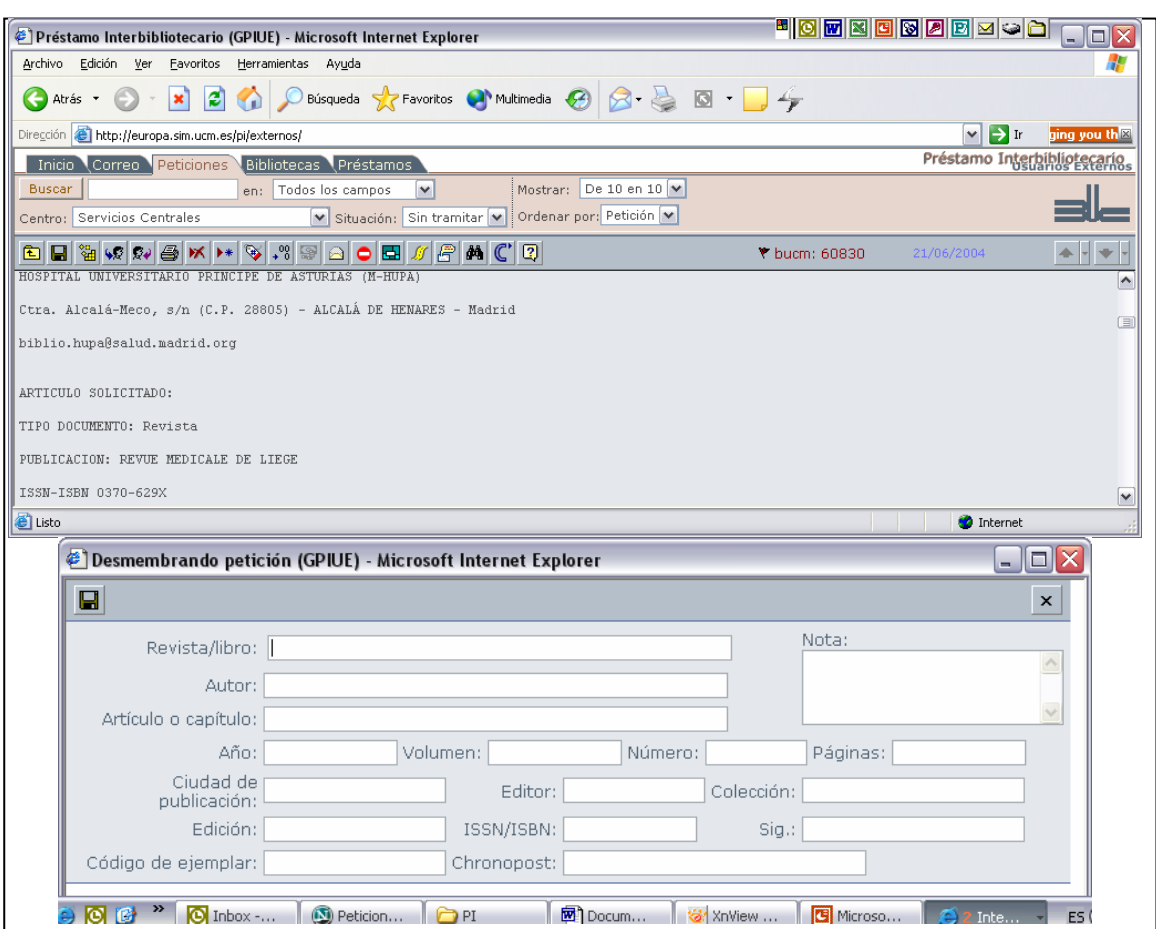

*Las dos pantallas se distribuyen por la pantalla del ordenador* 

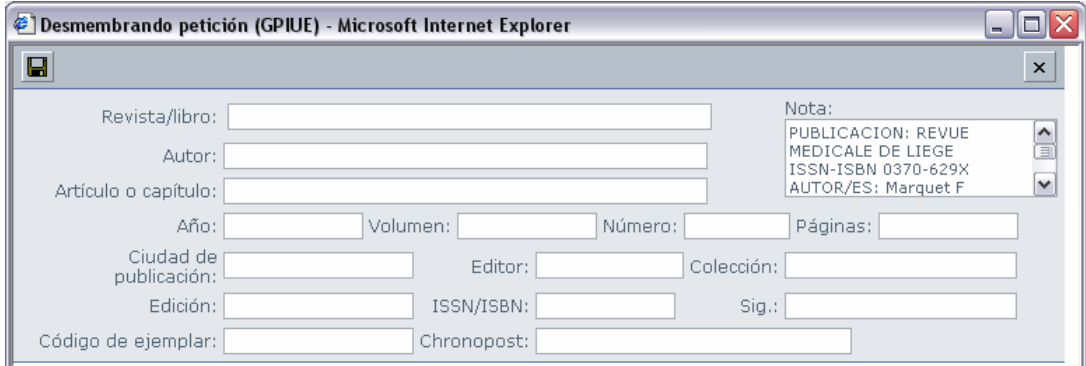

*La información relevante la introducimos en Notas y la copiamos desde aquí* 

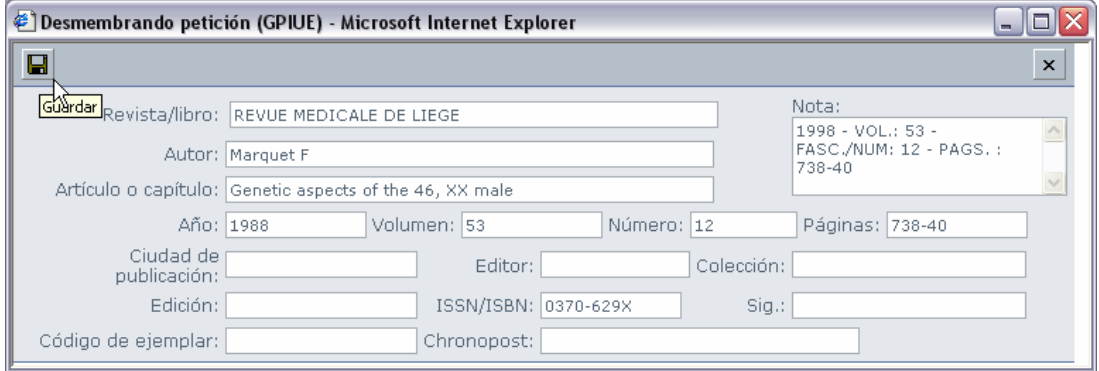

*En cualquier caso, hay que guardar los cambios* 

*Manual del programa de PI de la BUC. Módulo de peticiones. 3ª fase* 

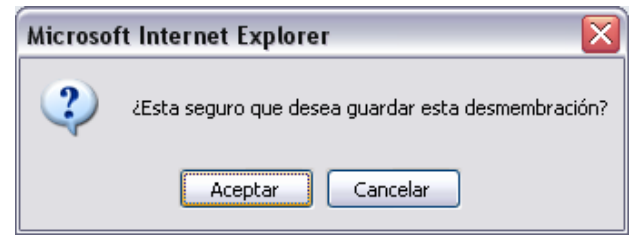

*Como es habitual, nos pide confirmación*

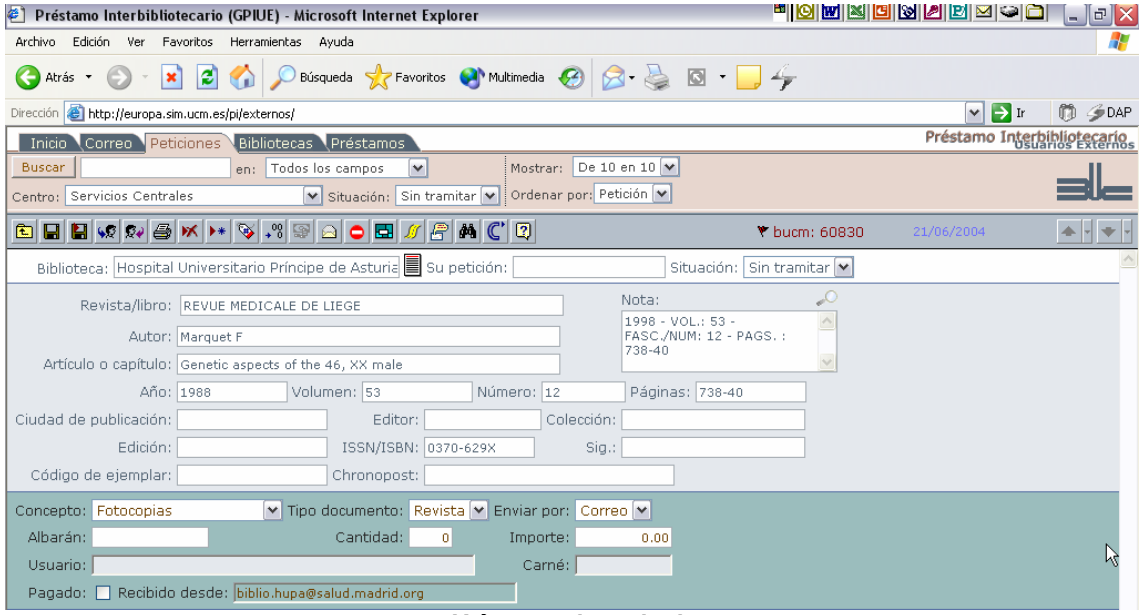

*Y éste es el resultado* 

# **10.2 Continuamos como con cualquier otra petición**

Una vez que la información está repartida en campos, podemos realizar cualquiera de las acciones que el programa nos permite: ver apartados 9.3 a 9.10.

Lo lógico sería que – tras comprobar que no está en nuestro catálogo – busquemos un posible proveedor y Pedir cuando lo hayamos localizado utilicemos

Si retomamos el primero de los ejemplos de 10.1:

Al pulsar en *Seleccionar* le enviará un mensaje con el formato que se haya establecido en el registro individual del centro proveedor y la petición pasará a estar en la situación de *Pedida*.

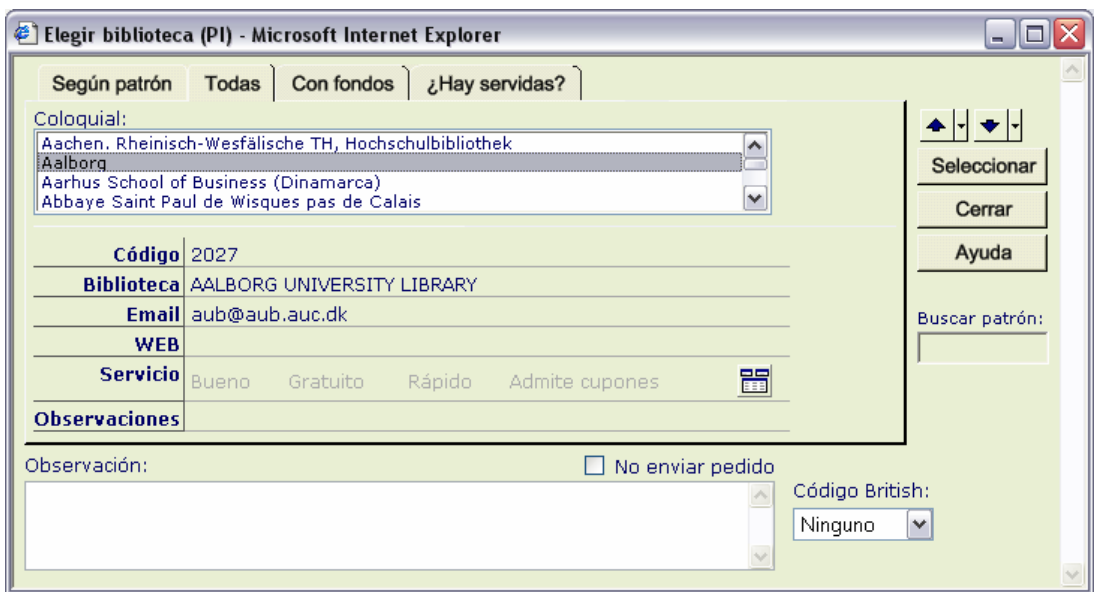

### *Manual del programa de PI de la BUC. Módulo de peticiones. 3ª fase. Enero 2005.*

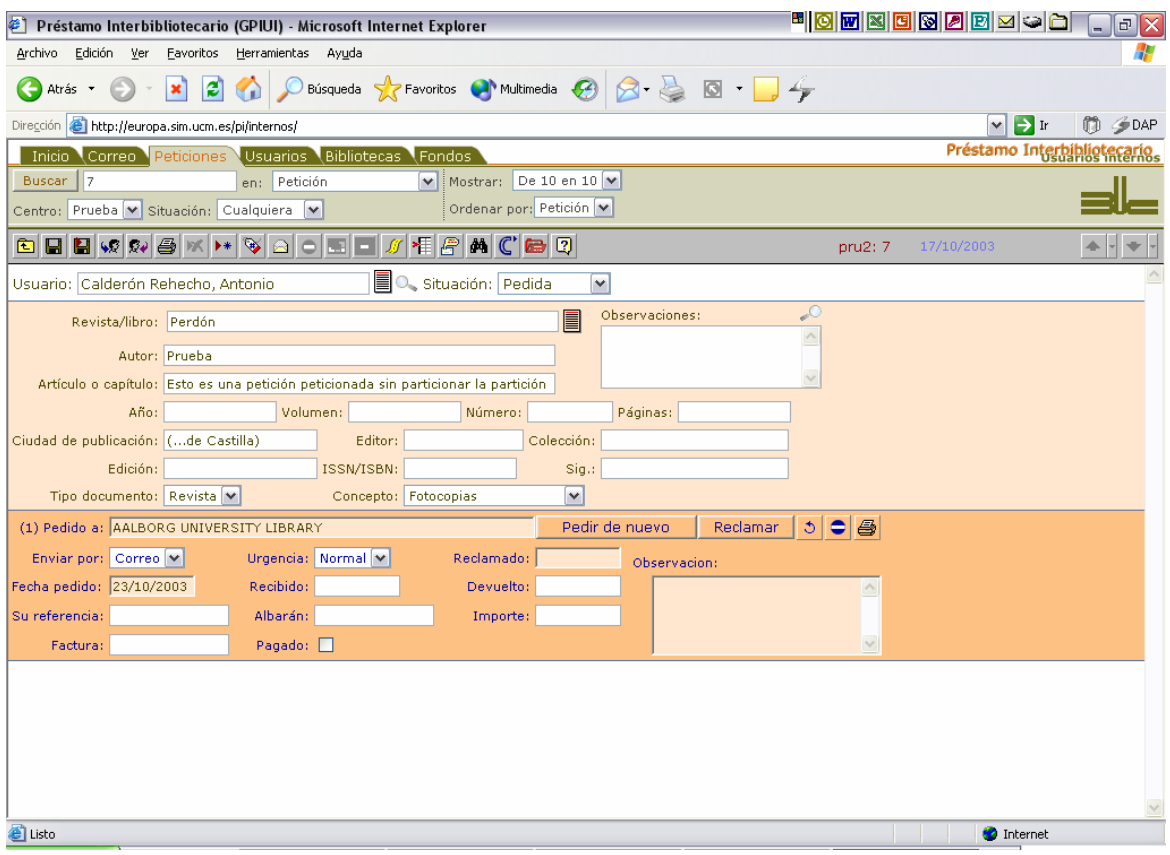

# **11. Opciones para** *Elegir usuario* **dentro de** *Peticiones*

El nombre del usuario es básico en una petición, porque sin usuario no habría necesidad de solicitar un documento que no tenemos. Las peticiones pueden llegarnos por correo electrónico o en un formulario en papel o incluso comunicadas por teléfono.

Hay ocasiones en que debemos introducir el nombre del usuario: siempre que no llegue por correo electrónico o cuando llega por dicho medio pero no reconoce al usuario.

La herramienta de que disponemos para llevarlo a cabo es un campo, acompañado de un icono. Si nosotros introducimos un texto en el campo y después pulsamos en el icono, buscará en nuestra base de datos de usuarios: busca por el primer apellido. Así:

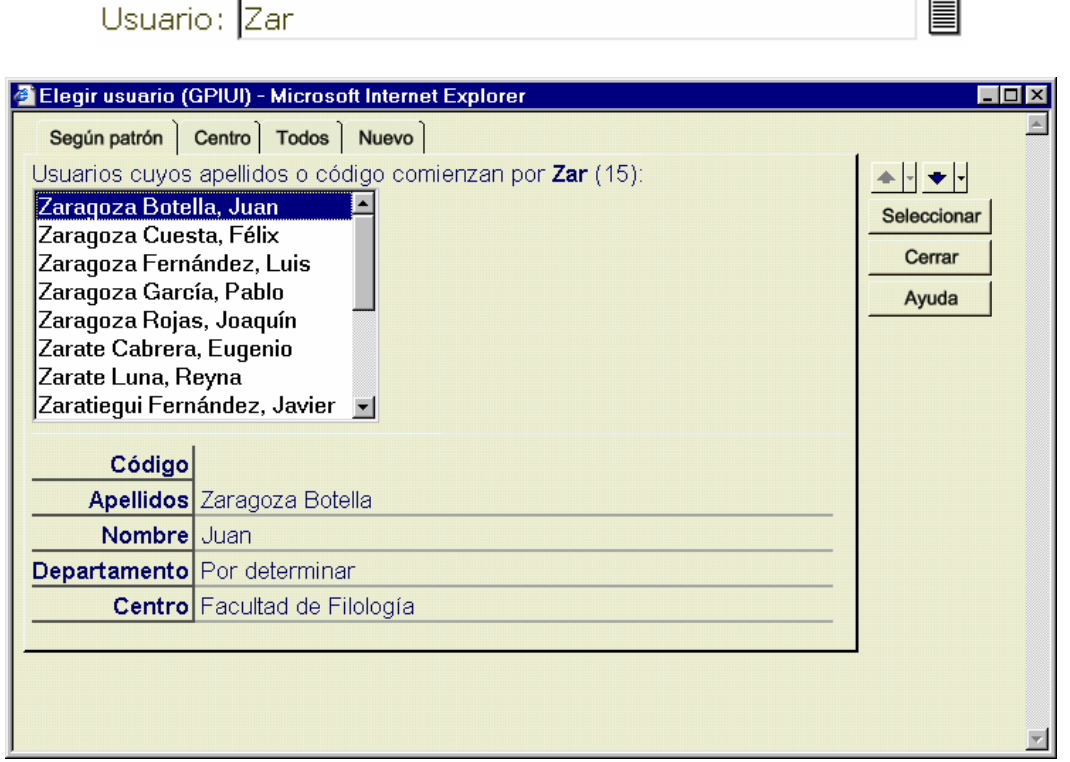

En el listado de la pantalla aparecen por orden alfabético aquellos registros que responden a lo buscado. En una línea de texto en la parte superior nos indica por qué término hemos buscado y el número de resultados que hemos obtenido aparece entre paréntesis. Después podemos movernos a lo largo del listado y aparecerán debajo los datos básicos del usuario que tengamos escogido en ese momento. Pulsando en *Seleccionar* introduciremos al usuario dentro de peticiones.

El funcionamiento es el mismo si en vez de utilizar texto para los apellidos utilizamos dígitos para el código de barras del usuario.

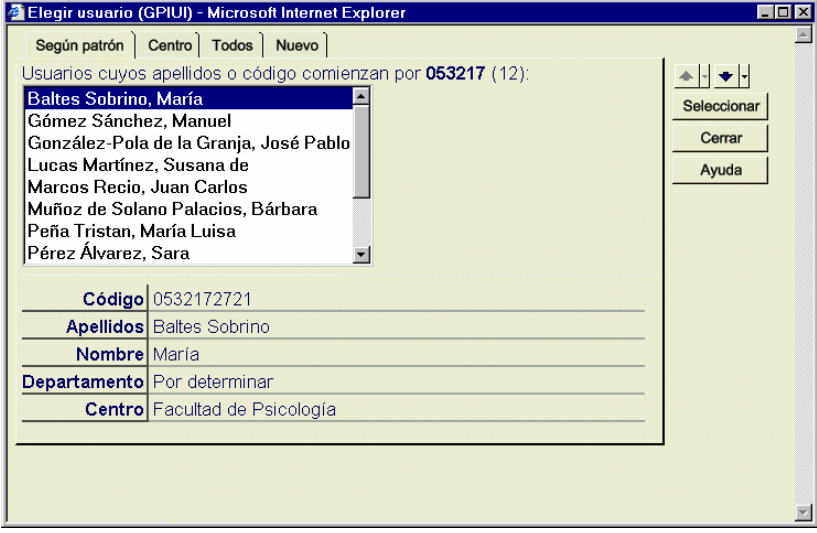

*Manual del programa de PI de la BUC. Módulo de peticiones. 3ª fase. Enero 2005.*

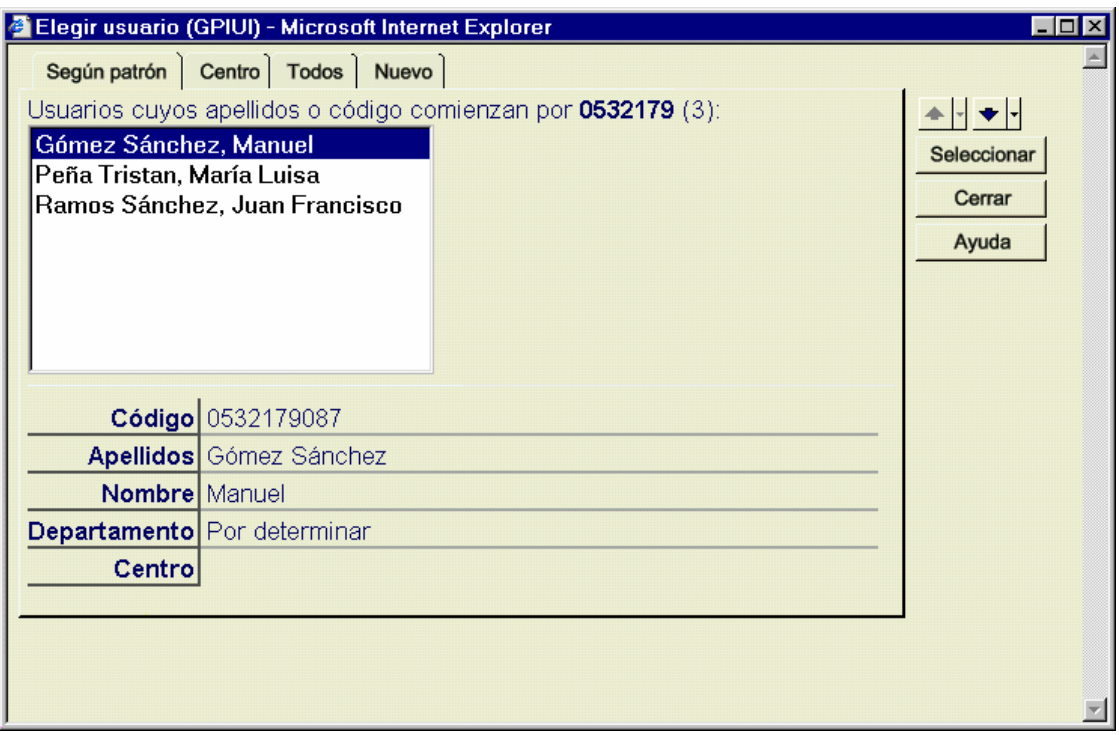

**Cuando ya tenemos un usuario seleccionado**, si pinchamos en el icono obtendremos los datos básicos del mismo:  $\exists$ 

 $\sim 10^6$ 

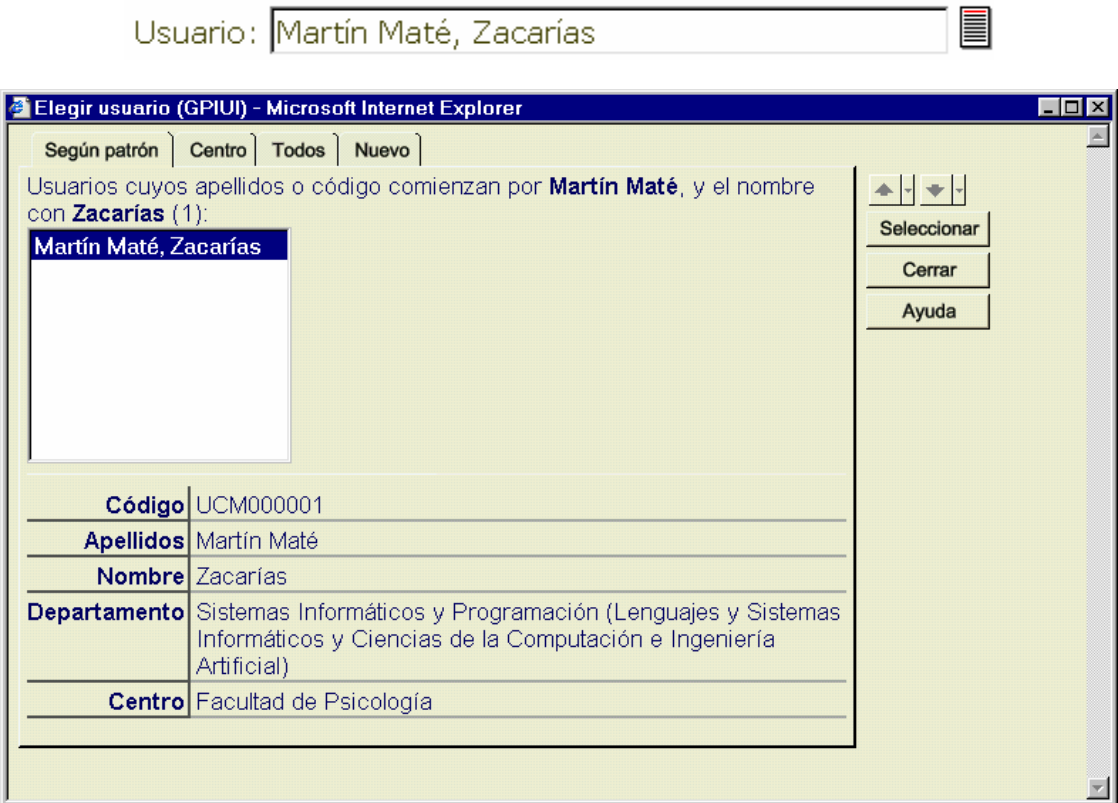

En este caso, el enunciado de la parte superior hace referencia tanto a los apellidos como al nombre.

Las otras opciones de las que disponemos son:

Mostrar todos los usuarios que pertenecen a **un centro concreto**:

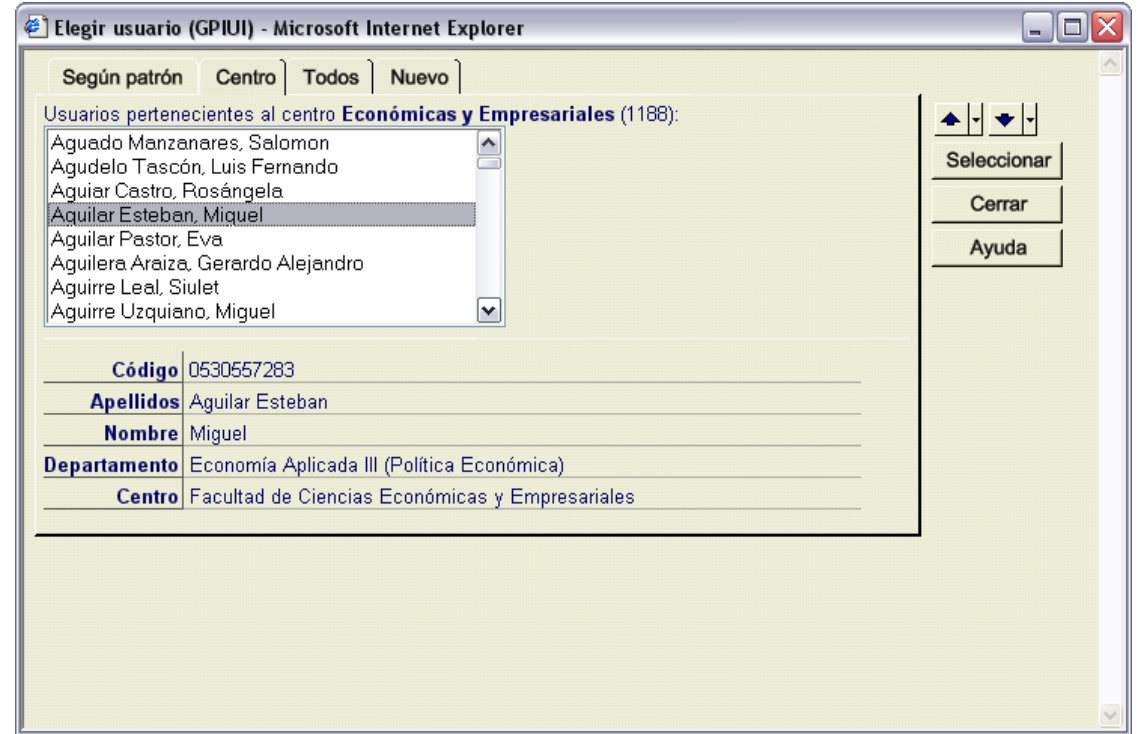

Mostrar *Todos* los usuarios. En este caso, como el listado es enorme, vemos cómo en la parte inferior disponemos de un abecedario. Si pinchamos en una de las letras nos mostrará todos los apellidos que empiecen por ella, indicando entre paréntesis el número total de usuarios. La letra seleccionada aparece en color marrón (la de color azul se debe a que el ratón estaba encima de ella cuando se ha capturado la pantalla).

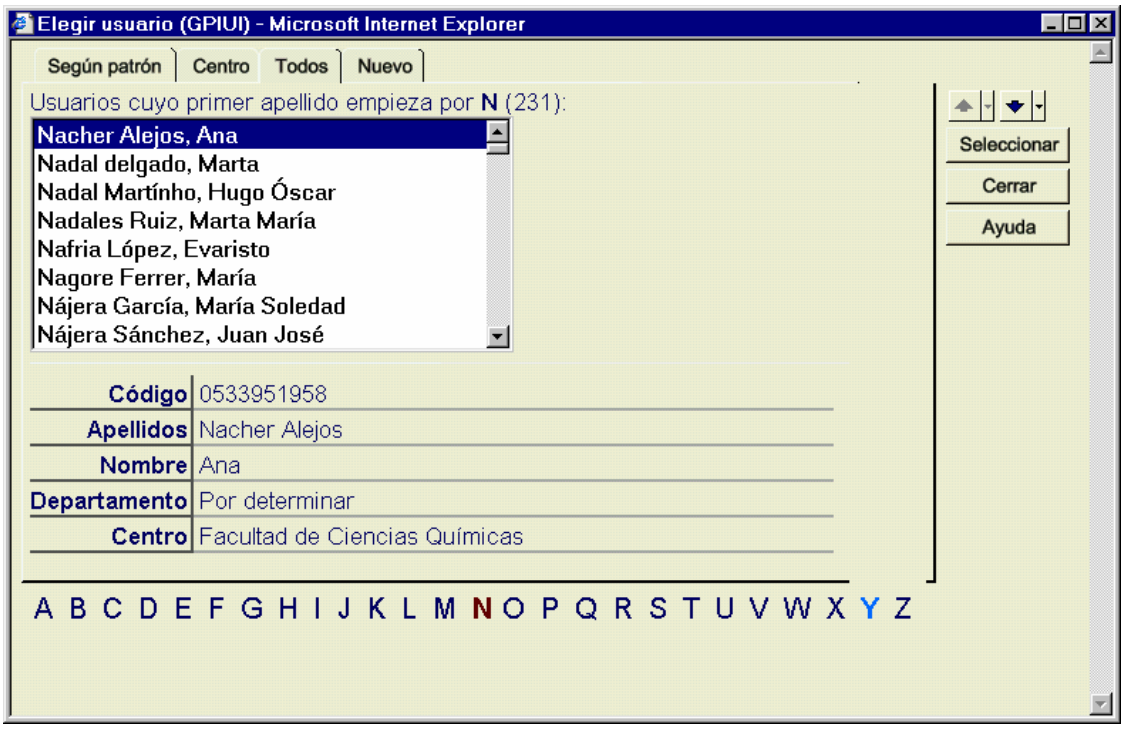

En último término, puede ser que el usuario no esté en la base de datos y queramos darle de alta (siempre que tengamos permiso para ello). En vez de irnos a la base de datos de usuarios podemos hacerlo desde aquí: pinchamos en la lengüeta *Nuevo* y nos aparece una pantalla emergente en la que se recoge la misma información que tendríamos en la pantalla de usuarios.

*Manual del programa de PI de la BUC. Módulo de peticiones. 3ª fase. Enero 2005.*

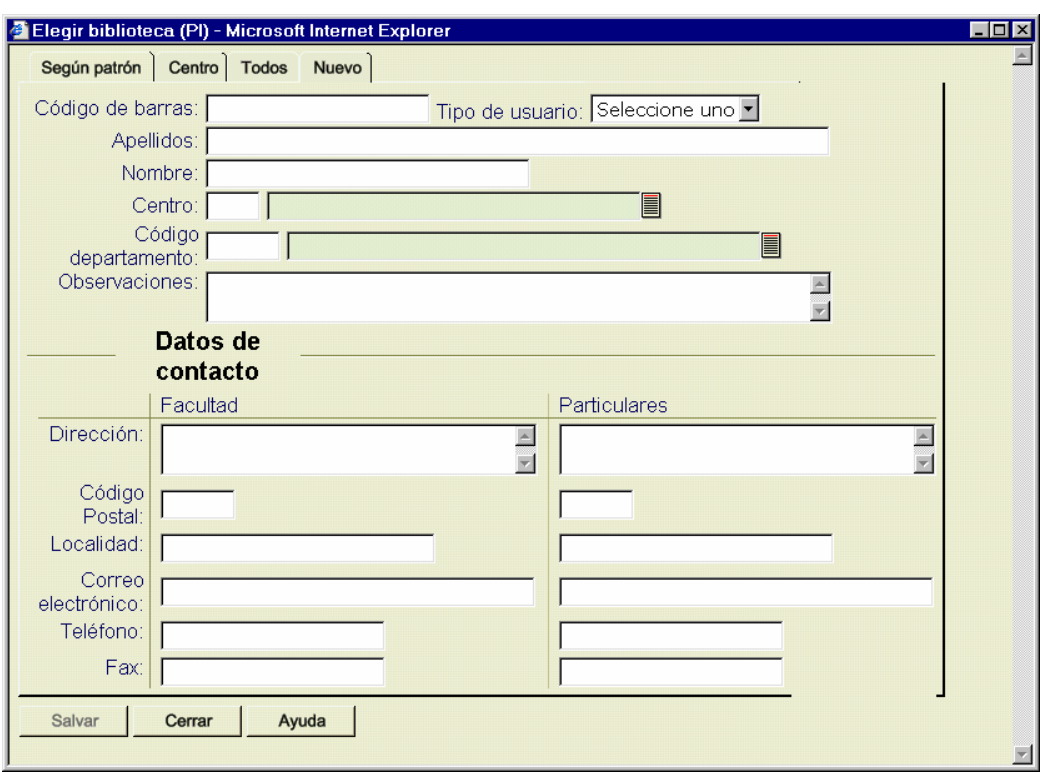

# **12. Opciones para** *Elegir biblioteca* **como proveedor en** *Peticiones<sup>36</sup>*

Como hemos visto por ejemplos anteriores, no tenemos la opción de pedir un documento si no hemos introducido algún dato del mismo.

Una vez que tenemos activado el botón *Pedir* podemos acceder de dos maneras a la ventana con el listado de centros proveedores

- introducimos un nombre en el campo y pulsamos en el botón (ya visto): nos mostrará los centros que contengan el texto introducido en *Buscar patrón*
- no introducimos nombre alguno y pinchamos en el botón

En la pantalla que contiene el listado de centros (*Elegir biblioteca*) tenemos también varias opciones, representadas por las pestañas de la parte superior:

- por defecto: según el texto que hayamos introducido, como acabamos de ver (*Según patrón*)
- listado de *Todas*
- sólo aquéllas que estén en *Fondos* relacionadas con el título del documento fuente (*revista/libro*) que tiene nuestra petición. Para que nos muestre alguna es necesario que en la petición esté introducido el ISSN
- sólo aquéllas que han servido previamente el mismo documento fuente o que lo tienen pedido en la actualidad. También necesitan que hayamos introducido un ISSN.

A continuación mostramos algunos ejemplos de lo que nos podemos encontrar. En primer lugar, un ejemplo de listado de bibliotecas *Con fondos*. Observamos cómo además de los datos de identificación de la biblioteca tenemos los datos de los *Fondos* de los que dispone y comentarios sobre dichos fondos. El apartado final *Observación* nos permite enviar algún comentario adicional al centro proveedor.

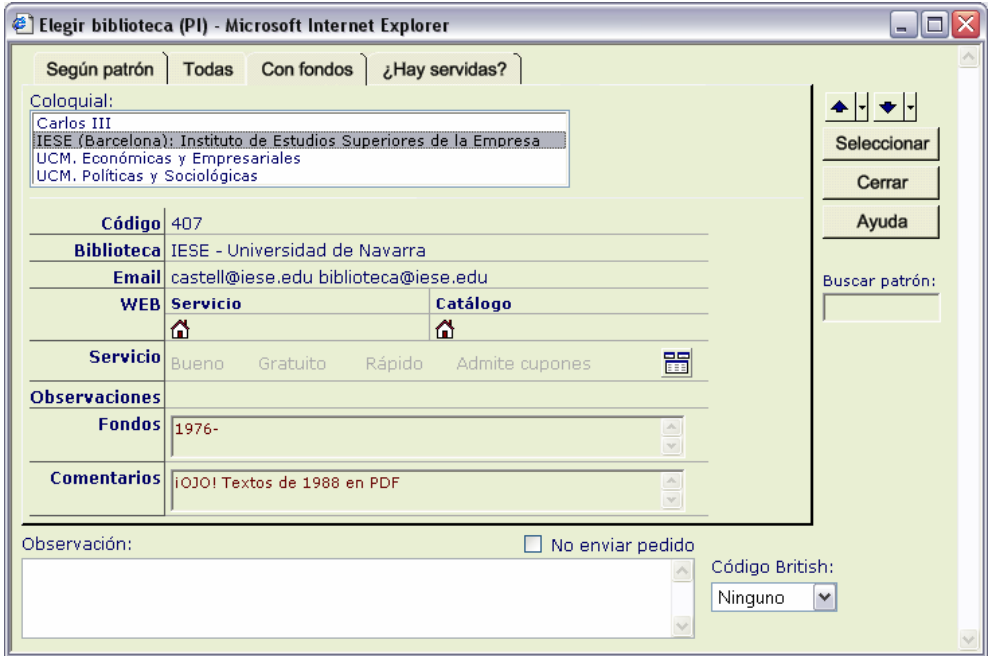

¿Qué sucedería si no tuviéramos el ISSN introducido dentro de la petición? Pues que al pulsar en las pestañas de *Con fondos* y *¿Hay servidas?* Nos aparecería un mensaje indicándonos que no nos puede dar información por no cumplir la condición que estamos comentando y no abriría la pantalla correspondiente.

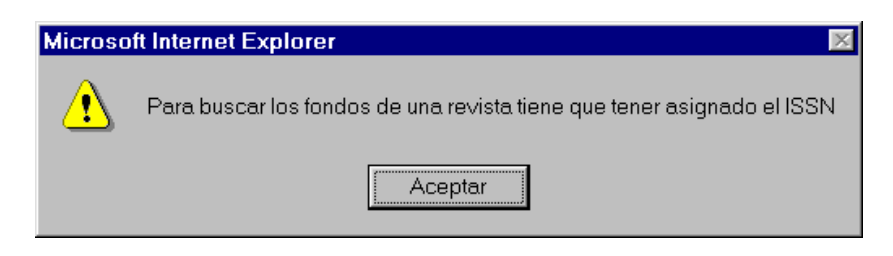

<sup>&</sup>lt;sup>36</sup> Véase además 9.3.

 $\overline{a}$ 

*Manual del programa de PI de la BUC. Módulo de peticiones. 3ª fase. Enero 2005.*

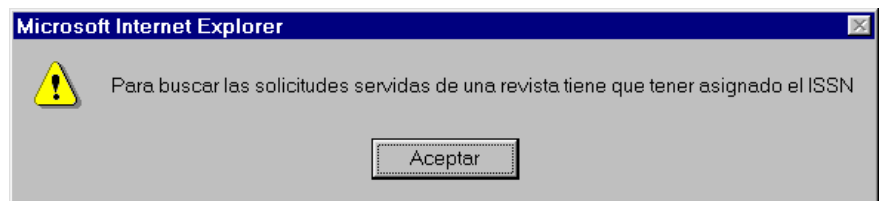

También podemos encontrarnos con una pantalla como la siguiente: está abierta en la opción *¿Hay servi*das? pero aparece totalmente vacía. La razón es sencilla: tenemos asignado ISSN pero no hay ninguna petición anterior en la que se haya servido o solicitado dicho documento.

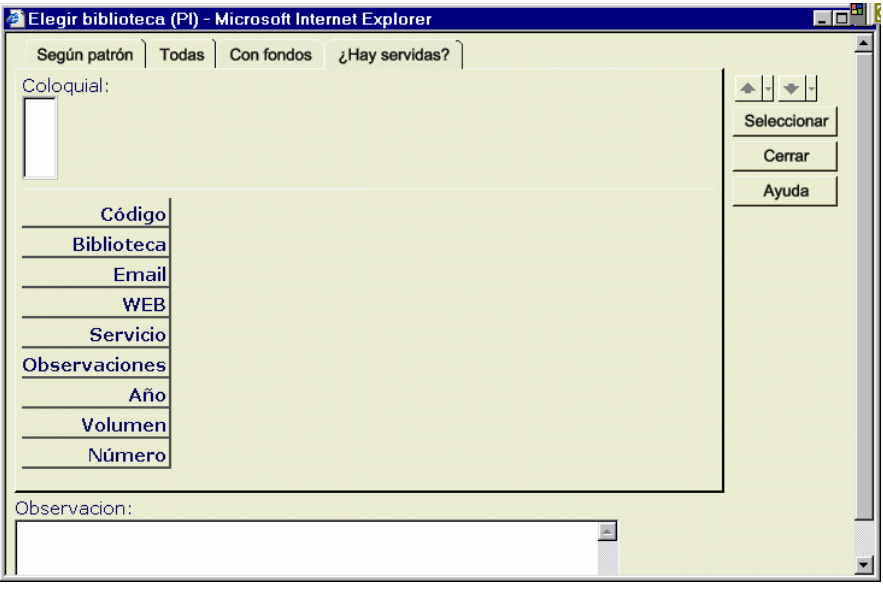

Sin embargo si obtenemos algún resultado, nos mostrará todos los proveedores de dicho documento, especificando en la parte inferior los datos concretos que solicitamos en dicha ocasión: año, volumen, número...

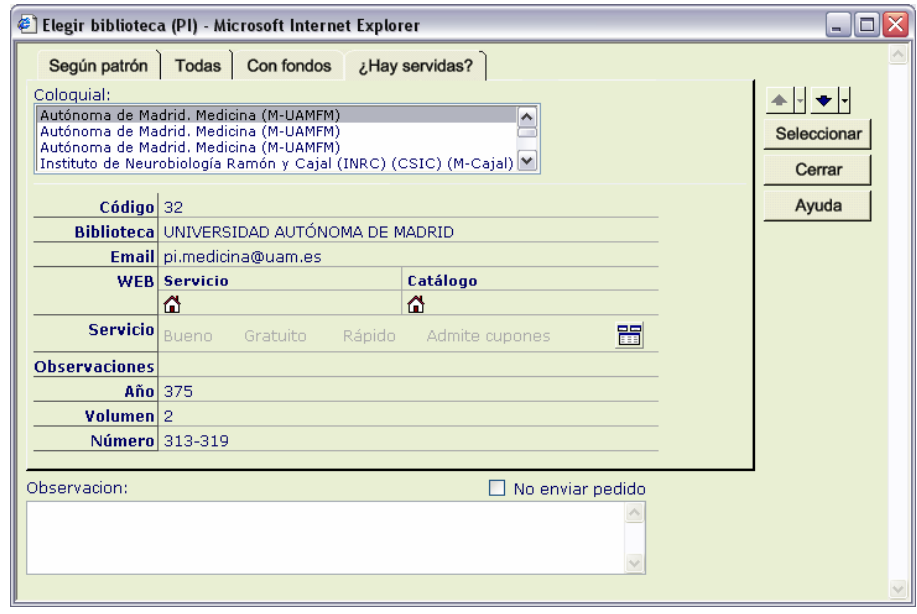

Recordamos la existencia de bibliotecas "virtuales" creadas para dar respuesta a situaciones especiales, que podemos ver en el apartado 6.5.

## **13. Sobre cómo introducir los nombres de bibliotecas en** *Peticiones*

El nombre de la biblioteca en una petición es fundamental para la adecuada gestión del servicio por las razones obvias que ya hemos comentado en numerosas ocasiones.

El modo de introducirlas es muy sencillo: basta teclear su nombre en el campo correspondiente. Ahora bien, como la mayor parte de las bibliotecas tienen términos comunes en su denominación, se ha diseñado el campo de tal manera que sea suficiente con **introducir el elemento más significativo del nombre** para que automáticamente identifique su nombre o – en el "peor de los casos" – seleccione un número indefinido de bibliotecas que contienen el término introducido.

Cuando decimos que basta con introducir los elementos más significativos nos referimos a que no debemos introducir términos genéricos del tipo *Universidad* (hay más de 300) o *Biblioteca* (la mayor parte de los proveedores lo serán).

Si tenemos un Hospital que se llama Aita Menni o "de la Princesa" no es necesario introducir su nombre completo (además en ocasiones puede aparecer en las peticiones con diferentes variantes): será suficiente con "Aita Menni" (¿cuántas bibliotecas pensáis que pueden tener esas palabras en el nombre?). Lo mismo sucede en el otro caso con "Princesa" (puede que haya más bibliotecas con esas palabras; pero en la pantalla de selección se habrán reducido a unas pocas y podremos identificarla fácilmente y escogerla).

En el apartado siguiente (*Sobre el coloquial*) se comentan con más detalles por qué se ha dispuesto así y algunas de las situaciones con que podemos encontrarnos.

Baste ahora con comentar que **cuando aparece la biblioteca simplemente con el nombre de una ciudad**, esa biblioteca es la de la Universidad que se identifica con el nombre de la ciudad, como pueden ser León o Burgos. En caso de que exista más de una Universidad en una ciudad y una de ellas lleve el nombre de la ciudad, identificará a ésta: por ejemplo, en Sevilla hay varias Universidades pero sólo una tiene el nombre de *Universidad de Sevilla*.

En el caso opuesto, podemos encontrarnos con universidades no lleven como único nombre el de la población (como es el caso claro de Madrid) o que ni siquiera lleven el nombre de una ciudad o provincia (Universidad de Extremadura, Universidad de Castilla La Mancha). Se las identificará por su nombre, como es lógico (Extremadura, Castilla La Mancha). En el caso de la Complutense lo hemos reducido a *UCM*.

**Si introducimos un nombre equivocado**, podemos rectificar: introducimos en el campo *Buscar patrón* (dentro de la pantalla emergente) el nombre correcto y pulsamos *Intro*.

Si no obtenemos ningún resultado y estamos seguros de haber introducido bien los datos, tendremos que avisar a Servicios Centrales (o al centro que tenga autorización para cambiar los datos de bibliotecas) para que la introduzcan. **No pasa absolutamente nada porque dejemos el campo vacío**. Podemos continuar con otras peticiones hasta que desde Servicios Centrales se nos indique que la biblioteca está introducida.

**OJO:** Es necesario tener mucho cuidado porque si pinchamos en *Seleccionar* o pulsamos *Intro* cuando está seleccionado dicho botón, no sólo se introducirá el nombre de la biblioteca en el campo, sino que **automáticamente enviará una petición**, salvo que el formato de envío de las mismas no implique el uso del correo electrónico (correo postal, IFLA, formulario web, fax)

## **13.1 Sobre el coloquial**

El coloquial es el resultado de intentar simplificar los nombres de las bibliotecas. Como muchas pertenecen a ámbitos similares se produce mucho "ruido", que dificulta la búsqueda o hace que sea más trabajosa: ejemplos de lo que decimos pueden ser: "Biblioteca Pública de...", "Biblioteca Pública Municipal de...", "Universidad de... Facultad de... Biblioteca" "Biblioteca...". El "ruido" proviene de lo que es común. Para superar este problema hemos eliminado el "ruido" y dejado sólo los elementos más importantes que identifican a la biblioteca.

Es importante tenerlo en cuenta porque cuando introducimos el nombre de una biblioteca en una petición será el coloquial el elemento que aparezca, al igual que en varios listados.

Gran parte de las bibliotecas que intervienen en el PI forman parte de una institución, que a su vez dependen de una mayor... como puede ser el caso de las bibliotecas de los diferentes centros de una Universidad. La manera de describirlas se vuelve compleja, aunque es imprescindible para poder utilizarlas como destinatario de un correo (esta consideración es válida especialmente para el caso de los suministros).

Como ejemplo: UNIVERSIDAD POLITÉCNICA DE MADRID. ESCUELA TÉCNICA SUPERIOR DE INGE-NIERÍA INDUSTRIAL. BIBLIOTECA. (Incluso podría subdividirse por el Servicio: PI, Servicio de Obtención de Documentos...)

Todos los elementos son necesarios para identificar el destino: la Universidad, la Escuela (aunque podría ir abreviada: ¿pero cómo? ¿E.T.S.I.? ¿ETSI?) y nombrar a la biblioteca para saber que se dirige a ella.

Con tres campos se podrían repartir los datos perfectamente (aunque a otras bibliotecas les sobrarían), pero ¿cómo buscaríamos? Lo mismo sucedería en el caso de utilizar dos campos (que ha sido nuestra elección). Hacerlo con uno solo generaría etiquetas y direcciones postales muy largas y desproporcionadas y **sobre todo**, crearía problemas en la introducción de los datos en peticiones.

Siguiendo con el ejemplo, las direcciones quedarían así:

### *Con un único campo y nombre completo:*

UNIVERSIDAD POLITÉCNICA DE MADRID. ESCUELA TÉCNICA SUPERIOR DE INGENIERÍA INDUS-TRIAL. BIBLIOTECA.

#### *Con tres campos y nombre completo:*

UNIVERSIDAD POLITÉCNICA DE MADRID ESCUELA TÉCNICA SUPERIOR DE INGENIERÍA INDUSTRIAL **BIBLIOTECA** 

#### *Con dos campos y nombre completo:*

UNIVERSIDAD POLITÉCNICA DE MADRID ESCUELA TÉCNICA SUPERIOR DE INGENIERÍA INDUSTRIAL. BIBLIOTECA.

### *Con un único campo y nombre de centro abreviado:*

UNIVERSIDAD POLITÉCNICA DE MADRID. E.T.S.I. INDUSTRIAL. BIBLIOTECA.

### *Con tres campos y nombre de centro abreviado:*

UNIVERSIDAD POLITÉCNICA DE MADRID E.T.S.I. INDUSTRIAL **BIBLIOTECA** 

#### *Con dos campos y nombre de centro abreviado:*

UNIVERSIDAD POLITÉCNICA DE MADRID E.T.S.I. INDUSTRIAL. BIBLIOTECA.

La **opción que hemos tomado** es la siguiente:

- en dos campos introducimos los datos de la biblioteca que nos servirán para hacer los envíos
- en otro campo (el coloquial) intentamos $37$  a un tiempo simplificar y contener todos los elementos imprescindibles para la identificación. Su función es facilitar la búsqueda y la introducción de datos en diferentes campos del programa.

UNIVERSIDAD POLITÉCNICA DE MADRID E.T.S.I. INDUSTRIAL. BIBLIOTECA

### *Politécnica de Madrid. Ingeniería Industrial (UPM)* [Coloquial]

Con este coloquial podríamos recuperar por "UPM", "Industrial", "Ingeniería Industrial", "Politécnica", "Politécnica de Madrid", "Politécnica de Madrid. Ingeniería", "Politécnica de Madrid. Ingeniería Industrial".

Los **nombres** no se han escogido caprichosamente sino que nos hemos guiado por los **datos que llegan en las peticiones38**. Al fin y al cabo, va a ser la fuente de la que nos sirvamos para identificar la biblioteca. Un problema se plantea cuando los datos vienen en otras lenguas españolas distintas al castellano. Normalmente hemos introducido los datos tal y como llegan y cuando lo hemos considerado necesario hemos añadido (en el coloquial) datos identificadores en castellano.

Con respecto a las bibliotecas extranjeras, respetamos el nombre que ellas mismas se dan y/o utilizamos el nombre en castellano si lo tienen.

### **Características del Coloquial39**

- En cuanto a mayúsculas y minúsculas sigue la norma de las entidades en las Reglas de catalogación: preposiciones, artículos y otras "palabras vacías" en minúscula, el resto de las palabras comienza con mayúscula.
- Lleva tildes y son necesarias para la recuperación<sup>40</sup>
- En ocasiones recogen siglas, que pueden no aparecer en los campos que describen a la biblioteca
- Los paréntesis sirven para identificar mejor a una biblioteca [*La Reunion (St. Denis)*] o a una población [*Biblioteca Pública de Alcañiz (Teruel)*], para recoger una abreviatura conocida (*UCM*, *UAM*, *UPM*), identificativa dentro del organismo al que pertenece (todos los del CSIC) o del catálogo en el que aparece (C17); para completar información [*Europea de Madrid (Universidad)*]...

### **13.1.1 Bibliotecas universitarias**

Las bibliotecas universitarias se identifican por el nombre de la entidad seguido de punto y del centro concreto. Cuando la biblioteca es central bastará con el nombre de la Universidad.

Todas las Universidades aparecen con el **nombre de la ciudad** (León, La Coruña) **o** con el **nombre que la identifica sin "Universidad**" (ej. Católica San Antonio de Murcia, Pompeu Fabra).

El objetivo es evitar un listado en el que aparezcan por orden alfabético 348<sup>41</sup> bibliotecas de Universidad. Además es innecesario introducir "Universidad" cuando un nombre más reducido nos permite recuperarla o introducirla.

Cuando existan otras bibliotecas que pertenezcan a la misma ciudad quedarán identificadas por su contexto: siempre que aparezca **únicamente un nombre de ciudad** nos estaremos refiriendo a una biblioteca universitaria y, en concreto, como hemos dicho, a la Biblioteca Central.

<sup>&</sup>lt;sup>37</sup> Otra cosa es haberlo conseguido de manera adecuada.

<sup>38</sup> La razón es sencilla: los datos de la petición son la fuente con que vamos a contar cuando queramos utilizar el programa. Puede ser que haya variaciones en sucesivas peticiones. No consideraremos los datos como nuevos hasta que no hayamos comprobado que se insiste con los nuevos o nos informen directamente que han cambiado. Recordamos que los datos son comunes con el módulo de Suministros y que es de éste de donde se han tomado los datos básicos.<br><sup>39</sup> El campo reunirá estas características salvo error u omisión.<br><sup>40</sup> En este módulo y con la versión actual de MySQL si buscamos sin tilde obtiene t

la ortografía del castellano y escribimos con tilde.

<sup>41</sup> Es el número que existe en la actualidad. Además están las que tienen *University*...

Cuando se identifique a las bibliotecas por unas siglas sobradamente conocidas (UOC, UPF, UAM...) se incluirán también en el coloquial. Las únicas universidades que se identifican **sólo por siglas** son la Complutense de Madrid y la UNED.

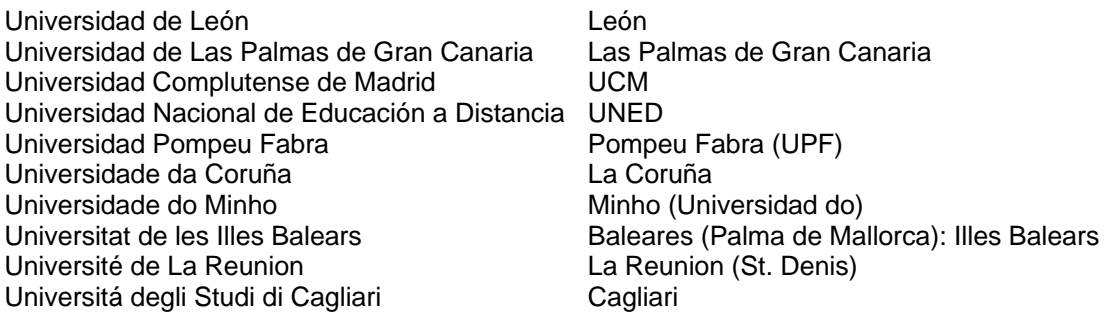

Las **Facultades, Escuelas, Institutos** eliminan los genéricos, incluyendo *Ciencias* y similares, describiendo al centro por los elementos más significativos. Sólo en algunos casos en que quedaría demasiado confuso se mantienen los genéricos. Se respeta la denominación que utiliza cada biblioteca.

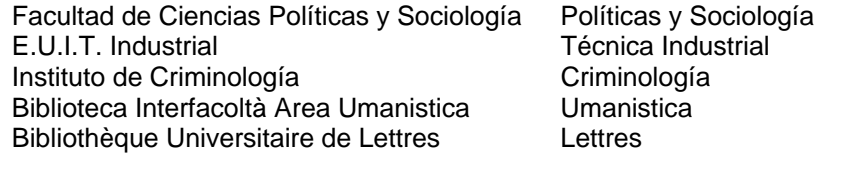

*Pero* 

Facultad de Ciencias de la Salud Ciencias de la Salud Facultad de Ciencias de la Información Biblioteca de Ciencias Jurídico-Sociales Ciencias Jurídico-Sociales Biblioteca Centralizzata Ruffilli Biblioteca Centralizzata Ruffilli<sup>42</sup>

Cuando una biblioteca universitaria tiene varios Campus en ocasiones nos encontramos con varias bibliotecas "centrales" o "generales". Para diferenciarlas se recurre a añadir datos tras un punto (como si de una Facultad o Escuela se tratara) y/o a utilizar paréntesis.

> Castilla-La Mancha. General (Albacete) Castilla-La Mancha. General (Ciudad Real) Castilla-La Mancha. General (Cuenca) (16002) Castilla-La Mancha. General (Cuenca) (16071) Castilla-La Mancha. General (Toledo)

UNED (Pamplona) UNED (Talavera) UNED (Úbeda) UNED. Centro Asociado Francisco Tomás y Valiente (Valencia)

Barcelona. Campus de Bellvitge (Feixa Llarga s/n) Miguel Hernández (Campus de Altea) Zaragoza (Campus de Huesca) Granada (Campus de Melilla)

 $\overline{a}$ 

 $^{42}$  En este caso, limitarlo a Ruffilli resultaría extraño. Lo que no significa que si introducimos Ruffilli no obtengamos resultado; más bien al contrario.

## **13.1.2. Bibliotecas del CSIC43**

 $\overline{a}$ 

Tenemos 101 bibliotecas del CSIC, algunas de las cuales están en diferentes Universidades.

• El **criterio general** para hacer el coloquial es el siguiente: *Nombre del centro completo (SIGLAS DEL CENTRO)44 (CSIC)*. Cuando existen varios centros homónimos se añade también *(Población)*:

> Centre D'Investigacio i Desenvolupament (CID) (CSIC) Centro de Estudios Avanzados de Blanes (CEAB) (CSIC) Centro Nacional de Investigaciones Metalúrgicas (CENIM) (CSIC) Escuela de Estudios Hispanoamericanos (EEHA) (CSIC) Estación Experimental de Zonas Áridas (EEZA) (CSIC) Institución Milá i Fontanals (IMF) (CSIC) Instituto de Estudios Sociales Avanzados (CSIC) (Barcelona) Instituto de Estudios Sociales Avanzados (CSIC) (Madrid) Instituto de Estudios Sociales Avanzados de Andalucía (IESAA) (CSIC) Laboratorio de Investigación en Tecnologías de la Combustión (LITEC) (CSIC) Real Jardín Botánico (RJB) (CSIC)

• Hay dos bibliotecas que aparecen **precedidas por CSIC**:

 CSIC. Biblioteca General de Humanidades CSIC. Biblioteca Central

- Una aparece **sólo con las siglas**: CINDOC (CSIC)
- **No es necesario introducir el nombre completo de la biblioteca para recuperarla:**

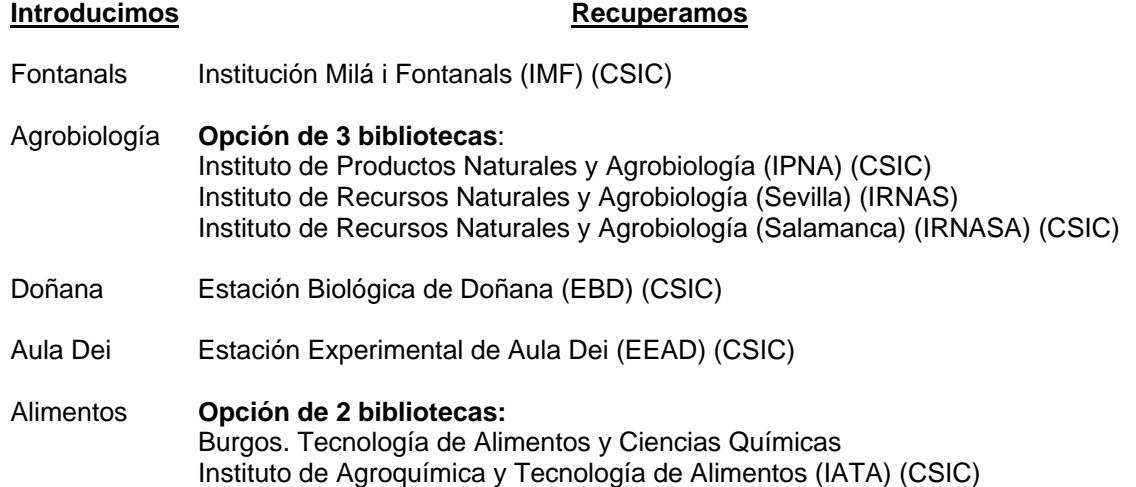

• Podemos introducir sus **siglas como medio de recuperación**. No tiene sentido introducir *(CSIC)* porque nos recuperaría un listado con las 101 bibliotecas.

• En el caso de que las bibliotecas estén en la base de datos del C17 también se podrán recuperar por el código de la misma: véase 13.1.6.

<sup>&</sup>lt;sup>43</sup> Para su introducción se han tenido en cuenta tanto la base de datos de Servicios Centrales como la información de su página Web.<br><sup>44</sup> Algunas no tienen.

## **13.1.3. Bibliotecas públicas**

Hemos mantenido el término "Biblioteca..." porque en los casos de ciudades y capitales podía coincidir con las universitarias.

Se pueden presentar como Biblioteca Pública, Biblioteca Municipal, Biblioteca Pública Municipal, Biblioteca Pública del Estado,...

Además hay algunas Bibliotecas Generales de Comunidades o provincias u otras entidades públicas; y bibliotecas que tienen nombres propios que también mantienen el término.

Para poder recuperar o introducir fácilmente la biblioteca **bastará con teclear el nombre de la población a la que pertenecen**. En el caso de las bibliotecas de ciudades que son capitales y tienen universidad es mejor introducir algo más (Ej. "Regional de Murcia"). Si sólo se introduce el nombre también lo recuperará; sólo que habrá que elegir en la ventana emergente entre varias bibliotecas.

> Biblioteca C.S. San Andrés Biblioteca de Castilla y León Biblioteca Luciano Castañón Biblioteca Municipal Camargo (Maliaño-Cantabria) Biblioteca Pública de Alcañiz (Teruel) Biblioteca Pública de Palencia Biblioteca Pública del Estado de Albacete Biblioteca Pública Jovellanos Biblioteca Pública Menéndez Pelayo (Madrid) Biblioteca Pública Municipal de Villablino (León) Biblioteca Pública Municipal Vicente Espinel (Ronda. Málaga) Biblioteca Regional de Murcia

## **13.1.4. Hospitales**

Hemos mantenido el **nombre completo** porque en caso contrario las excepciones al criterio general podían ser muchas y además para identificarlos habría sido necesario introducir una aclaración entre paréntesis del tipo (Hospital) (Hospital Universitario) (Hospital materno infantil),...

Esto no es óbice para que – como en los demás casos – **no** sea **necesario introducir el nombre completo**. Bastará con los elementos significativos suficientes. En caso de no recuperar exactamente la biblioteca escogida lo único que habría que hacer es seleccionar de entre las opciones que nos presente.

> Hospital Arquitecto Marcide (Complejo Hospitalario) (El Ferrol) Hospital Carlos III Hospital Clínico San Cecilio (Granada). Servicio de Radiofísica Hospital de Rehabilitación y Traumatología (Granada) Hospital Doce de Octubre Hospital General de Especialidades Ciudad de Jaén (Complejo Hospitalario) Hospital General Yagüe (Burgos) Hospital Materno Infantil de Málaga Hospital Monte Naranco (Oviedo) Hospital Psiquiátrico Aita Menni (Arrasate, Guipúzcoa) Hospital S.A.S. (Hospital de La Línea) Hospital San Agustín (Avilés, Asturias) Hospital San Agustín (Linares, Jaén) Hospital Universitario Arnau de Vilanova (Lérida) Hospital Virgen de las Nieves (Granada)

## **13.1.5. Bibliotecas de organismos oficiales**

El criterio seguido normalmente es introducir su nombre completo, seguido de la Comunidad Autónoma entre paréntesis (en su caso) salvo que en el nombre del organismo venga referencia a la entidad administrativa.

> Centro Regional de Información y Documentación Juvenil (Comunidad de Madrid) Congreso de los Diputados. Secretaría General Consejería de Agricultura y Comercio (Junta de Extremadura. Badajoz) Consejería de Salud (Junta de Andalucía) Consejería de Sanidad y Bienestar Social (Castilla y León / Valladolid) Consejería de Sanidad y Servicios Sociales (Comunidad de Madrid) Consejería de Servicios Sociales (Principado de Asturias) Consell Consultiu (Generalitat de Catalunya) Conselleria de Presidencia (Valencia) Departament Sanitat i Seguretat Social (Generalitat de Catalunya) Departamento de Hacienda y Administración Pública (Gobierno Vasco) Departamento de Justicia, Trabajo y Seguridad Social (Gobierno Vasco) Presidencia de la Junta de Extremadura Presidencia del Gobierno Vasco Presidencia del Principado de Asturias Secretaría General de Asuntos Sociales (Ministerio de Trabajo y Asuntos Sociales) Secretaría General de Comunicaciones (Ministerio de Fomento) Servicio Andaluz de Salud Servicio de Coordinación Legislativa y Relaciones Institucionales (Comunidad de Madrid) Servicio de Salud de Aragón. Gerencia de Área (Zaragoza) Subdirección General de Acción y Promoción Cultural (Ministerio de Educación y Cultura)

## **13.1.6. Bibliotecas del C-17**

El C17 es un catálogo de las bibliotecas de Ciencias de la Salud españolas. En él se incluyen bibliotecas que pertenecen a varias de las categorías anteriores.

Aunque no existe una normalización real del nombre de las bibliotecas de dicho catálogo, cuentan con un elemento importante sí normalizado: un código específico para cada biblioteca.

Tenemos un campo dentro de bibliotecas para recoger dicha información; pero también hemos incluido dicho código en el coloquial de tal manera que podamos buscar en el listado de bibliotecas por dicho código.

> Biblioteca Pública de Cáceres (CC-BPC) Biblioteca Pública del Estado de Pontevedra (PO-BP(PO)) Biblioteca Pública del Estado de Ourense (Orense, Nodal) (OR-BP) Centre D'Investigacio i Desenvolupament (CID) (CSIC) (B-CID) Centre de Documentació Médica (B-CDM B-CDM) Centre de Salut Escuela Graduada (0PM-SALUT) Centre Nacional de Condicions en el Treball (B-IHS B-IHS) Centro de Biología Molecular Severo Ochoa (CBM) (CSIC) (M-BioMol) Hospital Arquitecto Marcide (Complejo Hospitalario) (El Ferrol) (C-HAM(F)) Hospital Carlos Haya (Complejo Hospitalario) (Málaga) (MA-HCH) Hospital General de Especialidades Ciudad de Jaén (Complejo Hospitalario) (J-HGE) Hospital de Albacete (Complejo Hospitalario) (AB-HGA) Hospital Virgen de la Salud (Complejo Hospitalario) (Toledo) (TO-HVS) Hospital San Millán - San Pedro (Complejo Hospitalario) (Logroño) (LO-HSMSP) Hospital Xeral Cies (Complejo Hospitalario). Psiquiatría (PO-HX(V)) Hospital Xeral-Calde (Complejo Hospitalario) (Lugo) (LU-HX) Hospital Provincial de Pontevedra (Complejo Hospitalario) (PO-HP)

### **13.1.7. Bibliotecas « virtuales »**

En el apartado 6.5 se comentan una serie de bibliotecas ficticias creadas para dar solución a situaciones especiales.

### *Manual del programa de PI de la BUC. Módulo de peticiones. 3ª fase. Enero 2005.*

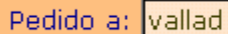

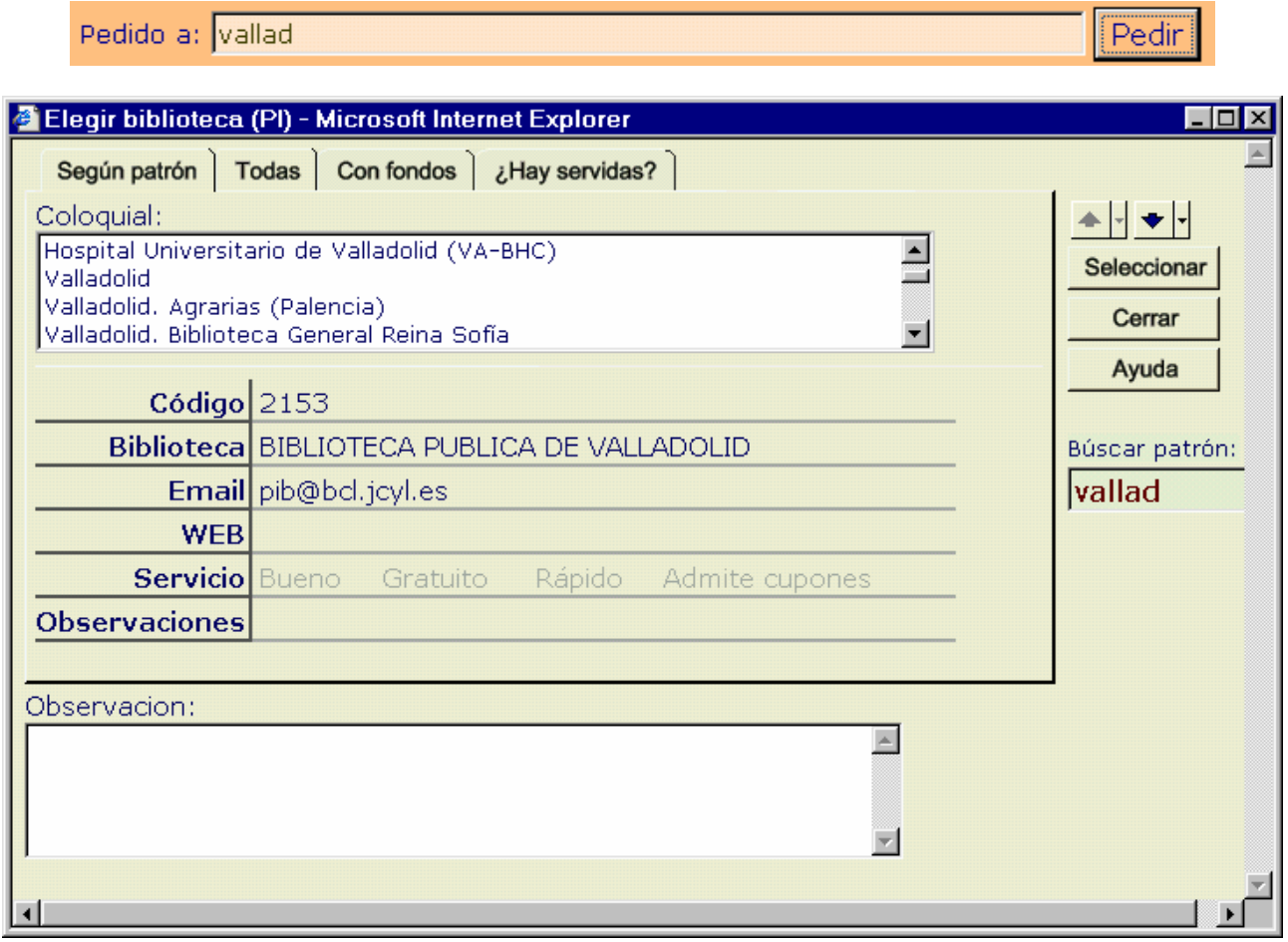

Pedido a: pública

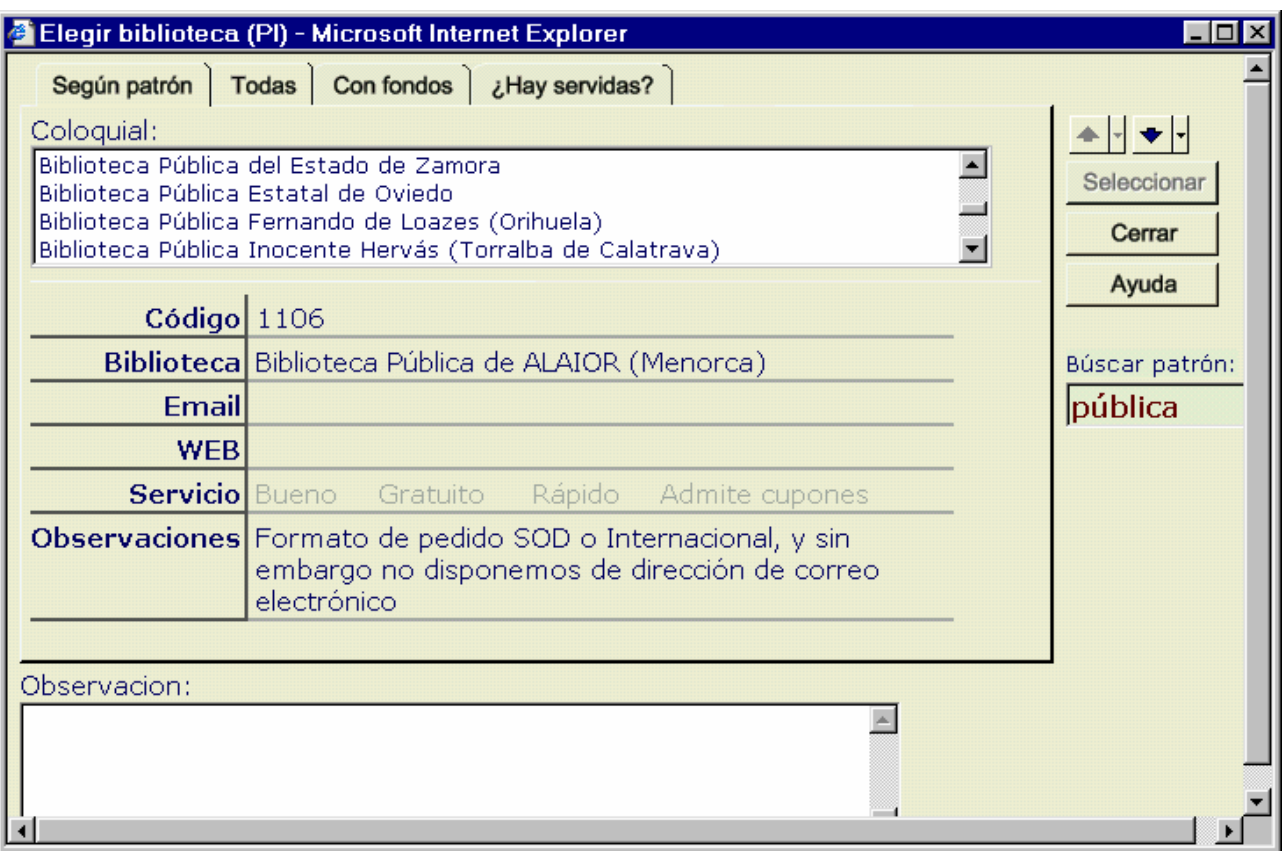

Pedir

Pedir

Pedir

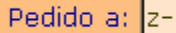

**TO <sup>8</sup>1** Elegir biblioteca (PI) - Microsoft Internet Explorer Todas Con fondos Según patrón ¿Hay servidas? Coloquial: ↞┞♥┞ Estación Experimental de Aula Dei (EEAD) (CSIC) (Z-AU.DEI)  $\blacktriangle$ Seleccionar Estación Experimental de Zonas Áridas (ÉEZA) (CSIC) (AL-Z-ARD)  $\Box$ Hospital Miguel Servet (Zaragoza) (Z-HMS) Cerrar Instituto de Carboquímica (ICB) (CSIC) (Z-CARBOQ)  $\overline{\phantom{a}}$ Ayuda Código 174 **Biblioteca** COLEGIO OFICIAL DE MÉDICOS DE ZARAGOZA Búscar patrón: Email biblioteca@comz.org lz-**WEB Servicio** Bueno Gratuito Rápido Admite cupones **Observaciones** Observacion:  $\blacktriangleright$ 

Pedido a:  $\sqrt{z-f}$ 

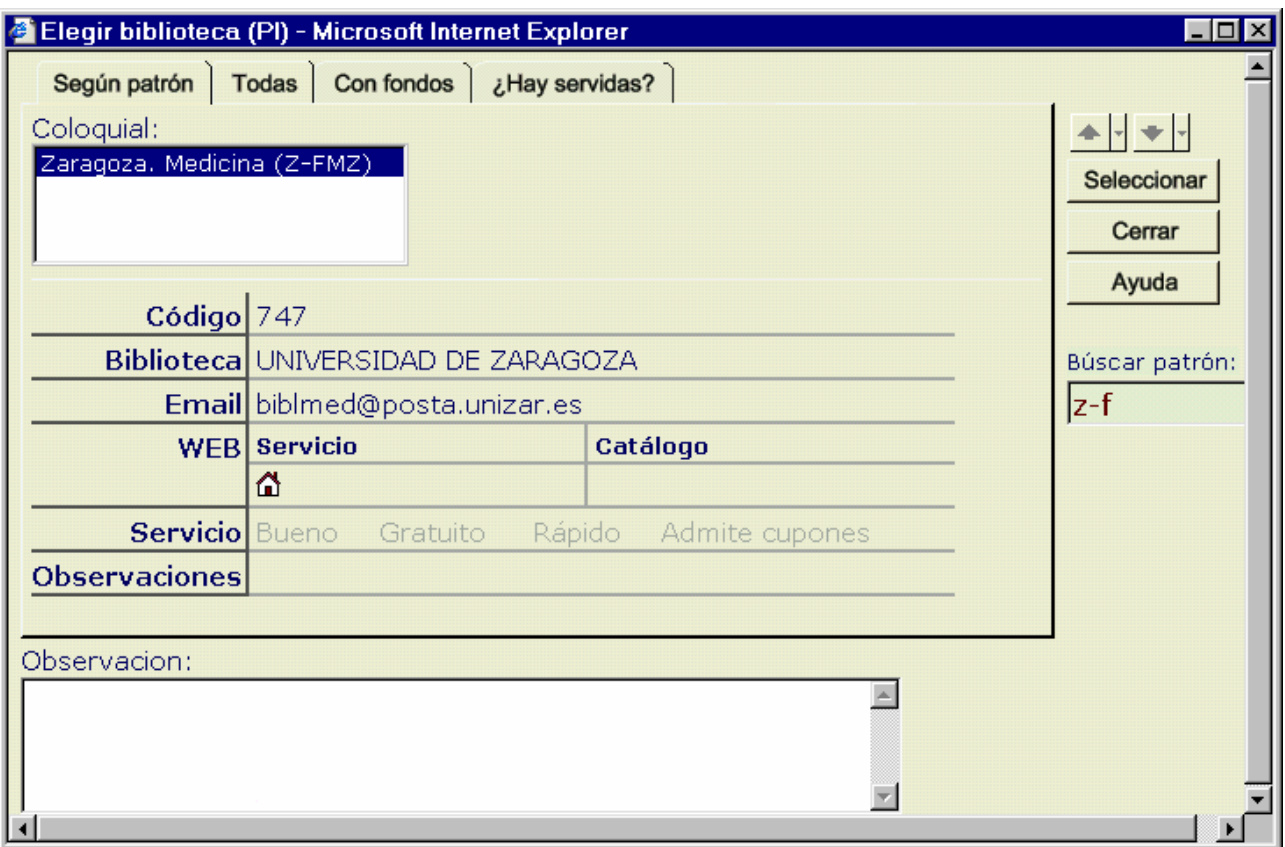

# **14. Traspaso de peticiones entre centros de la BUC**

Nuestro servicio (a nivel BUC) tiene una peculiaridad que todos conocemos: es descentralizado coordinado. Esta característica está contemplada en los dos módulos de PI de que disponemos. Para conseguirlo, Zacarías ha implementado dos mecanismos muy sencillos de manejar:

El primero consiste en que el Servicio Central puede acceder a todas las peticiones que existan en el programa (no a los buzones de correo).

El segundo, que es el que nos ocupa ahora, en permitir traspasar la petición entre centros. Para conseguirlo

pinchamos en el botón **Eil** y en la pantalla que aparece escogemos el centro de destino, con lo que sucede lo siguiente:

- la petición se traspasa al centro seleccionado
- a su vez, le llega un aviso indicando que Os paso la tramitación de la petición...
- el centro que la traspasa puede acceder a ella pero no modificarla
- el centro que la recibe tiene acceso completo a la petición

Con esto se consigue establecer un tráfico fluido entre los centros, impedir que más de un centro esté gestionando la petición y permitir que quien originalmente tenía la petición pueda informar al usuario ante cualquier consulta.

Para poder llevar a cabo el traspaso la petición no puede estar en situación de *Pedida*, sino *Sin tramitar* o en una que suponga finalización del trámite.

Hay un botón específico para traspasar peticiones al Servicio Central: **国** 

J

È ce

> п  $\Box$

 $\Box$ 

En las pantallas que siguen vamos a pasar una petición del Servicio Central a Químicas y observamos qué sucede:

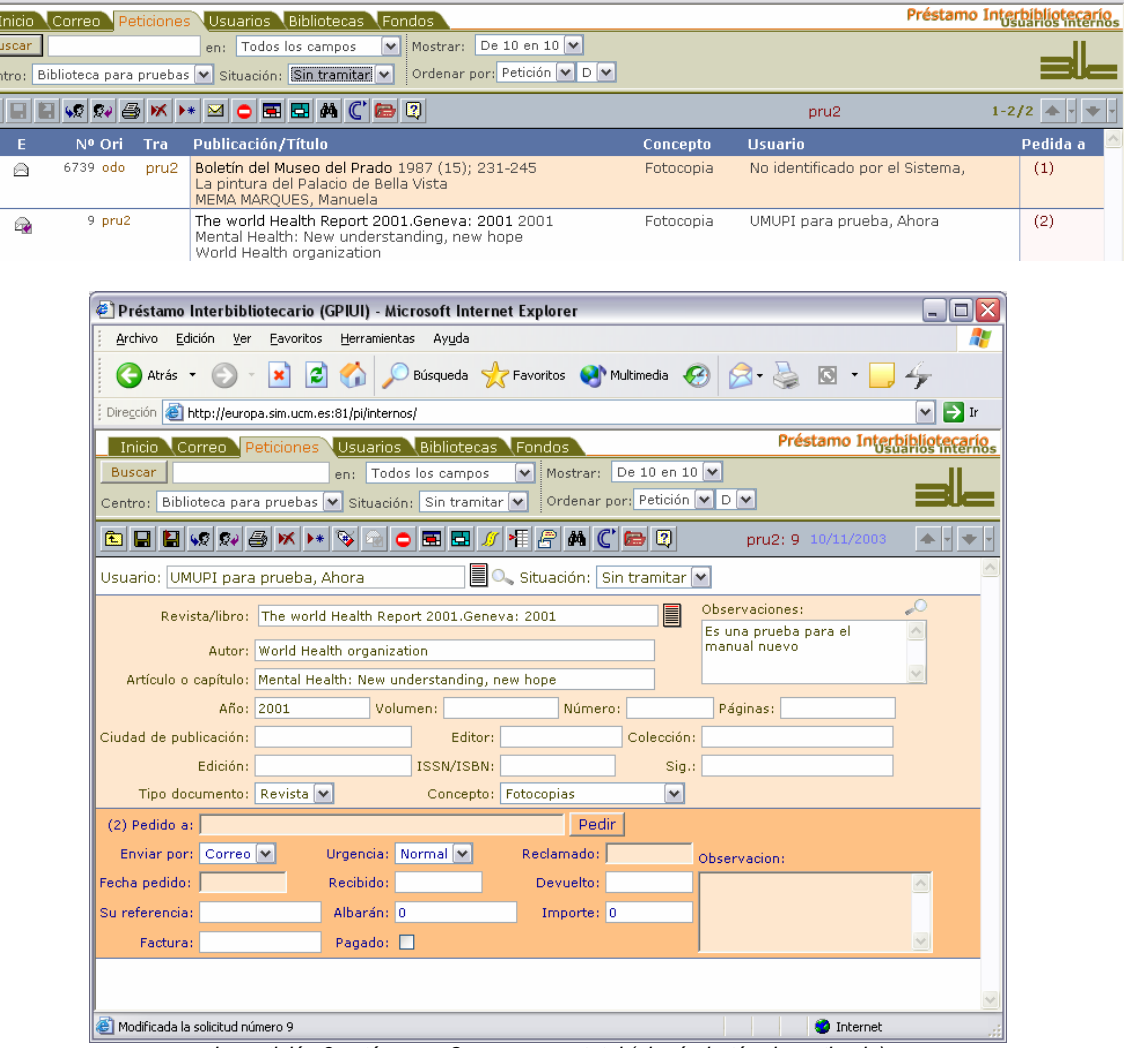

*La petición 9 está en pru2 con acceso total (ningún botón desactivado)* 

#### *Manual del programa de PI de la BUC. Módulo de peticiones. 3ª fase. Enero 2005.*

唇

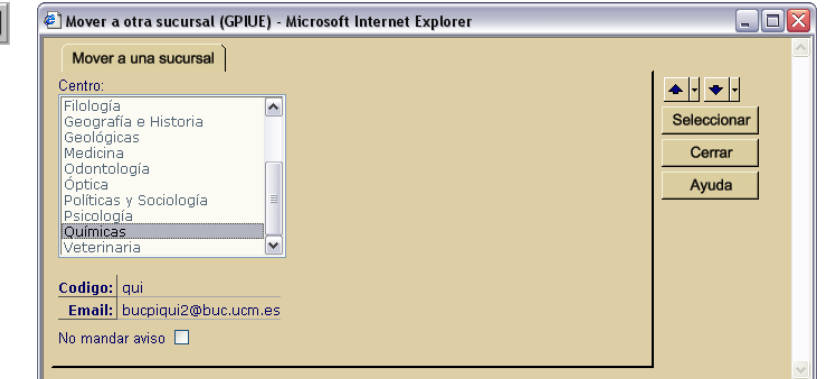

*En el listado seleccionamos el centro al que deseamos enviar la petición* 

Si volvemos al listado de peticiones, vemos que ha desaparecido el cuadrito de la izquierda y aparecen dos códigos de centros: el primero de quien recibió originalmente la petición; el segundo, de quien la tiene ahora. Obsérvese leyenda en la barra inferior de la pantalla: "*Movida la petición 9 a qui*".

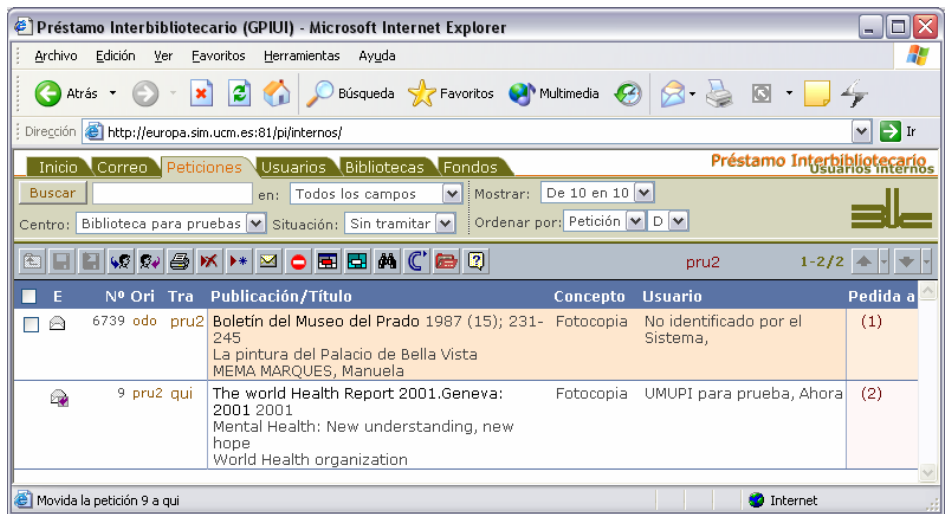

Si entramos en el registro de la petición veremos cómo hay unas cuantas opciones inactivas (botones no activos o que no aparecen): no se puede guardar, ni dar por servida, ni como negativa, ni moverla a otro lugar, ni pedirla, ni reclamarla...

El código del centro en el que está ahora aparece en la barra de botones (*qui: 9*) sin embargo nos encontramos en *Biblioteca para pruebas Sin tramitar*.

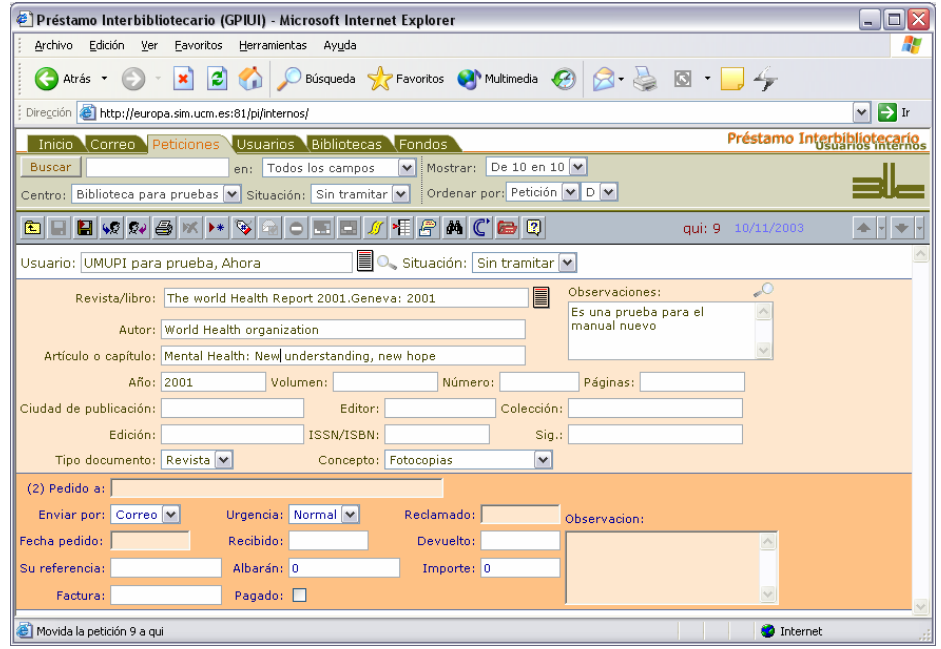

Pero en Químicas la situación es diferente. En el registro individual de la petición vemos cómo están activas todas las herramientas que nos permiten gestionar la petición.

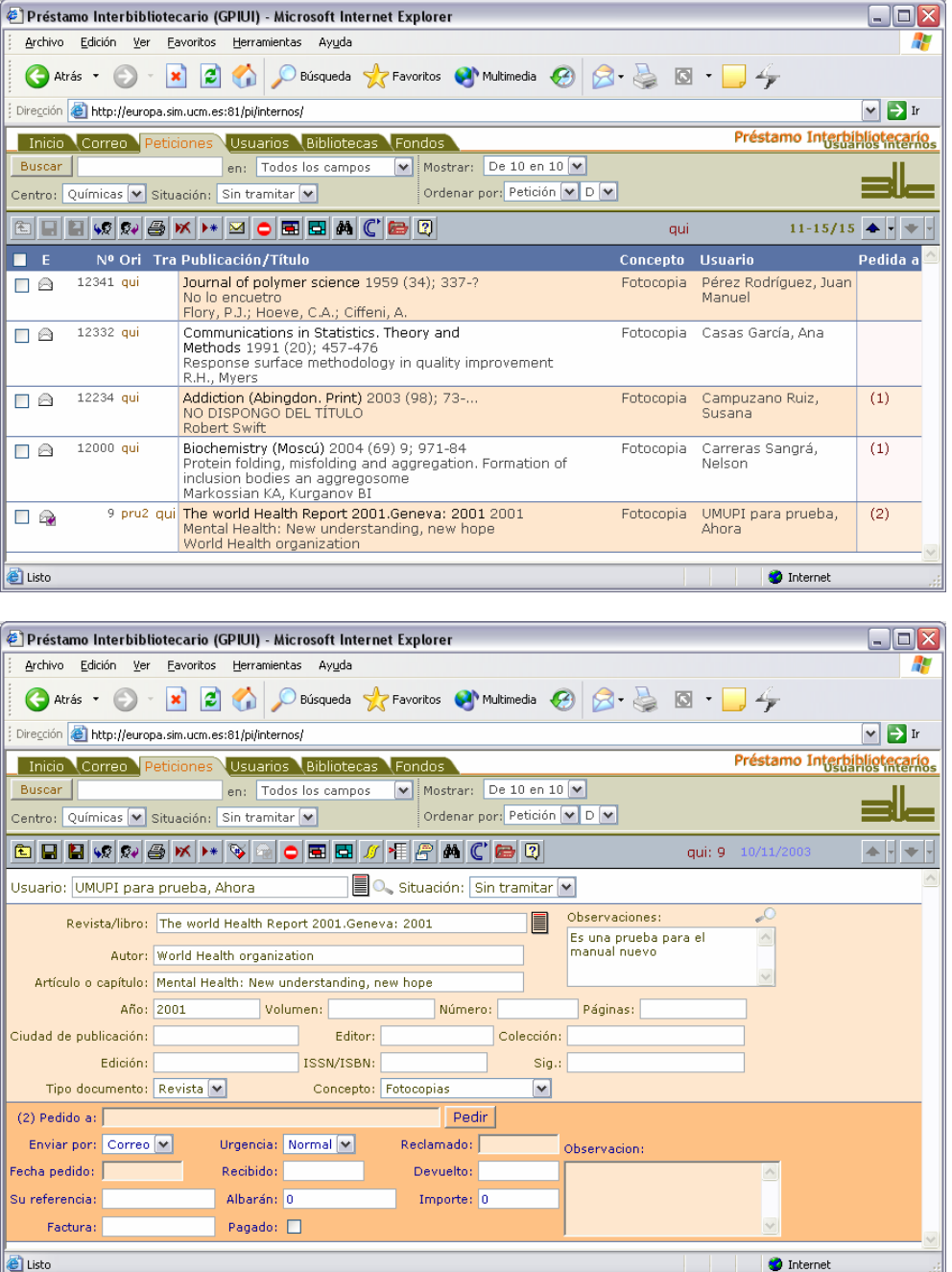

En cualquier caso, podemos conocer el camino que ha seguido una petición pinchando en el botón 15 Nos abrirá una pantalla en la que nos indica los centros por los que ha pasado con la correspondiente fecha.

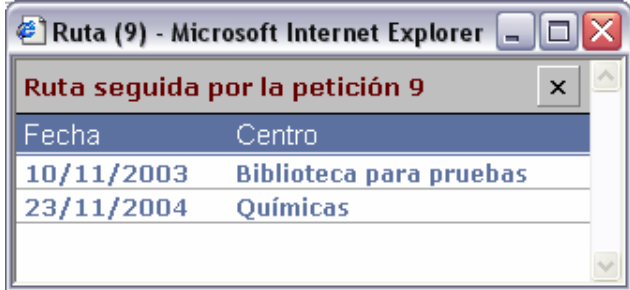

Cuando se vuelve a traspasar la petición al origen, la vemos como si no hubiera sucedido nada, salvo que en la ruta quedará reflejado con toda claridad.

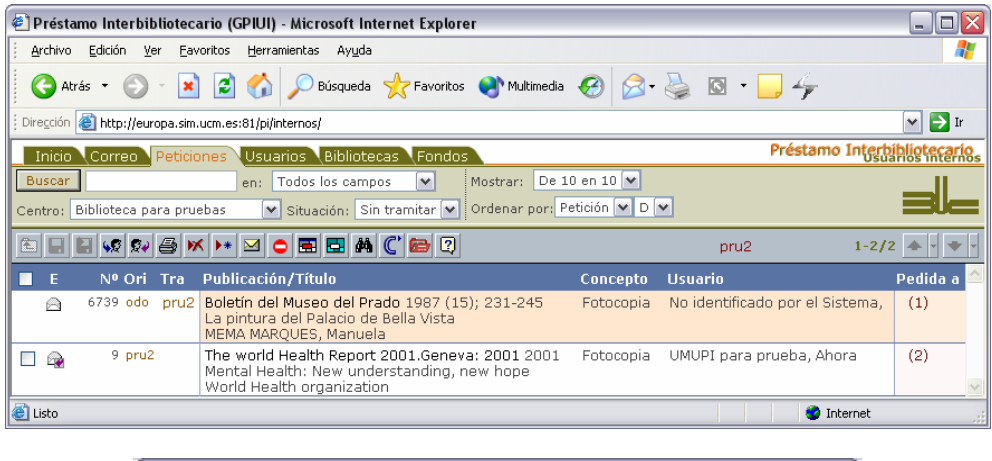

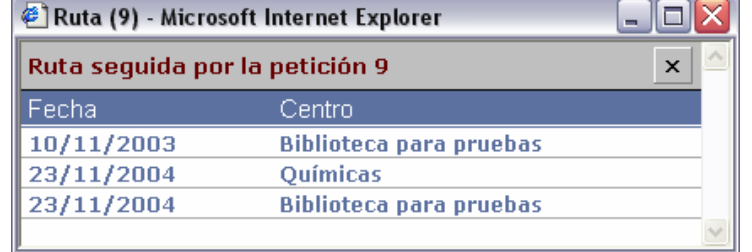

Es importante tener en cuenta esta última cuestión, porque normalmente **la petición siempre debe volver al centro de origen**, ya que al traspasarla no se está pidiendo el documento sino que se está pidiendo ayuda para encontrarlo: dicha ayuda se la presta otra de nuestras bibliotecas, normalmente el Servicio Central.

¿Por qué es importante devolver la petición?: porque mientras está traspasada a otro centro, el centro al que pertenece el usuario que ha solicitado el documento no puede hacer ninguna modificación en ella. Una vez que el documento está en situación de *Servido* o similar no tiene sentido que la tenga en sus manos un centro que únicamente ha sido un intermediario.

Por eso es importante saber que, **una vez servida una petición, el Servicio Central debe "devolver" la petición al centro al que pertenece el usuario que la pidió originalmente**.

### **14.1. No lo hemos encontrado en...**

Una cuestión importante a tener en cuenta es si antes de traspasar la petición hemos hecho alguna búsqueda. Puesto que quien la recibe la tendrá que buscar, sería importante que le indicáramos dónde se ha buscado y no se ha encontrado, para que se evite realizar el mismo trabajo.

Hay dos formas de hacerlo:

- si no conocemos su ISSN: ponemos en Observaciones: "No encontrado en: Alcalá, C17, KVK..."
- si conocemos su ISSN: vamos a *Fondos* y creamos un fondo con el título del documento y la biblioteca ficticia *No lo hemos encontrado en* (código 2311). En el campo de Fondos se pone el nombre de los catálogos en que no se ha encontrado. Además dentro de Observaciones se escribe *Ver fondos*. Esta opción también se puede hacer aunque no conozcamos el ISSN por lo que sería **la más conveniente siempre** ya que permite que el resultado (negativo) de la búsqueda nos servirá para cualquier ocasión en que se pida un documento con el mismo título, mientras que la primera opción sólo sirve para la petición concreta donde se utiliza.

# **15. Imprimir**

En la mayor parte de las pantallas existe un botón que permite imprimir y que resulta inconfundible porque en él aparece el dibujo de una impresora.

Al utilizar dicho botón aparece una vista preliminar de la impresión y directamente abre el cuadro de diálogo de nuestra impresora para que configuremos cómo queremos que se realice la impresión.

Aunque después mostraremos algunos ejemplos de los datos que podemos imprimir ahora queremos resaltar básicamente una cuestión. Y es que en ocasiones se utiliza un cuadro de diálogo en el que se tienen las opciones de *Aceptar* o *Cancelar* no exclusivamente para conseguir el resultado que enuncian sino para obtener dos resultados diferentes. Con el ejemplo siguiente lo comprenderemos perfectamente:

Tenemos una herramienta que nos permite acceder a todos los mensajes que están asociados con una petición concreta:

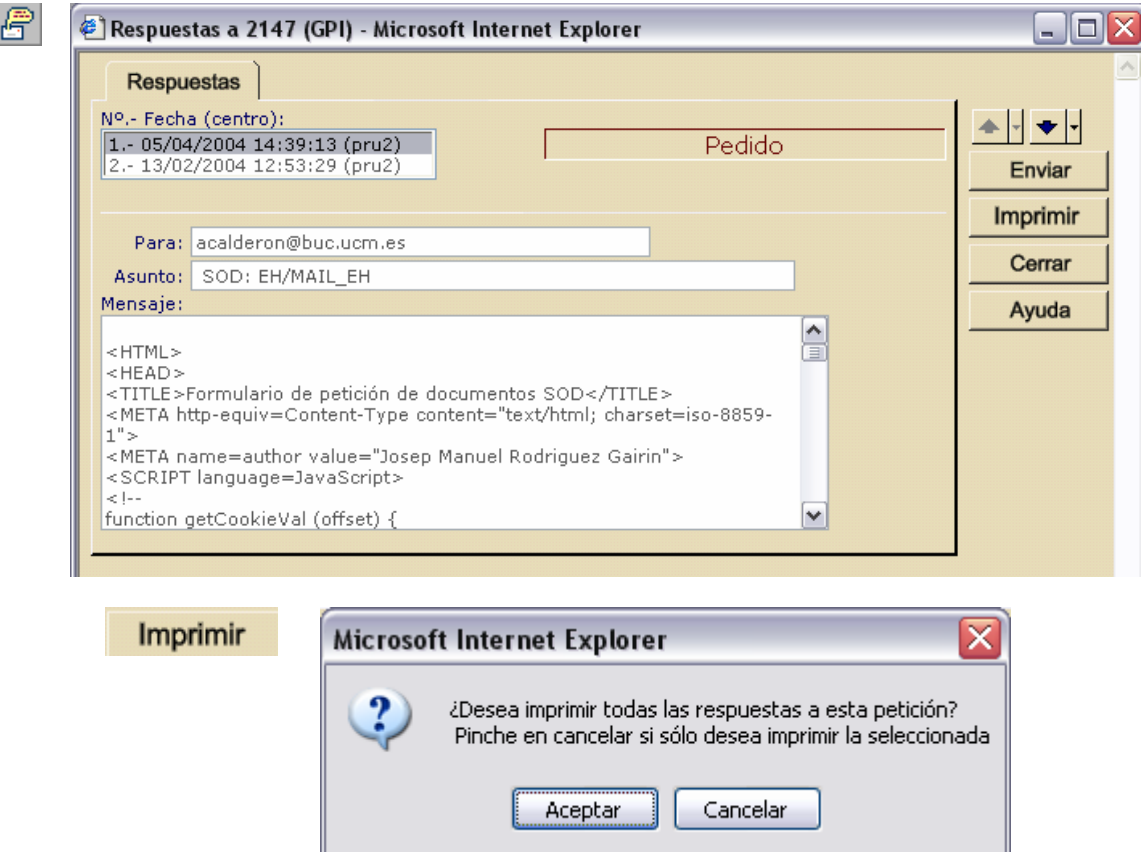

Aquí está la clave que intentamos explicar: el botón *Aceptar* imprime todos los mensajes asociados, independientemente de su número; el botón *Cancelar* hace que se imprima sólo el que está seleccionado en este momento y parte de cuya información vemos en la pantalla. Si quisiéramos cancelar la acción, lo que tendríamos que hacer es cerrar la ventana pinchando en el aspa blanca sobre fondo rojo.

Nosotros vamos a utilizar en esta ocasión el botón *Cancelar* porque queremos imprimir únicamente el mensaje activo. Nos sirve esto para mostrar otra cuestión: cuando enviamos una petición en formato EH, guarda el mensaje en nuestro programa con código HTML como se ve en la pantalla anterior. Si queremos ver la petición en dicho formato debemos bien imprimir la petición, bien consultarla en la vista preliminar.

A continuación mostramos las pantallas que se abren cuando pinchamos en *Cancelar*.

*Manual del programa de PI de la BUC. Módulo de peticiones. 3ª fase. Enero 2005.*

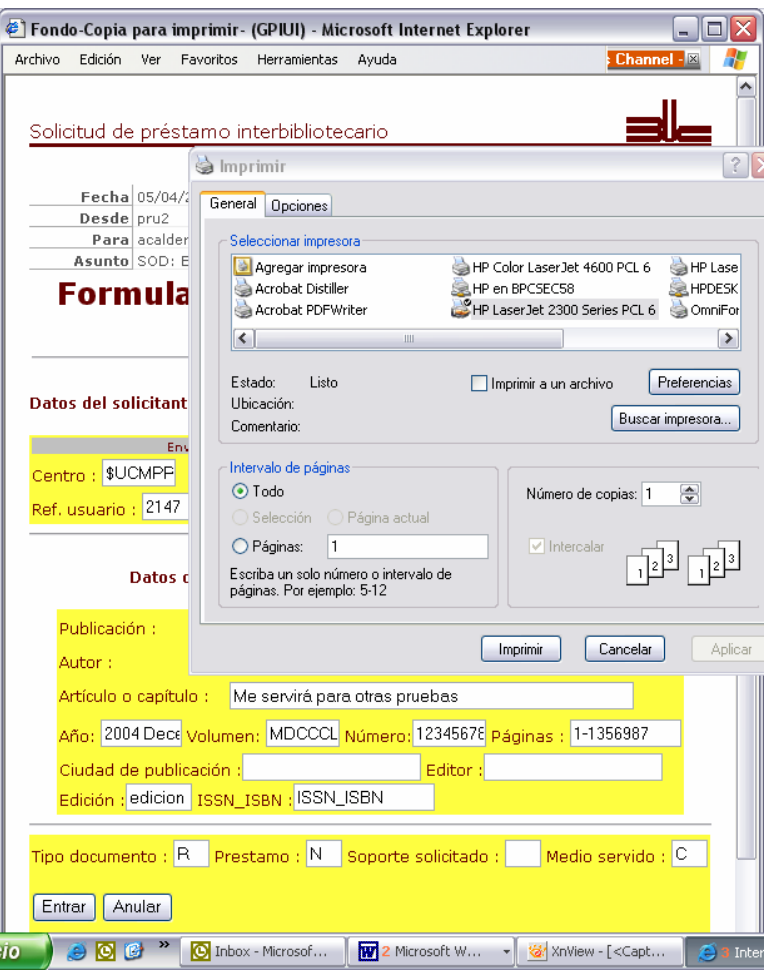

Si hubiéramos pinchado en *Aceptar*, a continuación de la petición EH aparecería otro mensaje asociado: en este caso, otra petición realizada a un centro que no reconoce el formato EH.

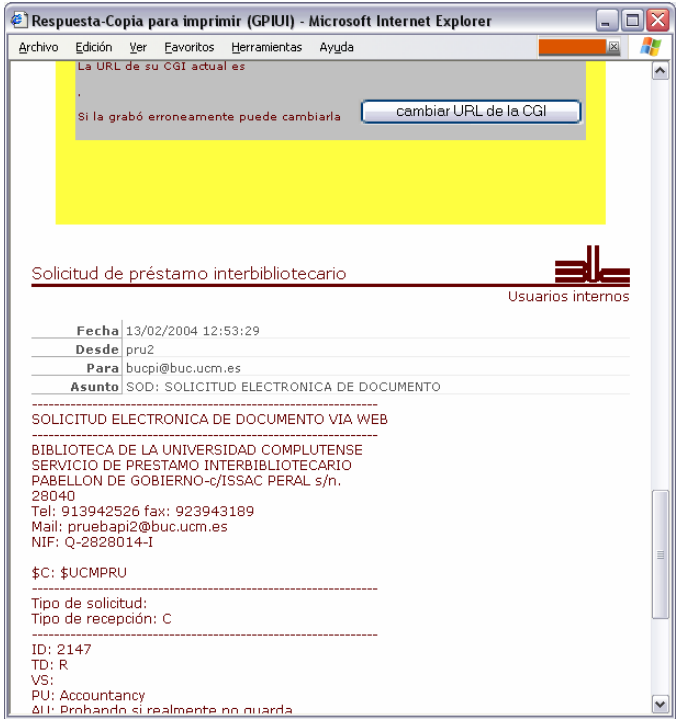

A continuación mostramos tres ejemplos de impresiones posibles: datos de una petición, de un usuario y de una biblioteca proveedora:

### *Manual del programa de PI de la BUC. Módulo de peticiones. 3ª fase*

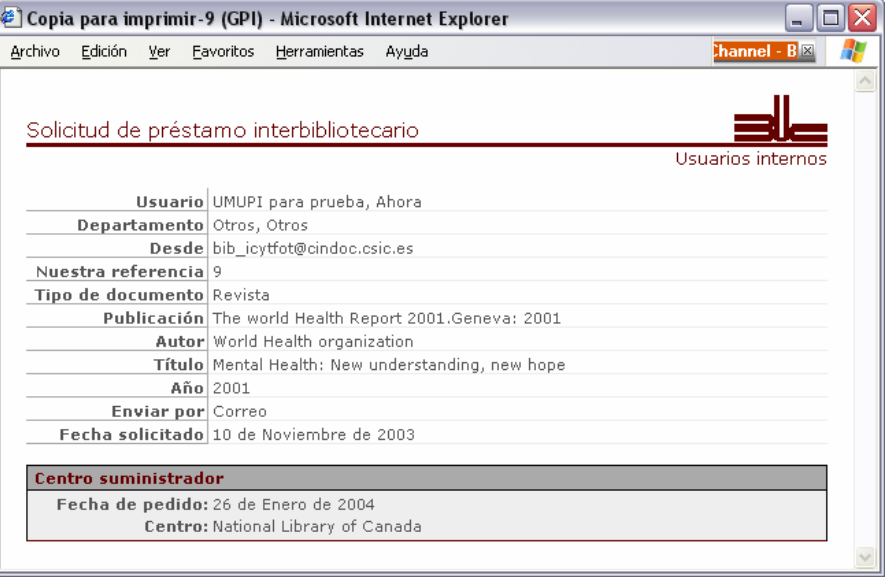

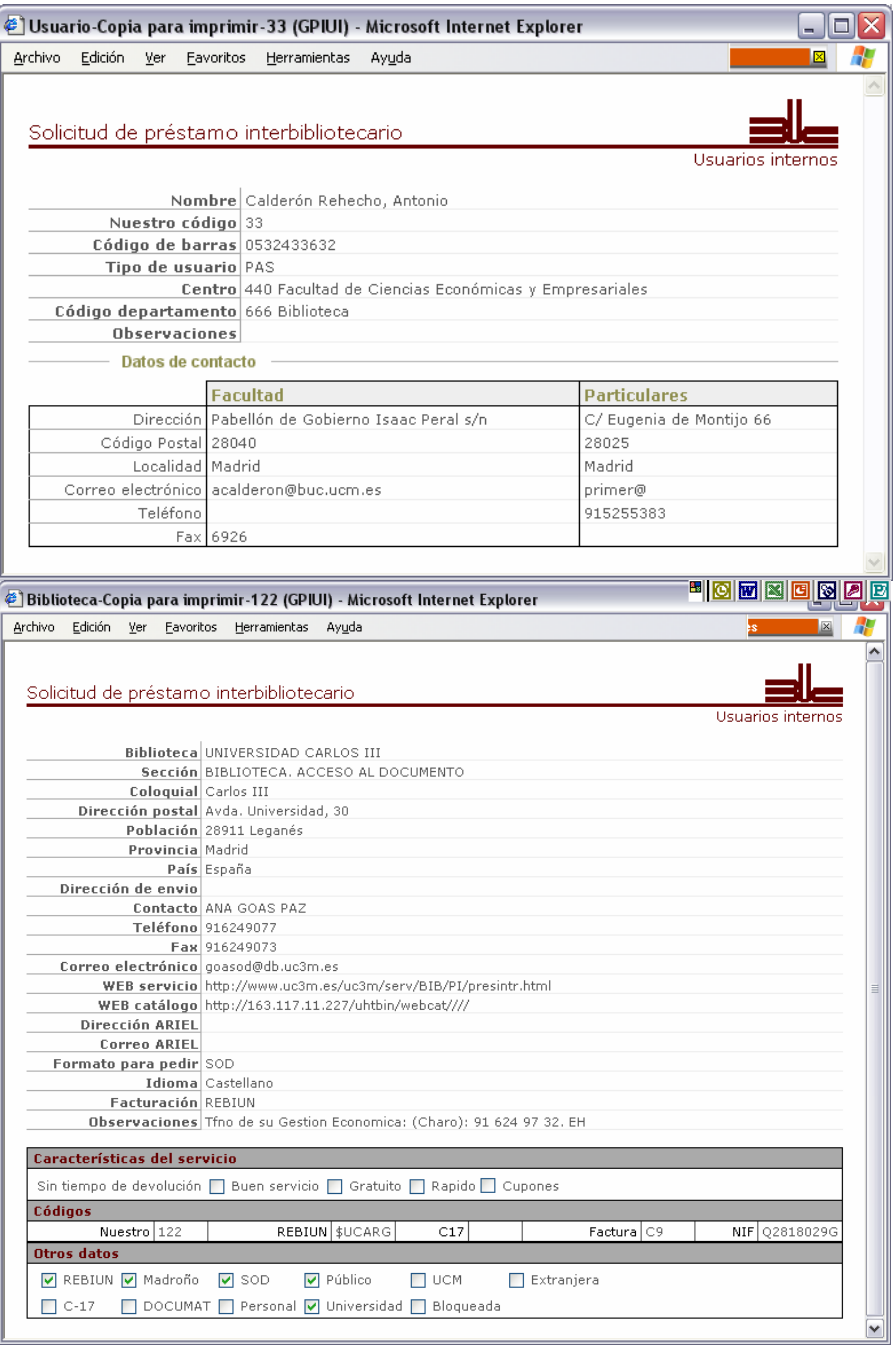

# **16. Estadísticas**

El acceso a las estadísticas se realiza desde la pantalla de inicio, mediante el botón  $\frac{1}{\| \cdot \|_2}$ . Se abrirá una pantalla como la siguiente:

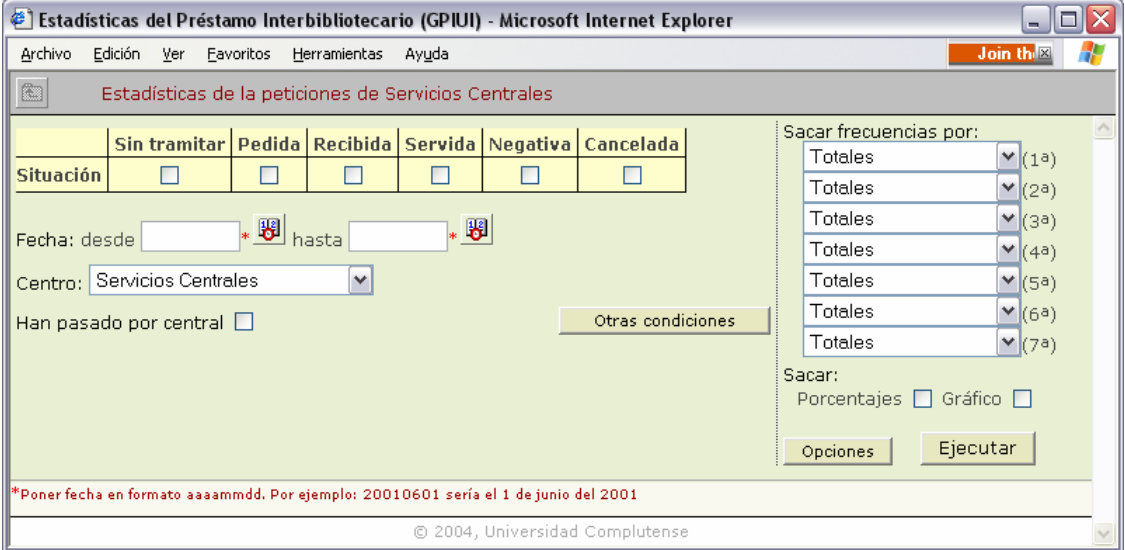

Desde esta pantalla se pueden configurar las ecuaciones de búsqueda para las que deseamos obtener resultados. Estas ecuaciones pueden ser muy sencillas o alcanzar un nivel alto de complejidad. Además podremos exportar los datos para trabajar posteriormente con ellos o incluirlos en documentos más complejos. Dos de los programas con los que mejor se compagina son Word y Excel.

El botón esencial de esta pantalla es el de *Ejecutar*, porque es el que nos presenta los resultados de nuestra búsqueda. Si nos encontráramos ante la pantalla anterior y pincháramos en él obtendríamos una única cifra, que indicaría el número total de peticiones que hay en la base de datos de Servicios Centrales, independientemente del estado en que estén esas peticiones. Esa sería la búsqueda más simple.

### **16.1 Elementos básicos de la pantalla**

Cada búsqueda combina varios elementos, que se reparten por la pantalla.

**En la parte izquierda** tenemos información de carácter general:

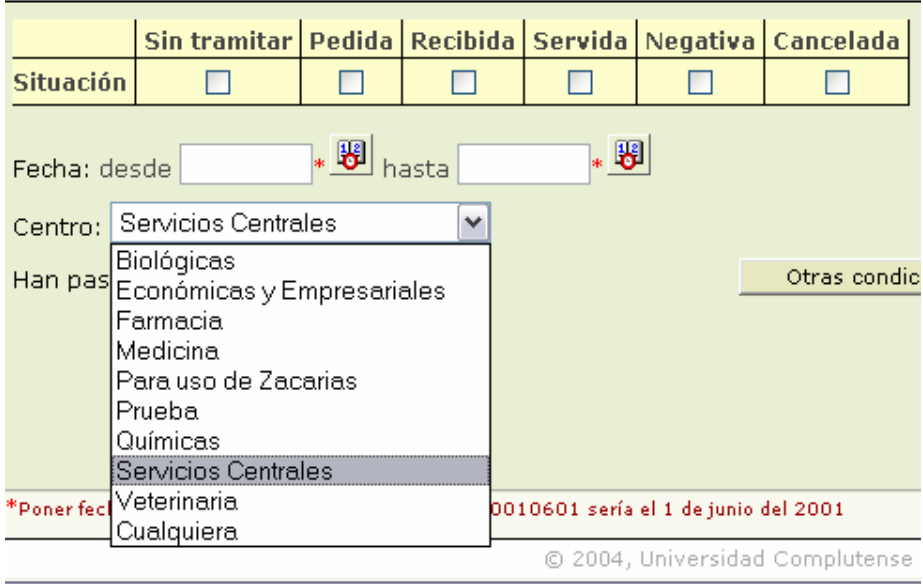

#### *Manual del programa de PI de la BUC. Módulo de peticiones. 3ª fase. Enero 2005.*

la Situación<sup>45</sup> en que se encuentra la petición: podemos escoger esas situaciones; si no escogemos ninguna tendrá en cuenta todas las posibles

Tenemos 5 situaciones básicas, aunque dispongamos de algunas más. Por motivos de operatividad hemos creado ciertas situaciones que tienen que ver con las básicas. Así:

• **En espera**: se utiliza para identificar a aquellas peticiones que tenemos introducidas en el programa para las que hemos pedido una toma de postura de nuestro usuario ante cualquier incidencia y antes de realizar una petición en firme a cualquier proveedor. Esta situación se considera que está también *Sin tramitar*, por lo que cuando pidamos las peticiones que están sin tramitar podremos obtener en el resultado peticiones en espera

• **Sin tramitar**: significa que la petición está introducida en el programa pero que todavía no está pedida. No significa que no se haya hecho nada con ella, sino que no se ha pedido.

• **Pedida**: el documento se ha solicitado a un centro, pero todavía no se ha recibido respuesta del mismo en ningún sentido (deniegan la petición o sirven el documento).

• **Devuelta**: identifica a un préstamo que habíamos recibido y que ya hemos devuelto. Por tanto, se identifica con la situación *Servida*.

• **Recibida**: existe para diferenciar entre la recepción por nuestra parte del documento y el momento en que se le entrega al usuario. No es una situación de uso obligatorio, pero desde el punto de vista de los documentos conseguidos se equipara a la situación *Servida*.

• **Servida**: significa que hemos recibido el documento solicitado y se lo hemos entregado al usuario. En las estadísticas tradicionales equivale a las peticiones conseguidas.

• **Negativa**: indica que no hemos conseguido el documento. Se entiende como una negativa definitiva, no como las negativas parciales que hemos podido obtener en peticiones sucesivas de un mismo documento a centros diferentes.

• **Cancelada**: sería una especie de negativa; pero con la peculiaridad de que ha sido el propio usuario el que ha cancelado la petición del documento antes de llegarlo a pedir a un proveedor por cualquier tipo de razón; por ejemplo, porque el documento está únicamente en japonés y no sabe leerlo. Por este motivo no debe considerarse como no conseguida sino más bien como borrada.

• **Borrada**: como su nombre indica, cuenta las peticiones que, por la razón que fuera, hemos borrado (probablemente no era una verdadera petición), sin hacer ningún otro trámite. Sólo nos aparecerán en el resultado cuando no hayamos seleccionado en la pantalla principal de estadísticas ninguna situación por la que buscar.

#### **Fechas** por las que acotar:

• podemos introducirlas manualmente con el formato año (4 cifras) mes (2 cifras) día (2 cifras): aaaammdd o podemos utilizar los calendarios

- no es necesario utilizar las dos fechas salvo que sea necesario. Por ejemplo, para pedir los datos del año 2005 basta con introducir en *desde*: 20050101
- el **Centro** sobre cuyas peticiones se calculan los datos. En este caso cada centro sólo tiene acceso a sus propios datos, por lo que no habrá ninguna posibilidad de elección. Sin embargo, en el caso de los Servicios Centrales podrán acceder tanto a sus datos como a los de cualquier centro o a los de toda la BUC en su conjunto, como se puede ver en la pantalla anterior
- **Han pasado por central**: una petición puede traspasarse a los Servicios Centrales para que consigan el documento; por eso podemos solicitar que los datos que obtengamos sean sólo sobre esas peticiones. En realidad ésta es una herramienta útil a los Servicios Centrales puesto que les permite medir cuantitativamente en cuántas peticiones han intervenido.

 $\overline{a}$ <sup>45</sup> Podemos verlo también en el punto 8.2
*Manual del programa de PI de la BUC. Módulo de peticiones. 3ª fase* 

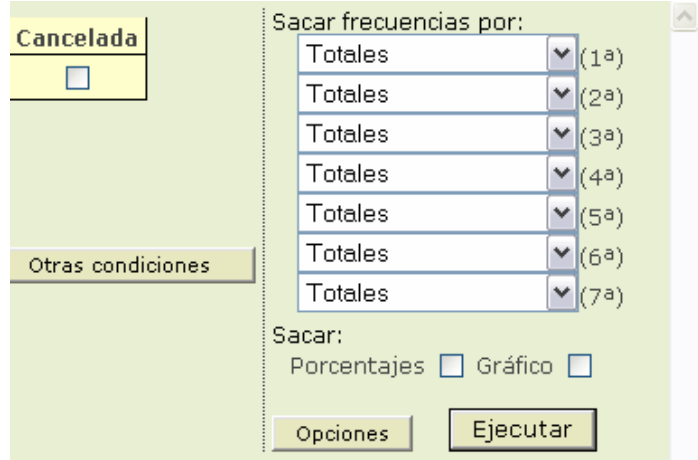

**En la parte derecha** podemos concretar qué tipo de datos queremos obtener, repartidos en 3 apartados:

- **Sacar frecuencias por**: los criterios básicos sobre los que vamos a obtener los datos y que explicaremos enseguida. Es importante tener en cuenta el orden en que vamos a solicitar esos criterios porque –como veremos en los ejemplos de más adelante- aunque los datos que se obtienen son los mismos su presentación varía según el orden que escojamos.
- **Opciones**: nos permite acotar los valores de algunos de los criterios básicos anteriores o determinar el valor que puede aparecer en las columnas de la tabla que obtengamos como resultado.
- **Otras condiciones**: permite introducir más condiciones que acotan la búsqueda

Además podemos indicar si queremos que nos muestre los **porcentajes** que corresponden a cada valor absoluto y si queremos que nos pinte un **gráfico**.

# **16.2 Consideraciones básicas sobre la "ecuación de búsqueda"**

## **Todas las condiciones que establezcamos estarán unidas siempre por una Y booleana que obliga a que en el resultado se cumplan todas las condiciones que hayamos indicado**.

Hay una única excepción, por otro lado lógica: entre las "situaciones" opera la O booleana; es decir, que se obtendrán como resultado todas las situaciones que escojamos.

Todos los datos obtenidos toman como unidad un documento solicitado por un usuario nuestro. Será indistinto si conseguirlo (o considerarlo no conseguido) ha requerido solicitarlo a varios proveedores o a muchos sucesivamente. Desarrollaremos una nueva herramienta para poder contabilizar cada una de las tramitaciones de manera individual.

# **16.2.1 Sacar frecuencias por:**

Veamos ahora someramente cuáles son los criterios básicos por los que podemos agrupar los datos: los encontramos en la **lista desplegable** que mostramos a continuación totalmente abierta.

Se han agrupado las distintas opciones y se han separado por líneas. Dentro de cada grupo se ordenan alfabéticamente:

En la parte superior se muestran los datos generales, a continuación los referidos a los usuarios, después los propios del documento en cuestión y por último los que tienen que ver con el proveedor.

Seleccionar una de estas opciones significa que el resultado obtenido presentará una subagrupación que tenga en cuenta el elemento escogido; pero presentará todos los valores distintos que encuentre. Con ejemplos se entiende mejor:

- Si seleccionamos *Situación* en el resultado diferenciará entre las peticiones que son negativas, las que están servidas, las que están sin tramitar... pero presentará todas. Si no lo seleccionamos sencillamente no hará ninguna diferenciación teniendo en cuenta dicho criterio

- Si seleccionamos *Extranjera* diferenciará entre las peticiones hechas a proveedores españoles y extranjeros; pero mostrará ambos datos.

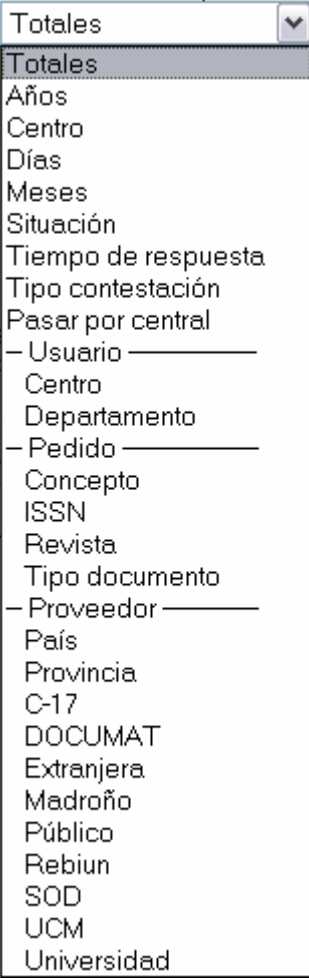

Una a una, las opciones indican lo siguiente:

• **Totales**: no realiza agrupación alguna: muestra el conjunto total de peticiones.

• **Años**: agrupa teniendo en cuenta los años: nos dirá los datos que son del 2003, los que son del 2004...

• **Centro**: sólo sirve en Servicios Centrales para agrupar los datos según los centros. En el caso de cada centro sólo saldrá el nombre del centro en cuestión.

• **Días**: la misma situación que con los años; pero en referencia a los días del mes. Como veremos en algún ejemplo, si diseñamos bien la consulta podemos llegar a obtener un calendario en el que se refleja la carga de trabajo de todos los días.

• **Meses**: la misma situación con respecto a los meses.

• **Situación**: nos proporciona datos sobre cada una de las situaciones de las que hemos hablado anteriormente. Si en la parte izquierda de la pantalla principal hemos elegido alguna/s situación/es sólo obtendremos los datos correspondientes a la/s seleccionada/s.

• **Tiempo de respuesta**: calcula el tiempo que ha estado "abierta" la petición y lo agrupa en periodos de tiempo que podemos determinar en una pantalla emergente que aparece cuando pulsamos en *Ejecutar*.

• **Tipo de contestación**: si hemos utilizado bien la herramienta adecuada nos dice por qué ha sido dada como negativa una petición.

• **Pasar por central**: diferencia las peticiones que han pasado por el Servicio Central *y las que no*; pero tiene en cuenta todas. En la opción que hemos visto con el cuadro de selección que se encuentra en la parte izquierda de la pantalla sólo mostraba las peticiones que hubieran pasado por Servicios Centrales.

• **Usuario**: nos mostraría las peticiones de cada usuario de modo individual.

• **Centro**: nos agruparía las peticiones de los centros a los que pertenece el usuario (podría ser que en una de nuestras bibliotecas pidieran usuarios de varios centros).

• **Departamento**: muestra las peticiones de cada uno de los Departamentos.

• **Pedido**: el resultado es igual que si seleccionamos *Totales*

• **Concepto**: es un término heredado de SOD. Sirve para diferenciar entre Fotocopias o Préstamo de libros, aunque también tenemos dos opciones para imágenes (herencia a su vez del otro módulo). Es uno de los elementos **fundamentales**: en estadísticas generales siempre tenemos que diferenciar entre copias y préstamos.

• **ISSN**: si lo introducimos –además de ayudar a nuestros proveedores– podremos sacar estadísticas por él. El título de la publicación es algo mucho más difuso, que está sujeto a muchas grafías.

• **Revista**: a pesar de esta última afirmación también podemos buscar por el título del documento fuente.

• **Tipo de documento**: hace referencia a si se refiere a una tesis, un congreso... Es independiente de si el

documento que solicitamos es una copia o no. En cierto modo también es una herencia de SOD.

• **Proveedor**: proporciona el nombre del proveedor y los datos referidos al mismo

A continuación se recogen una serie de características que son propias de los proveedores. Todas ellas (menos *País* y *Provincia*), se refieren a campos que tienen el formato "Sí/No"; es decir, que sólo pueden tomar dos valores: marcado o no marcado.

• **País**: permite agrupar por países

• **Provincia**: permite agrupar por provincias o Estados

• **C-17**: la biblioteca forma parte del C-17 (Catálogo de Centros de Ciencias de la Salud) o no. Útil para las bibliotecas de dicha área.

- **Documat**: la biblioteca participa en Documat o no. Útil para la biblioteca de Matemáticas.
- **Extranjera**: la biblioteca es de nuestro país o del exterior. Es **básico** en las estadísticas más elementales.

• **Madroño**: la biblioteca pertenece al Consorcio Madroño o no. Muy útil para elaborar las estadísticas de la *maleta viajera*.

• **Público**: si el proveedor es una institución pública o no.

• **REBIUN**: la biblioteca forma parte de REBIUN o no. Útil para determinadas estadísticas que pide la propia REBIUN.

- **SOD**: bibliotecas que utilizan SOD.
- **UCM**: la biblioteca es de la BUC o no. **Fundamental** para las estadísticas más elementales.
- **Universidad**: la biblioteca es universitaria o no.

Una cuestión muy importante es que podemos utilizar a un tiempo 7 criterios diferentes, y **la presentación de los datos cambiará dependiendo del orden** en que pongamos dichos criterios. Este aspecto lo desarrollaremos más adelante.

## **16.2.2 Opciones:**

El botón Opciones **no siempre estará activo**: sólo cuando sea pertinente. Abre una pantalla en la que permite realizar dos acciones básicas*:*

- determinar un valor concreto en los campos del tipo sí/no y en otros que tienen un número de posibilidades limitado
- indicar (cuando hay más de un criterio de búsqueda) si el último criterio aparecerá con la información en columnas (y no en filas)

Si planteamos la siguiente ecuación de búsqueda

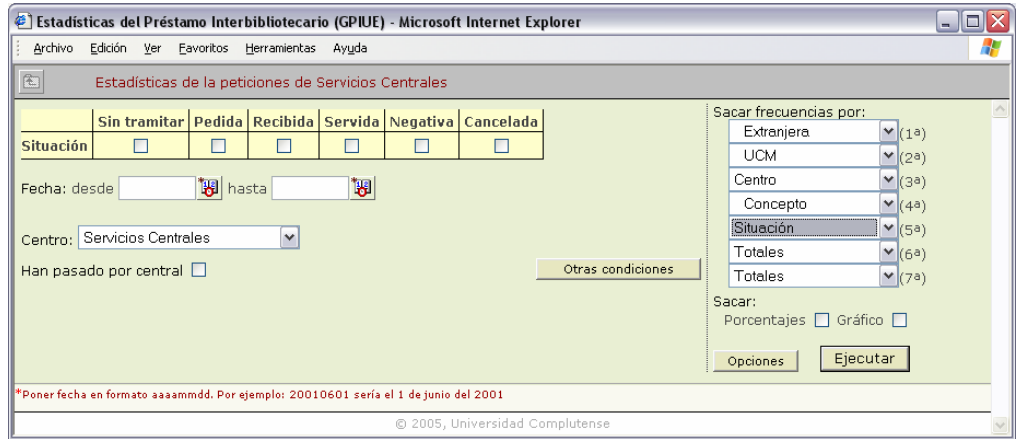

obtenemos las opciones que aparecen en la pantalla siguiente que -rellenadas tal y como vemos- nos indican que queremos obtener las fotocopias que nos han suministrado los proveedores españoles (sin incluir los centros de la BUC) y su representación debe mostrar los datos de situación en columnas.

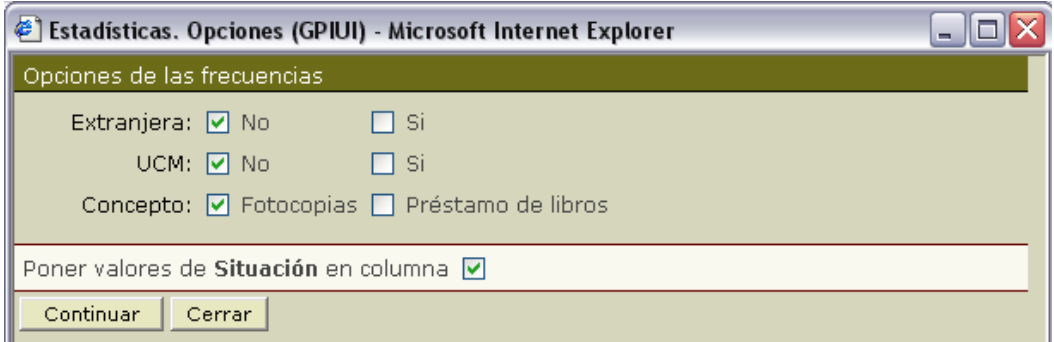

La selección de estas opciones modifica la ecuación de búsqueda tal y como se ve a continuación, junto con el resultado:

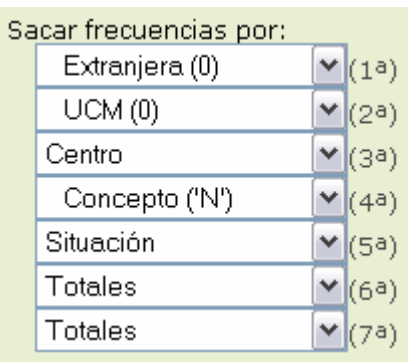

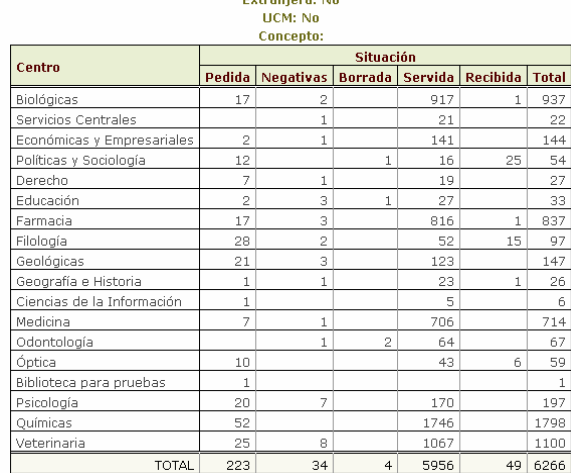

## **16.2.3 Otras condiciones:**

Este botón abre una pantalla en la que podemos introducir elementos nuevos en la ecuación de búsqueda:

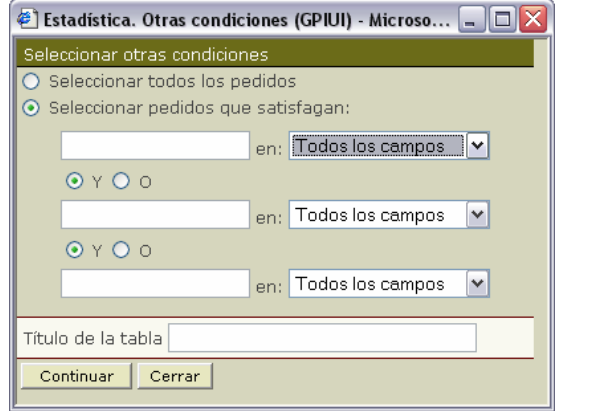

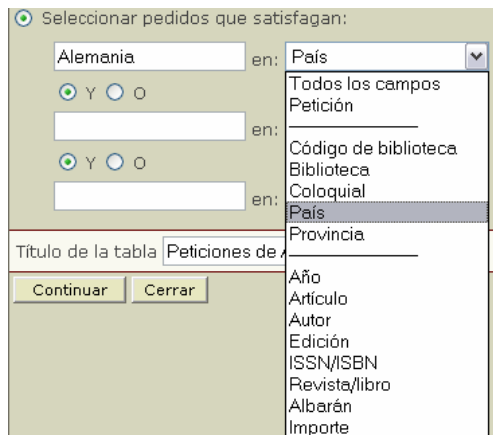

Básicamente, lo que conseguimos es concretar mucho más la búsqueda, estableciendo condiciones que deben cumplirse para determinados campos de la base de datos y que pueden combinarse de tres en tres. Además nos permite introducir un título para la tabla que obtendremos. Para poder introducir algún criterio es necesario que esté marcada la opción de "*Seleccionar pedidos que satisfagan:*" Más adelante veremos algún ejemplo práctico.

# **16.3 Ejemplos de búsquedas sencillas**

Búsqueda por un único criterio (*sacar frecuencia por*), con acotación por la fecha de inicio. Aunque el resultado parece no tener orden alguno, en realidad está ordenado por el código alfabético del centro: bio, bucm, cee, far... Esta ecuación de búsqueda sólo es posible desde Servicios Centrales, ya que salen los datos de todos nuestros centros. El resultado que se muestra es de hace varios meses.

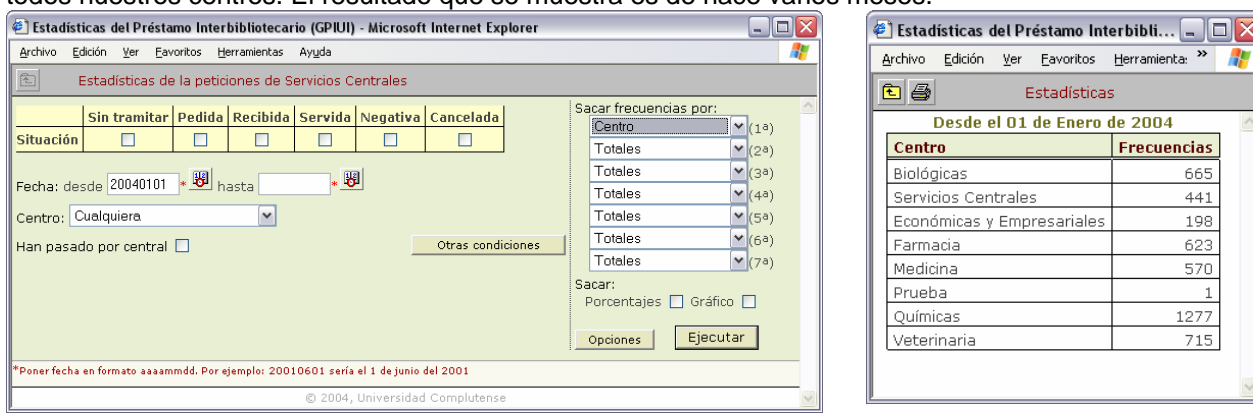

Ahora añadimos dos criterios más. Vemos cómo el orden en que elegimos éstos tiene importancia: primero diferencia por centros, después -dentro de cada uno de ellos- por el concepto (si es fotocopia o es préstamo de libros) y por último la situación (al no haber seleccionado ninguna en la parte izquierda de la pantalla de búsqueda, nos salen todas).

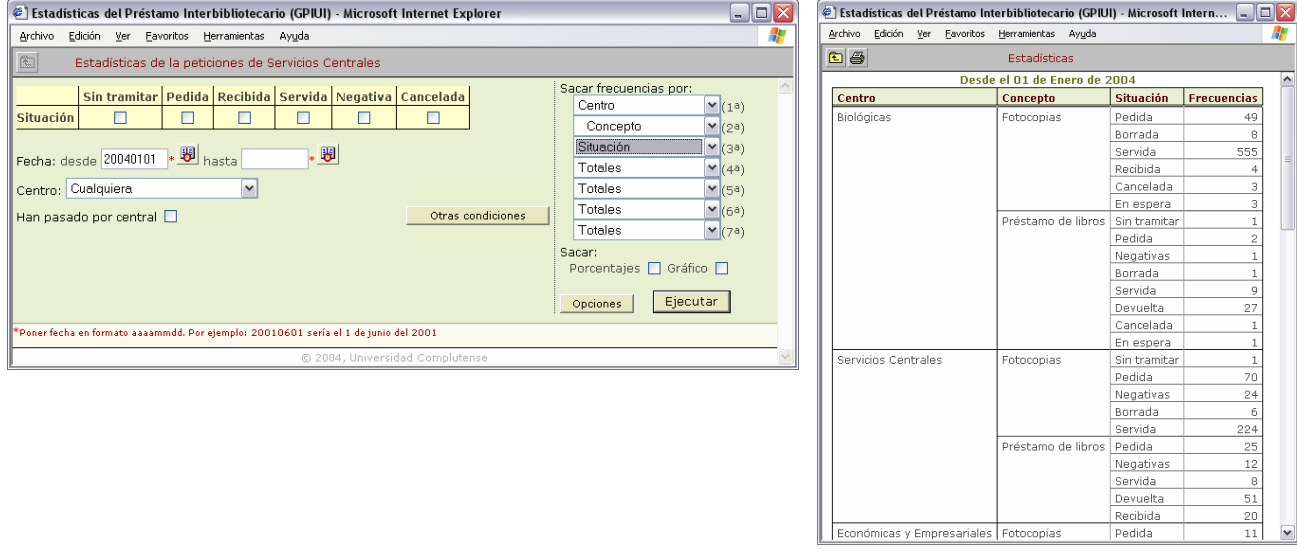

La demostración más palpable de la **influencia del orden** de selección de las frecuencias es la que sigue: tenemos los mismos criterios en la ecuación de búsqueda que en el ejemplo anterior; pero hemos puesto el de *situación* como segundo y el de *concepto* como tercero, con lo que la presentación del resultado ha cambiado totalmente. En realidad **los datos absolutos no cambian** aunque se presenten de diferente manera.

------------------------------------------------------------------------------------------------------------------------------------------------

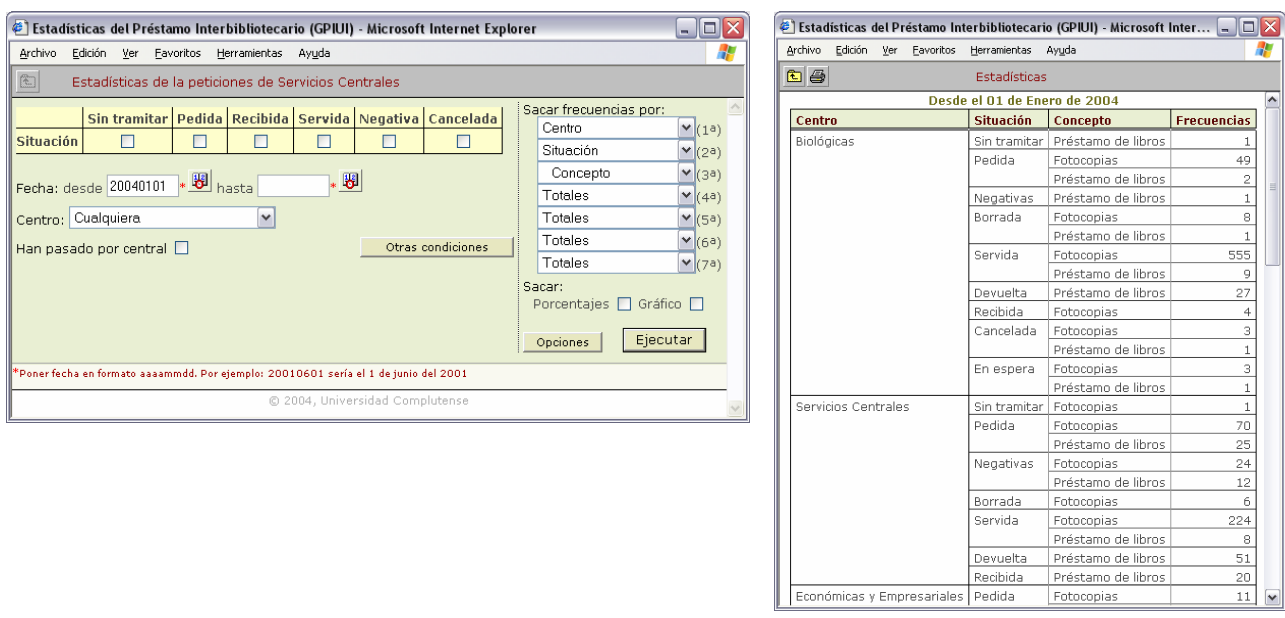

------------------------------------------------------------------------------------------------------------------------------------------------

Si con esta misma ecuación utilizamos *Opciones* y pedimos que el *concepto* aparezca en columnas, tendremos una nueva presentación con exactamente los mismos datos, tal y como se aprecia a continuación:

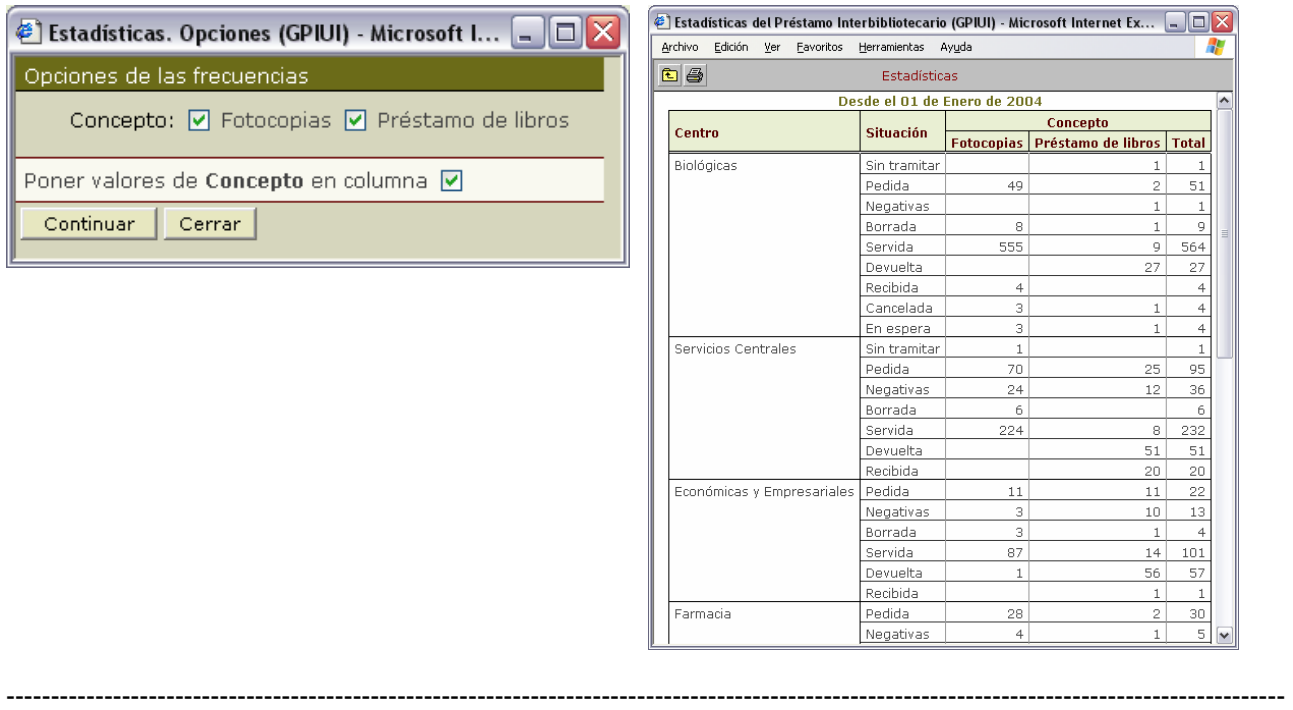

Un ejemplo de cómo las *Opciones* nos sirven para delimitar nuestros resultados: con la siguiente búsqueda conseguimos los resultados de las bibliotecas que pertenecen al Consorcio Madroño (exclusivamente a ellas). Hemos aprovechado además para **acotar según situaciones concretas**. Tanto esta cuestión, como la de que los datos pertenecen sólo a Madroño se aprecia en el encabezado de la tabla de resultados. Algunas situaciones engloban varias: en este caso *Servida* incluye también a *Devuelta*.

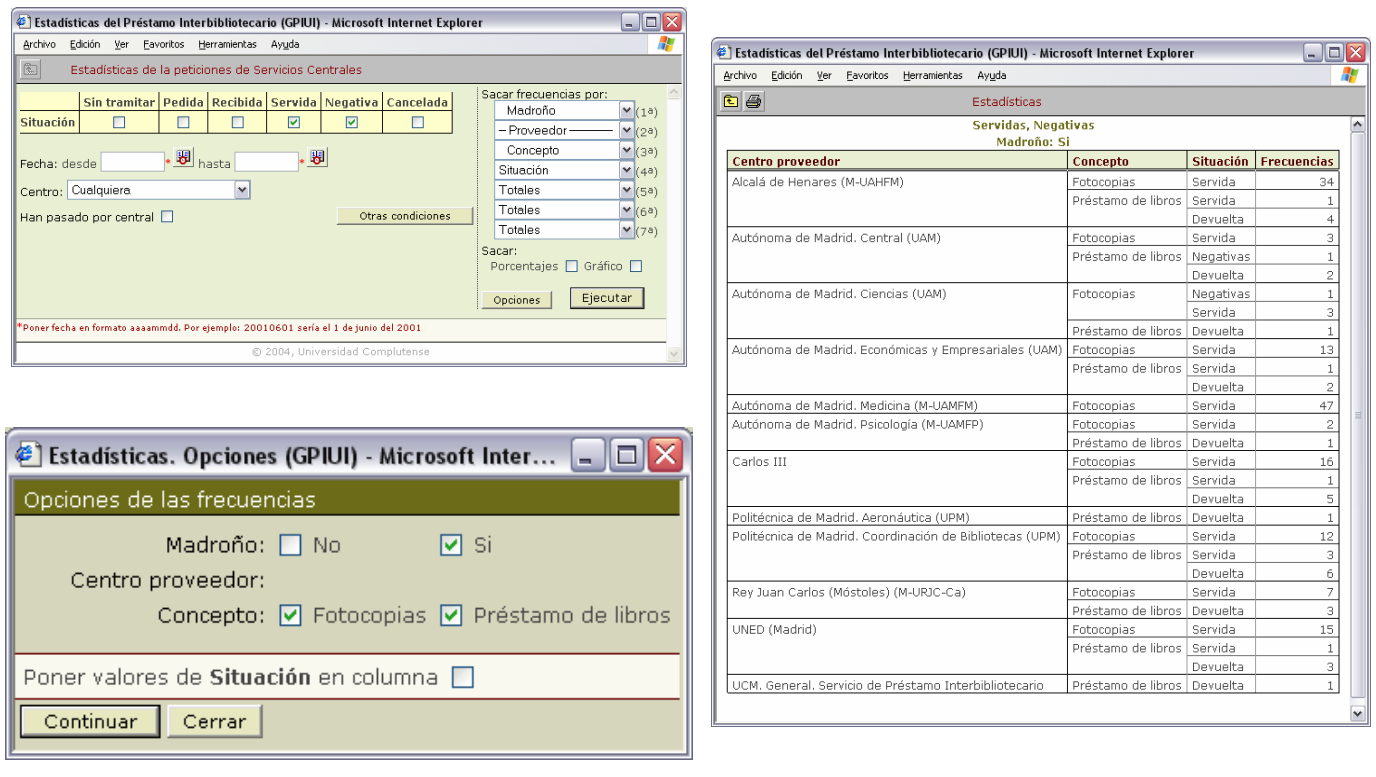

------------------------------------------------------------------------------------------------------------------------------------------------

Cuando incluimos algún criterio en la pantalla de *Otras condiciones* aparece en la pantalla principal una indicación del mismo debajo del botón de *Otras condiciones*.

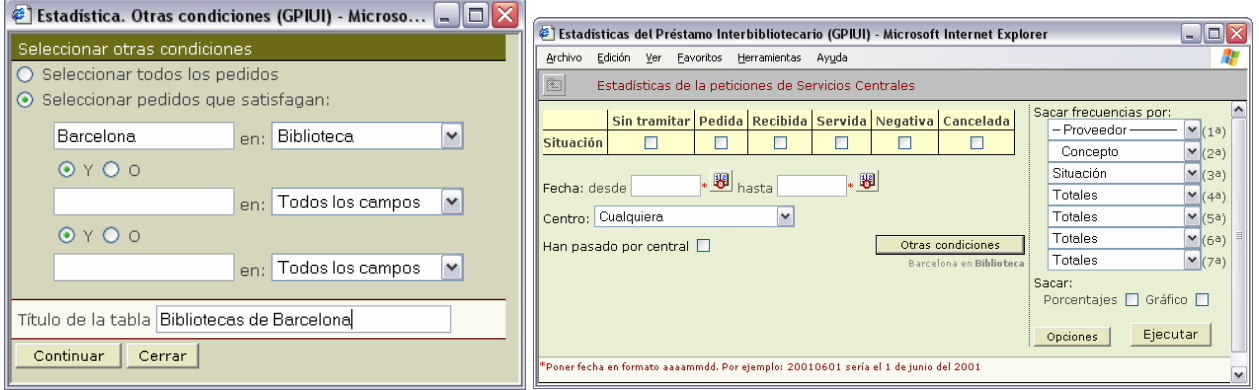

En la tabla que obtenemos, se puede comprobar cómo el resultado cumple dicho criterio, así como los establecidos en *Sacar frecuencias por* y cómo el título de la tabla recoge el que hemos introducido en la pantalla de *Otras condiciones*.

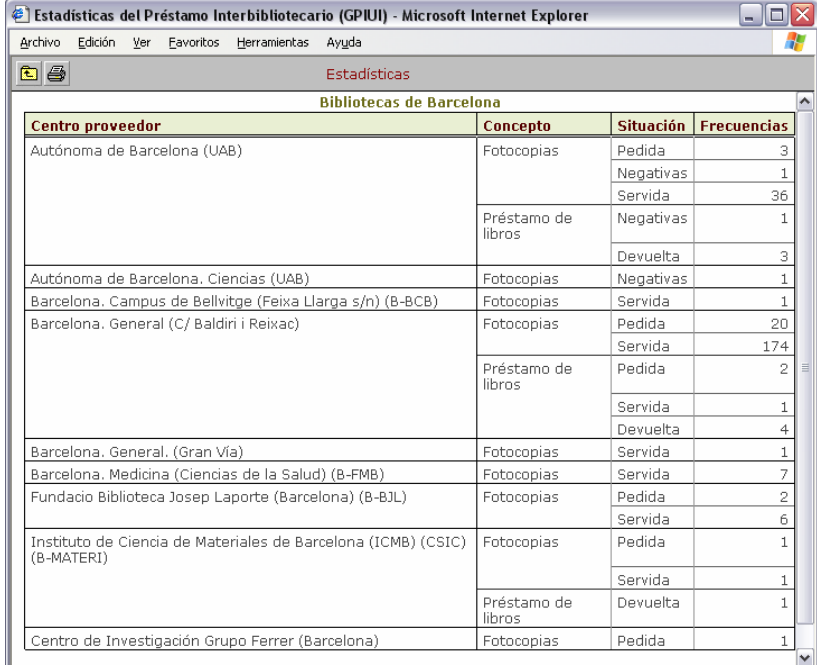

# **16.4 Exportar a Excel y Word**

Los resultados podemos verlos en pantalla e imprimirlos; pero también pueden exportarse para retocarlos o guardarlos en formatos accesibles sin necesidad de recurrir al programa.

Además de poderlo guardar como página html, podemos exportar los datos mediante *Selección* del contenido, su copia y su pegado, en programas tan adecuados para su tratamiento como Excel o Word.

En el caso de Excel, el formato que toman las celdas permite hacer cualquier operación posterior con los resultados o incluir gráficos. También se traspasan los gráficos que saque el programa, cuyo tamaño será modificable.

A continuación, mediante una secuencia de pantallas vemos el procedimiento para llevar a cabo las exportaciones mencionadas.

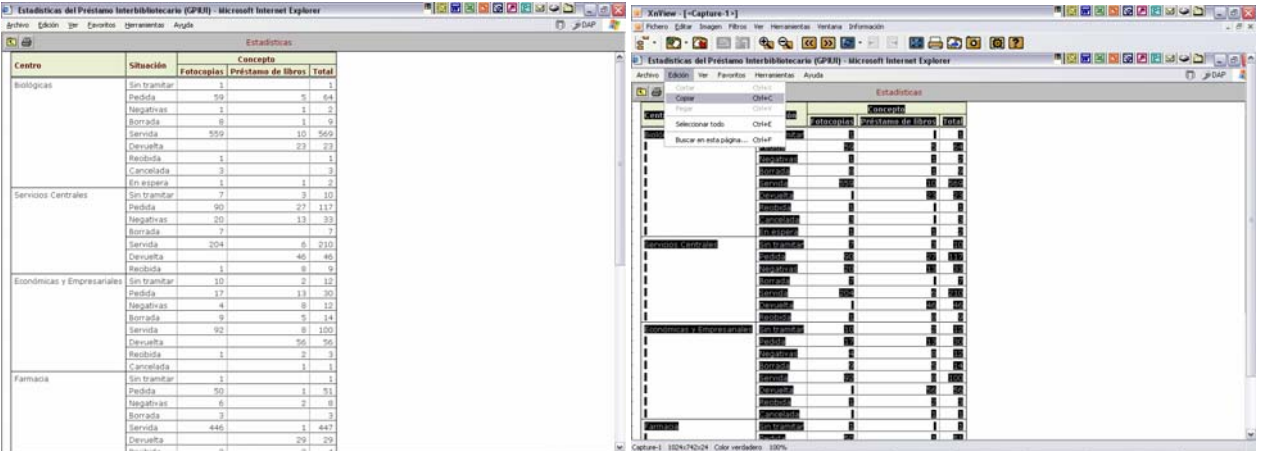

**Resultado obtenido: se selecciona todo (***menú Edición***) y se copia (***menú Edición o Ctrl.+C***)** 

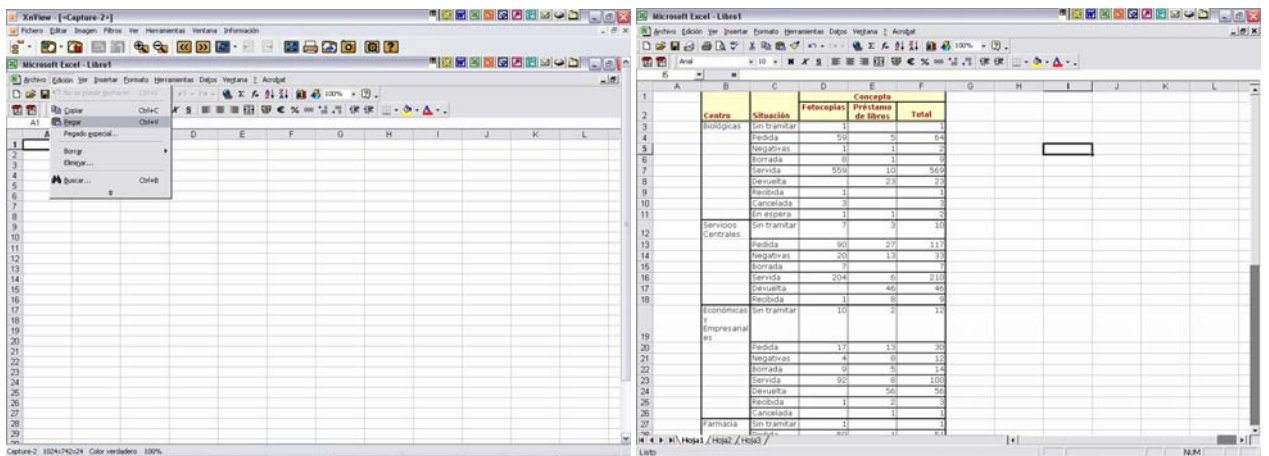

**Se abre Excel y se pega:** *menú Edición* **o** *Ctrl.+V* 

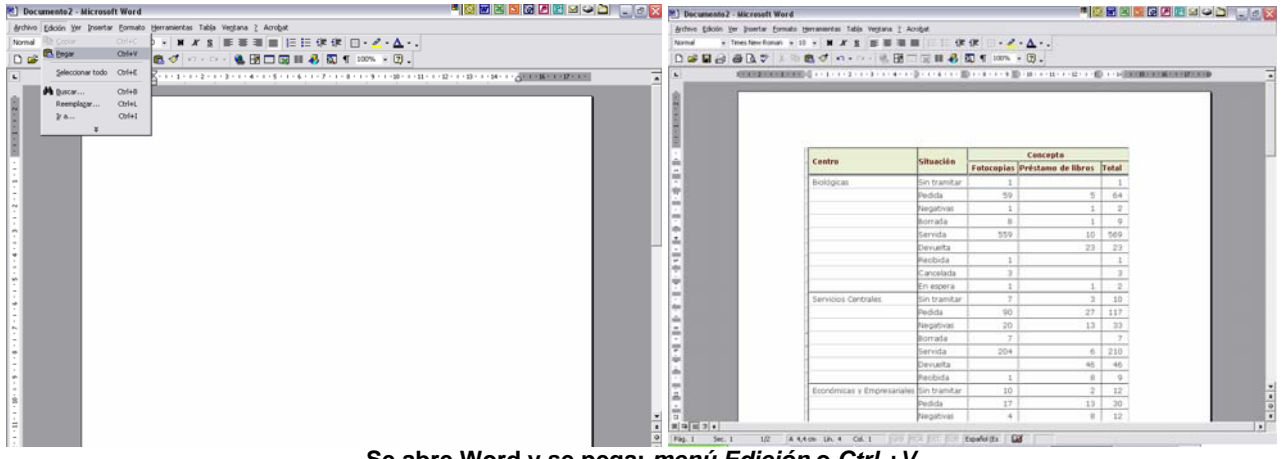

**Se abre Word y se pega:** *menú Edición* **o** *Ctrl.+V*

# **16.5 Otras búsquedas**

Las combinaciones posibles a la hora de obtener resultados estadísticos son muchas. A continuación vamos a presentar un número reducido de otras posibles búsquedas, que tienen en cuenta aspectos muy diferentes entre sí, como pueden ser el reparto de peticiones entre los Departamentos de un centro, el número de peticiones por día o el tiempo de respuesta para las negativas.

*Manual del programa de PI de la BUC. Módulo de peticiones. 3ª fase* 

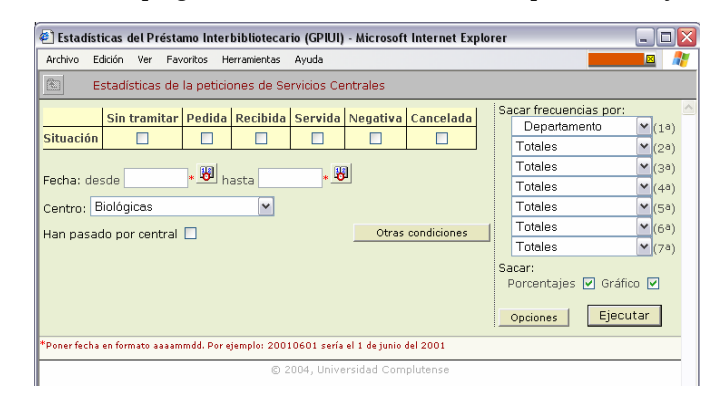

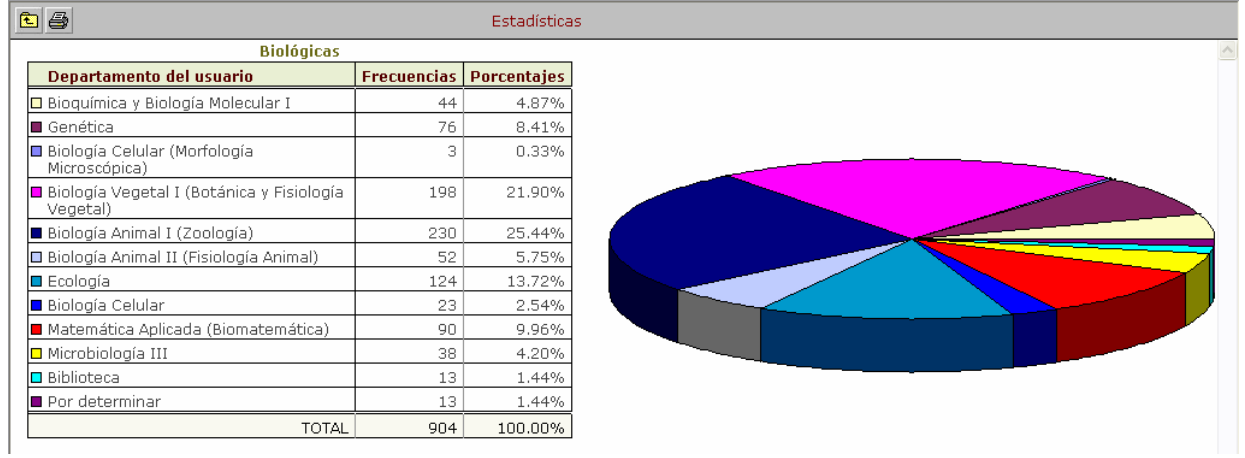

*Peticiones por Departamento en Biológicas. El resultado incluye porcentaje y gráfico* 

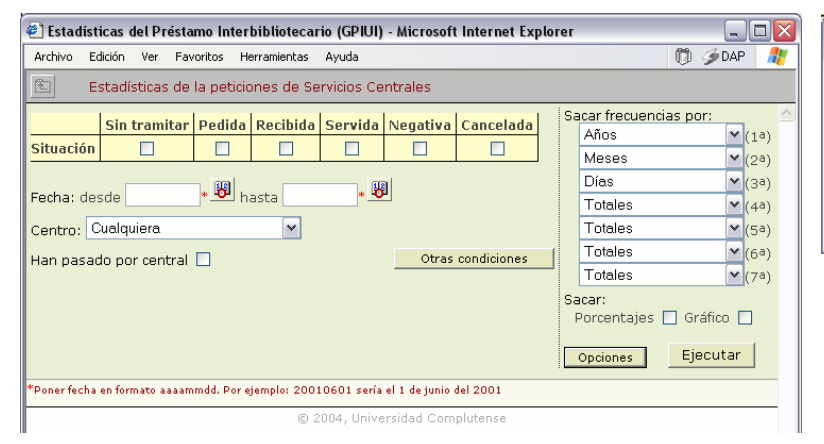

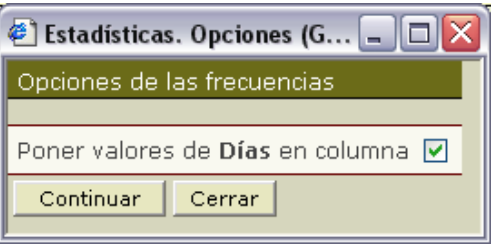

|                                                       | Estadísticas del Préstamo Interbibliotecario (GPIUI) - Microsoft Internet Explorer<br>$\Box$ $\times$<br>÷. |                |     |                                 |     |     |     |    |                 |    |     |     |     |     |     |     |     |               |                  |     |     |     |     |     |     |    |     |                |
|-------------------------------------------------------|----------------------------------------------------------------------------------------------------|----------------|-----|---------------------------------|-----|-----|-----|----|-----------------|----|-----|-----|-----|-----|-----|-----|-----|---------------|------------------|-----|-----|-----|-----|-----|-----|----|-----|----------------|
| Archivo                                               |                                                                                                    | Edición<br>Ver |     | Favoritos Herramientas<br>Ayuda |     |     |     |    |                 |    |     |     |     |     |     | m   |     | <b>SP</b> DAP |                  |     |     |     |     |     |     |    |     |                |
|                                                       | 白色<br><b>Estadísticas</b>                                                                                   |                |     |                                 |     |     |     |    |                 |    |     |     |     |     |     |     |     |               |                  |     |     |     |     |     |     |    |     |                |
|                                                       |                                                                                                    | Mes            |     | Día                             |     |     |     |    |                 |    |     |     |     |     |     |     |     |               | $\blacktriangle$ |     |     |     |     |     |     |    |     |                |
| Año                                                   |                                                                                                    |                |     | $\overline{2}$                  | з   | 4   | 5   | 6  | 7               | 8  | 9   | 10  | 11  | 12  | 13  | 14  | 15  | 16            | 17               | 18  | 19  | 20  | 21  | 22  | 23  | 24 | 25  | $\overline{2}$ |
|                                                       | 2003                                                                                                    | Julio          |     |                                 |     |     |     |    |                 |    |     |     |     |     |     |     |     |               |                  |     |     |     |     |     |     |    |     |                |
|                                                       |                                                                                                    | Octubre        |     |                                 |     |     |     |    |                 |    |     |     |     |     |     |     |     |               | 2                |     |     |     |     |     |     |    |     |                |
|                                                       |                                                                                                    | Noviembre      |     |                                 |     |     |     |    |                 |    |     | 2   |     |     | 2   |     |     |               |                  | 5   | 62  | 22  | 28  |     |     | 35 | 68  |                |
|                                                       |                                                                                                    | Diciembre      | 132 | 61                              | 41  | 56  | 75  |    |                 |    | 25  | 25  | 50  | 25  |     |     | 49  | 33            | 47               | 58  | 13  |     |     | 14  | 8   |    |     | $\equiv$       |
|                                                       | 2004                                                                                                    | Enero          |     | 4                               |     |     | 13  |    | 12 <sup>°</sup> | 46 | 43  |     |     | 36  | 15  | 84  | 47  | 34            |                  |     | 43  | 79  | 39  | 47  | 21  |    |     |                |
|                                                       |                                                                                                    | Febrero        |     | 48                              | 53  | 69  | 37  | 59 | 7               |    | 84  | 119 | 60  | 82  | 76  |     |     | 98            | 82               | 62  | 57  | 49  |     |     | 74  | 43 | 52  |                |
|                                                       |                                                                                                    | Marzo          | 56  | 48                              | 49  | 51  | 50  |    |                 | 52 | 61  | 22  | 62  | 27  |     |     | 52  | 54            | 47               | 69  |     |     |     | 46  | 77  | 19 | 31  |                |
|                                                       |                                                                                                    | Abril          | 47  | 60                              |     |     | 39  | 5  | 12              |    |     |     |     | 36  | 47  | 44  | 57  | 50            |                  |     | 115 | 34  | 54  | 33  | 57  |    |     |                |
|                                                       |                                                                                                    | Mayo           |     |                                 | 52  | 58  | 71  | 24 | 25              |    |     | 73  | 64  | 48  | 71  | 80  |     |               | 81               | 24  | 45  | 24  |     |     |     |    |     |                |
|                                                       |                                                                                                    | <b>TOTAL</b>   | 235 | 221                             | 195 | 234 | 285 | 88 | 56              | 98 | 213 | 241 | 236 | 254 | 211 | 209 | 205 | 269           | 260              | 219 | 335 | 208 | 122 | 140 | 237 | 98 | 151 | $32\sqrt{ }$   |
| $\lVert \cdot \rVert$<br>→<br>$\mathbb{H} \mathbb{H}$ |                                                                                                    |                |     |                                 |     |     |     |    |                 |    |     |     |     |     |     |     |     |               |                  |     |     |     |     |     |     |    |     |                |

*Todas las peticiones llegadas al programa repartidas día a día*

Cuando queremos saber cuánto tiempo emplean en servirnos o contestarnos, podemos emplear la opción de *Tiempo de respuesta*. Si lo hacemos así, nos aparecerá una pantalla más pequeña en la que podemos establecer el intervalo de tiempo que nos servirá para distribuir los resultados. Como se puede apreciar, tenemos unos períodos preestablecidos entre los que podemos elegir. Pero no tenemos por qué limitarnos a ellos, sino que mediante el botón *Otro* podemos establecer, mediante una cifra, el intervalo.

En el ejemplo pedimos el tiempo de respuesta -distribuido en periodos de 4 días- de las negativas que hay en Servicios Centrales. Las cifras tan altas se deben a dos causas principales: son pruebas de los inicios del programa o se han intentado conseguir en varios lugares; es decir, son el resultado de varias tramitaciones.

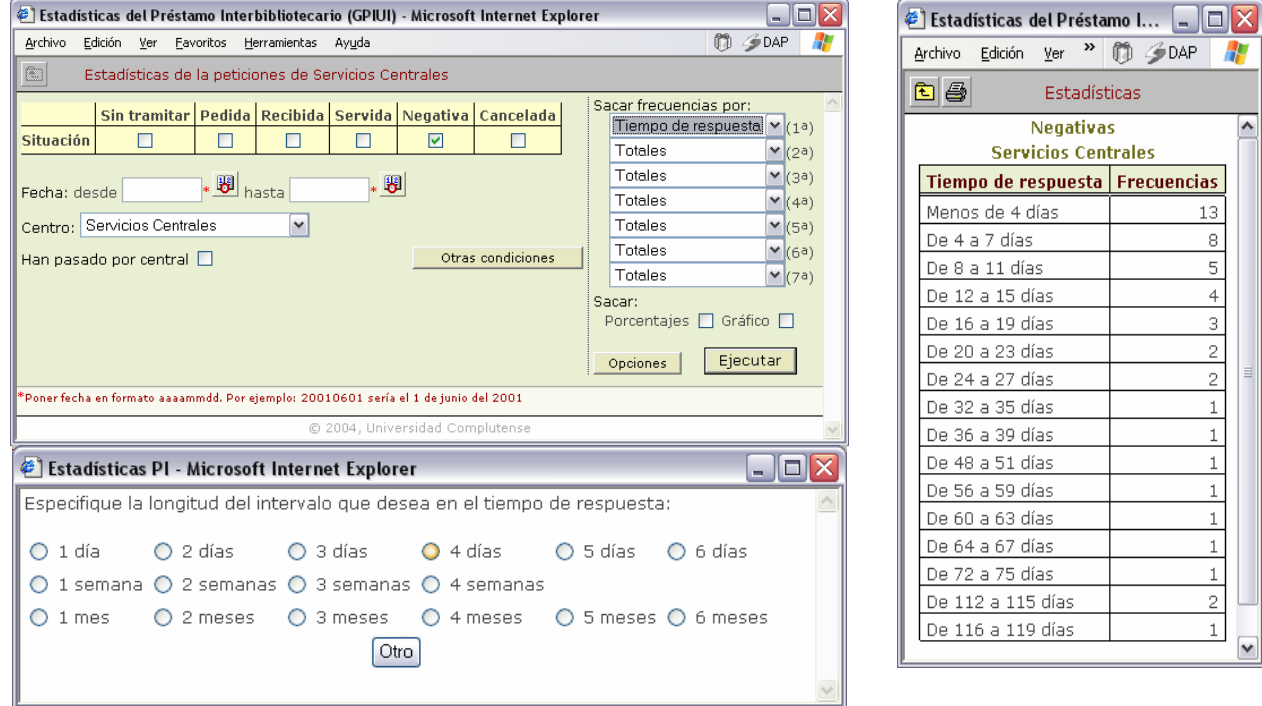

# **16.6 Estadísticas de la BUC**

La BUC completa todos los años una memoria estadística, en la que se incluyen los datos de préstamo interbibliotecario. Además debe enviar unos datos específicos a REBIUN y al Consorcio Madroño. También se solicitan periódicamente una serie de datos para las estadísticas del INE. Todas ellas podrían completarse con las herramientas de que disponemos en el programa de PI. La mayor parte de estas estadísticas tienen en cuenta a la BUC en su conjunto; pero pueden crearse también para los centros. De hecho, una vez que todos los centros lleven un año completo utilizando el programa ni siquiera sería necesario que enviaran sus datos estadísticos al Servicio Central ya que, al poder acceder a las estadísticas de todos los centros de manera colectiva, puede utilizar los datos de todos.

No obstante, vamos a mostrar cómo conseguiríamos obtener los datos que se piden en la estadística anual de la BUC tomando como ejemplo el caso de Químicas. Es conveniente considerar que se pueden conseguir los mismos datos de otra manera (cambiando el orden de las frecuencias).

El primer nivel de agrupación que tomamos es *Pasar por central* que diferencia las peticiones que se han pedido a través del Servicio Central de las que se han gestionado directamente desde el centro y equivale al apartado BUCPI46 de las estadísticas.

El segundo nivel (*Extranjera*) servirá para diferenciar las peticiones hechas a centros extranjeros de las realizadas a centros españoles.

 $\overline{a}$  $46$  Otra cuestión es que este apartado se siga manteniendo o no.

El tercero (*UCM*) diferencia las que se han hecho a otro centro de la BUC de las que no se han pedido a la BUC.

El cuarto (*Concepto*) diferencia entre fotocopias y préstamo de libros y es uno de los elementos fundamentales en todas las estadísticas de PI.

El quinto (*Situación*) discrimina en qué estado se encuentra la petición.

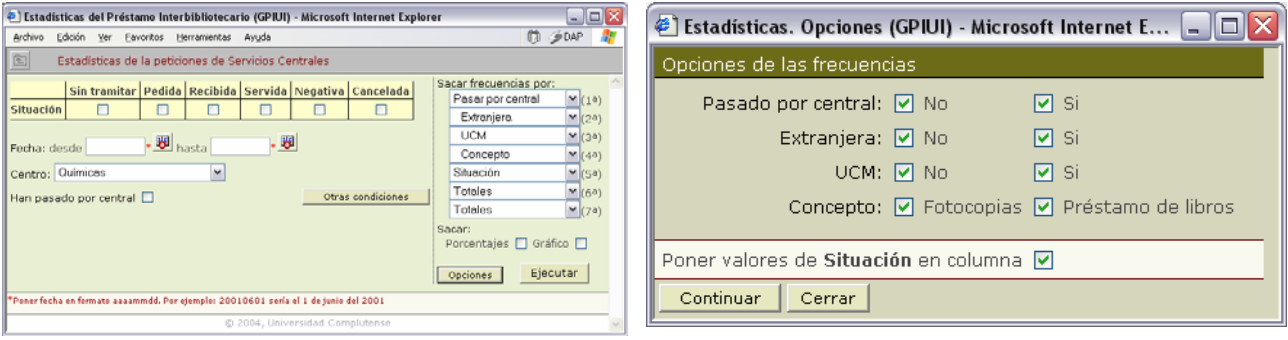

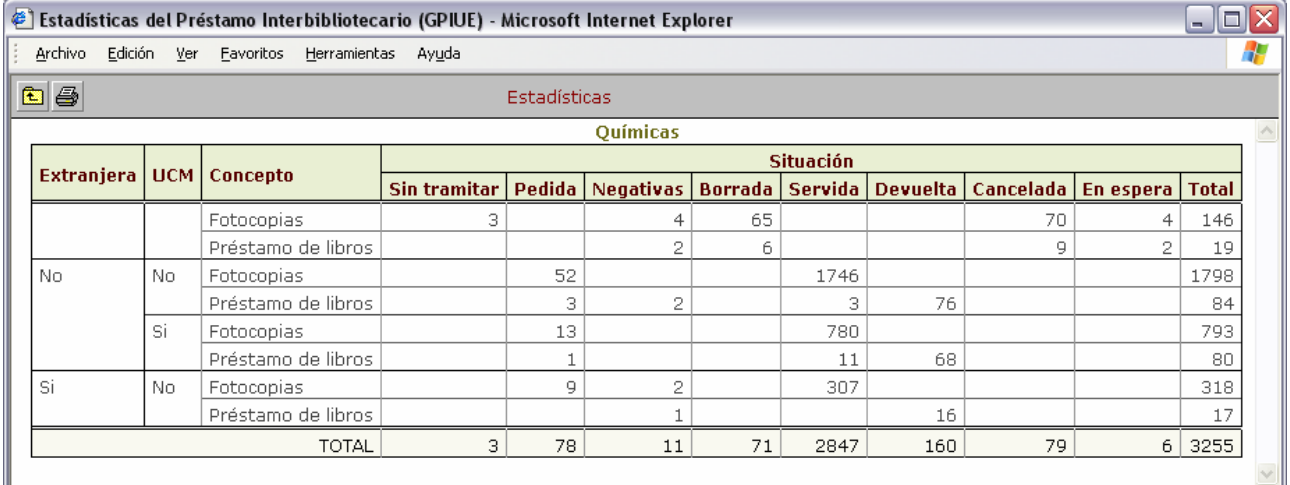

Cómo interpretamos el resultado:

Cada uno de los criterios que hemos introducido se organiza en una columna y los distintos valores que pueden tomar dichos criterios se muestran repartidos verticalmente (salvo en el caso de *Situación*, para cuyos valores hemos pedido que se distribuyan en columnas).

En el caso de Químicas no ha habido ninguna petición que se haya gestionado desde Servicios Centrales, por eso no aparece ningún sí en la primera columna<sup>47</sup>.

La columna *Extranjera* nos indica con un No las peticiones de las bibliotecas españoles y con un sí las de las bibliotecas extranjeras. Aparece también una parte **en blanco**. Esto se debe a que no se han rellenado bien los datos de la biblioteca o no se ha introducido ningún nombre de biblioteca en *Peticiones*. Esto último no es tan extraño: sin ir más lejos, si una petición está *sin tramitar* no tiene adjudicado un proveedor.

La columna *UCM*, diferencia las peticiones que se han hecho a centros de la UCM y los que no. Toma diferentes valores para cada una de las divisiones de la columna anterior: lógicamente en el caso de las extranjeras no pueden haber un Sí. Aparece uno en blanco, correspondiente a la misma situación de la columna *Extranjera*. Por tanto, en esta columna distinguimos las extranjeras, las de la UCM y las del resto de españolas.

La columna *Concepto* diferencia, a su vez, entre préstamo y fotocopias para cada una de las divisiones anteriores, incluyendo aquéllas que no tienen información en las columnas anteriores.

 $\overline{a}$ <sup>47</sup> La hemos borrado por motivos de edición.

Como se aprecia en el ejemplo, hemos pedido que los valores de cada una de las situaciones posibles aparezcan en una columna. Debemos recordar aquí la necesidad (expresada en otro lugar) de agrupar estas situaciones en las fundamentales de conseguida o no conseguida.

Una posible agrupación es la que se muestra a continuación:

- las pendientes incluye a las que están sin tramitar, las que están en espera y las que se han pedido pero sin obtener contestación
- las negativas son las que se han considerado como definitivamente no conseguibles
- las no tramitadas a aquéllas que se han borrado o se han cancelado por indicación de nuestro usuario. No se han llegado a pedir: esta es la razón por la que en las columnas extranjera y UCM aparecen cuadros en blanco: representan registros que se han introducido en la base de datos pero que no han sido solicitados a ningún proveedor
- las conseguidas incluyen las servidas, las devueltas y en su caso a las recibidas

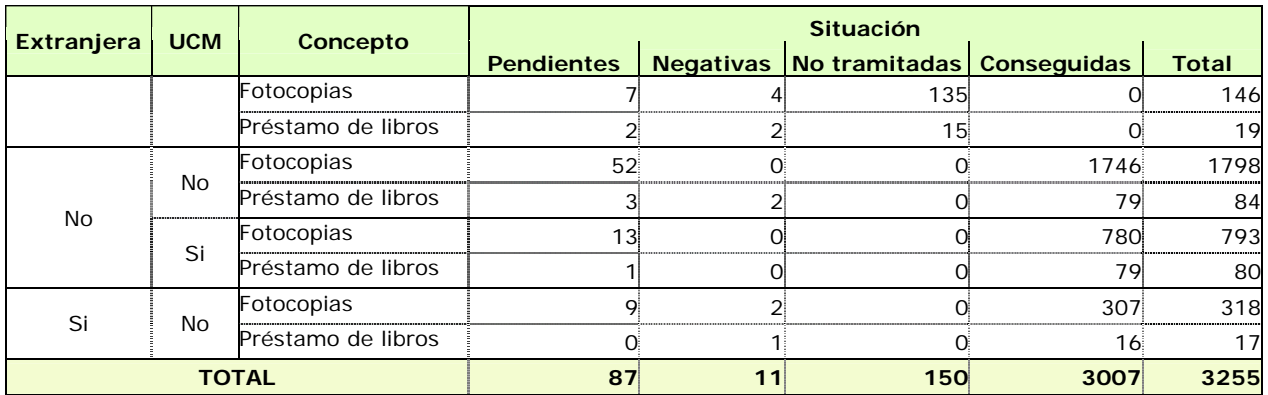

Se aprecia en cualquier caso, que en el centro que nos ocupa se consiguen la mayor parte de los documentos, siendo muy pequeño el porcentaje de negativas y algo mayor el de cancelaciones.

# **17. Peticiones a la British**

La British es el principal suministrador de documentos del mundo. Es relativamente fácil encontrar un documento en ella y son muy buenos proporcionando el servicio; pero también resulta caro y son estrictos con las características de las peticiones que se les envían y con las informaciones que proporcionan sobre ellas. Por todo ello, normalmente es el Servicio Central el que se encarga de la gestión de las peticiones a la British y en particular de todos los documentos que deben devolverse a la misma. No obstante, y en razón al número elevado de peticiones de algunos centros, el Servicio Central ha permitido que algunos de nuestros centros puedan tratar directamente con ella. El resto de centros, si quiere pedir algún documento a la British debe utilizar al Servicio Central como intermediario; es decir, debe rotarle la petición para que sea quien solicite el documento.

Las páginas que siguen son útiles, por tanto, sólo para los centros que hacen peticiones a la British.

Trabajar con la British requiere abrir una cuenta de depósito previamente. Esta cuenta de depósito es única para toda la BUC, del mismo que van a ser únicos el login y la contraseña (aunque se pida desde diferentes centros).

A la British se le pueden hacer peticiones por 3 vías:

- ARTTel: mediante una sesión telnet se hacen las peticiones (era el sistema empleado hasta ahora)
- **ARTEmail**: se pide vía correo electrónico y es la que vamos a utilizar
- Correo ordinario: no tiene mucho sentido hoy en día

## **17.1 Formato de petición**

El formato de **petición** a la British (igual que el resto de los formatos de nuestro programa) se genera automáticamente dependiendo de la información que se haya introducido en los campos de *Peticiones*, fundamentalmente en *Concepto* y en *Enviar por*.

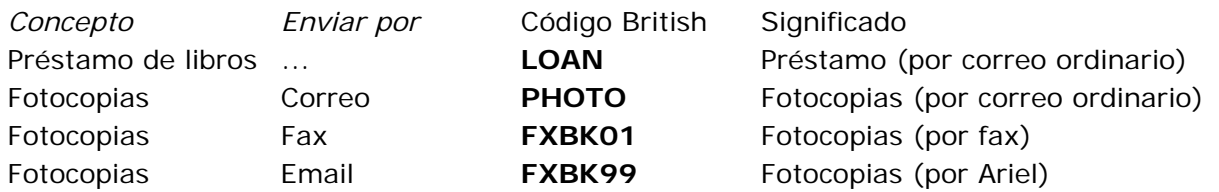

Si queremos añadir algún código adicional, necesitamos escogerlo en una lista desplegable de la pantalla en la que seleccionamos el centro al que pedimos: la opción aparece para cualquier biblioteca; pero sólo es operativa para la British. Por defecto siempre tiene la opción "Ninguno"

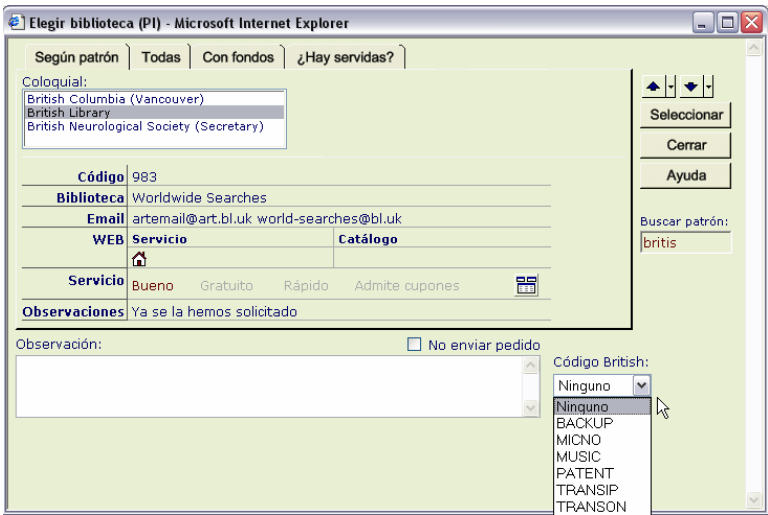

Las opciones del desplegable son las siguientes:

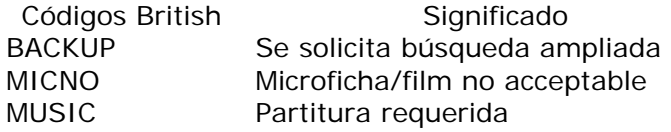

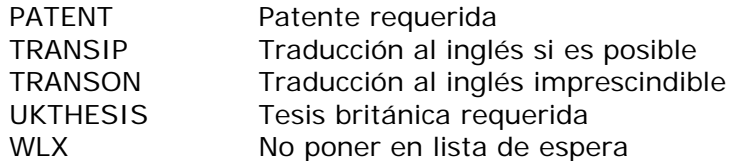

El programa genera el formato automáticamente; pero también podríamos enviar la petición desde el correo si respetamos las características de dicho formato, del que sólo diremos que tiene que tener una longitud no superior a 11 líneas y cada línea un máximo de 40 caracteres. A veces pueden rechazarse mensajes si el título es muy largo (puesto que se mostraría en varias líneas).

Los mensajes que se envían son del siguiente tipo (los guiones sustituyen a nuestra contraseña):

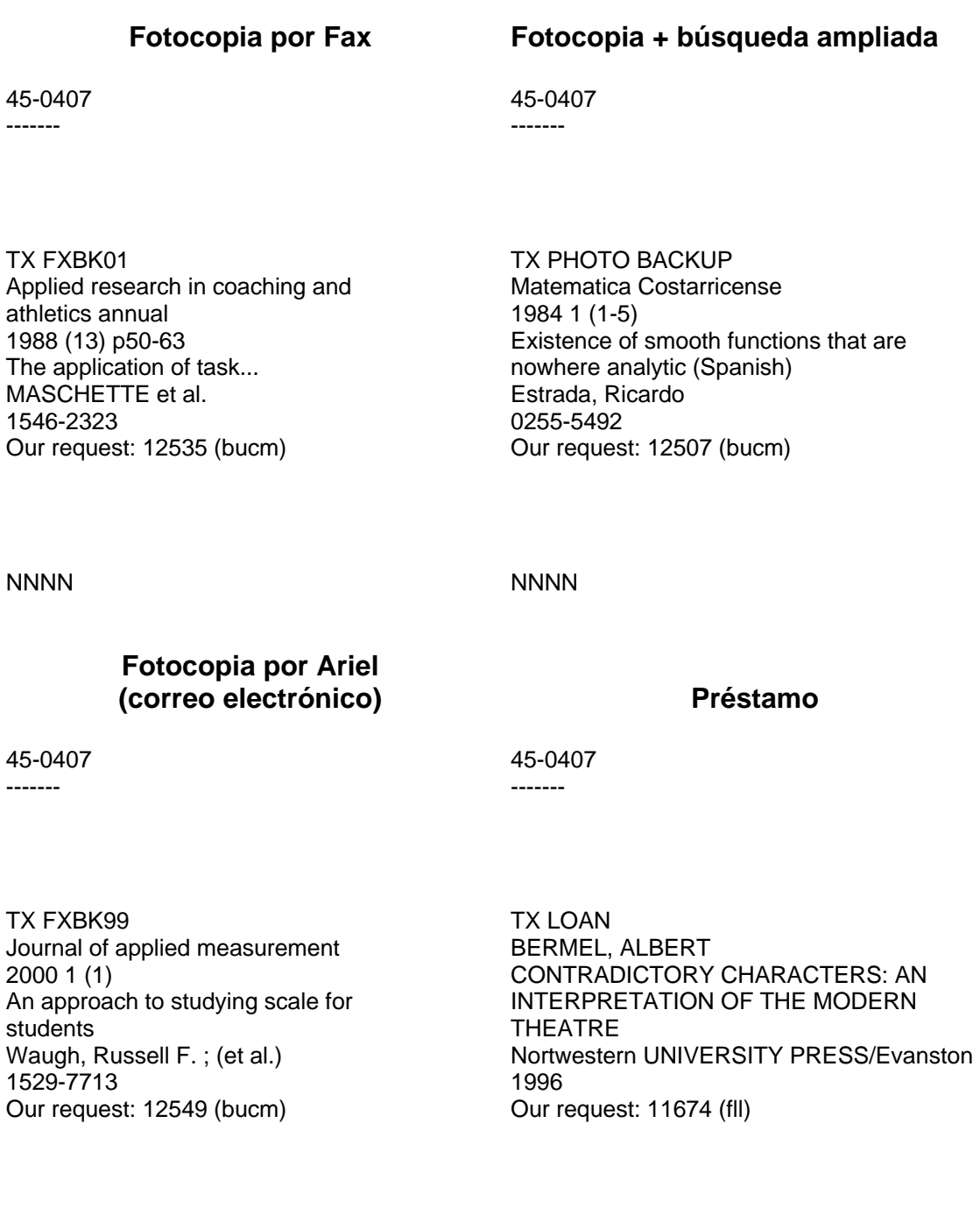

NNNN

**NNNN** 

Obsérvese como siempre incluye una línea con nuestra referencia: *Our request: Nº petición (centro)* 

## **17.2 Reclamaciones y cancelaciones**

Además de pedir, tenemos dos opciones más:

**Reclamar**: se hace desde el mismo botón que tenemos para reclamar cualquier otra petición: lo enviará en un formato especial para la British (utiliza el código CHASER). Es imprescindible, en este caso, tener introducido el código que adjudica la British en el campo *Su referencia*.

Permite **añadir información** que se incluye en la reclamación tras la etiqueta "Note:". Como el formato de la British permite sólo 11 líneas de texto, hay que procurar reducir la longitud del texto introducido y tener en cuenta que debería escribirse en inglés.

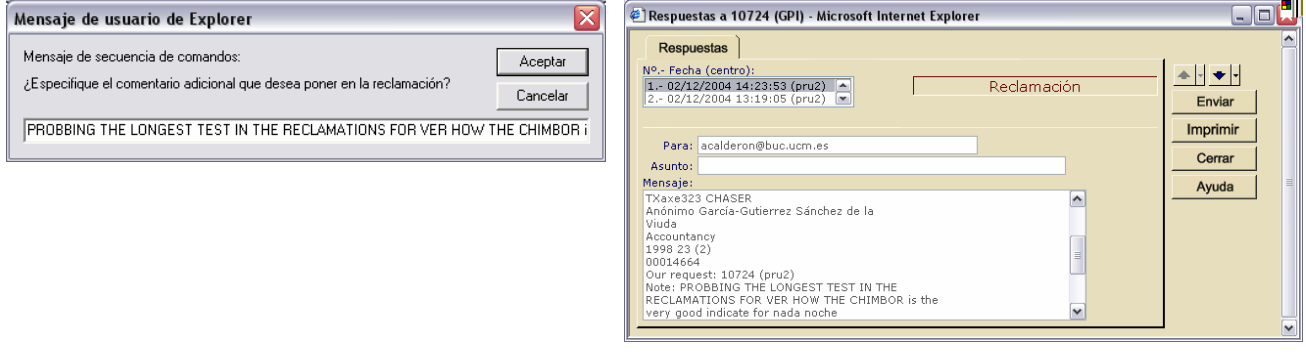

Cancelar: mediante un botón específico que aparece junto a los de pedir de nuevo... Es necesario tener en cuenta que en el caso de la British las cancelaciones sólo son posibles en muy con-

tadas ocasiones (si la petición ha quedado en lista de espera).

Al pinchar en cancelar, en el campo *Su referencia* se añadirá el texto –CANCEL y desaparecerá el botón.

## **17.3 Código de la British =** *Su referencia*

A cada petición que realicemos se le adjudica un código mediante un correo electrónico que se recibe en un tiempo variable<sup>48</sup>. El código siempre se encuentra precedido de TX (estas dos letras no forman parte del código).

Este **código** es **muy importante** porque es el que le sirve a la British para identificar nuestras peticiones y a nosotros para interpretar la información que nos proporciona sobre ellas o para reclamar, cancelar... Por tanto, es **necesario incluirlo siempre en el campo** *Su referencia*.

El código se envía en mensaje individual a cada uno de los centros que realiza la petición; es decir, aunque poseamos una misma cuenta para toda la BUC los mensajes con el código llegarán no a Servicios Centrales sino al centro que ha hecho la petición.

Como la British nunca incluye un dato que permita identificar el documento que hemos pedido, puede ser dificultoso identificar a qué petición nuestra se refiere el código que nos envían. Esto sólo ocurre cuando hacemos varias peticiones en el mismo día. Es evidente que cuando pedimos un único documento este problema no se produce.

Sin embargo, tenemos dos vías para identificarlo:

— La hora en que se acepta la petición: aunque el mensaje llegue con un "retraso", la hora de adjudicación coincide con la nuestra de petición, teniendo en cuenta que en Londres tienen una hora menos que en Madrid.

En las pantallas del ejemplo que mostramos a continuación el pedido se ha hecho a las 19:11:07 de Madrid, se ha aceptado a las 18:11 de Londres (cuerpo del mensaje de la contestación) y la British ha enviado el mensaje a las 19:25:09 (hora nuestra).

Es decir, ha tardado segundos en aceptarla y 14 minutos en enviar la respuesta.

 $\overline{a}$ 

 $48$  Entre 3 minutos y una hora en las pruebas que hemos hecho.

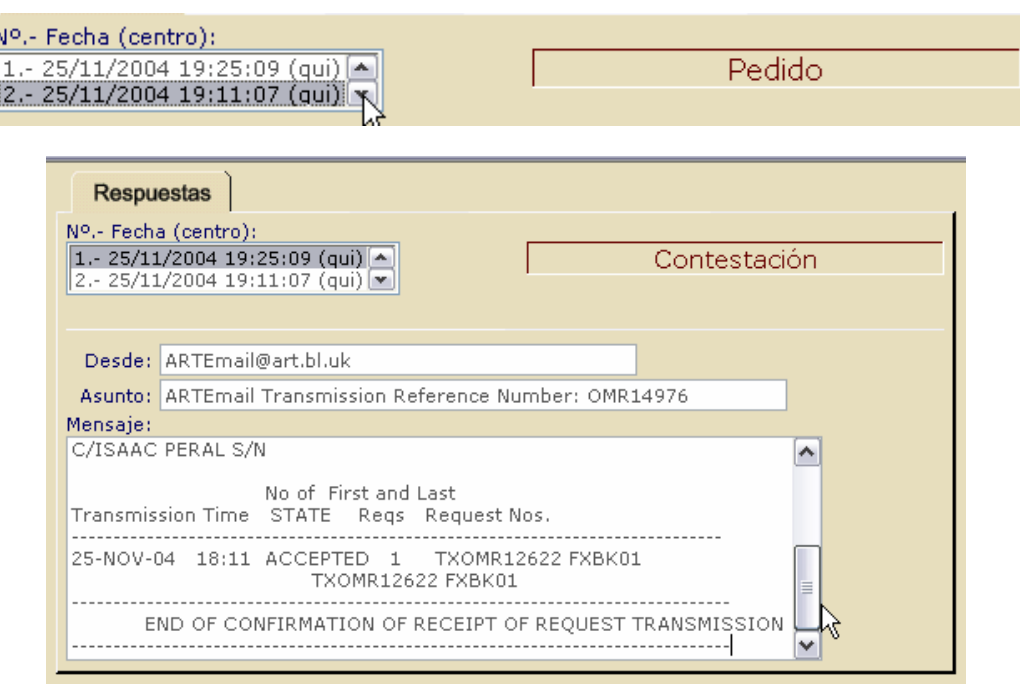

Es **importante** observar que en el asunto se da un número de referencia (OMR14976) diferente al que aparece en el cuerpo del mensaje (TXOMR12622). El código válido es el que viene en el cuerpo del mensaje, sin TX; es decir, OMR12622.

— Solicitando un resumen de las peticiones de un día concreto. Lo veremos en el apartado siguiente.

Los mensajes que envía la British y que contienen los códigos se identifican en el listado de *Correo* porque llevan en el subject: "*ARTEmail Transmisión Reference Number:...*".

Es el mismo tipo de mensaje que se envía con los status que vamos a ver a continuación; pero se diferencia del que nos llega con los documentos escaneados ("*Ariel Electronic Document*").

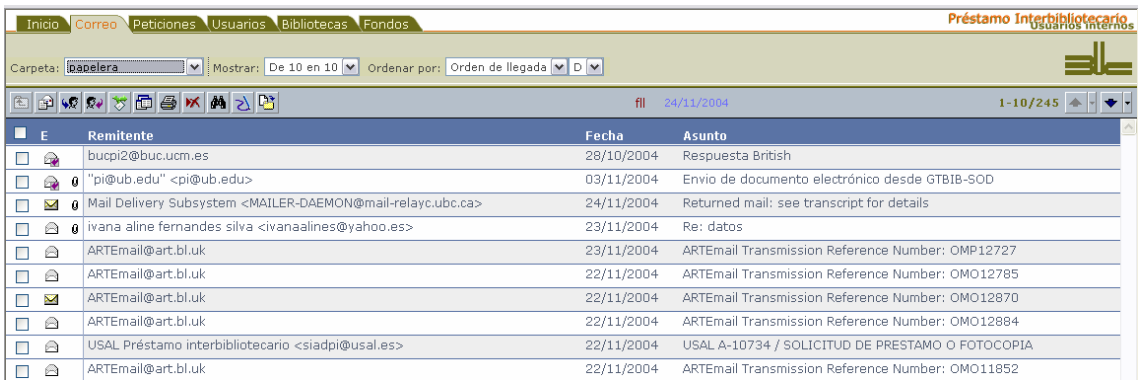

# **17.4 Status: estado de nuestras peticiones**

La British proporciona un resumen del estado de nuestras peticiones por 3 vías:

- STATUS LIST: muestra un listado de nuestras peticiones pero sólo indica el código dado por la British
- STATUS BRIEF: el listado incorpora además la primera línea de la petición
- STATUS READ: nos da el listado con todos los datos de nuestras peticiones

El listado que nos sirve de manera inequívoca para identificar las peticiones es el de STATUS READ porque:

- el primero sólo nos indica cuándo ha sido aceptado (día y hora), el código de la British y el tipo de documento que hemos pedido
- el segundo incorpora la primera línea de la petición (en revistas, siempre el título); pero cuando pedimos varios documentos con el mismo título tampoco nos permite diferenciarlos

Presentamos a continuación ejemplos de los tres tipos.

45-0407

------- STATUS LIST 17/11/04

ARTX.400 Transmissions list for customer 45-0407 Since 4-NOV-2004

COMPLUTENSE PRESTAMO INTERBIB PABELLON DE GOBIERNO

No of First and Last Transmission Time STATE Reqs Request Nos.

------------------------------------------------------------------------------ 17-NOV-04 19:02 PROCESSED 1 TXOMJ15273 CANCEL TXOMJ15273 CANCEL

17-NOV-04 18:55 PROCESSED 1 TXOMJ12521 FXBK99 TXOMJ12521 FXBK99

17-NOV-04 15:57 PROCESSED 1 TXOMJ12359 FXBK99 TXOMJ12359 FXBK99

16-NOV-04 18:30 PROCESSED 1 TXOMI12764 PHOTO TXOMI12764 PHOTO

16-NOV-04 16:57 PROCESSED 1 TXOMI12698 FXBK99 TXOMI12698 FXBK99

15-NOV-04 08:17 PROCESSED 1 TXOMH11280 FXBK99 TXOMH11280 FXBK99

12-NOV-04 20:18 REJECTED ERR3: Request exceeds 11 lines

12-NOV-04 17:04 PROCESSED 1 TXOME12407 PHOTO TXOME12407 PHOTO

11-NOV-04 13:08 TEST 1 TXOMD11882 LOAN TXOMD11882 LOAN

------------------------------------------------------------------------------ END OF STATUS LIST

**STATUS LIST STATUS BRIEF** 

45-0407 -------- STATUS LIST 17/11/04

ARTX.400 Transmissions for customer 45-0407 Sent on 17-NOV-2004

COMPLUTENSE PRESTAMO INTERBIB PABELLON DE GOBIERNO

\*\*\*\*\*\*\*\*\*\*\*\*\*\*\*\*\*\*\*\*\*\*\*\*\*\*\*\*\*\*\*\*\*\*\*\*\*\*\*\*\*\*\*\*\*\*\*\*\*\*\*\*\*\*\*\*\*\*\*\*\*\*\*\*\*\*\*\*\*\*\*\*\*\*\*\*\*\*

Transmission Time : 17-NOV-04 19:02 State : PROCESSED No of Requests : 1 First Request No. : TXOMJ15273 CANCEL Last Request No. : TXOMJ15273 CANCEL

------------------------------------------------------------------------------ Request Header line First Line Of Request Contents

------------------------------------------------------------------------------ TXOMJ15273 CANCEL Journal of Quality Technology

\*\*\*\*\*\*\*\*\*\*\*\*\*\*\*\*\*\*\*\*\*\*\*\*\*\*\*\*\*\* END OF FILE \*\*\*\*\*\*\*\*\*\*\*\*\*\*\*\*\*\*\*\*\*\*\*\*\*\*\*\*\*\*

\*\*\*\*\*\*\*\*\*\*\*\*\*\*\*\*\*\*\*\*\*\*\*\*\*\*\*\*\*\*\*\*\*\*\*\*\*\*\*\*\*\*\*\*\*\*\*\*\*\*\*\*\*\*\*\*\*\*\*\*\*\*\*\*\*\*\*\*\*\*\*\*\*\*\*\*\*\*

Transmission Time : 17-NOV-04 18:55 State : PROCESSED No of Requests : 1 First Request No. : TXOMJ12521 FXBK99 Last Request No. : TXOMJ12521 FXBK99

------------------------------------------------------------------------------ Request Header line First Line Of Request Contents

------------------------------------------------------------------------------ TXOMJ12521 FXBK99 Journal of Quality Technology

\*\*\*\*\*\*\*\*\*\*\*\*\*\*\*\*\*\*\*\*\*\*\*\*\*\*\*\*\*\* END OF FILE \*\*\*\*\*\*\*\*\*\*\*\*\*\*\*\*\*\*\*\*\*\*\*\*\*\*\*\*\*\*

\*\*\*\*\*\*\*\*\*\*\*\*\*\*\*\*\*\*\*\*\*\*\*\*\*\*\*\*\*\*\*\*\*\*\*\*\*\*\*\*\*\*\*\*\*\*\*\*\*\*\*\*\*\*\*\*\*\*\*\*\*\*\*\*\*\*\*\*\*\*\*\*\*\*\*\*\*\*

Transmission Time : 17-NOV-04 15:57 State : PROCESSED No of Requests : 1 First Request No. : TXOMJ12359 FXBK99 Last Request No. : TXOMJ12359 FXBK99

------------------------------------------------------------------------------ Request Header line First Line Of Request Contents

------------------------------------------------------------------------------ TXOMJ12359 FXBK99 High Temperature High Pressure

\*\*\*\*\*\*\*\*\*\*\*\*\*\*\*\*\*\*\*\*\*\*\*\*\*\*\*\*\*\* END OF FILE \*\*\*\*\*\*\*\*\*\*\*\*\*\*\*\*\*\*\*\*\*\*\*\*\*\*\*\*\*\*

 $-$ END OF STATUS LIST

### **STATUS READ**

45-0407 ------- STATUS READ 17/11/04

ARTX.400 Transmissions for customer 45-0407 Sent on 17-NOV-2004

COMPLUTENSE PRESTAMO INTERBIB PABELLON DE GOBIERNO

\*\*\*\*\*\*\*\*\*\*\*\*\*\*\*\*\*\*\*\*\*\*\*\*\*\*\*\*\*\*\*\*\*\*\*\*\*\*\*\*\*\*\*\*\*\*\*\*\*\*\*\*\*\*\*\*\*\*\*\*\*\*\*\*\*\*\*\*\*\*\*\*\*\*\*\*\*\*

Transmission Time : 17-NOV-04 19:02 State : PROCESSED No of Requests : 1 First Request No. : TXOMJ15273 CANCEL Last Request No. : TXOMJ15273 CANCEL -------

45-0407

TXOMJ15273 CANCEL Journal of Quality Technology 1999 31 p30-74 Response surface... R.H., Myers 00224065 Our request: 12330 (qui)

\*\*\*\*\*\*\*\*\*\*\*\*\*\*\*\*\*\*\*\*\*\*\*\*\*\*\*\*\*\* END OF FILE \*\*\*\*\*\*\*\*\*\*\*\*\*\*\*\*\*\*\*\*\*\*\*\*\*\*\*\*\*\*

\*\*\*\*\*\*\*\*\*\*\*\*\*\*\*\*\*\*\*\*\*\*\*\*\*\*\*\*\*\*\*\*\*\*\*\*\*\*\*\*\*\*\*\*\*\*\*\*\*\*\*\*\*\*\*\*\*\*\*\*\*\*\*\*\*\*\*\*\*\*\*\*\*\*\*\*\*\* Transmission Time : 17-NOV-04 18:55 State : PROCESSED No of Requests : 1 First Request No. : TXOMJ12521 FXBK99 Last Request No. : TXOMJ12521 FXBK99 ------

45-0407

TXOMJ12521 FXBK99 Journal of Quality Technology 1999 31 p30-74 Response surface... R.H., Myers 00224065 Our request: 12330 (qui)

… y sigue hasta completar el listado con todas las peticiones realizadas en el día indicado hasta el momento de pedir el status

Estos listados los envía la British previa petición por nuestra parte. Para enviar automáticamente dichas peticiones tenemos una herramienta que se ha incluido en el registro de biblioteca (el 983) de la British. Un botón en la barra de botones nos abre una pantalla en la que escogemos el tipo de Status que deseamos: LIST, READ o BRIEF. Después indicamos la fecha con el calendario o en formato aaaammdd.

Al pinchar en el botón *Enviar solicitud* el programa creará el mensaje con el formato adecuado y guardará el mensaje en la carpeta *enviados* dentro de *Correo*.

Los status READ y BRIEF necesitan obligatoriamente una fecha. El status LIST, no<sup>49</sup>. El formato de dicha fecha es dd/mm/aa. La herramienta que tenemos cambia automáticamente el formato aaaammdd al requerido por la British.

Por las pruebas que hemos hecho, se puede solicitar el status cuantas veces se necesite. Por eso, puede usarse desde cualquier centro. Si con la experiencia descubriéramos que sólo se envía un número reducido de veces, se reservaría a los Servicios Centrales la opción de solicitar los Status.

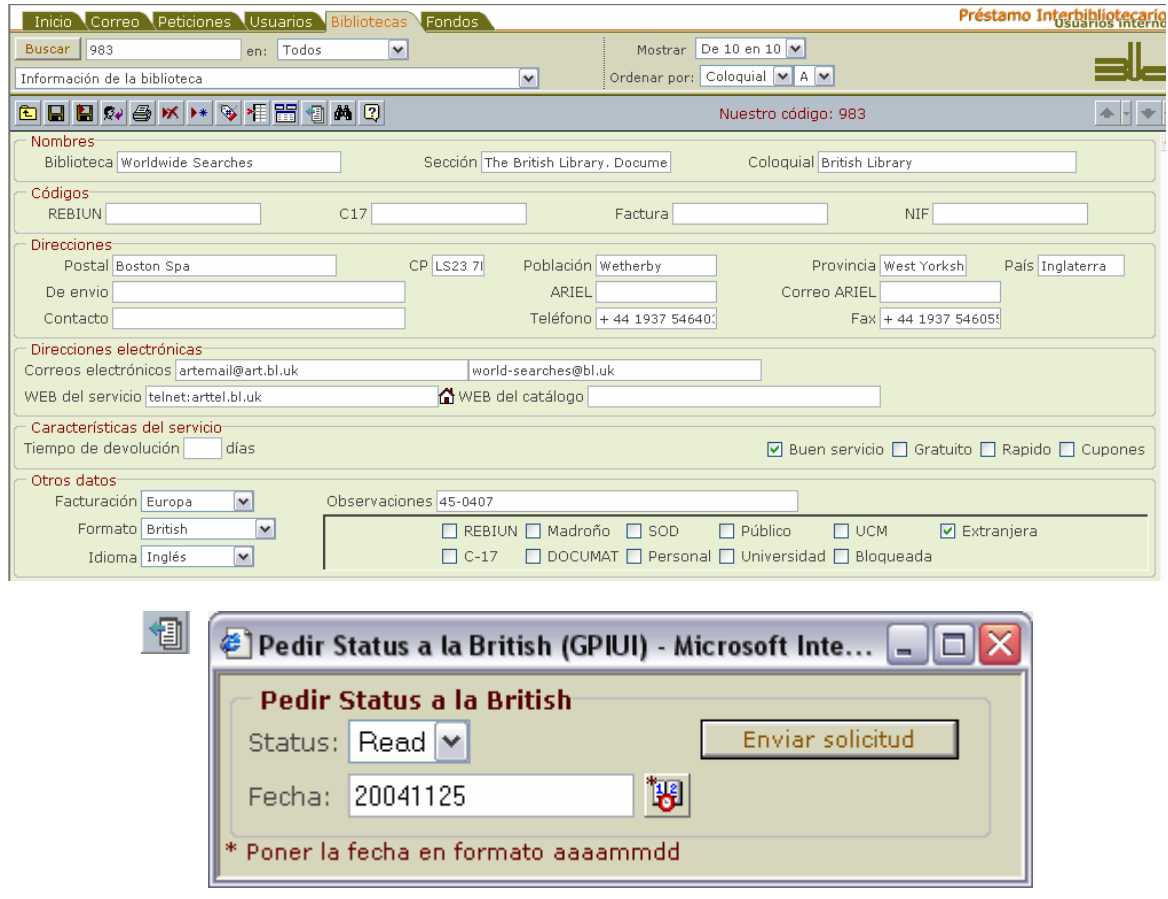

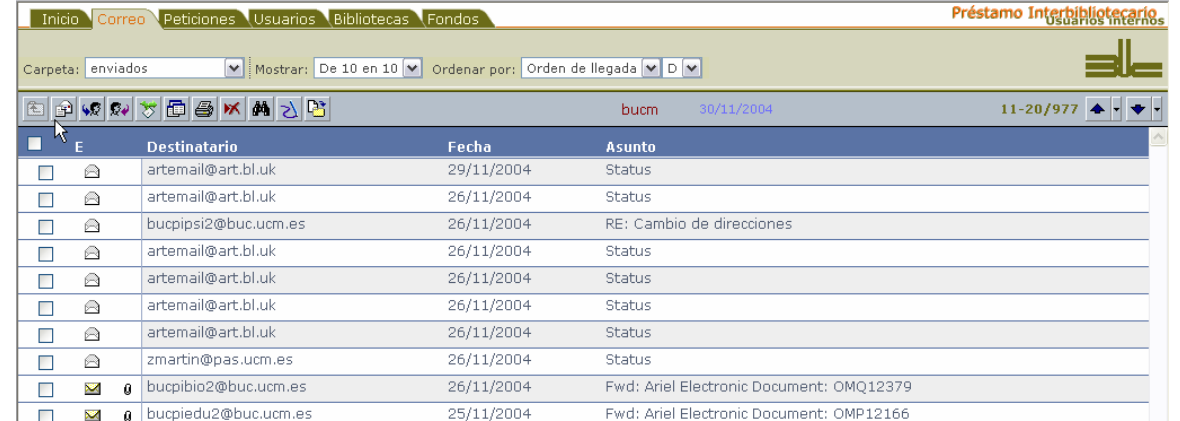

| BBQXXXQBBXAXBPOQ                              | bucm. |  |
|-----------------------------------------------|-------|--|
| De:<br>bucpi2@buc.ucm.es                      |       |  |
| artemail@art.bl.uk<br>Para:<br>Asunto: Status |       |  |
|                                               |       |  |
| 45-0407                                       |       |  |
| ---------                                     |       |  |
| STATUS READ 25/11/04                          |       |  |

 $\overline{a}$ <sup>49</sup> Enviaría un listado con las peticiones de las dos últimas semanas.

## **17.5 Replies Intray: incidencias con nuestras peticiones**

La British emplea un sistema particular para indicar las incidencias que se dan con nuestras peticiones. Hay tres opciones, excluyentes entre sí: enviar un mensaje por correo ordinario, utilizar ARTTel o utilizar

ARTEmail. Es preciso indicarles cuál es el sistema que se va a utilizar.

A partir de ahora se va a recibir **exclusivamente en el Servicio Central** un mensaje con dichas incidencias: todos los días a las 9 de la mañana (hora de Londres).

Esto significa que el Servicio Central debe seguir informando a cada centro de las incidencias.

Para poder hacerlo adecuadamente es necesario que **siempre** esté incluido en el campo *Su referencia* el código que atribuye la British a cada petición; porque, como es costumbre, la información que proporciona la British no incluye ninguna referencia a los datos de nuestra petición.

Los mensajes sucesivos tienen en el *subject* un número consecutivo que permite identificar las posibles lagunas:

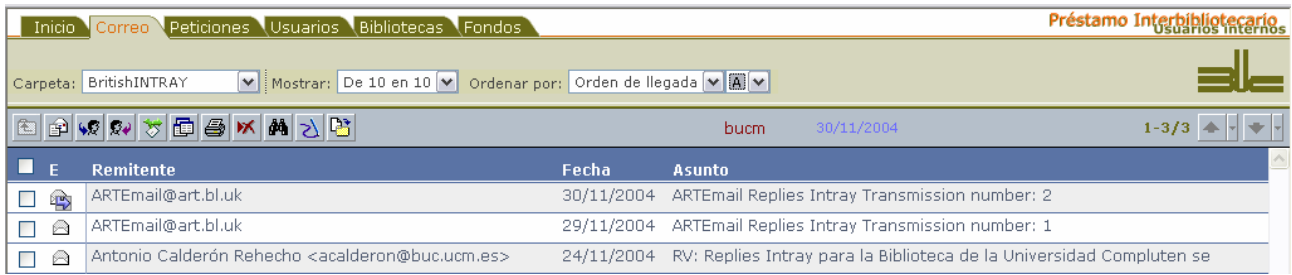

Como se observa debajo, los datos del listado son:

— código adjudicado por la British

\_\_\_\_\_\_

- fecha
- código de la British que indica la incidencia (y que puede llevar información adicional, como en la tercera línea del ejemplo)

==============================================  $=$  = = = ARTEmail REPLIES INTRAY = = = =  $====$  (Standard Format)  $====$ ==============================================

ARTTel REPLIES INTRAY FOR USER CODE: 45-0407 BIBLIOTECA DE LA UNIVERSIDAD COMPLUTENSE PRESTAMO INTERBIB

Request Status Report for 30-Nov-04 08:38 AM from DSC

REQUEST NO. REPLY DATE REPLY CODE

-------------------------------------------------------------------------------

\_\_\_\_\_\_\_\_\_\_\_\_\_\_\_\_\_\_\_\_\_\_\_\_\_\_\_\_\_\_\_\_\_\_\_\_\_\_\_\_\_\_\_\_\_\_\_\_\_\_\_\_\_\_\_\_\_\_\_\_\_\_\_\_\_\_\_\_\_\_\_\_\_

OLM11466 29-Nov-04 NOP\* OMR12581 29-Nov-04 LONDON\* OMP12334 30-Nov-04 RESUPPL\*ARIEL ON 30-NOV-2004

This is the full Replies Intray Transmission for Customer 45-0407

Los códigos de respuesta de la British son muy numerosos. Incluimos como referencia algunos de los más comunes:

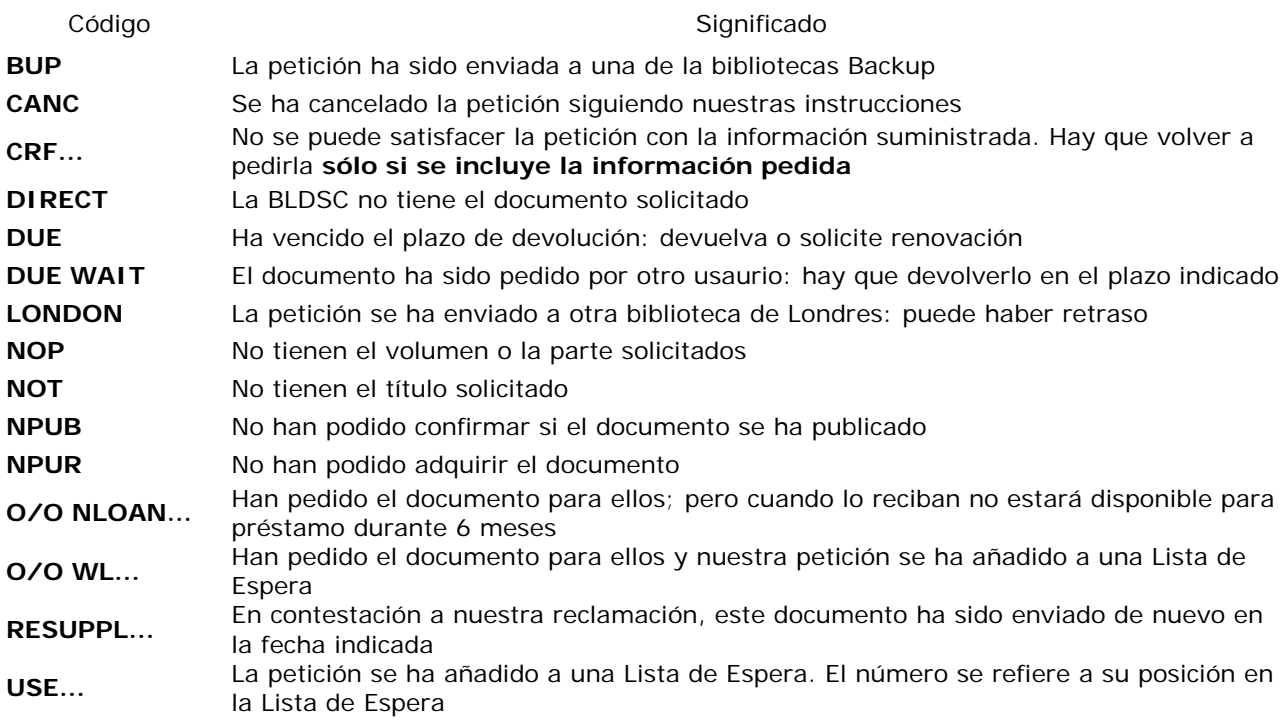

## **17.6 Comentario sobre los mensajes enviados a la British**

El programa proporciona una serie de herramientas que nos permiten olvidarnos de qué características tiene el formato. No obstante, puede ser necesario que necesitemos enviar algún mensaje que no esté contemplado en todo lo anterior. Para conseguirlo es necesario tener en cuenta algunas cuestiones:

- todos los mensajes que se envían a la British tienen que llevar un formato de texto plano
- todos los mensajes deben ir precedidos por nuestro código de usuario y la contraseña (en líneas diferentes)
- $-$  en el caso de las peticiones cada petición debe ir precedida por TX, tener como máximo 11 líneas<sup>50</sup> cada línea un máximo de 40 caracteres y terminar con 3 *intros* y NNNN
- en el caso de los Status, el formato es el que se aprecia en los ejemplos que hemos puesto: en líneas consecutivas: *código de usuario*, *contraseña*, *status... fecha* con formato dd/mm/aa
- para los Relies Intray sólo el Servicio Central, con un mensaje al encargado para España de la British, puede hacer que se cambie la forma de envío

Todos los centros que suelen pedir a la British tienen las guías o manuales oportunos en los que se amplía la información que proporcionamos en este documento.

**NOTA FINAL:** se puede acceder a ARTTel desde el registro de la British (983) pinchando en el icono en forma de casa

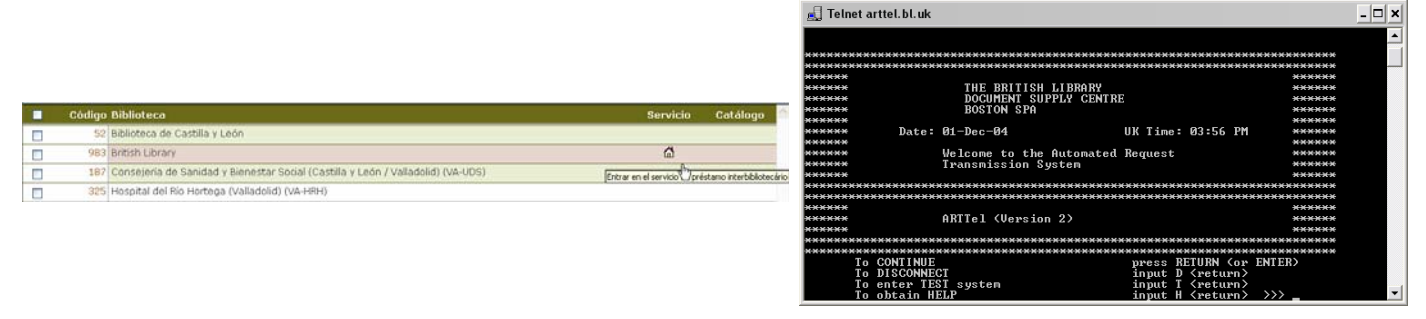

<sup>50</sup> La firma también se incluye en la cuenta y todo lo que añadamos, por lo que una respuesta tipo (o normal) desde *Peticiones* (que incluyen los datos del documento) serán rechazadas. Lo mejor es hacerlo con un mensaje nuevo desde *Correo*.

 $\overline{a}$